# 交换数据空间

**API** 参考

文档版本 06 发布日期 2024-05-30

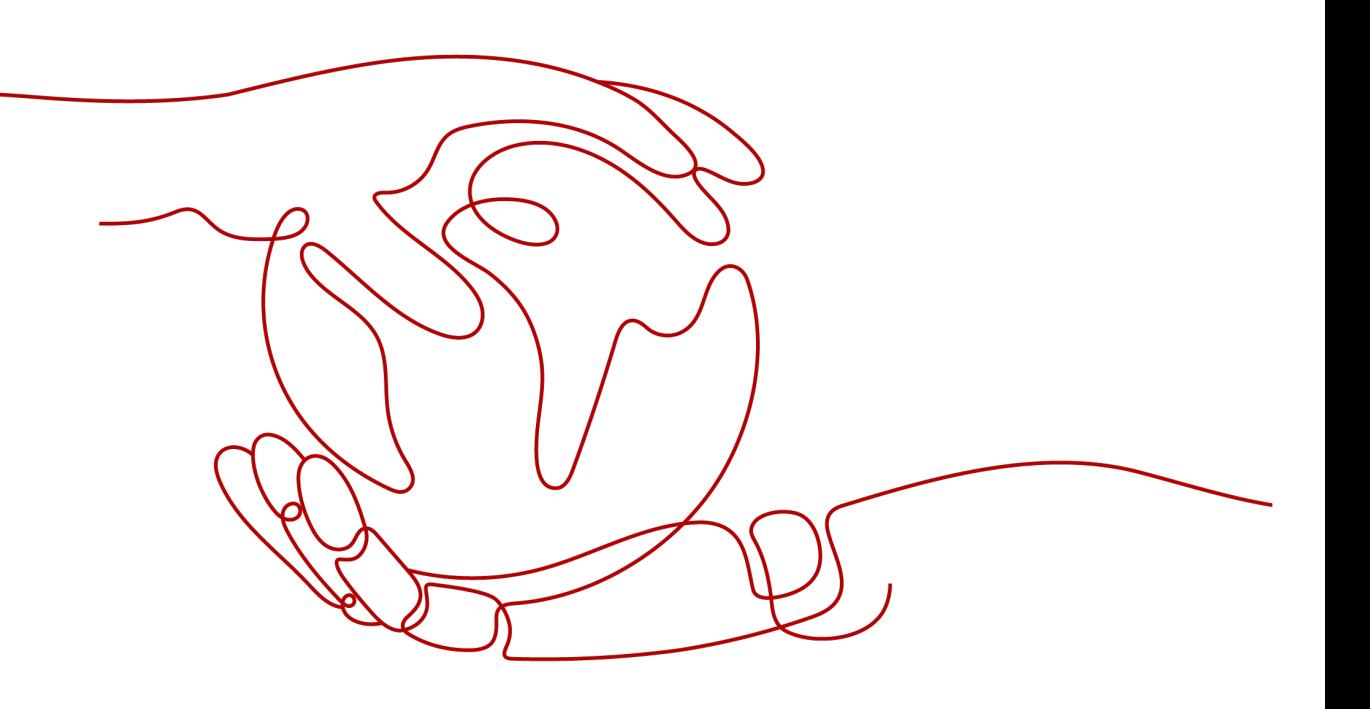

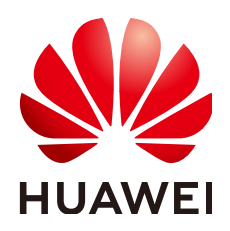

#### 版权所有 **©** 华为云计算技术有限公司 **2024**。 保留一切权利。

非经本公司书面许可,任何单位和个人不得擅自摘抄、复制本文档内容的部分或全部,并不得以任何形式传 播。

#### 商标声明

**SI** 和其他华为商标均为华为技术有限公司的商标。 本文档提及的其他所有商标或注册商标,由各自的所有人拥有。

#### 注意

您购买的产品、服务或特性等应受华为云计算技术有限公司商业合同和条款的约束,本文档中描述的全部或部 分产品、服务或特性可能不在您的购买或使用范围之内。除非合同另有约定,华为云计算技术有限公司对本文 档内容不做任何明示或暗示的声明或保证。

由于产品版本升级或其他原因,本文档内容会不定期进行更新。除非另有约定,本文档仅作为使用指导,本文 档中的所有陈述、信息和建议不构成任何明示或暗示的担保。

# 华为云计算技术有限公司

地址: 贵州省贵安新区黔中大道交兴功路华为云数据中心 邮编:550029

网址: <https://www.huaweicloud.com/>

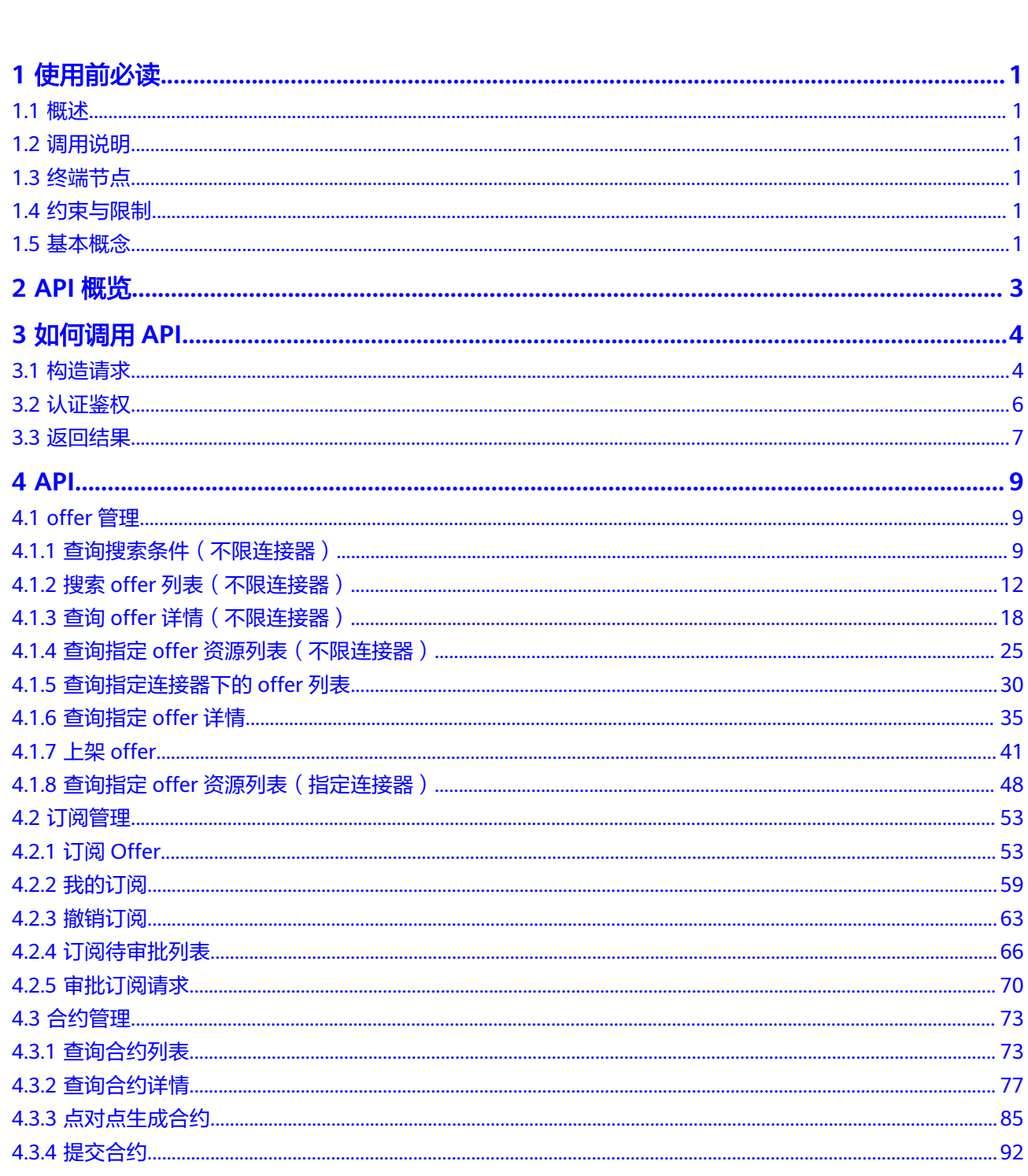

目录

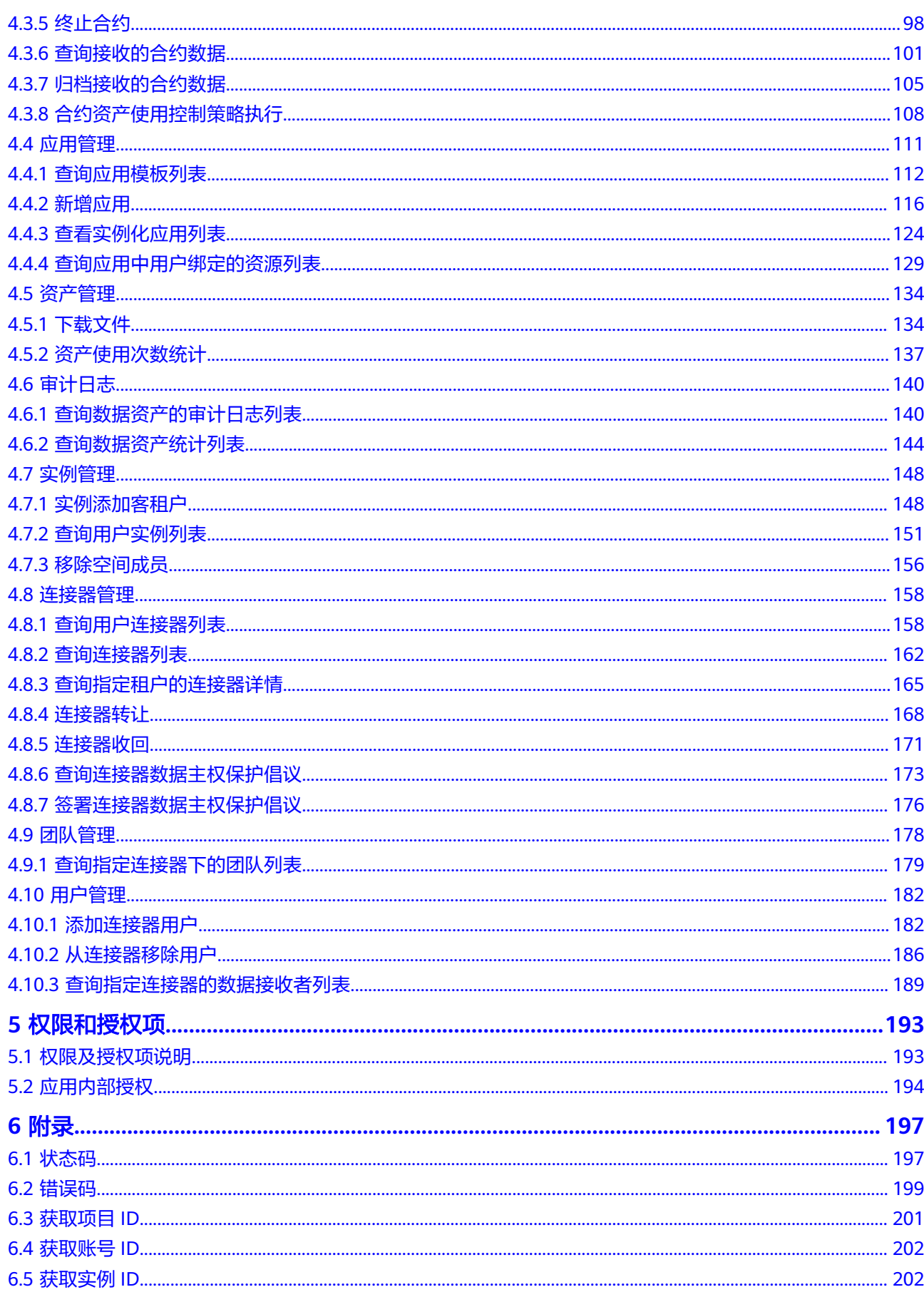

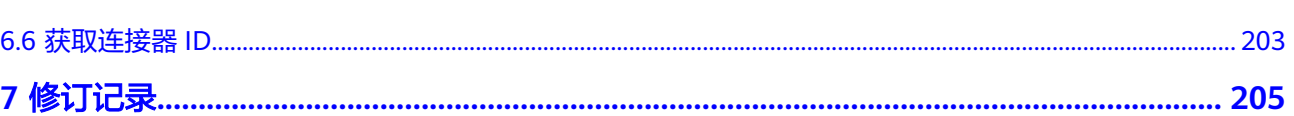

目录

# **1** 使用前必读

# <span id="page-5-0"></span>**1.1** 概述

欢迎使用交换数据空间(Exchange Data Space,简称EDS),交换数据空间是面向数 据要素流通场景,提供数据交换过程中的安全保护技术能力,如数据使用策略、日志 审计、数据地图等。您可以选择相应的安全策略,让数据在提供方和消费方交换过程 中,按照对应策略的约束使用数据,同时EDS提供相应的日志审计能力,帮助您了解 数据在交换流转中的操作过程。

您可以使用本文档提供的API对交换数据空间进行相关操作,如查询用户连接器列表和 点对点生成合约等。支持的全部操作请参见**API**[概览](#page-7-0)。

在调用交换数据空间API之前,请确保已经充分了解交换数据空间相关概念,详细信息 请参见交换数据空间的[产品介绍。](https://support.huaweicloud.com/productdesc-eds/eds_01_0001.html)

# **1.2** 调用说明

交换数据空间提供了REST(Representational State Transfer)风格API,支持您通过 HTTPS请求调用,调用方法请参[见如何调用](#page-8-0)**API**。

# **1.3** 终端节点

终端节点(Endpoint)即调用API的**请求地址**,不同服务不同区域的终端节点不同。 EDS目前仅部署在"华北**-**北京四"区域,Endpoint为"eds.cnnorth-4.myhuaweicloud.com"。

# **1.4** 约束与限制

无。

# **1.5** 基本概念

● 账号

用户注册时的账号,账号对其所拥有的资源及云服务具有完全的访问权限,可以 重置用户密码、分配用户权限等。由于账号是付费主体,为了确保账号安全,建 议您不要直接使用账号进行日常管理工作,而是创建用户并使用他们进行日常管 理工作。

● 用户

由账号在IAM中创建的用户,是云服务的使用人员,具有身份凭证(密码和访问 密钥)。

[在我的凭证](https://console.huaweicloud.com/iam/?locale=zh-cn#/mine/apiCredential)下,用户可以查看账号ID和IAM用户ID。通常在调用API的鉴权过程 中,用户需要用到账号、用户和密码信息。

区域 (Region)

从地理位置和网络时延维度划分,同一个Region内共享弹性计算、块存储、对象 存储、VPC网络、弹性公网IP、镜像等公共服务。Region分为通用Region和专属 Region, 通用Region指面向公共租户提供通用云服务的Region; 专属Region指只 承载同一类业务或只面向特定租户提供业务服务的专用Region。

详情请参见**区域和可用区**。

可用区 (AZ, Availability Zone)

一个可用区是一个或多个物理数据中心的集合,有独立的风火水电,AZ内逻辑上 再将计算、网络、存储等资源划分成多个集群。一个Region中的多个AZ间通过高 速光纤相连,以满足用户跨AZ构建高可用性系统的需求。

项目

区域默认对应一个项目,这个项目由系统预置,用来隔离物理区域间的资源(计 算资源、存储资源和网络资源),以默认项目为单位进行授权,用户可以访问您 账号中该区域的所有资源。如果您希望进行更加精细的权限控制,可以在区域默 认的项目中创建子项目,并在子项目中创建资源,然后以子项目为单位进行授 权,使得用户仅能访问特定子项目中的资源,使得资源的权限控制更加精确。

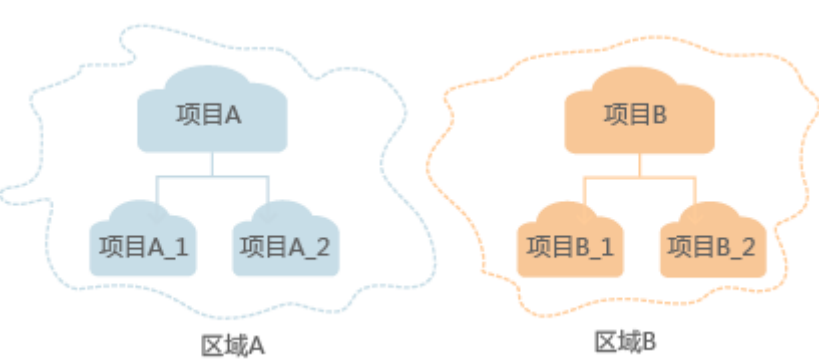

图 **1-1** 项目隔离模型

同样在<mark>我的凭证</mark>下,您可以查看项目ID。

● 企业项目

企业项目是项目的升级版,针对企业不同项目间的资源进行分组和管理,具有逻 辑隔离能力。企业项目中可以包含多个区域的资源,且项目中的资源可以迁入迁 出。

关于企业项目ID的获取及企业项目特性的详细信息,请参见《企**业管理用户指** [南](https://support.huaweicloud.com/usermanual-em/em_am_0006.html)》。

# **2 API** 概览

<span id="page-7-0"></span>交换数据空间服务接口的分类与说明如表**2-1**所示。

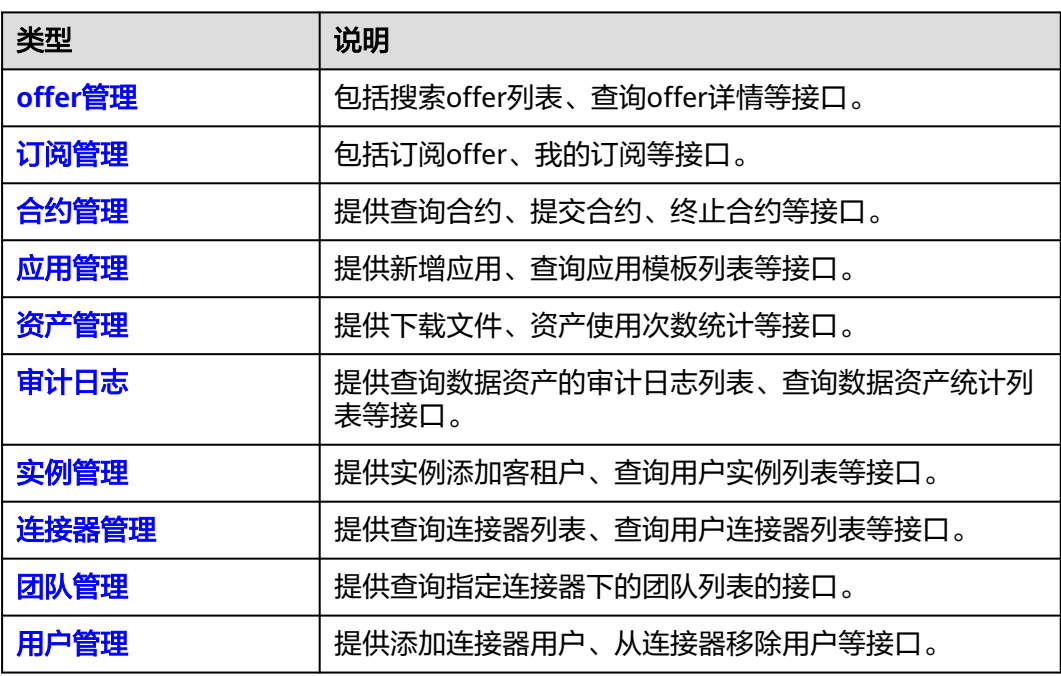

#### 表 **2-1** API 概览

# 3<br>3 如何调用 API

# <span id="page-8-0"></span>**3.1** 构造请求

本节介绍REST API请求的组成,并以调用EDS服务的查询指定连接器下的offer列表接 口为例说明如何调用API。

# 请求 **URI**

请求URI由如下部分组成。

#### **{URI-scheme}://{Endpoint}/{resource-path}?{query-string}**

尽管请求URI包含在请求消息头中,但大多数语言或框架都要求您从请求消息中单独传 递它,所以在此单独强调。

#### 表 **3-1** URL 参数说明

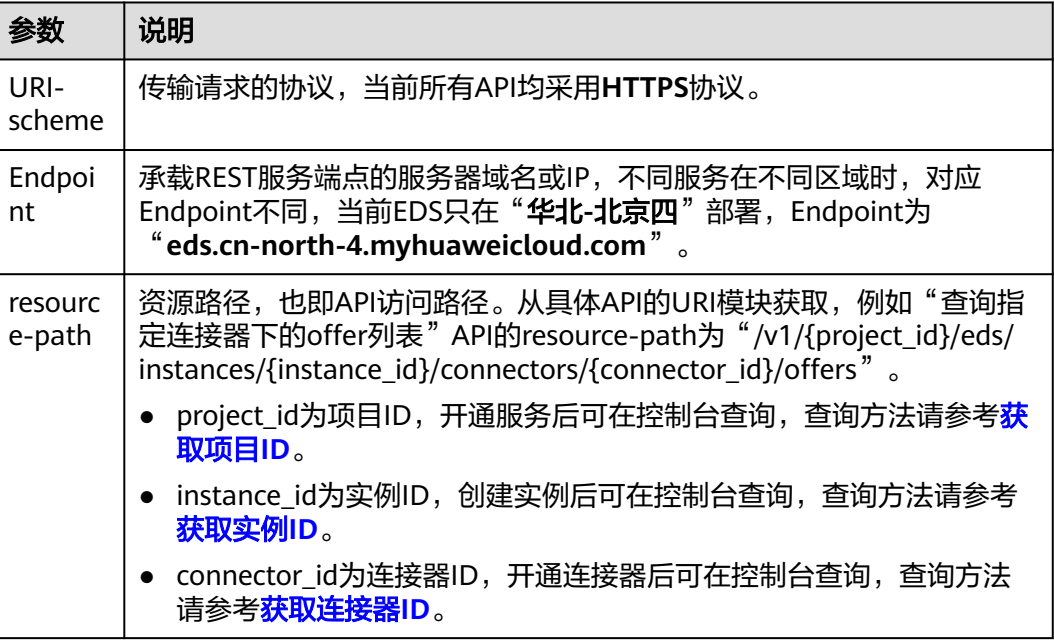

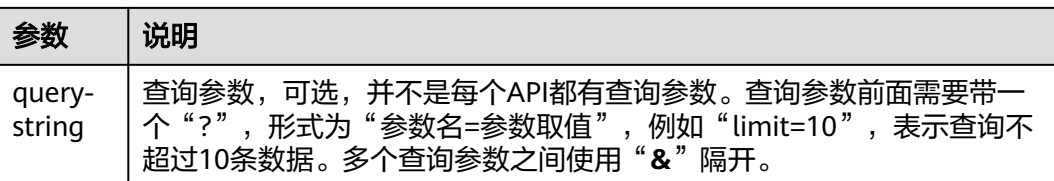

例如您需要获取"华北-北京四"区域指定连接器下的offer列表,则需使用"华北-北 京四"区域的Endpoint (eds.cn-north-4.myhuaweicloud.com), 并在[查询指定连接](#page-34-0) **[器下的](#page-34-0)offer列表**的URI部分找到resource-path ( /v1/{project\_id}/eds/instances/ {instance\_id}/connectors/{connector\_id}/offers),拼接起来如下所示。

- project\_id获取可参考[获取项目](#page-205-0)**ID**。
- instance\_id获取可参考<mark>获取实例ID</mark>。
- connector\_id获取可参[考获取连接器](#page-207-0)ID。

https://eds.cn-north-4.myhuaweicloud.com/v1/{project\_id}/eds/instances/{instance\_id}/connectors/ {connector\_id}/offers

#### 说明

为查看方便,在每个具体API的URI部分,只给出resource-path部分,并将请求方法写在一起。 这是因为URI-scheme都是HTTPS,而Endpoint在同一个区域也相同,所以简洁起见将这两部分 省略。

#### 请求方法

HTTP请求方法(也称为操作或动词),它告诉服务您正在请求什么类型的操作。

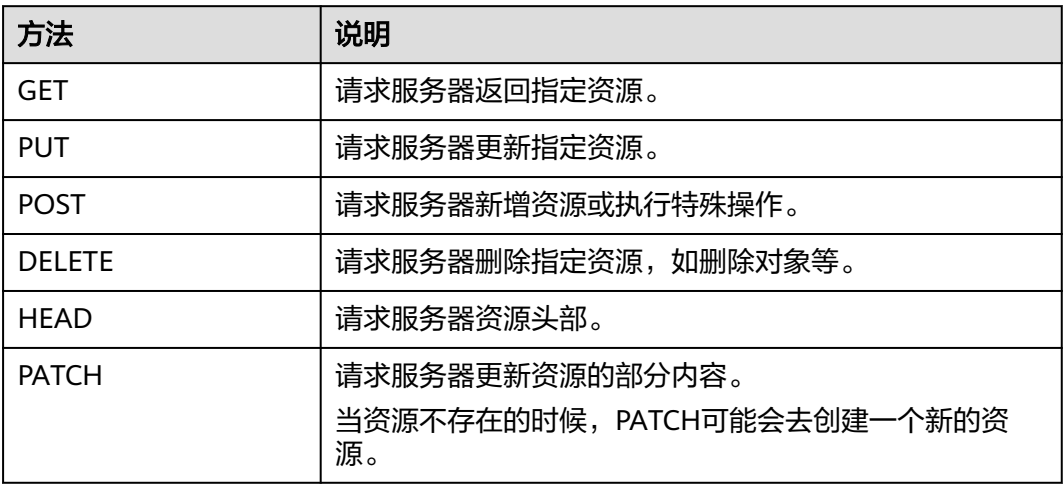

#### 表 **3-2** HTTP 请求方法

[在查询指定连接器下的](#page-34-0)**offer**列表的URI部分,您可以看到其请求方法为"**GET**",则 其请求为:

GET https://eds.cn-north-4.myhuaweicloud.com/v1/{project\_id}/eds/instances/{instance\_id}/connectors/ {connector\_id}/offers

## <span id="page-10-0"></span>请求消息头

附加请求头字段,如指定的URI和HTTP方法所要求的字段。例如定义消息体类型的请 求头"**Content-Type**",请求鉴权信息等。

详细的公共请求消息头字段请参见表**3-3**。

#### 表 **3-3** 公共请求消息头

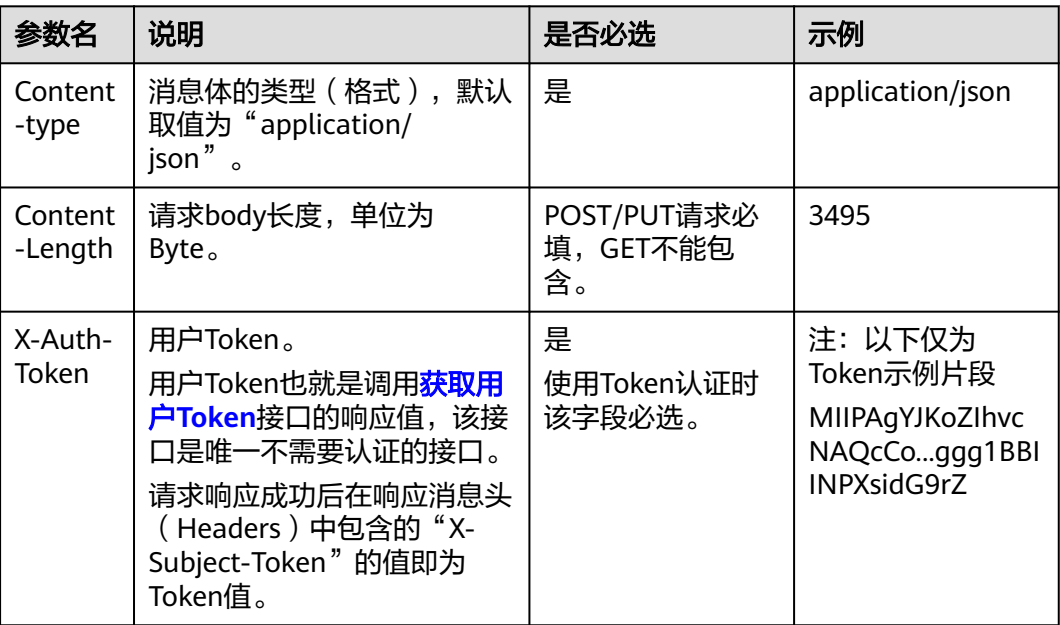

对于[查询指定连接器下的](#page-34-0)**offer**列表接口,需要添加"Content-Type",添加消息头后 的请求如下所示。

GET https://eds.cn-north-4.myhuaweicloud.com/v1/{project\_id}/eds/instances/{instance\_id}/connectors/ {connector\_id}/offers Content-Type:application/json

#### 请求消息体(可选)

请求消息体通常以结构化格式发出,与请求消息头中Content-type对应,传递除请求 消息头之外的内容。如果请求消息体中参数支持中文,则中文字符必须为UTF-8编码。

每个接口的请求消息体内容不同,也并不是每个接口都需要有请求消息体(或者说消 息体为空),GET、DELETE操作类型的接口就不需要消息体,消息体具体内容需要根 据具体接口而定。

对于[查询指定连接器下的](#page-34-0)**offer**列表接口,可以从接口的请求部分看到所需的请求参数 及参数说明,由于其为GET操作,所以没有消息体。

# **3.2** 认证鉴权

EDS调用接口仅支持Token认证鉴权。

#### <span id="page-11-0"></span>**Token** 认证

#### 说明

Token的有效期为24小时,需要使用一个Token鉴权时,可以先缓存起来,避免频繁调用。

获取Token后,再调用其他接口时,您需要在请求消息头中添加"X-Auth-Token", 其值即为Token。例如Token值为"ABCDEFJ....",则调用接口时将"X-Auth-Token: ABCDEFJ...."加到请求消息头即可,如下所示。

GET https://eds.cn-north-4.myhuaweicloud.com/v1/{project\_id}/eds/instances/{instance\_id}/connectors/ {connector\_id}/offers Content-Type: application/json X-Auth-Token: ABCDEFJ....

到这里为止这个请求需要的内容就具备齐全了,可以使用**[curl](https://curl.haxx.se/)**、**[Postman](https://www.getpostman.com/)**或直接编写 代码等方式发送请求调用API。

您还可以通过这个视频教程了解如何使用Token认证:**[https://](https://bbs.huaweicloud.com/videos/101333) [bbs.huaweicloud.com/videos/101333](https://bbs.huaweicloud.com/videos/101333)** 。

还可以参考华为云IAM认证服务了解如何获取**IAM**用户**[token](https://support.huaweicloud.com/api-iam/iam_30_0001.html)**。

# **3.3** 返回结果

请求发送以后,您会收到响应,包含状态码、响应消息头和消息体。

#### 状态码

状态码是一组从1xx到5xx的数字代码,状态码表示了请求响应的状态,完整的状态码 列表请参[见状态码。](#page-201-0)

对于[查询指定连接器下的](#page-34-0)offer列表接口,如果调用后返回状态码为"200",则表示 请求成功。

#### 响应消息头

对应请求消息头,响应同样也有消息头,如"Content-type"。

#### 响应消息体

响应消息体通常以结构化格式返回,与响应消息头中Content-type对应,传递除响应 消息头之外的内容。

对于[查询指定连接器下的](#page-34-0)**offer**列表接口,返回如下消息体。为篇幅起见,这里只展示 部分内容。

```
{
 "data" : [ {
 "offer_id" : "f2705efd-5148-49a9-8870-xxxxxxxxxxxx",
  "offer_code" : "Fconnector-2319c23f6585bb614407811fxxxxxxxxxxxxx",<br>"offer_name" : "测试offer1",
 "offer_name" : "测试offer1",
   "offer_description" : "offer1描述",
 "create_time" : "2023-08-07T17:00:22Z",
 "offer_status" : "published"
  }, {
  "offer_id" : "a4193eab-6e1c-4d95-9747-xxxxxxxxxxxxxxx
  "offer_code" : "Fconnector-231920131ab87a24479b9741xxxxxxxxxxxxxxx",
   "offer_name" : "测试offer2",
   "offer_description" : "offer2描述",
```

```
 "create_time" : "2023-07-26T16:33:19Z",
 "offer_status" : "published"
 } ],
 "total" : 2,
 "error_code" : null,
  "error_msg" : null
}
```
当接口调用出错时,会返回错误码及错误信息说明,错误响应的Body体格式如下所 示。

```
{ 
 "error_msg": "Invalid parameter", 
 "error_code": "EDS.00031001" 
}
```
其中,error\_code表示[错误码](#page-203-0),error\_msg表示错误描述信息。具体请参见错误码。

# **4 API**

# <span id="page-13-0"></span>**4.1 offer** 管理

# **4.1.1** 查询搜索条件(不限连接器)

# 功能介绍

查询搜索条件(不限连接器)。

#### **URI**

GET /v1/{project\_id}/eds/instances/{instance\_id}/connectors/{connector\_id}/ broker/offers/filters

#### 表 **4-1** 路径参数

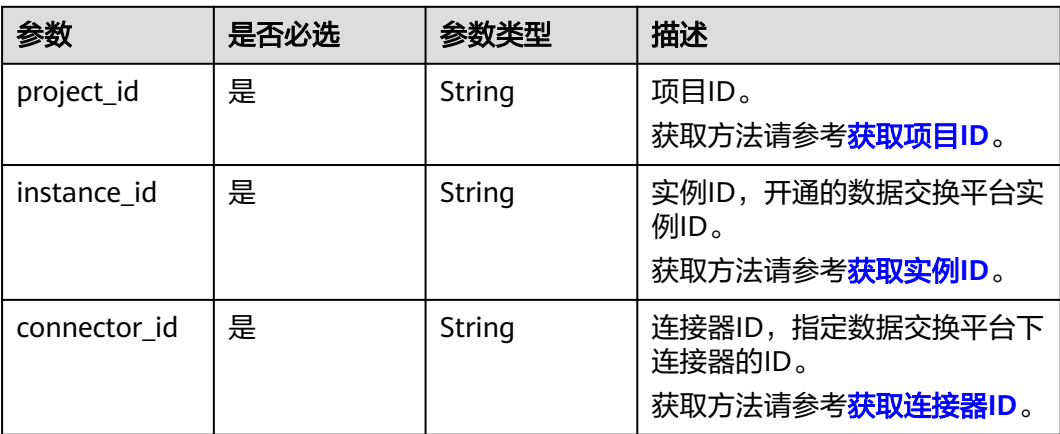

#### 表 **4-2** Query 参数

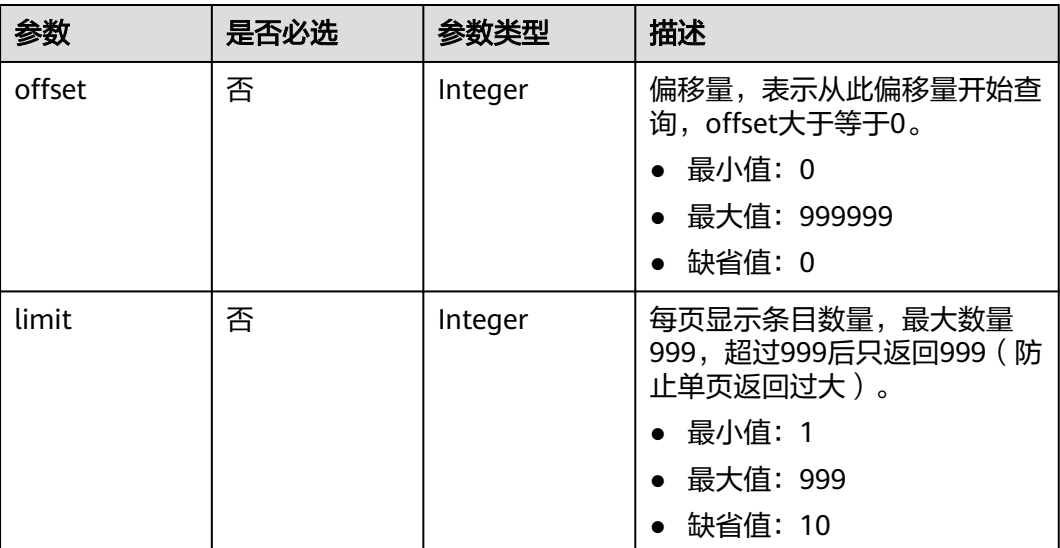

#### 请求参数

#### 表 **4-3** 请求 Header 参数

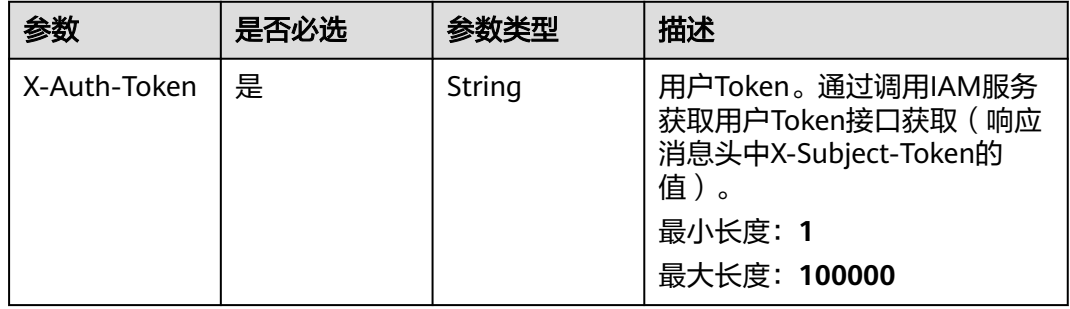

#### 响应参数

#### 状态码: **200**

表 **4-4** 响应 Body 参数

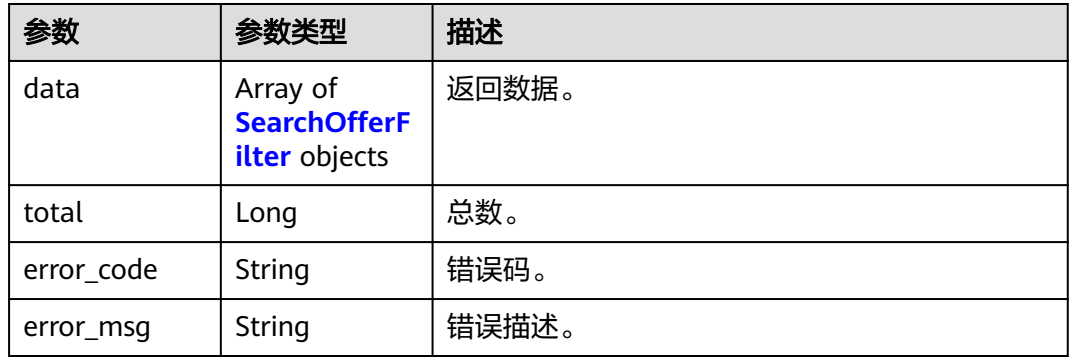

#### <span id="page-15-0"></span>表 **4-5** SearchOfferFilter

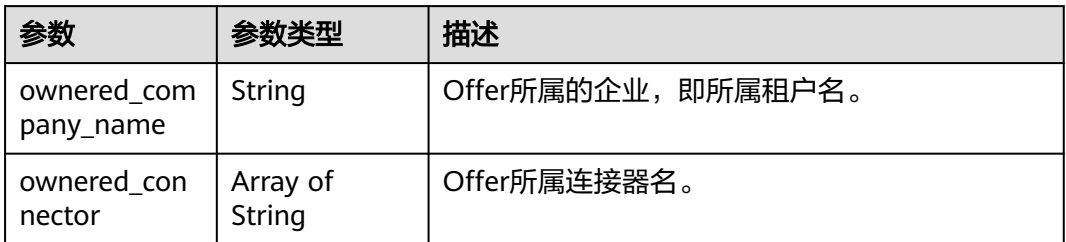

#### 状态码: **400**

#### 表 **4-6** 响应 Body 参数

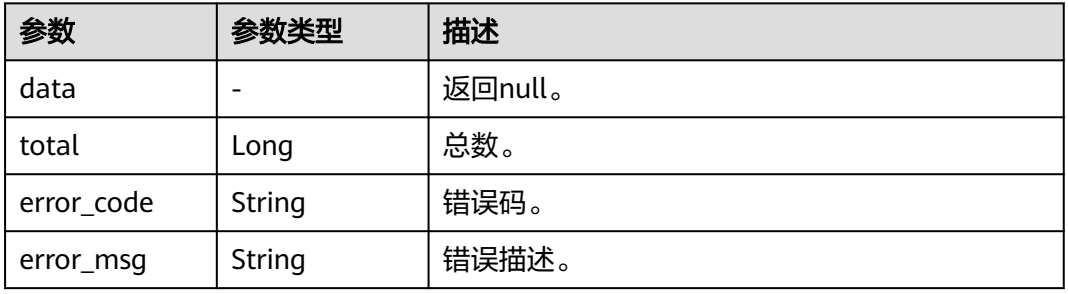

#### 状态码: **500**

#### 表 **4-7** 响应 Body 参数

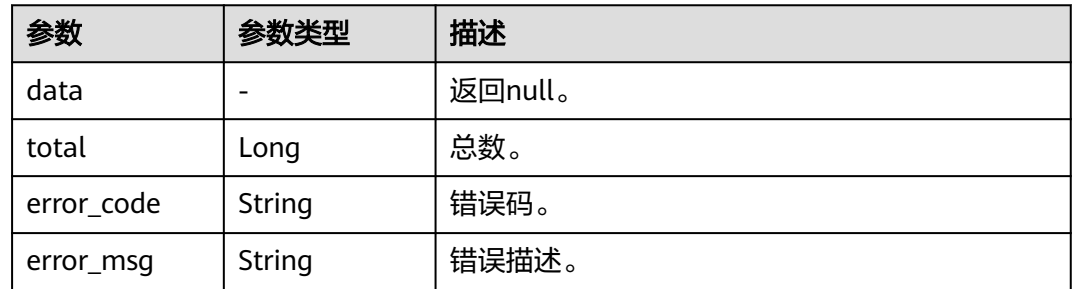

#### 请求示例

查询搜索条件(不限连接器)。

GET https://{endpoint}/v1/{project\_id}/eds/instances/{instance\_id}/connectors/{connector\_id}/broker/offers/ filters?offset=0&limit=10

#### 响应示例

#### 状态码: **200**

OK

#### <span id="page-16-0"></span>● 搜索条件返回结果。

```
{
  "data" : [ {
   "ownered_company_name" : "********",
   "ownered_connector" : [ "连接器A", "连接器B" ]
 } ],
 "total" : 0,
  "error_code" : null,
  "error_msg" : null
}
```
#### 状态码

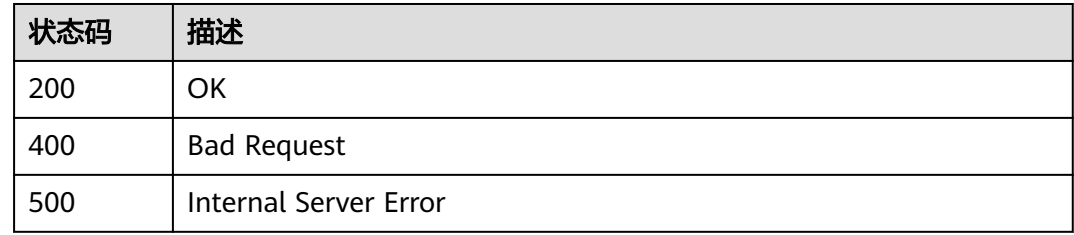

## 错误码

请参见<mark>错误码</mark>。

# **4.1.2** 搜索 **offer** 列表(不限连接器)

# 功能介绍

搜索offer列表(不限连接器)。

#### **URI**

GET /v1/{project\_id}/eds/instances/{instance\_id}/connectors/{connector\_id}/ broker/offers

#### 表 **4-8** 路径参数

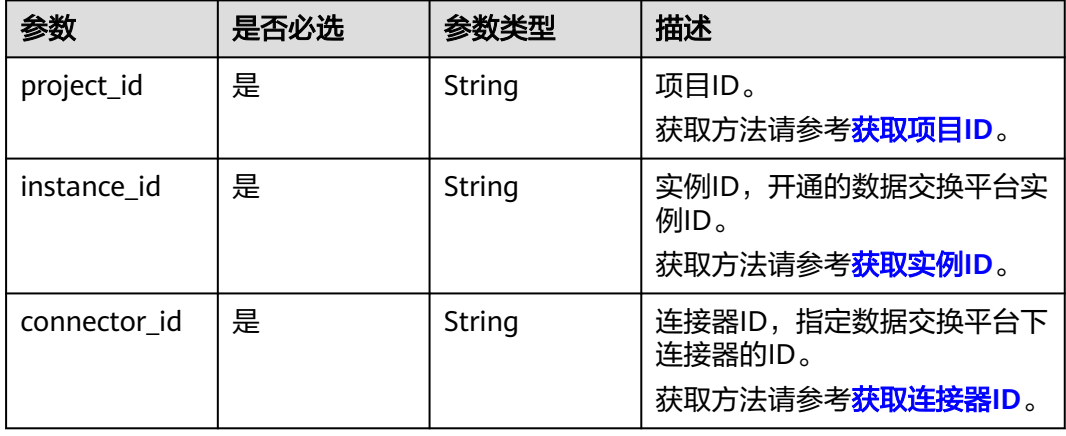

#### 表 **4-9** Query 参数

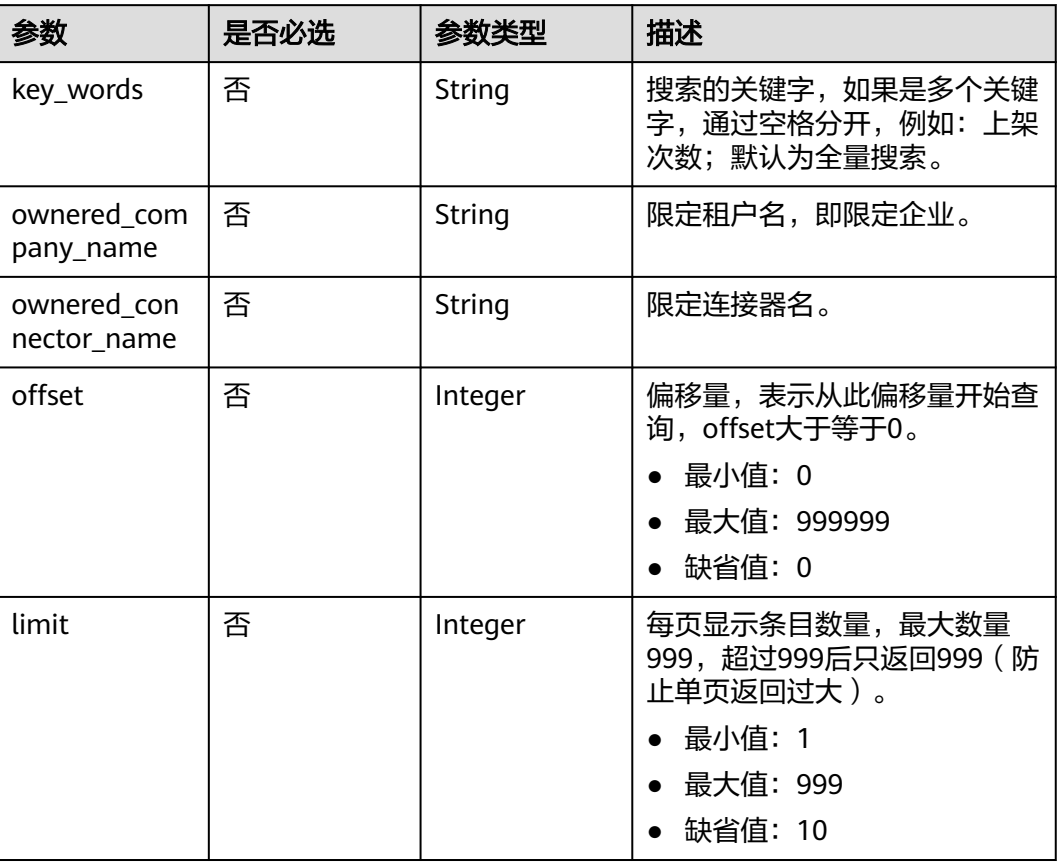

## 请求参数

#### 表 **4-10** 请求 Header 参数

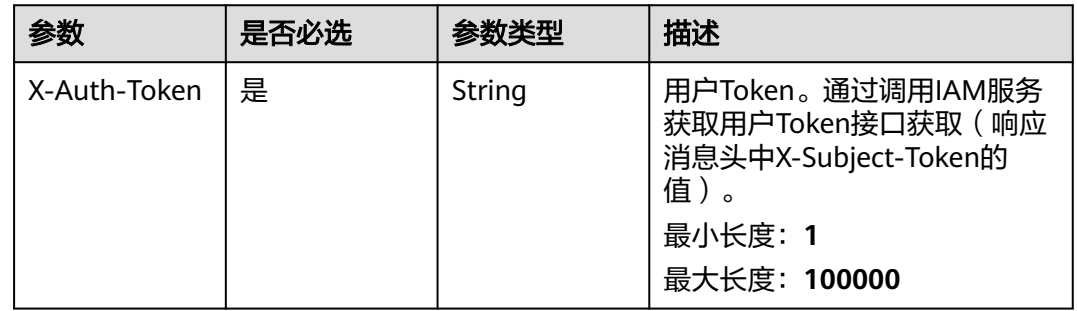

#### 响应参数

状态码: **200**

#### 表 **4-11** 响应 Body 参数

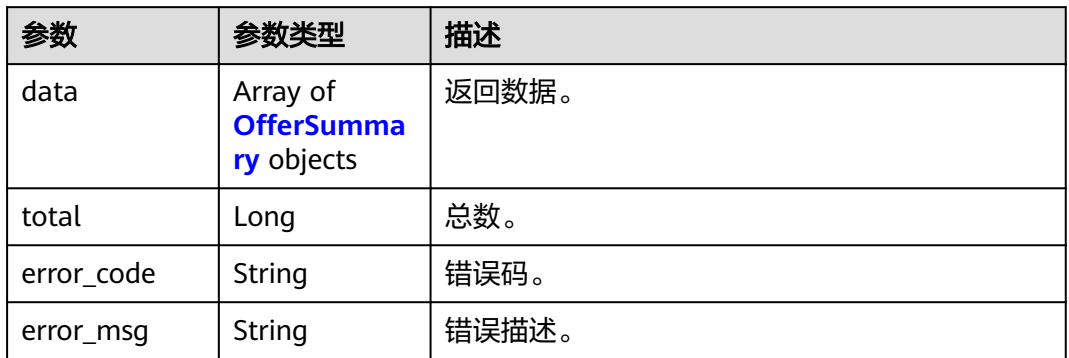

#### 表 **4-12** OfferSummary

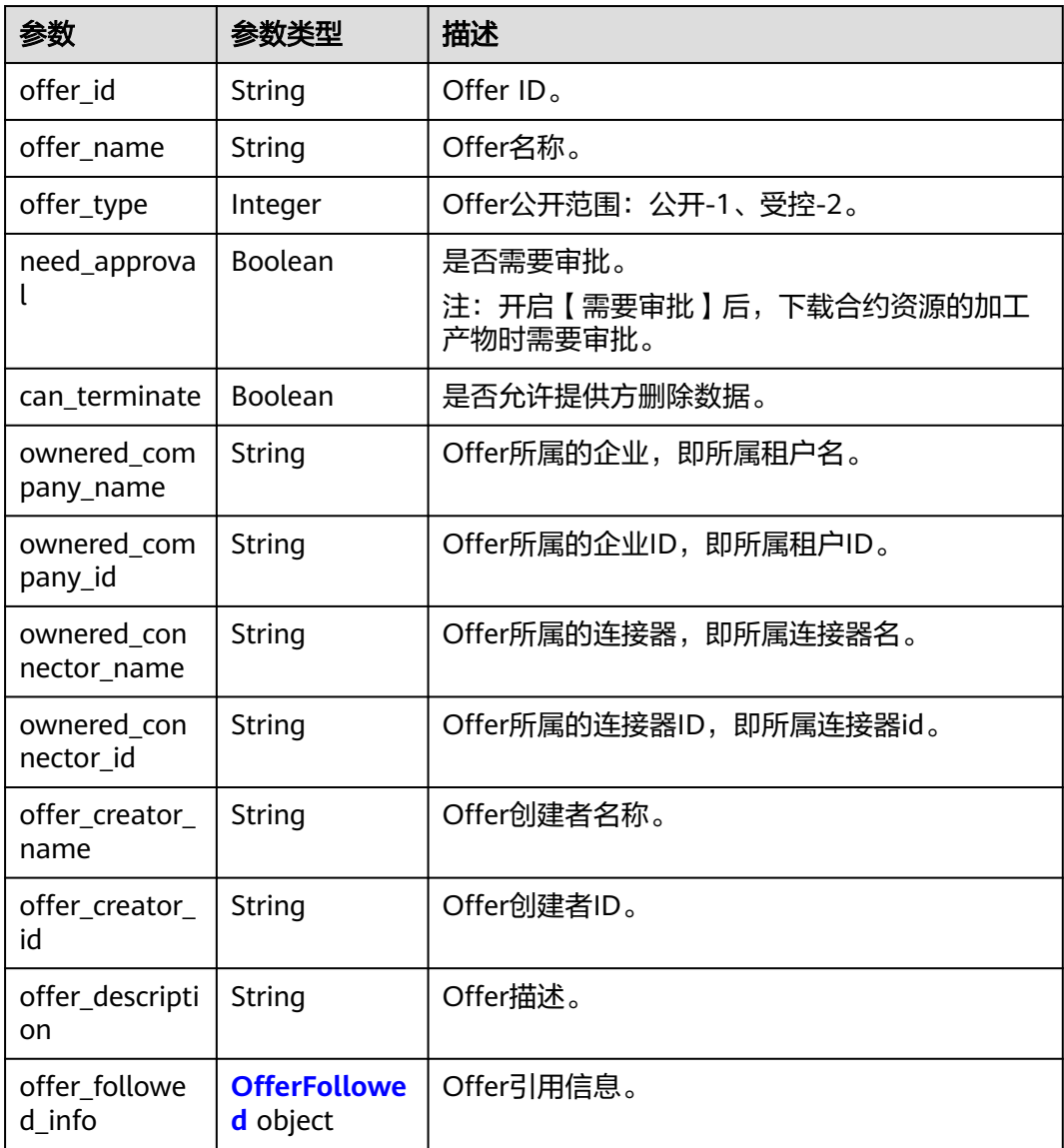

<span id="page-19-0"></span>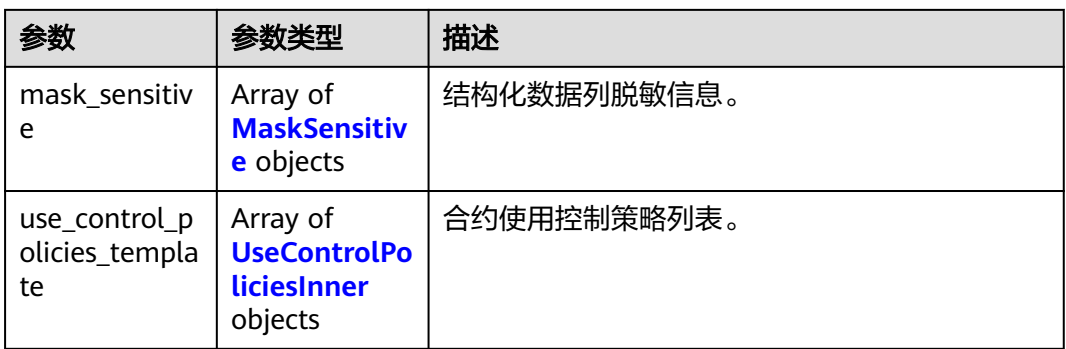

#### 表 **4-13** OfferFollowed

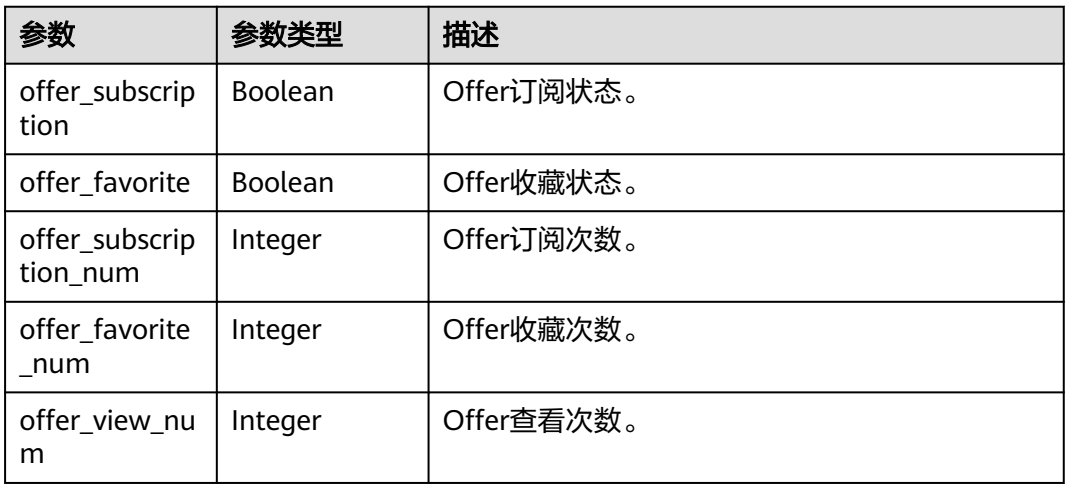

#### 表 **4-14** MaskSensitive

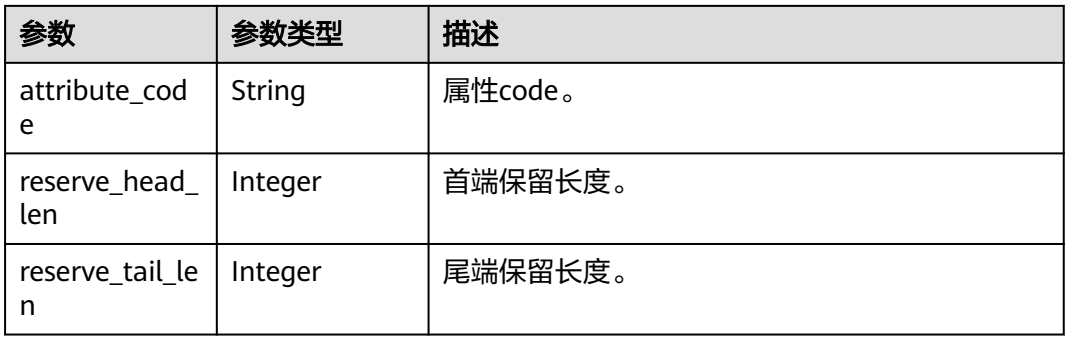

#### <span id="page-20-0"></span>表 **4-15** UseControlPoliciesInner

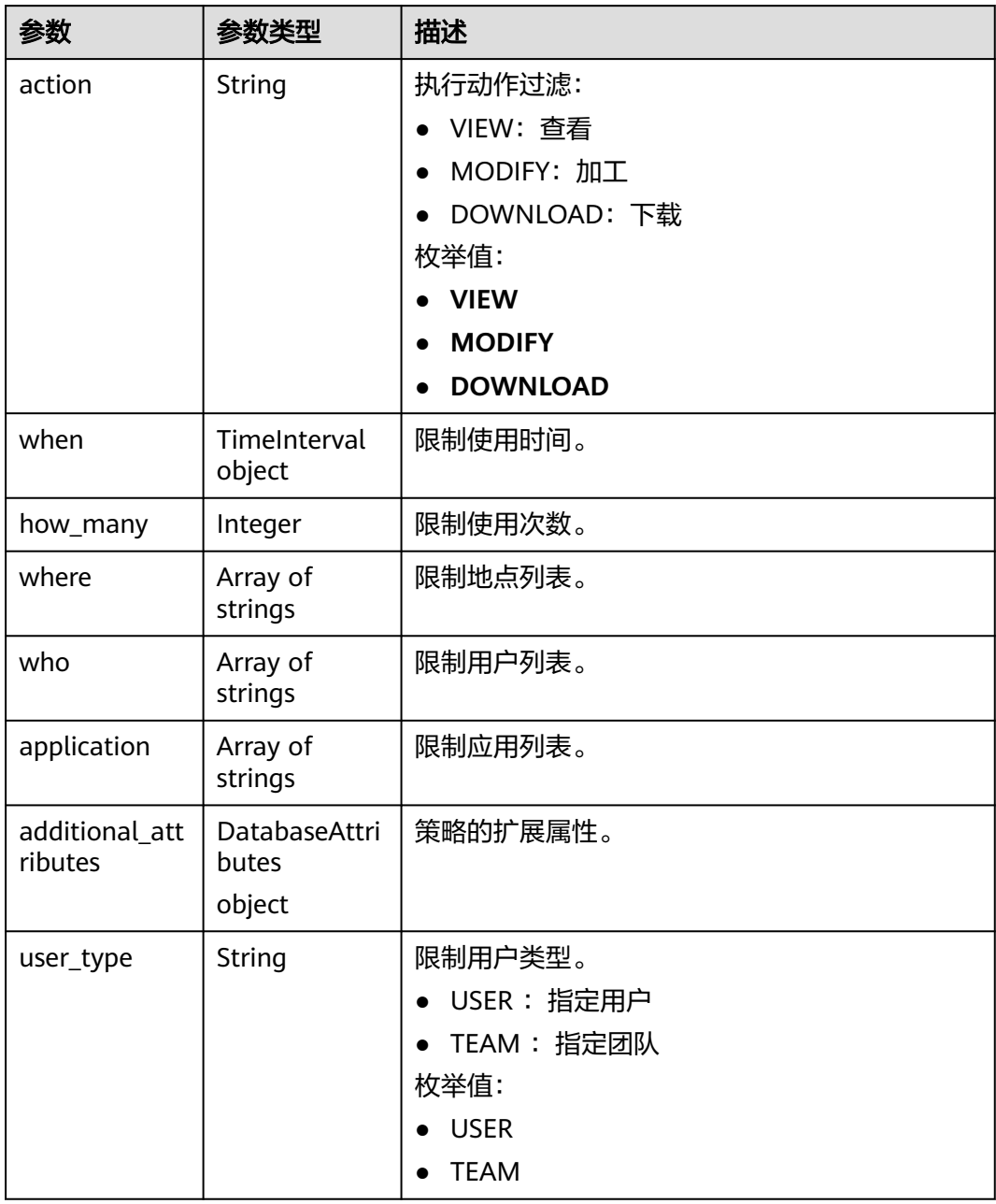

#### 表 **4-16** TimeInterval

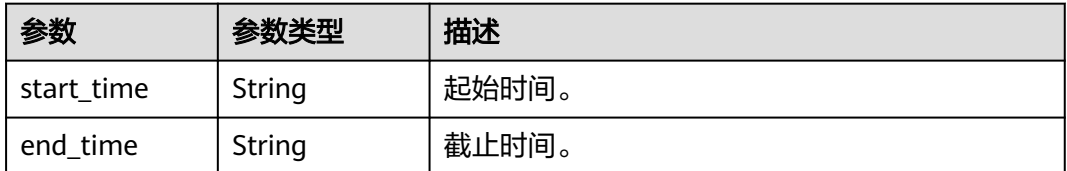

#### 表 **4-17** DatabaseAttributes

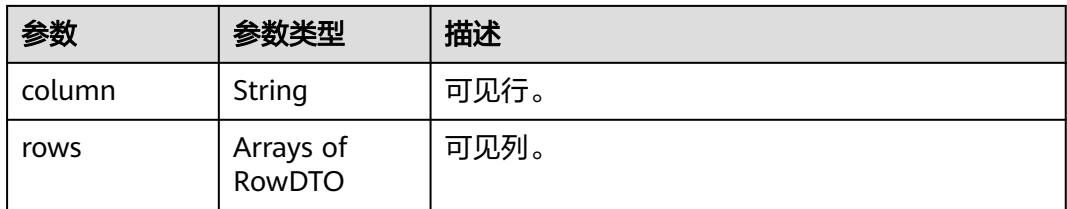

#### 表 **4-18** RowDTO

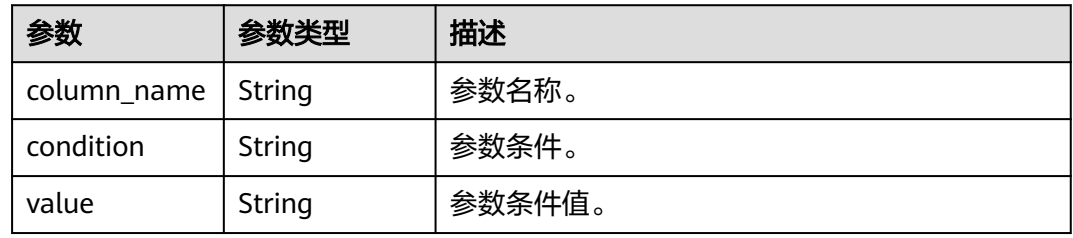

#### 状态码: **400**

#### 表 **4-19** 响应 Body 参数

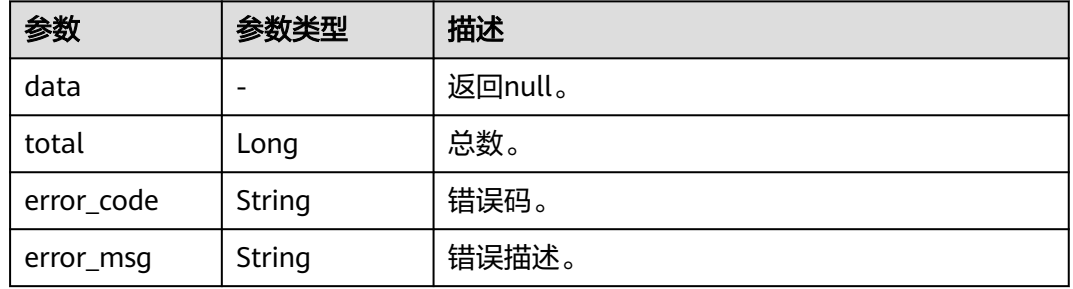

#### 状态码: **500**

#### 表 **4-20** 响应 Body 参数

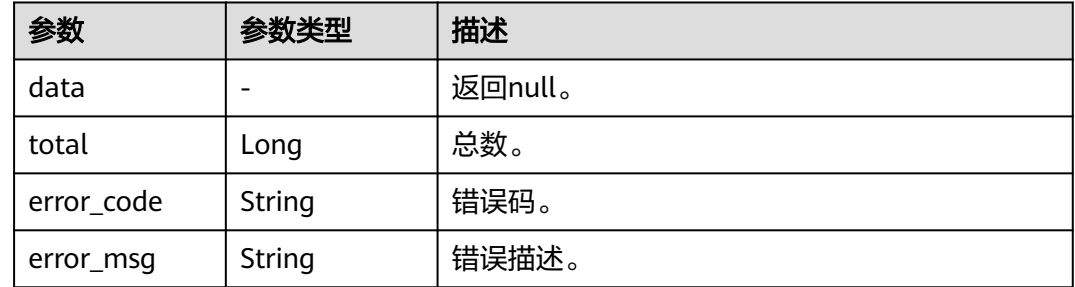

#### 请求示例

搜索offer列表(不限连接器)。

GET https://{endpoint}/v1/{project\_id}/eds/instances/{instance\_id}/connectors/{connector\_id}/broker/offers? key\_words=\*\*\*&ownered\_connector\_name=连接器A&offset=0&limit=10

#### <span id="page-22-0"></span>响应示例

状态码: **200**

**OK** 

```
● Offer列表
     \mathcal{L} "data" : [ {
         "offer_id" : "29146bc7-c5ab-4369-8611-************",
      "offer_name" : "offer20231121AC-EXCEL",
      "offer_type" : 2,
         "need_approval" : null,
         "can_terminate" : null,
         "ownered_company_name" : null,
      "ownered_company_id" : null,
      "ownered_connector_name" : "连接器A",
      "ownered_connector_id" : "b40b0d94-3201-4687-93aa-************",
      "offer_creator_name" : null,
         "offer_creator_id" : null,
         "offer_description" : "",
         "offer_followed_info" : {
          "offer_subscription" : true,
          "offer_favorite" : true,
          "offer_subscription_num" : 2,
          "offer_favorite_num" : 0,
          "offer_view_num" : 1
         },
         "mask_sensitive" : null,
         "use_control_policies_template" : null
       } ]
```
#### 状态码

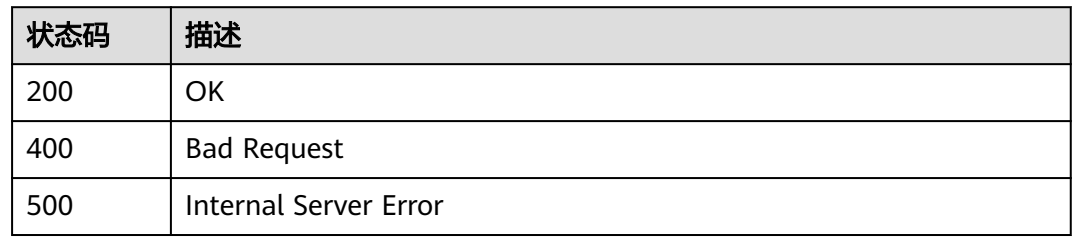

# 错误码

请参[见错误码。](#page-203-0)

}

# **4.1.3** 查询 **offer** 详情(不限连接器)

# 功能介绍

查询offer详情(不限连接器)。

#### **URI**

GET /v1/{project\_id}/eds/instances/{instance\_id}/connectors/{connector\_id}/ broker/offers/{offer\_id}

| 参数           | 是否必选 | 参数类型   | 描述                                                            |
|--------------|------|--------|---------------------------------------------------------------|
| project_id   | 是    | String | 项目ID。<br>获取方法请参考获取项目ID。                                       |
|              |      |        |                                                               |
| instance id  | 是    | String | 实例ID,开通的数据交换平台实<br>例ID。                                       |
|              |      |        | 获取方法请参考 <mark>获取实例ID</mark> 。                                 |
| connector id | 是    | String | 连接器ID, 指定数据交换平台下<br>连接器的ID。<br>获取方法请参考 <mark>获取连接器ID</mark> 。 |
| offer id     | 是    | String | Offer ID <sub>o</sub><br>参数校验规则: 最小长度1, 最<br>大长度100。          |

表 **4-21** 路径参数

# 请求参数

#### 表 **4-22** 请求 Header 参数

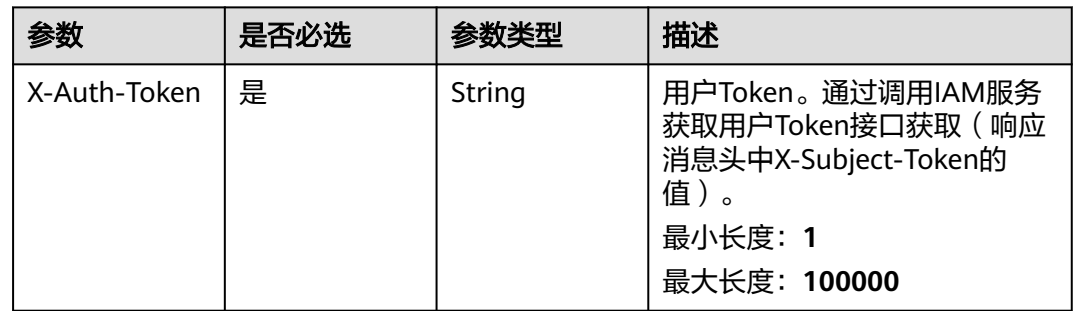

#### 响应参数

状态码: **200**

#### 表 **4-23** 响应 Body 参数

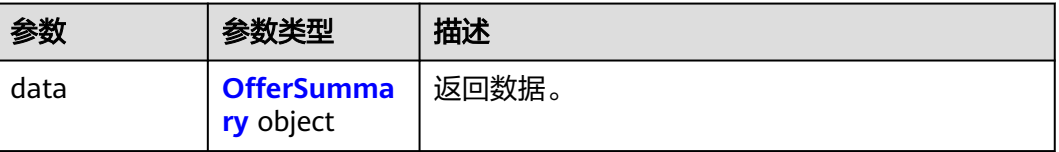

<span id="page-24-0"></span>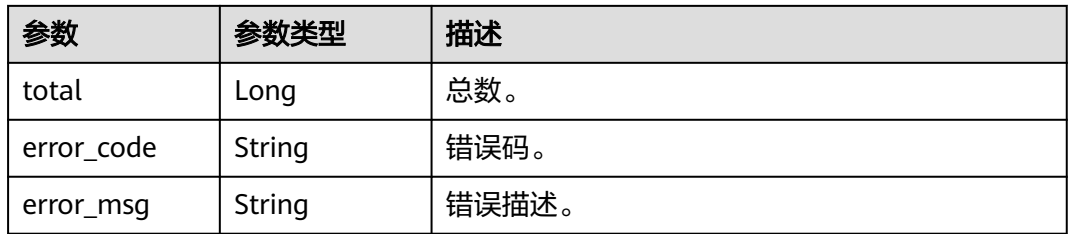

#### 表 **4-24** OfferSummary

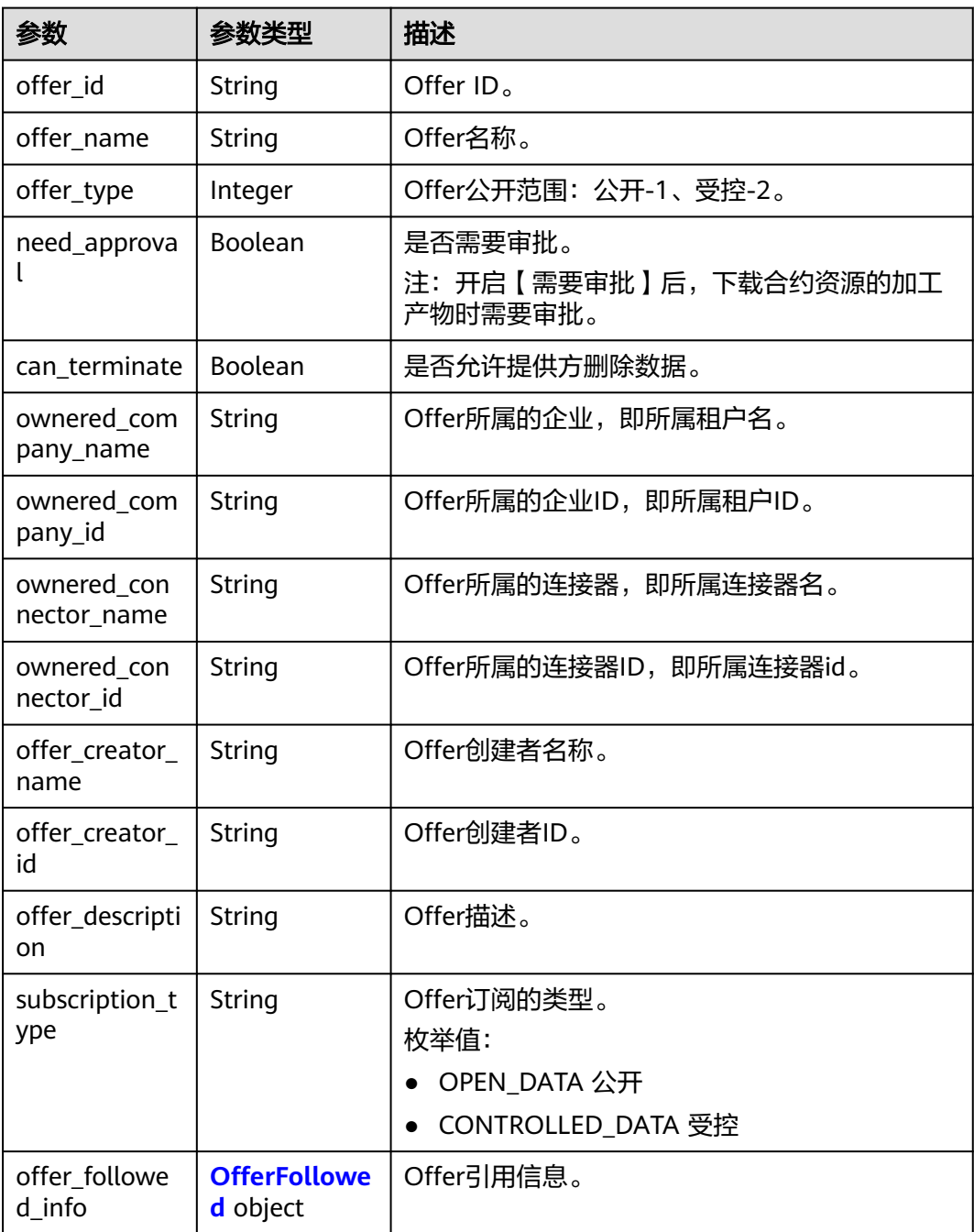

<span id="page-25-0"></span>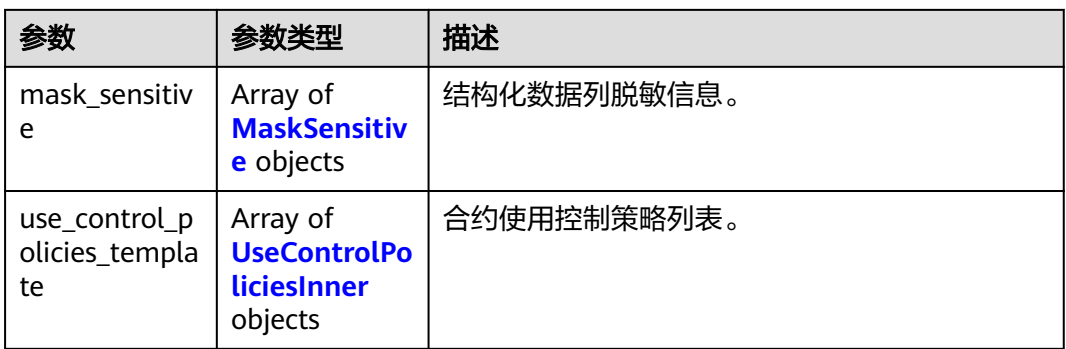

#### 表 **4-25** OfferFollowed

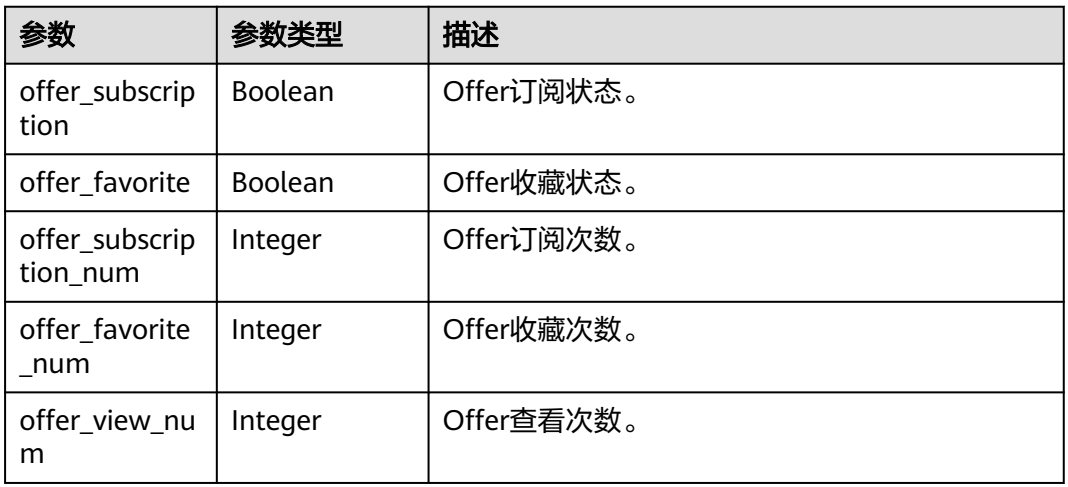

#### 表 **4-26** MaskSensitive

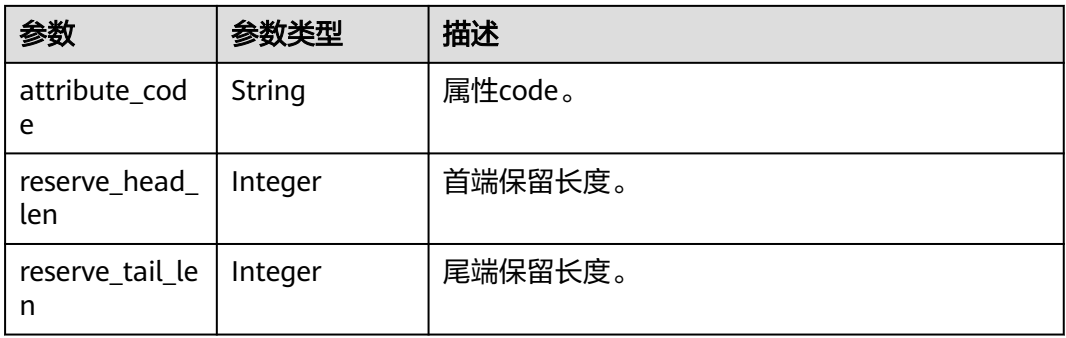

#### <span id="page-26-0"></span>表 **4-27** UseControlPoliciesInner

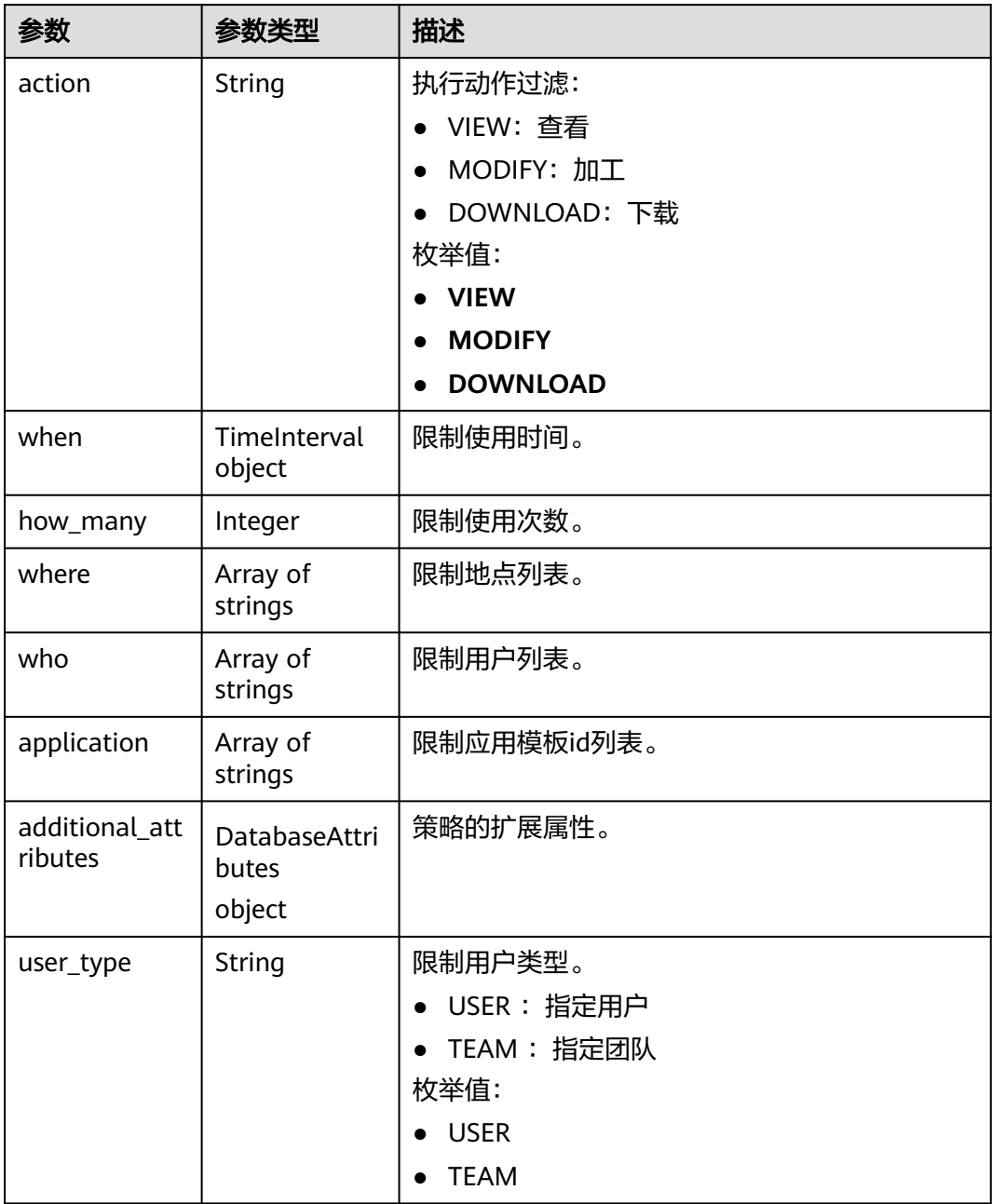

#### 表 **4-28** TimeInterval

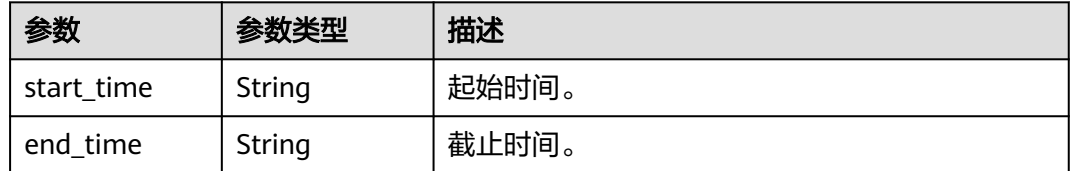

#### 表 **4-29** DatabaseAttributes

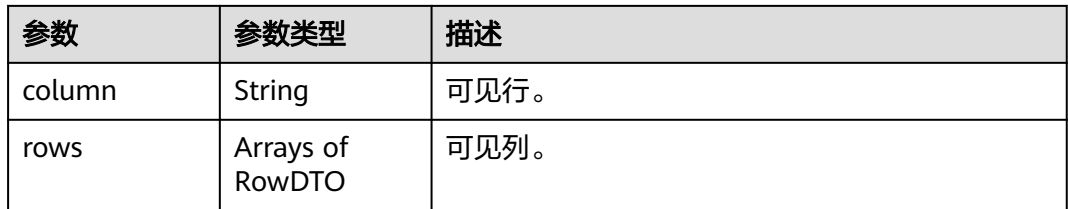

#### 表 **4-30** RowDTO

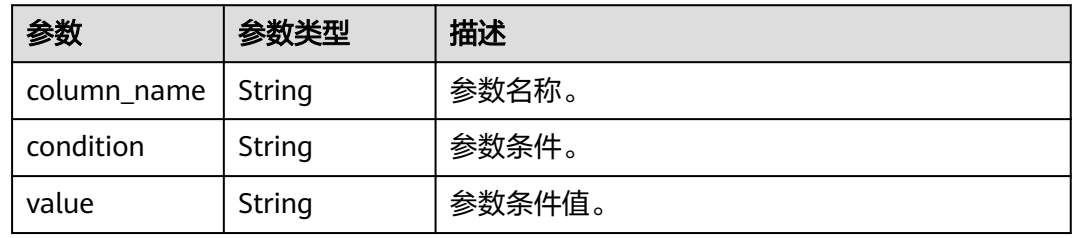

#### 状态码: **400**

#### 表 **4-31** 响应 Body 参数

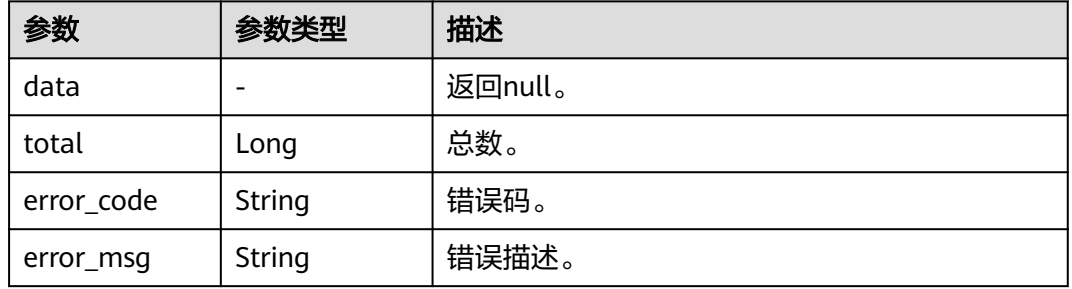

#### 状态码: **500**

#### 表 **4-32** 响应 Body 参数

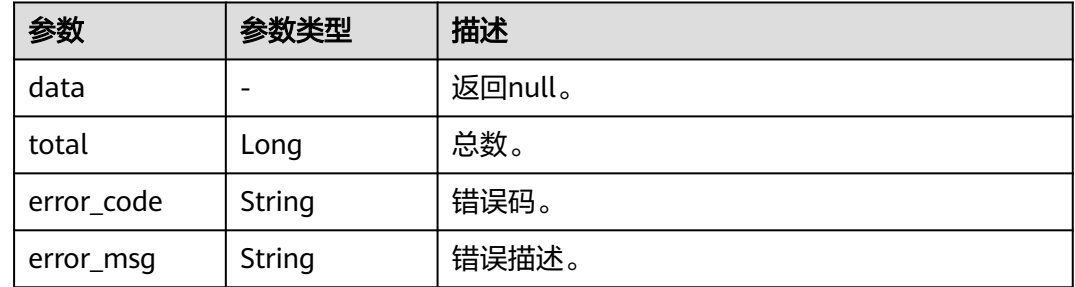

#### 请求示例

查询offer详情(不限连接器)。

GET https://{endpoint}/v1/{project\_id}/eds/instances/{instance\_id}/connectors/{connector\_id}/broker/offers/ 321fd67b-ceba-4638-b54a-\*\*\*\*\*\*\*\*\*\*\*\*

#### 响应示例

状态码: **200**

**OK** 

```
● offer详情
```

```
{
 "data" : {
   "offer_id" : "321fd67b-ceba-4638-b54a-************",
   "offer_name" : "Offer20231121AD_EXCEL",
   "offer_type" : 2,
   "need_approval" : false,
   "can_terminate" : true,
   "ownered_company_name" : null,
   "ownered_company_id" : null,
   "ownered_connector_name" : "连接器A",
   "ownered_connector_id" : "b40b0d94-3201-4687-93aa-************",
   "offer_creator_name" : null,
   "offer_creator_id" : null,
   "offer_description" : "a",
   "offer_followed_info" : {
     "offer_subscription" : true,
     "offer_favorite" : true,
     "offer_subscription_num" : 1,
     "offer_favorite_num" : 0,
     "offer_view_num" : 1
   },
   "mask_sensitive" : null,
   "use_control_policies_template" : [ {
     "action" : "VIEW",
     "when" : {
      "start_time" : "2023-11-21T16:25:27Z",
      "end_time" : "2023-12-21T16:25:27Z"
    },
     "how_many" : null,
     "where" : [ ],
     "who" : [ ],
    "user_type": null,
     "application" : [ "321ac118-758e-4324-9d41-************" ],
     "additional_attributes" : 
\overline{\phantom{a}} "column": null,
      "rows": null
 }
   }, {
     "action" : "DOWNLOAD",
     "when" : {
      "start_time" : "2023-11-21T16:25:27Z",
      "end_time" : "2023-12-21T16:25:27Z"
    },
     "how_many" : null,
     "where" : [ ],
 "who" : [ ],
 "user_type": null,
     "application" : [ "dae4237f-9880-4fb9-a618-************" ],
     "additional_attributes" : 
    {
     .<br>"column": null,
     "rows": null
     }
  } ]
  },
 "total" : 0,
  "error_code" : null,
```
 "error\_msg" : null }

## <span id="page-29-0"></span>状态码

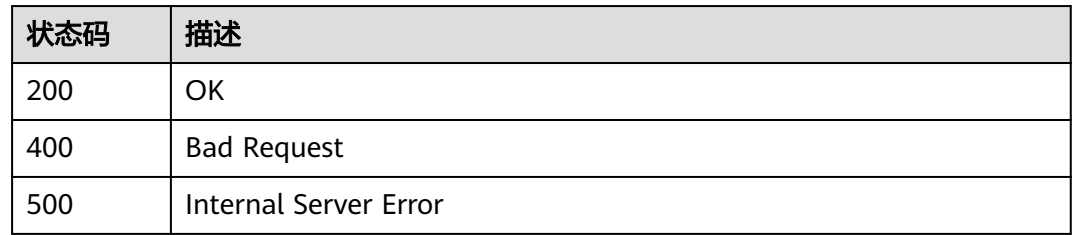

# 错误码

请参[见错误码。](#page-203-0)

# **4.1.4** 查询指定 **offer** 资源列表(不限连接器)

# 功能介绍

查询指定offer资源列表(不限连接器)。

#### **URI**

GET /v1/{project\_id}/eds/instances/{instance\_id}/connectors/{connector\_id}/ broker/offers/{offer\_id}/resources

#### 表 **4-33** 路径参数

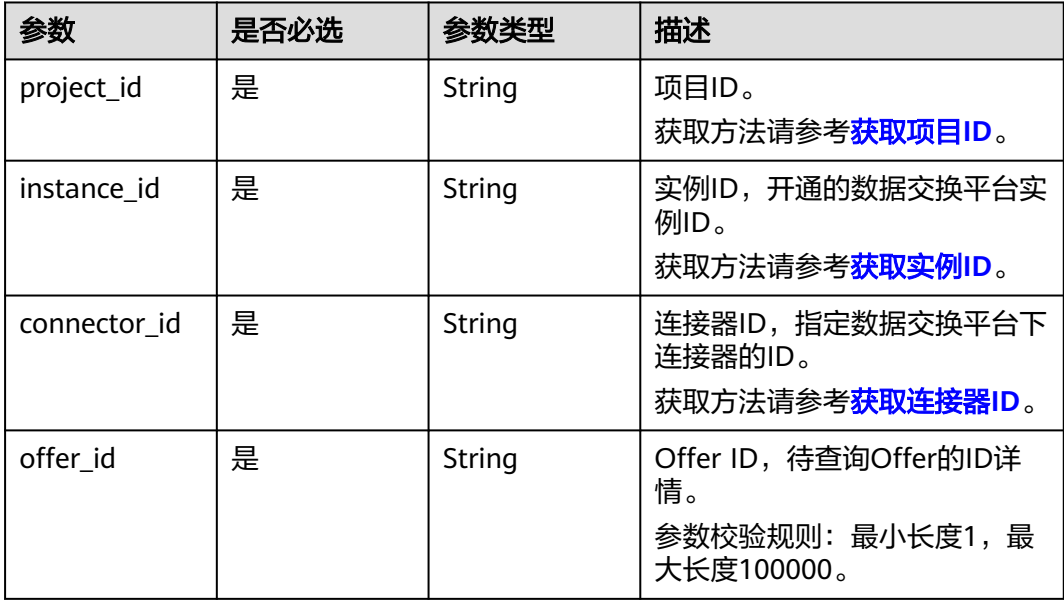

#### 表 **4-34** Query 参数

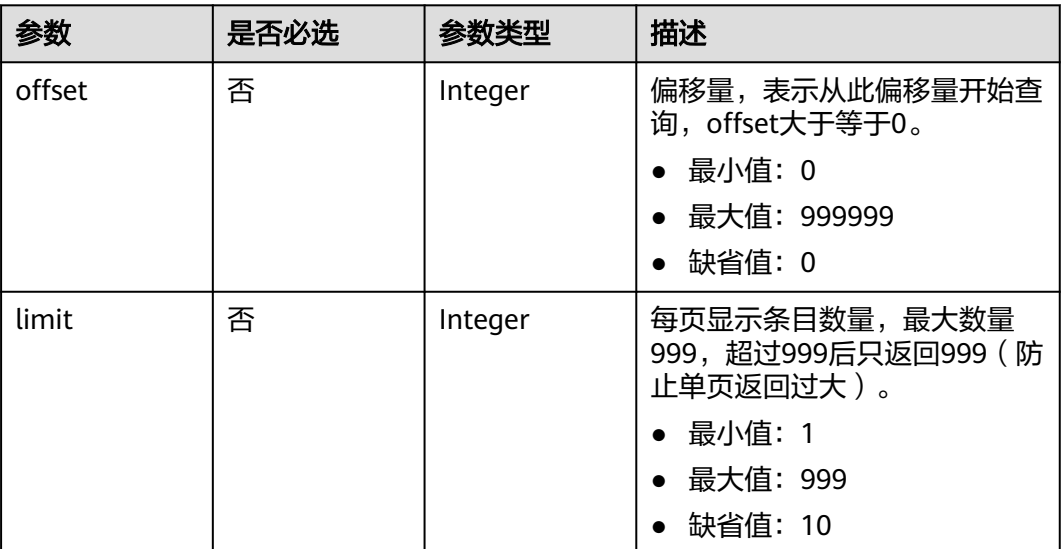

#### 请求参数

#### 表 **4-35** 请求 Header 参数

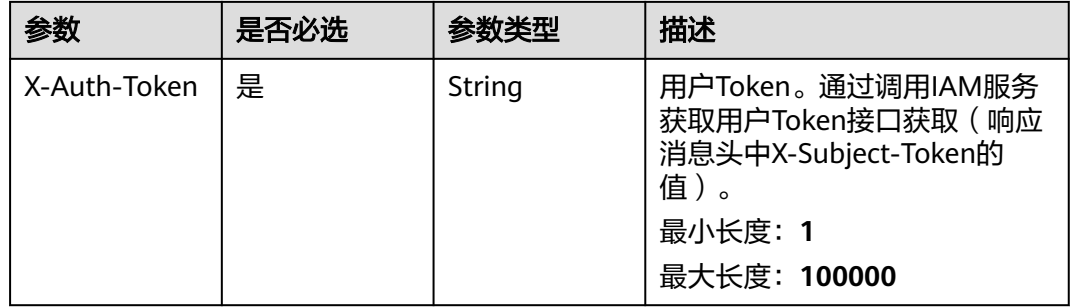

# 响应参数

#### 状态码: **200**

表 **4-36** 响应 Body 参数

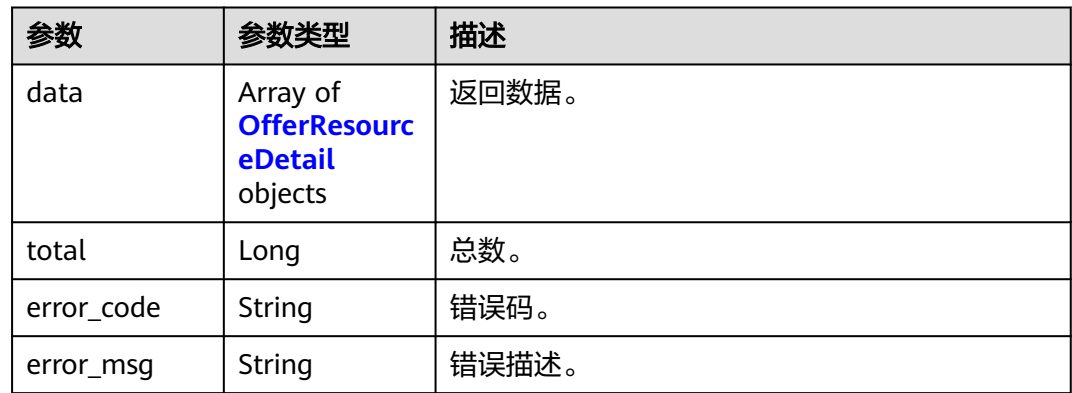

#### <span id="page-31-0"></span>表 **4-37** OfferResourceDetail

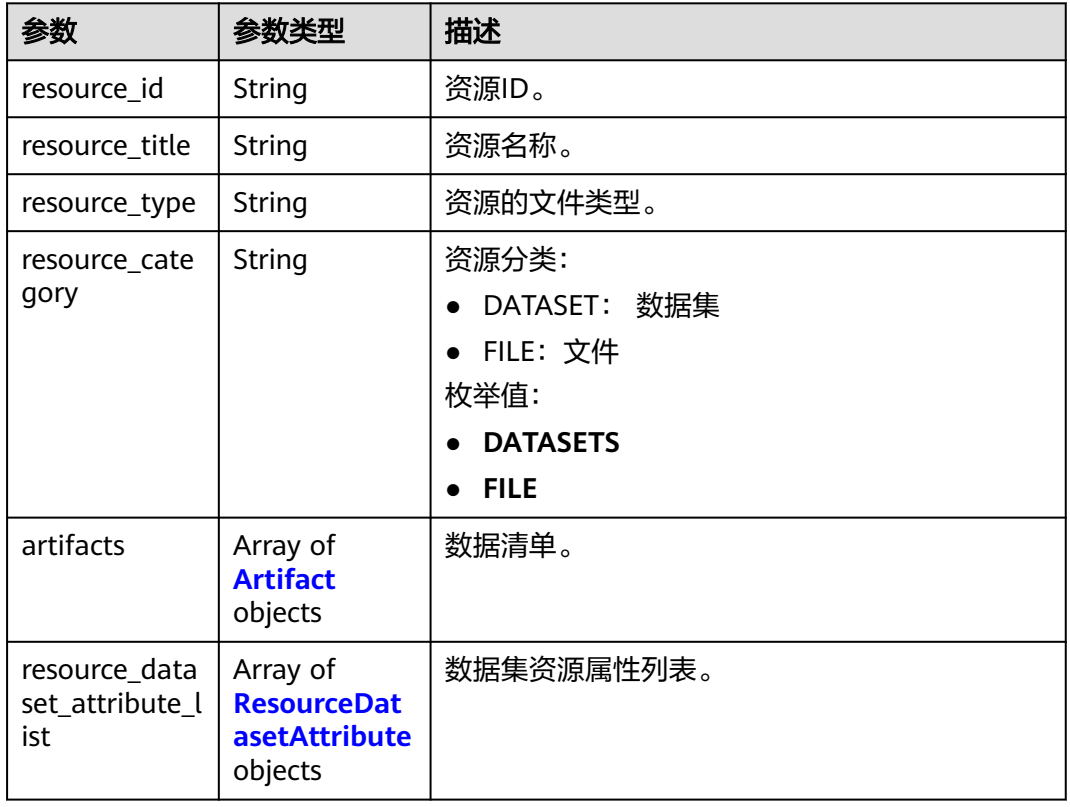

#### 表 **4-38** Artifact

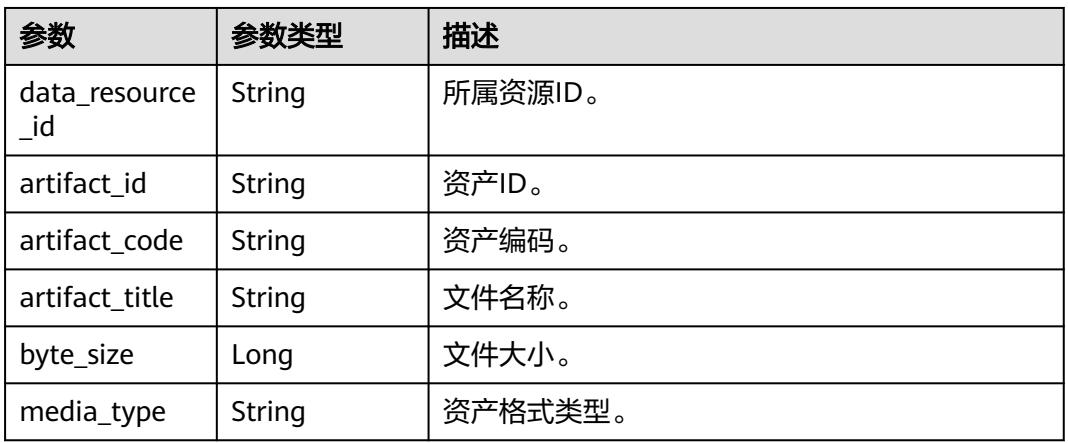

#### 表 **4-39** ResourceDatasetAttribute

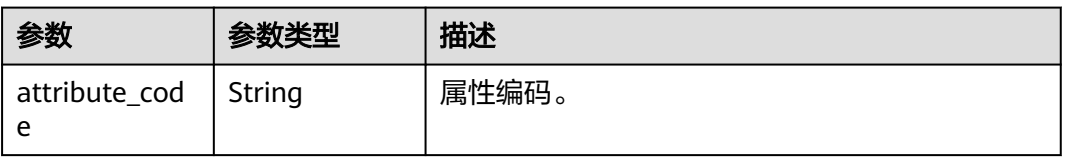

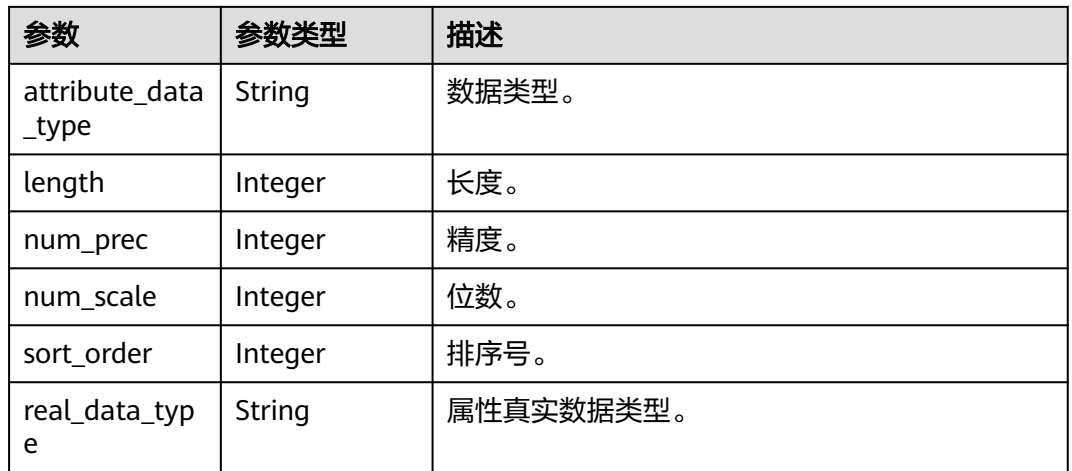

#### 状态码: **400**

#### 表 **4-40** 响应 Body 参数

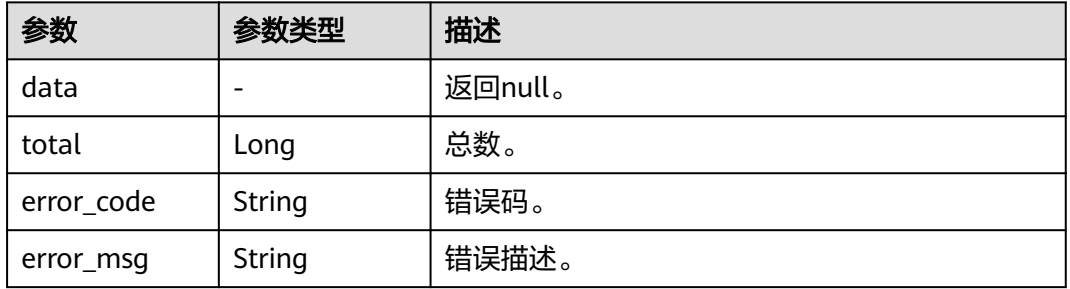

#### 状态码: **500**

#### 表 **4-41** 响应 Body 参数

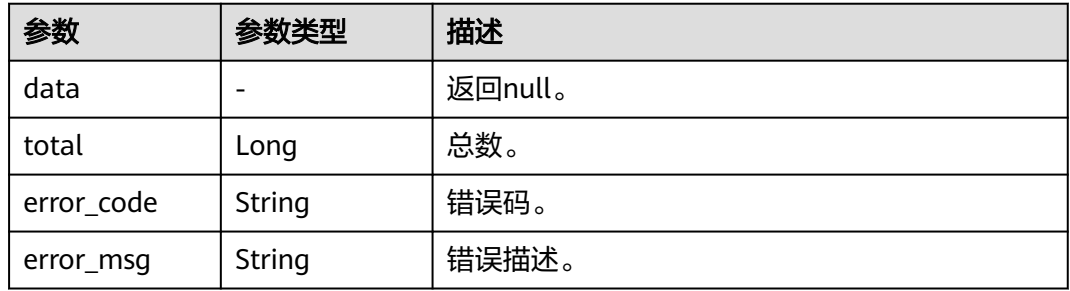

# 请求示例

#### 查询指定offer资源列表(不限连接器)。

GET https://{endpoint}/v1/{project\_id}/eds/instances/{instance\_id}/connectors/{connector\_id}/broker/offers/ {offer\_id}/resources

#### 响应示例

#### 状态码: **200**

**OK** 

```
● 资源列表。
     {
        "data" : [ {
         "resource_id" : "25546208-0854-49a0-9023-************",
       "resource_title" : "JDBC_TEST",
       "resource_type" : "jdbc",
         "resource_category" : "DATASETS",
         "artifacts" : [ {
           "data_resource_id" : "25546208-0854-49a0-9023-************",
         "artifact_id" : "303b4f5f-596e-41c9-ad50-************",
          "artifact_code" : "Aconnector-****c95b3165df8742afa8c0************",
           "artifact_title" : "animals",
          "byte_size" : 16384,
          "media_type" : "jdbc"
         } ],
         "resource_dataset_attribute_list" : [ {
           "attribute_code" : "id",
           "attribute_data_type" : "INTEGER",
           "length" : null,
           "num_prec" : 10,
          "num_scale" : 0,
           "sort_order" : 0,
           "real_data_type" : "integer"
         }, {
           "attribute_code" : "animal_name",
           "attribute_data_type" : "STRING",
       "length" : 255,
       "num_prec" : null,
       "num_scale" : null,
       "sort_order" : 1,
          "real_data_type" : "varchar(255)"
       }, {
       "attribute_code" : "category",
           "attribute_data_type" : "STRING",
          "length" : 255,
       "num_prec" : null,
       "num_scale" : null,
       "sort_order" : 2,
          "real_data_type" : "varchar(255)"
         }, {
           "attribute_code" : "habitat",
          "attribute_data_type" : "STRING",
           "length" : 255,
          "num_prec" : null,
          "num_scale" : null,
          "sort_order" : 3,
           "real_data_type" : "varchar(255)"
         } ]
       } ],
        "total" : 0,
        "error_code" : null,
        "error_msg" : null
     }
```
#### 状态码

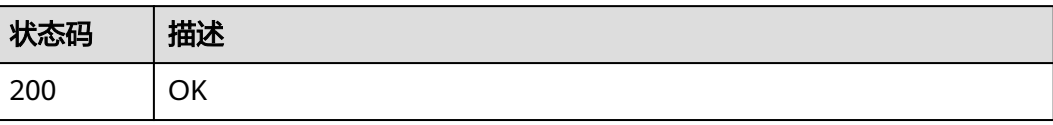

<span id="page-34-0"></span>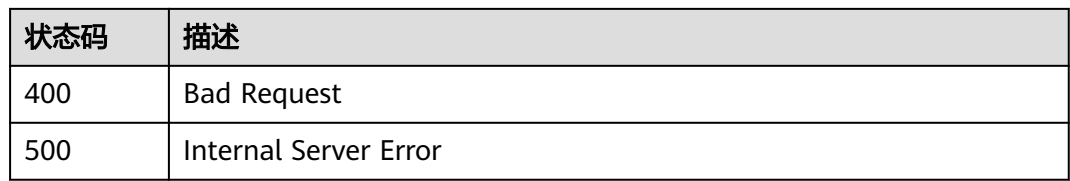

#### 错误码

请参见<mark>错误码</mark>。

# **4.1.5** 查询指定连接器下的 **offer** 列表

# 功能介绍

查询指定连接器下的offer列表。

#### **URI**

GET /v1/{project\_id}/eds/instances/{instance\_id}/connectors/{connector\_id}/offers

#### 表 **4-42** 路径参数

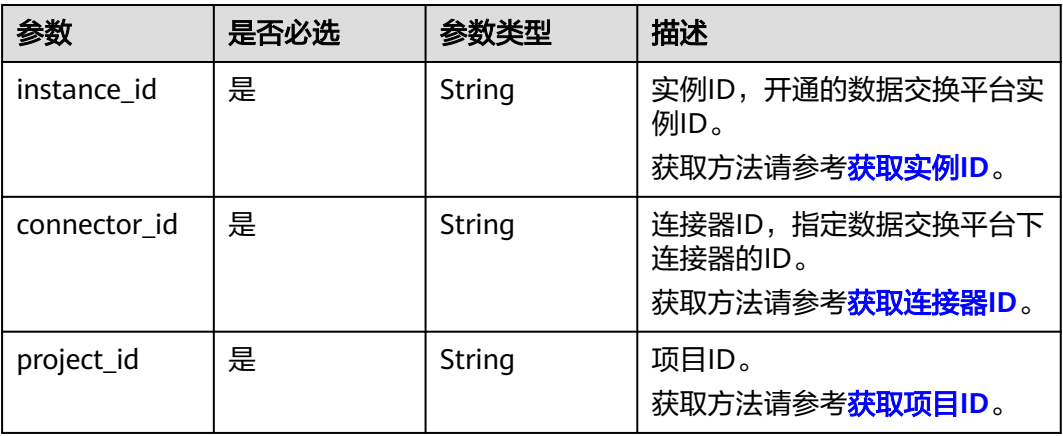

#### 表 **4-43** Query 参数

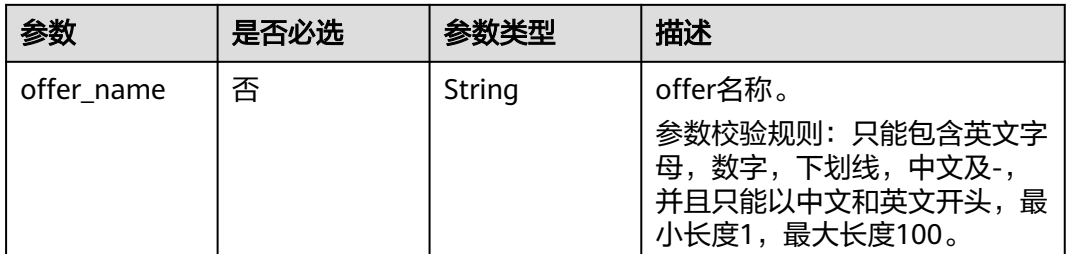

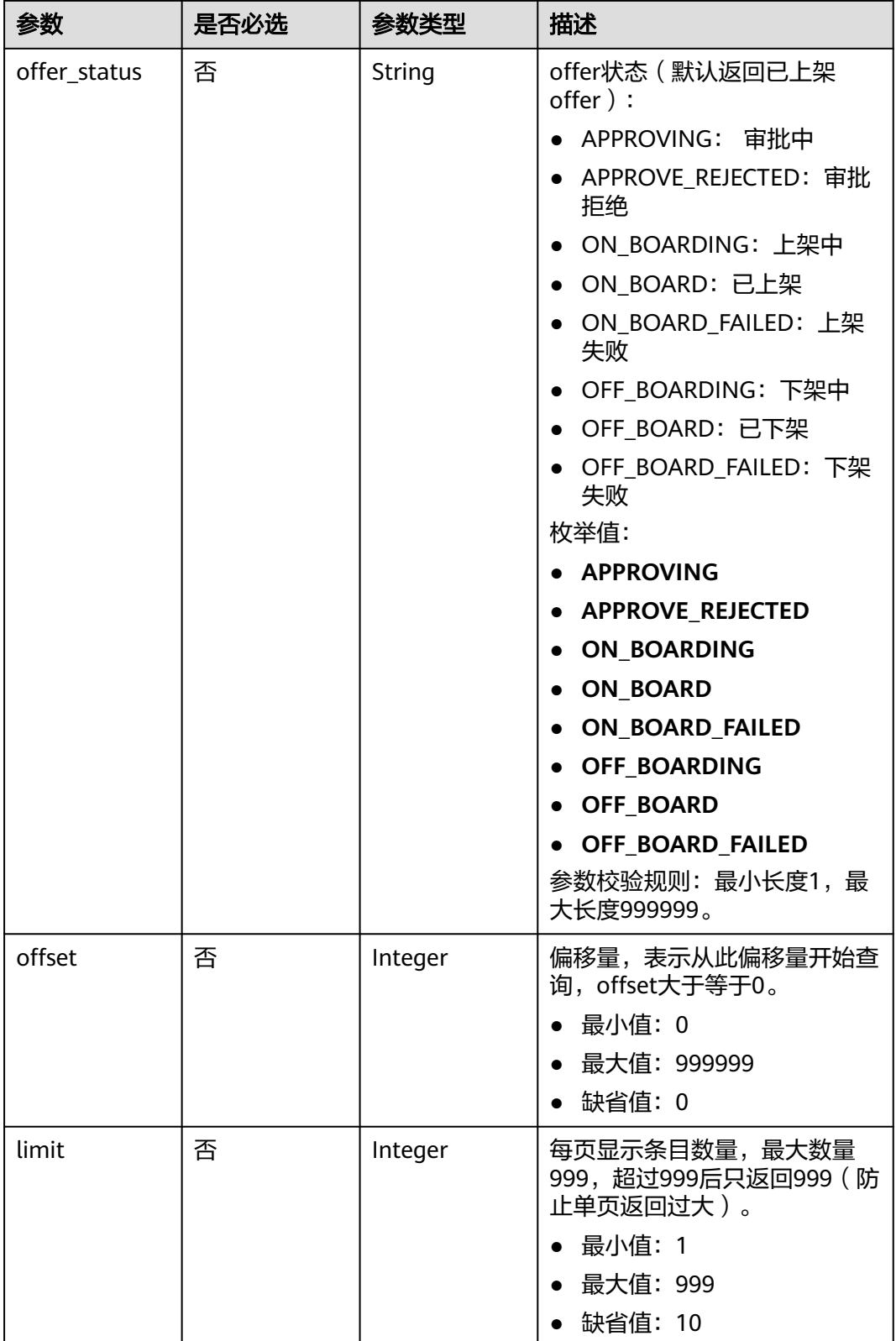
## 请求参数

### 表 **4-44** 请求 Header 参数

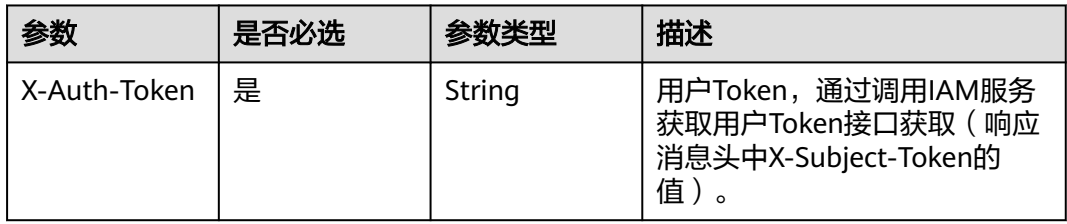

## 响应参数

## 状态码: **200**

## 表 **4-45** 响应 Body 参数

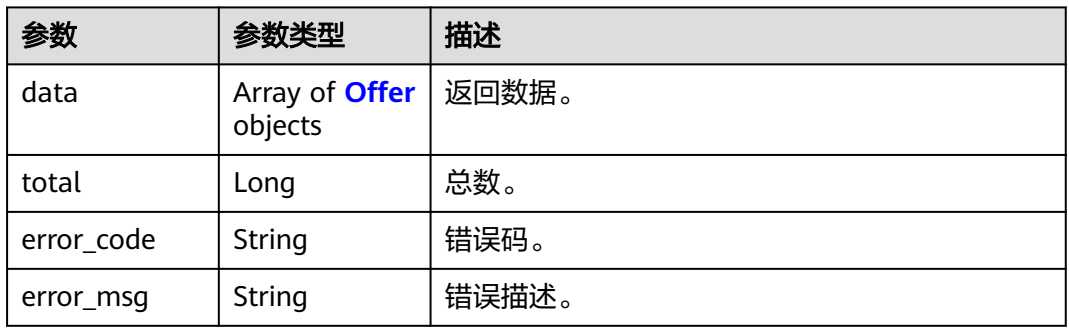

### 表 **4-46** Offer

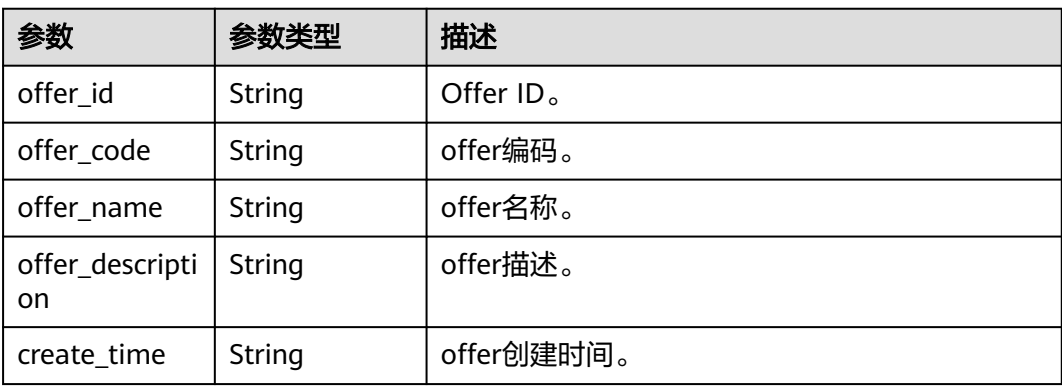

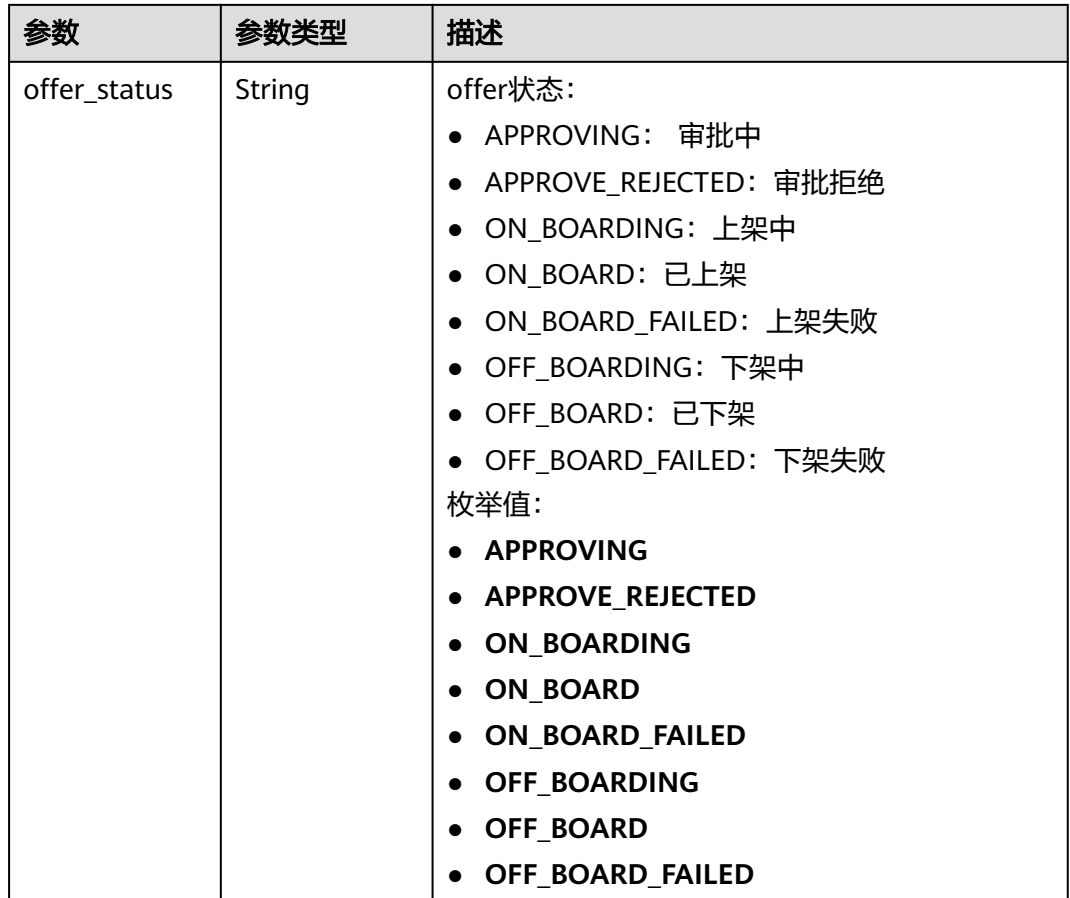

#### 状态码: **400**

## 表 **4-47** 响应 Body 参数

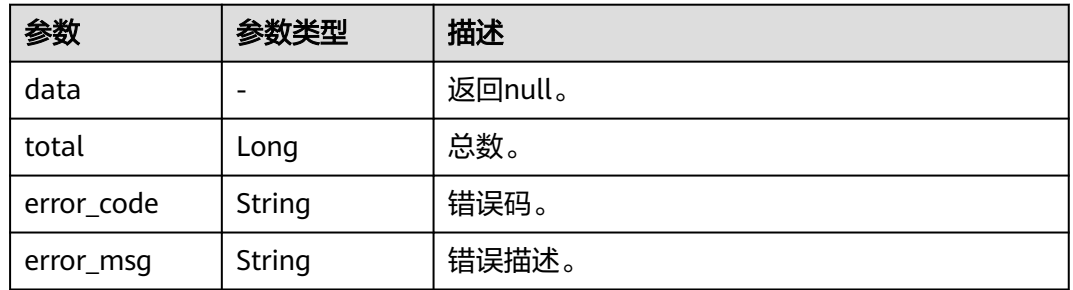

### 状态码: **500**

### 表 **4-48** 响应 Body 参数

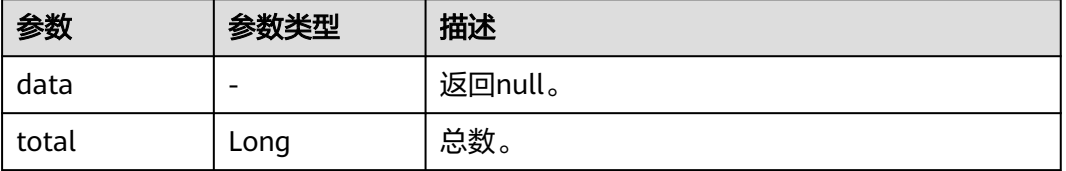

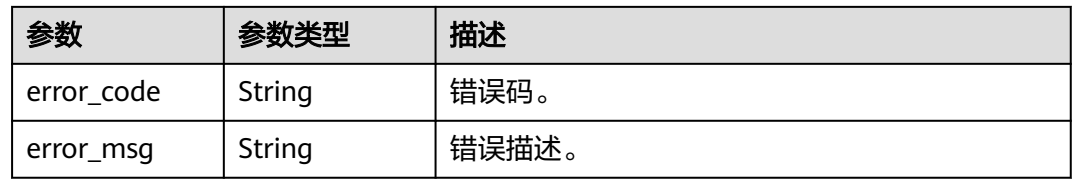

## 请求示例

#### 查询指定连接器下的offer列表。

GET https://{endpoint}/v1/{project\_id}/eds/instances/{instance\_id}/connectors/{connector\_id}/offers? offset=0&limit=10

## 响应示例

#### 状态码: **200**

**OK** 

```
● Offer列表
```

```
{
  "data" : [ {
 "offer_id" : "e49cc59d-48a7-46b2-bfea-************",
 "offer_code" : "Fconnector-****88ad1de6fc124c519e56************",
    "offer_name" : "offer1",
   "offer_description" : "",
 "create_time" : "2023-12-01T15:06:48Z",
 "offer_status" : "ON_BOARD"
 }, {
 "offer_id" : "fbf85846-3782-46dc-affb-************",
   "offer_code" : "Fconnector-****1fc857ef325a4a458042************",
    "offer_name" : "offer2",
    "offer_description" : "",
   "create_time" : "2023-11-29T10:19:53Z",
   "offer_status" : "ON_BOARD"
  } ],
  "total" : 2,
  "error_code" : null,
  "error_msg" : null
}
```
## 状态码

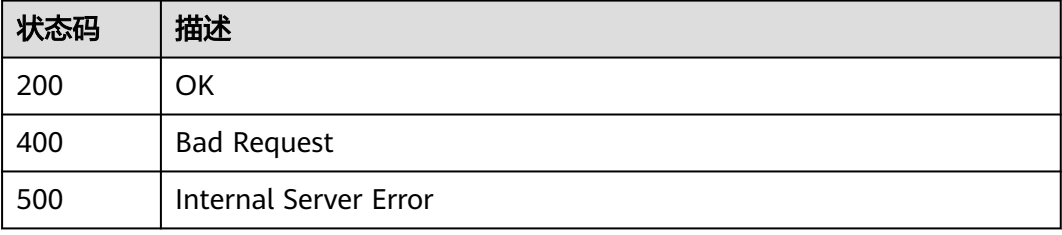

## 错误码

请参[见错误码。](#page-203-0)

# **4.1.6** 查询指定 **offer** 详情

## 功能介绍

查询指定offer详情。

### **URI**

GET /v1/{project\_id}/eds/instances/{instance\_id}/connectors/{connector\_id}/offers/ {offer\_id}

#### 表 **4-49** 路径参数

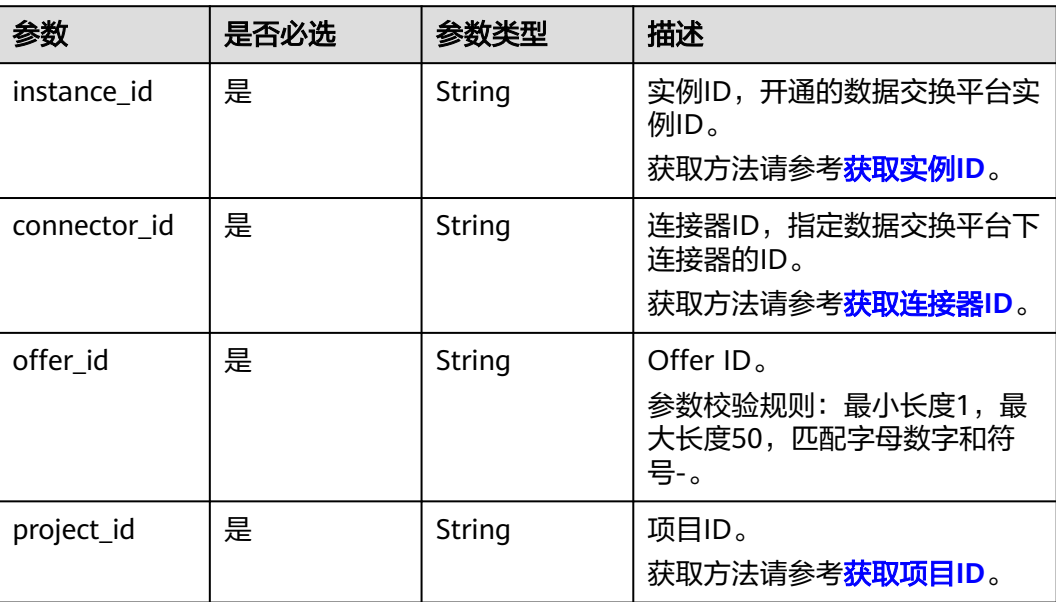

## 请求参数

### 表 **4-50** 请求 Header 参数

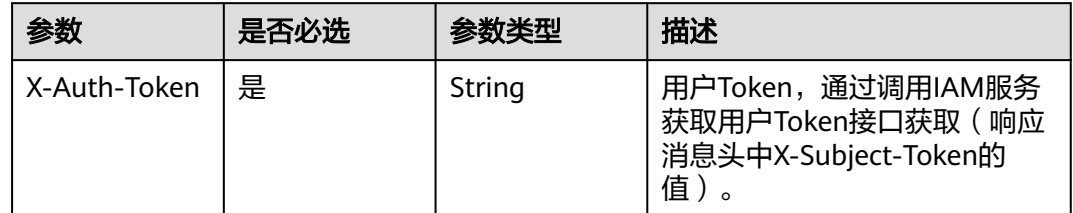

## 响应参数

状态码: **200**

## 表 **4-51** 响应 Body 参数

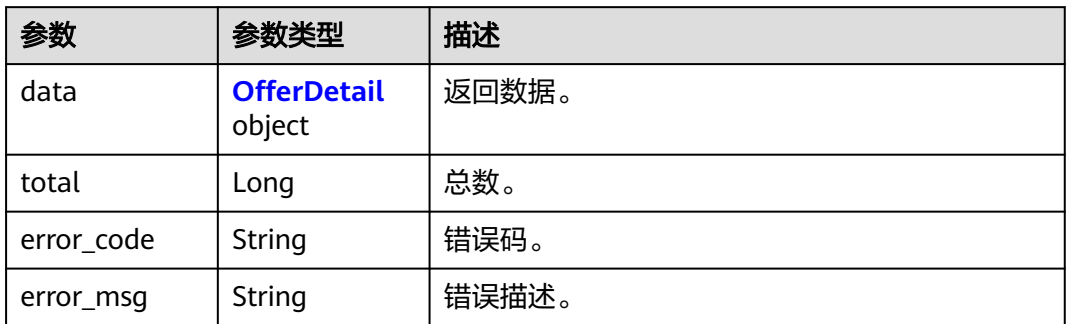

### 表 **4-52** OfferDetail

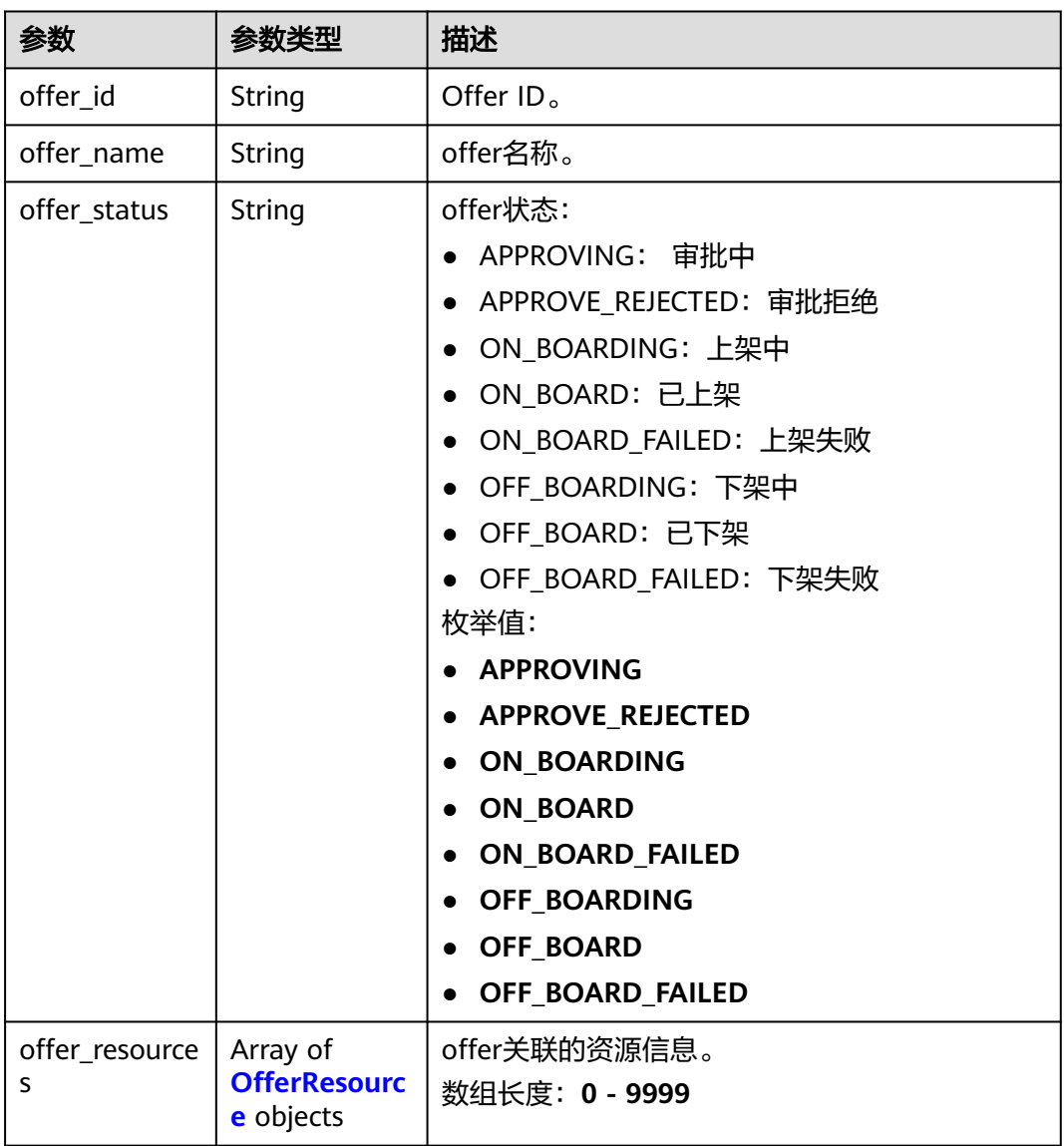

<span id="page-41-0"></span>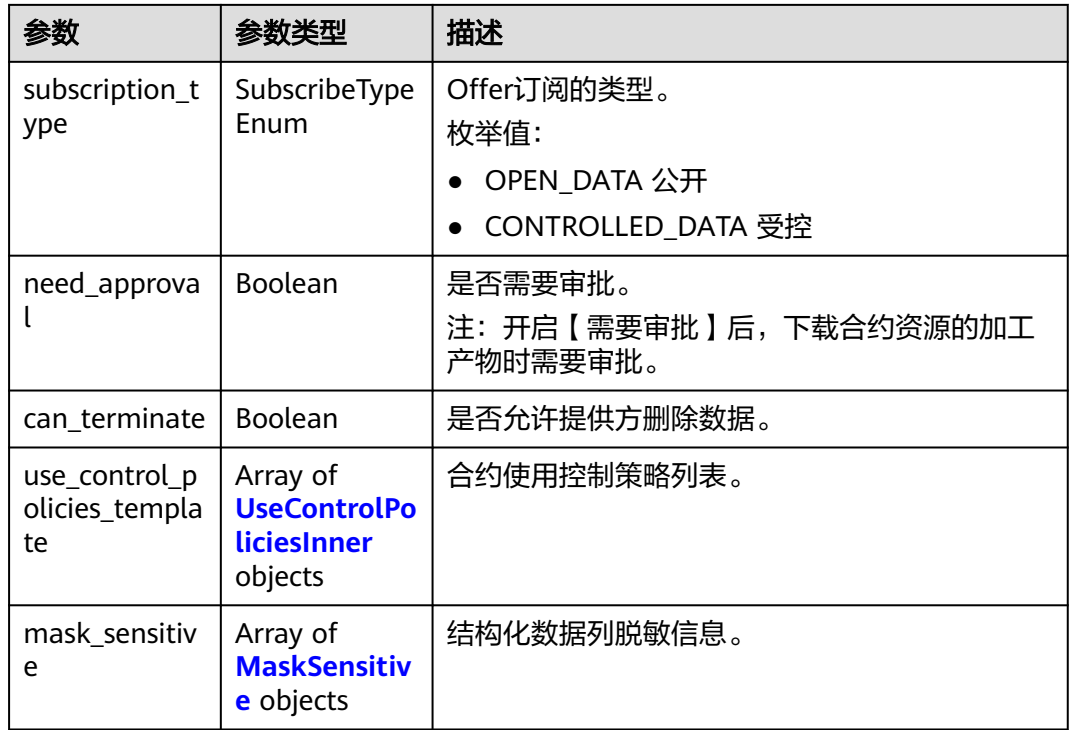

#### 表 **4-53** OfferResource

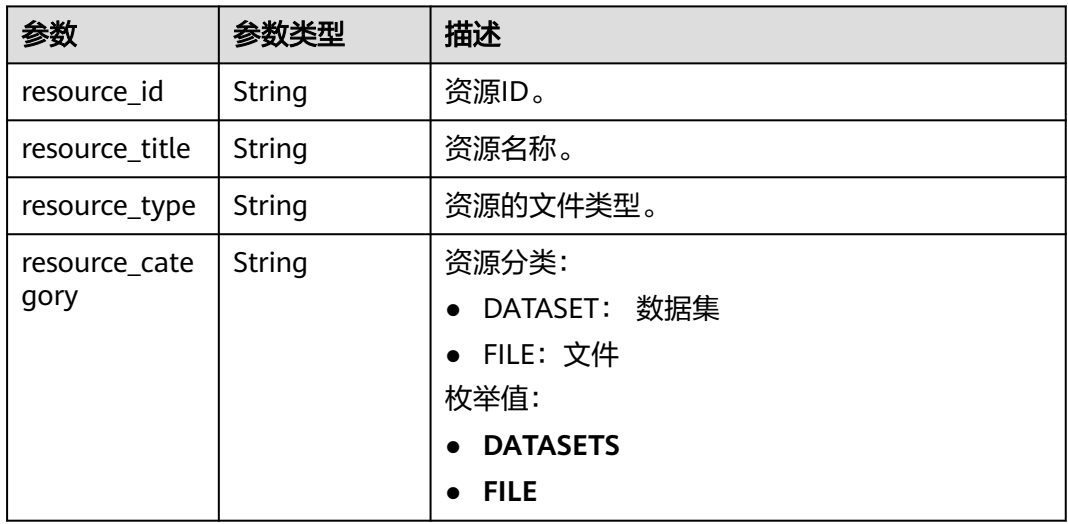

#### <span id="page-42-0"></span>表 **4-54** UseControlPoliciesInner

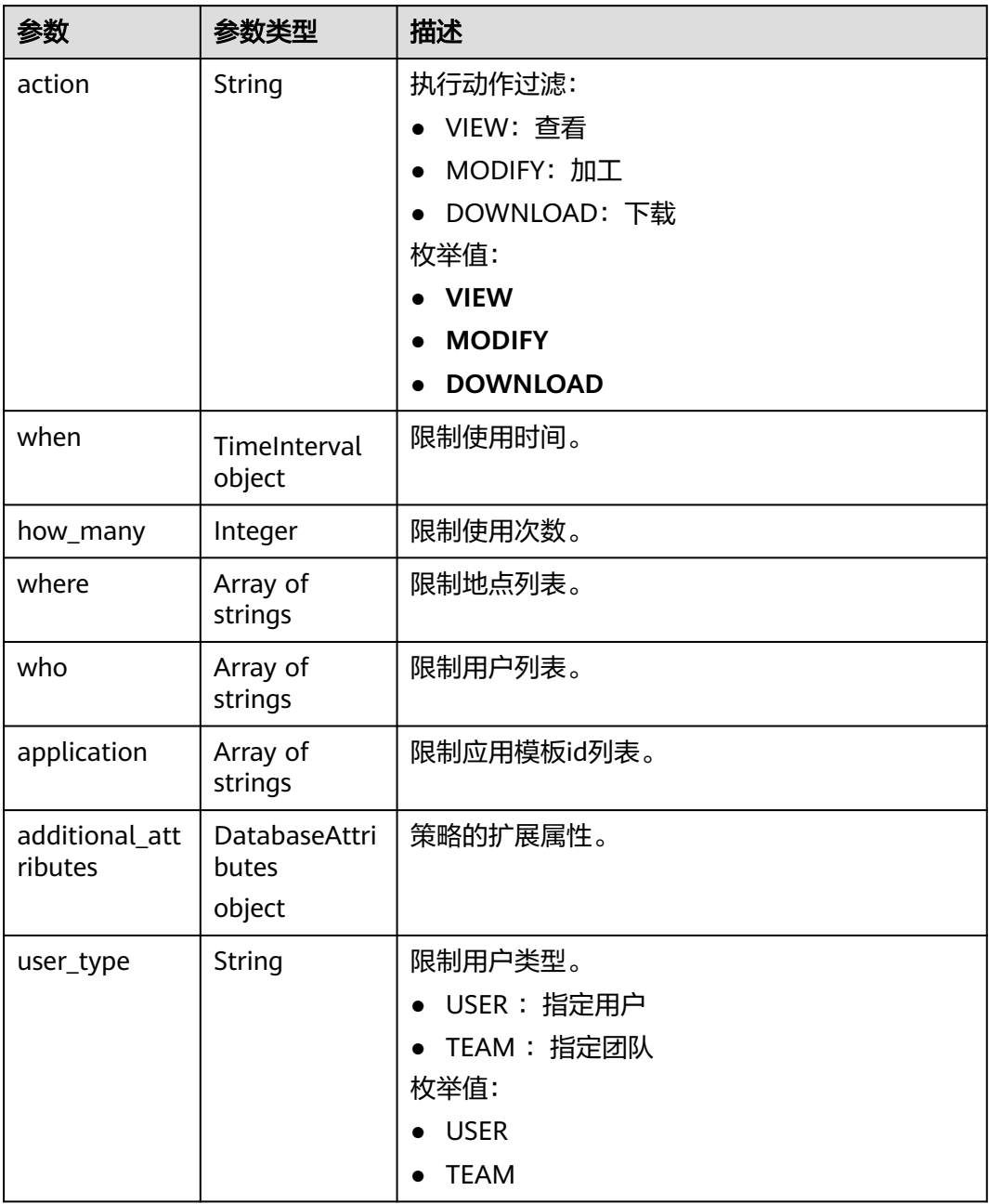

#### 表 **4-55** MaskSensitive

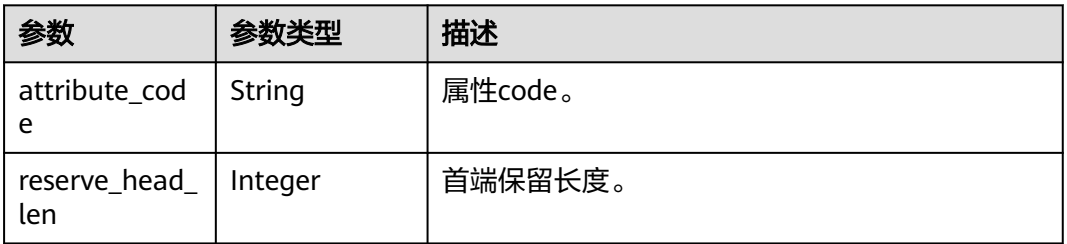

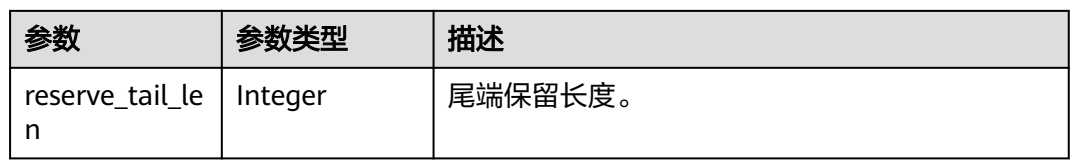

### 表 **4-56** TimeInterval

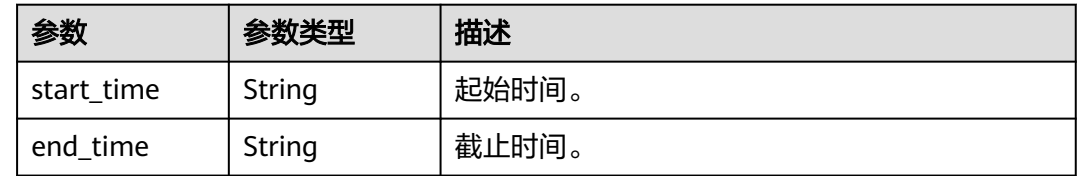

#### 表 **4-57** DatabaseAttributes

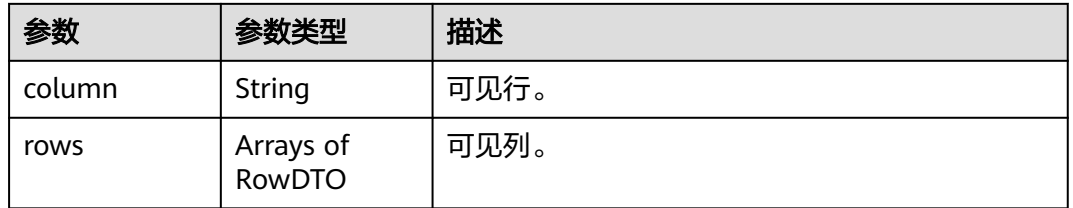

### 表 **4-58** RowDTO

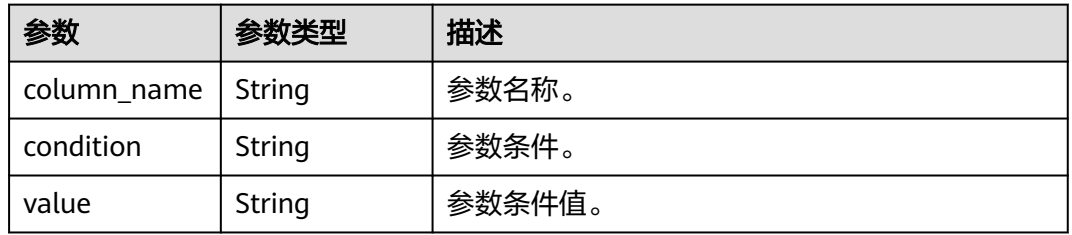

#### 状态码: **400**

## 表 **4-59** 响应 Body 参数

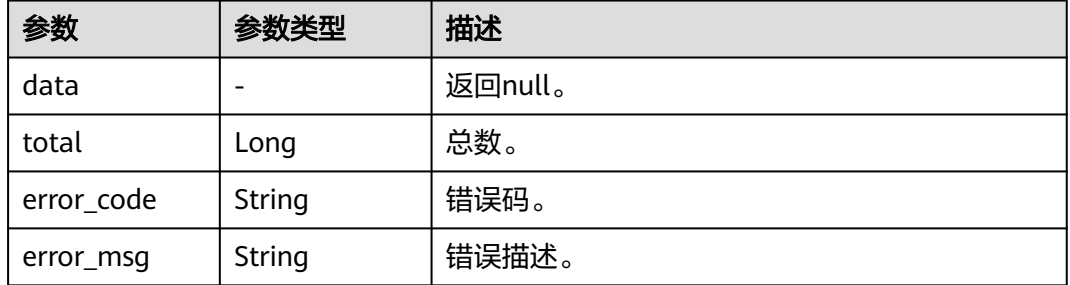

### 状态码: **500**

#### 表 **4-60** 响应 Body 参数

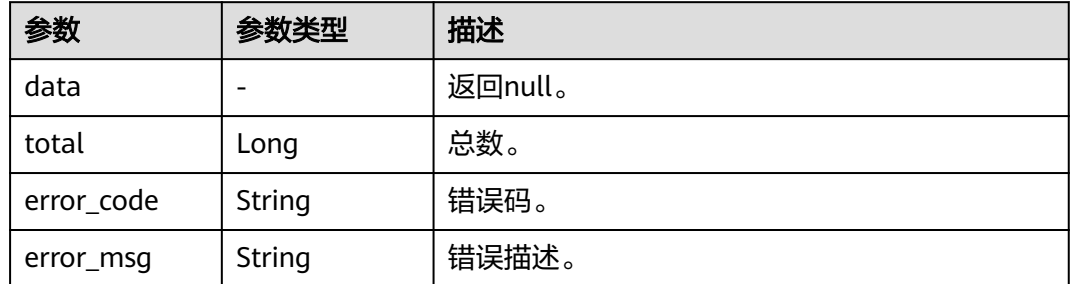

## 请求示例

### 查询指定offer详情。

GET https://{endpoint}/v1/{project\_id}/eds/instances/{instance\_id}/connectors/{connector\_id}/offers/  $fbf85846-3782-46dc-affb-**$ 

## 响应示例

#### 状态码: **200**

#### **OK**

● Offer详情。

```
{
 "data" : {
   "offer_id" : "fbf85846-3782-46dc-affb-************",
   "offer_name" : "offer-mysql-20231129AA",
   "offer_status" : "ON_BOARD",
 "offer_resources" : [ {
 "resource_id" : "25546208-0854-49a0-9023-************",
    "resource_title" : "mysqlteset20231120184721",
    "resource_type" : null,
    "resource_category" : null
 } ],
 "need_approval" : false,
   "can_terminate" : true,
   "use_control_policies_template" : [ {
    "action" : "VIEW",
    "when" : {
      "start_time" : "2023-11-29T10:19:03Z",
      "end_time" : "2023-12-29T10:19:03Z"
 },
 "how_many" : null,
 "where" : [ ],
 "who" : [ ],
    "user_type": null,
    "application" : [ "22aac118-d58e-4324-9d41-************" ],
    "additional_attributes" : {
 "column" : "id,animal_name,category",
 "rows": null
    }
   }, {
    "action" : "DOWNLOAD",
    "when" : {
      "start_time" : "2023-11-29T10:19:03Z",
      "end_time" : "2023-12-29T10:19:03Z"
    },
    "how_many" : null,
    "where" : [ ],
    "who" : [ ],
```

```
 "user_type": null,
    "application" : [ "dae4237f-9880-4fb9-a618-************" ],
    "additional_attributes" : {
 "column" : "id,animal_name,category",
 "rows": null
    }
   } ],
 "mask_sensitive" : [ {
 "attribute_code" : "animal_name",
 "reserve_head_len" : 1,
    "reserve_tail_len" : 1
  } ]
 },
 "total" : 0,
  "error_code" : null,
 "error_msg" : null
```
## 状态码

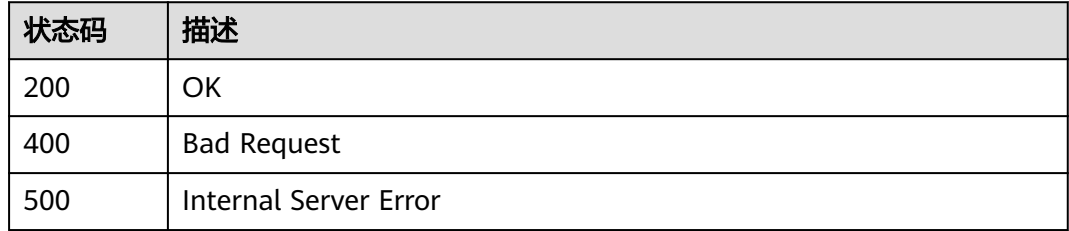

## 错误码

请参见<mark>错误码</mark>。

}

# **4.1.7** 上架 **offer**

## 功能介绍

上架offer。

## **URI**

POST /v1/{project\_id}/eds/instances/{instance\_id}/connectors/{connector\_id}/offers

### 表 **4-61** 路径参数

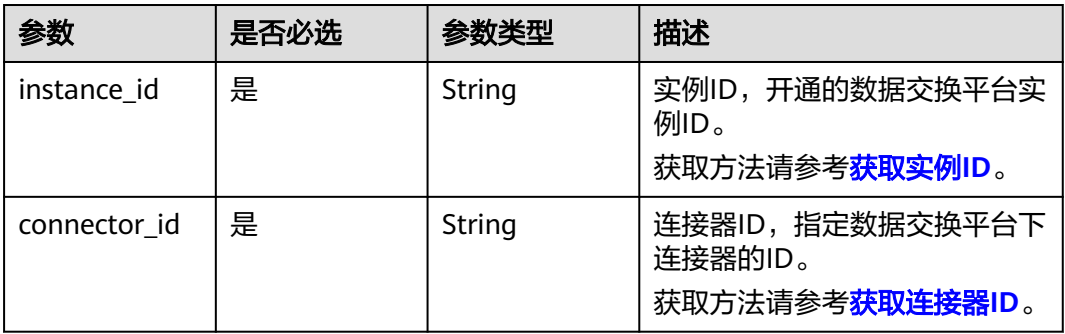

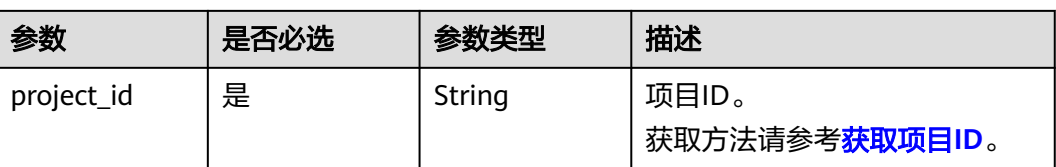

## 请求参数

### 表 **4-62** 请求 Header 参数

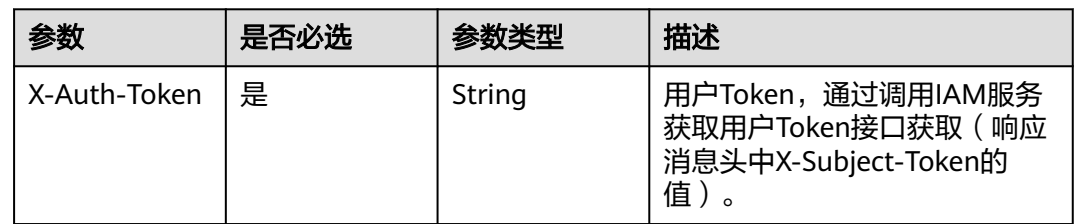

## 表 **4-63** 请求 Body 参数

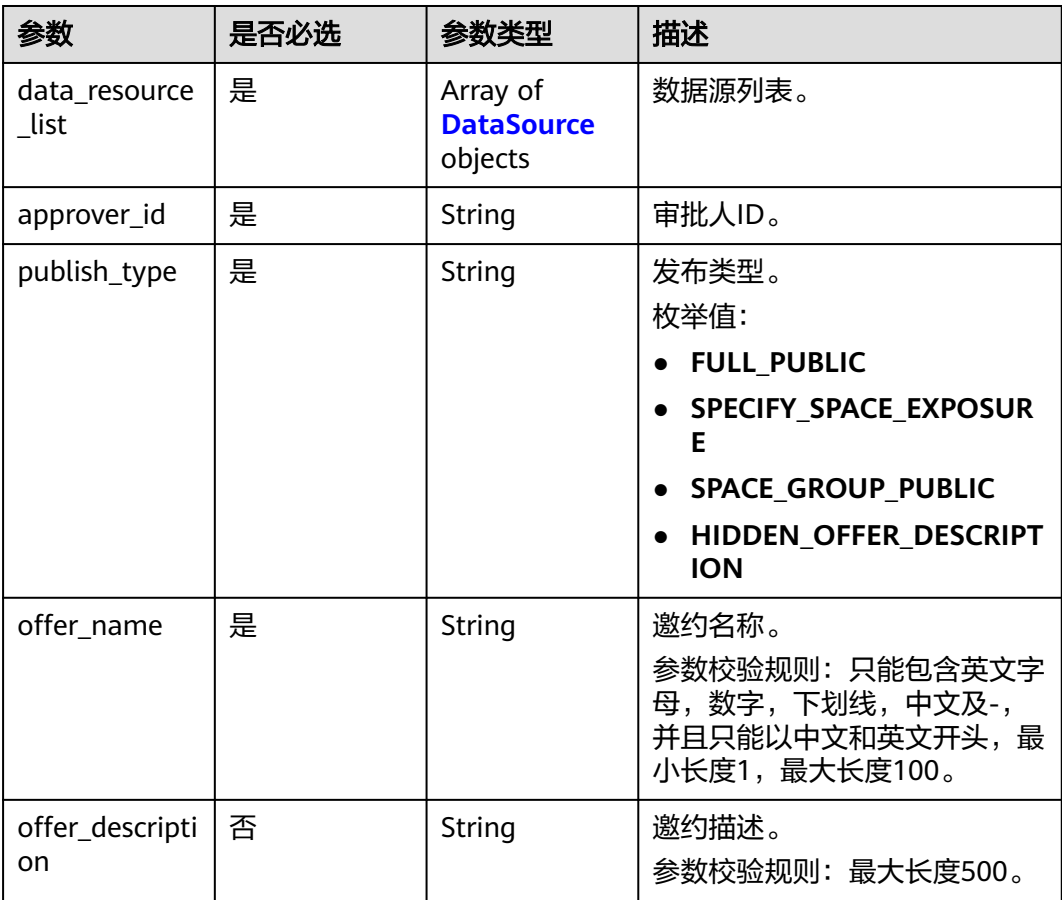

<span id="page-47-0"></span>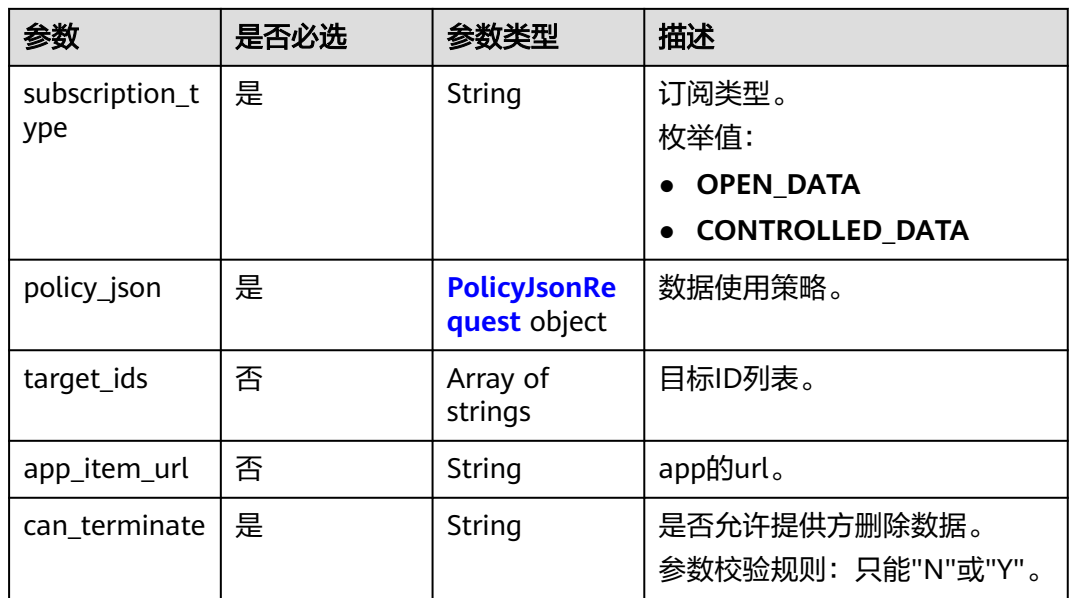

### 表 **4-64** DataSource

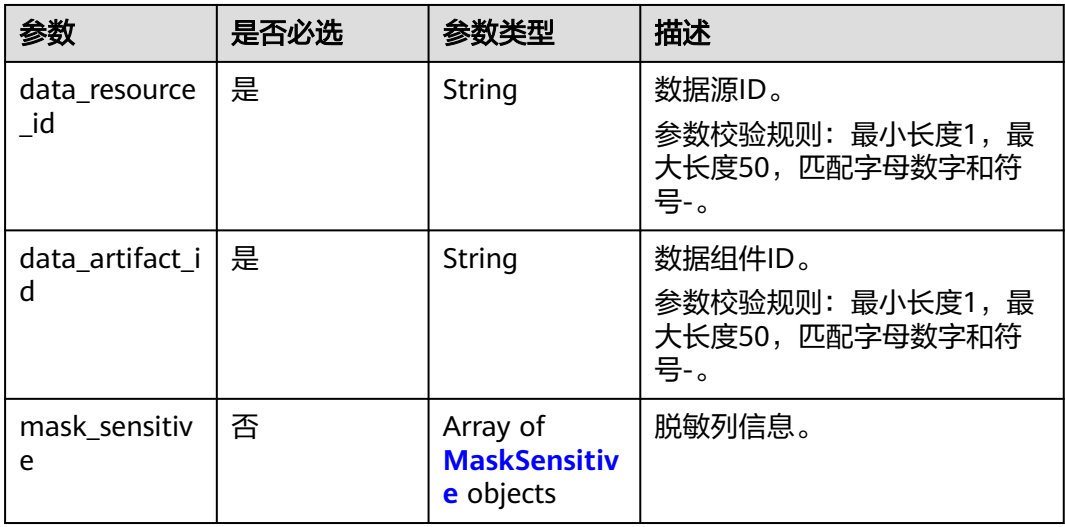

#### 表 **4-65** MaskSensitive

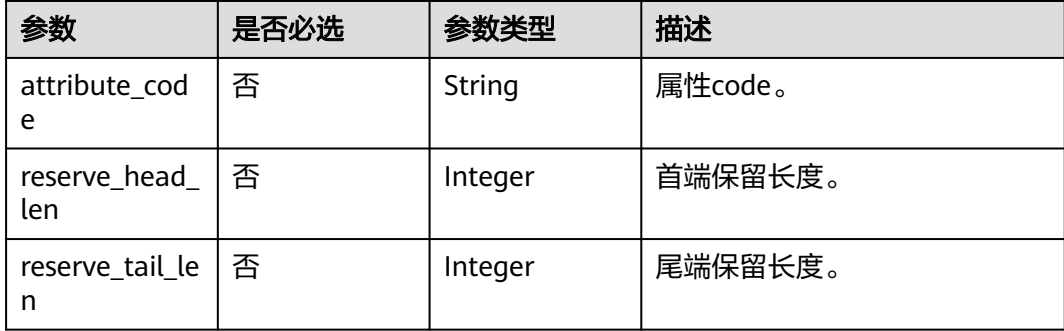

## <span id="page-48-0"></span>表 **4-66** PolicyJsonRequest

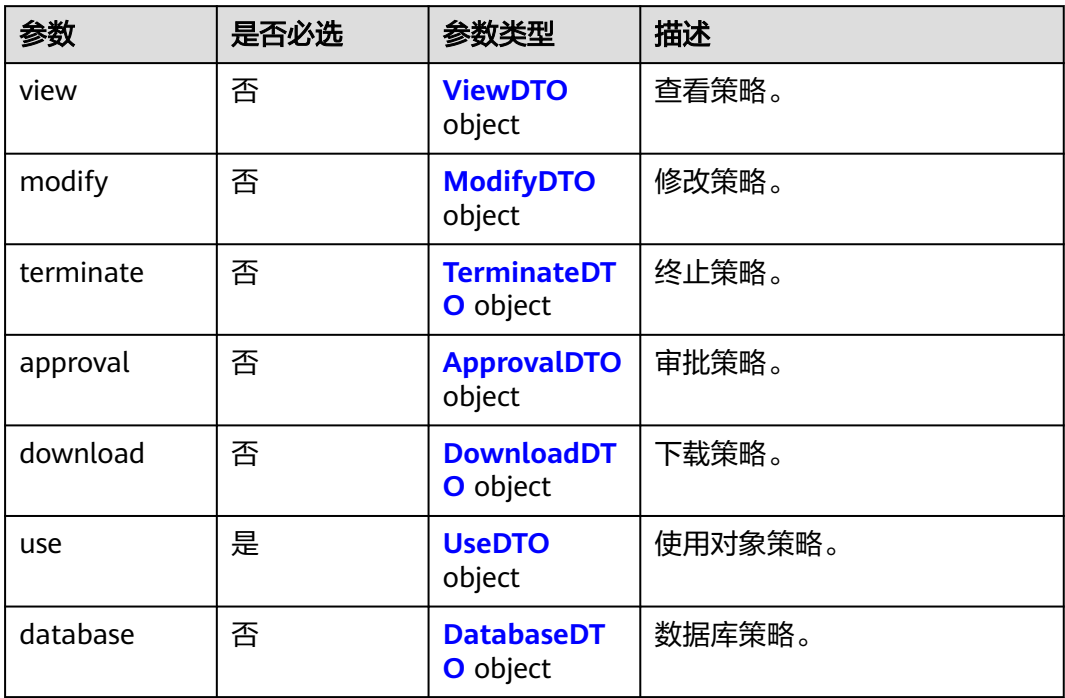

### 表 **4-67** ViewDTO

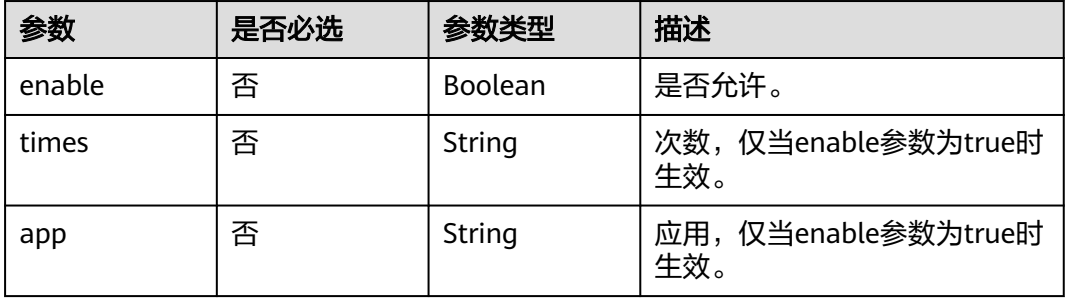

## 表 **4-68** ModifyDTO

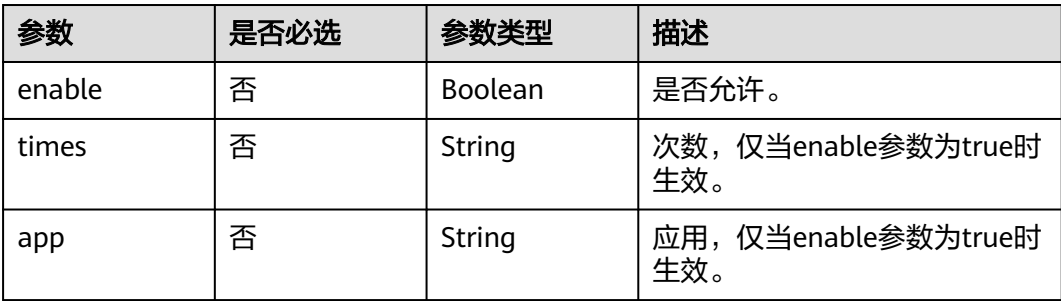

#### <span id="page-49-0"></span>表 **4-69** TerminateDTO

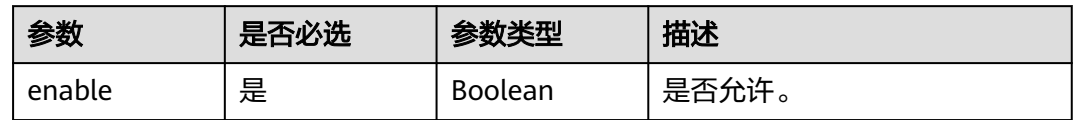

#### 表 **4-70** ApprovalDTO

| 参数     | 是否必选 | 参数类型           | 描述    |
|--------|------|----------------|-------|
| enable | 否    | <b>Boolean</b> | 是否允许。 |

表 **4-71** DownloadDTO

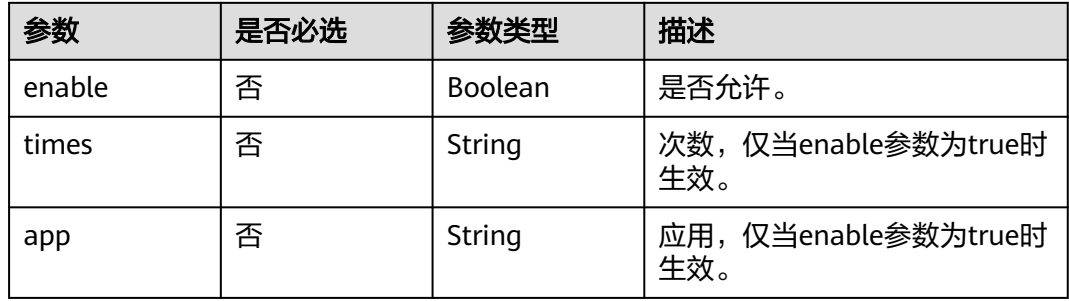

#### 表 **4-72** UseDTO

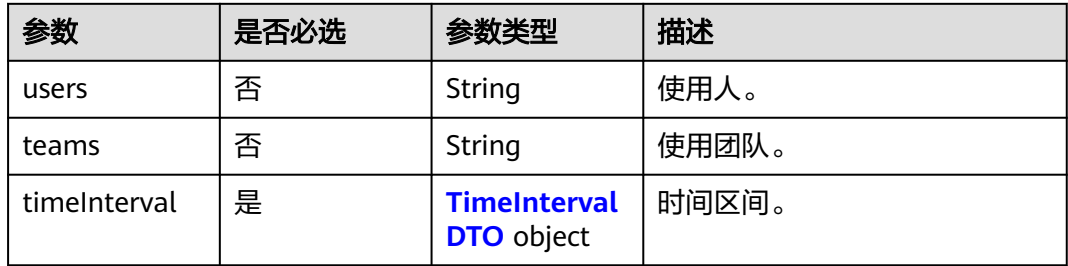

### 表 **4-73** TimeIntervalDTO

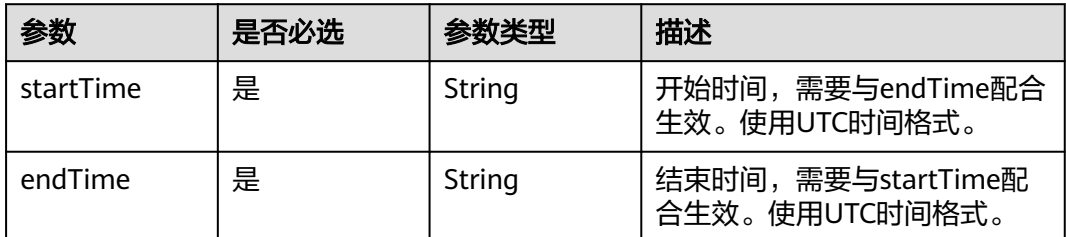

#### <span id="page-50-0"></span>表 **4-74** DatabaseDTO

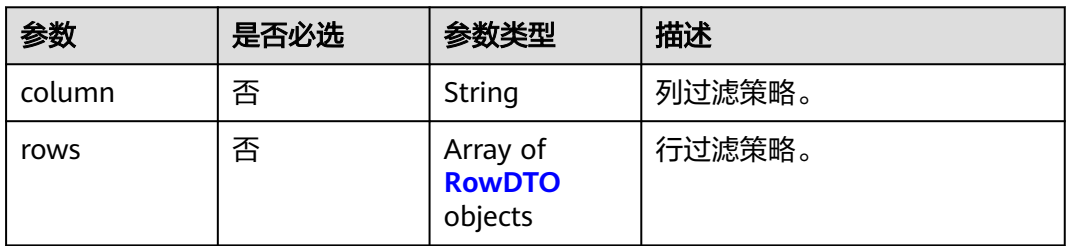

#### 表 **4-75** RowDTO

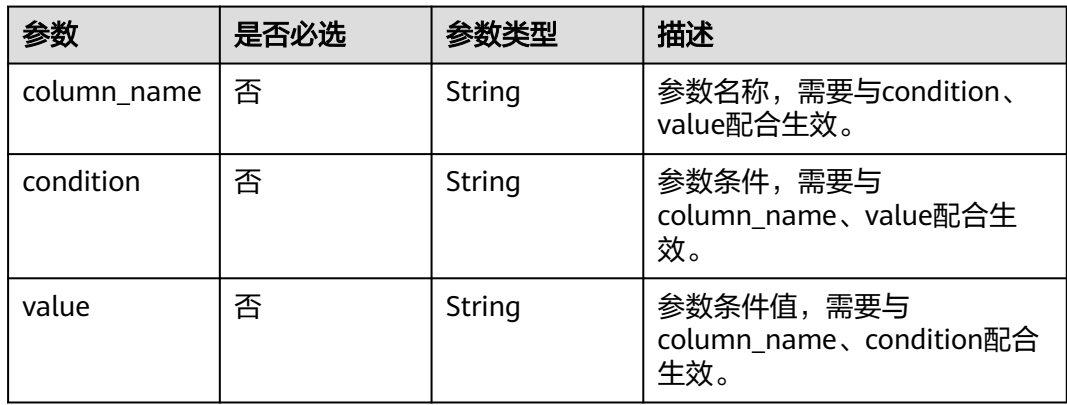

## 响应参数

### 状态码: **200**

## 表 **4-76** 响应 Body 参数

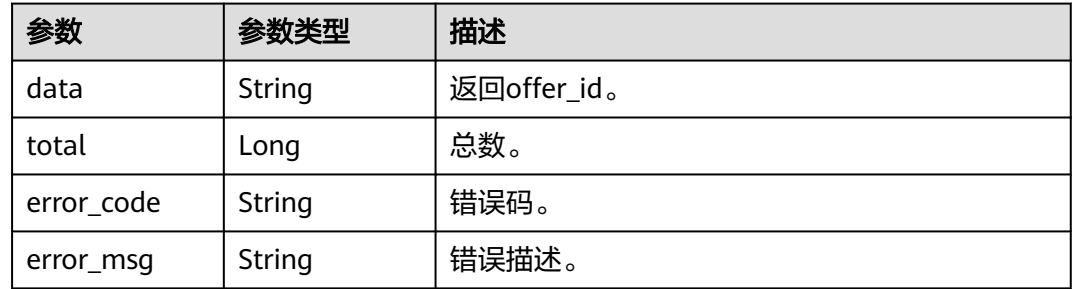

### 状态码: **400**

## 表 **4-77** 响应 Body 参数

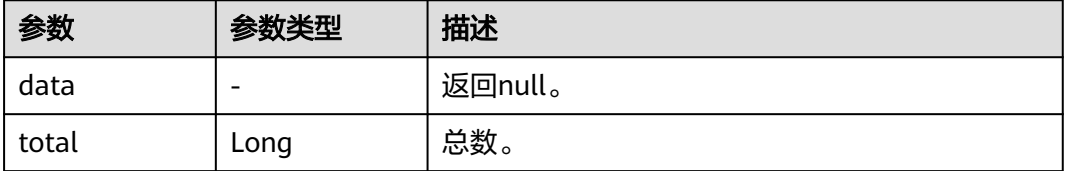

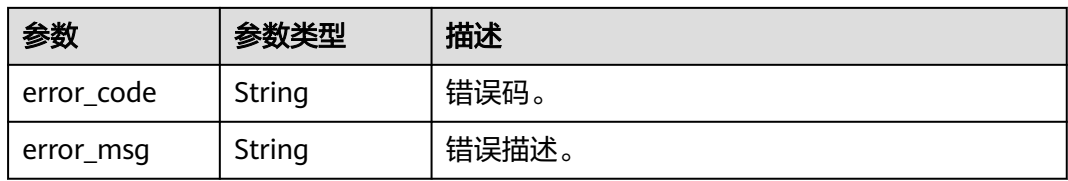

#### 状态码: **500**

#### 表 **4-78** 响应 Body 参数

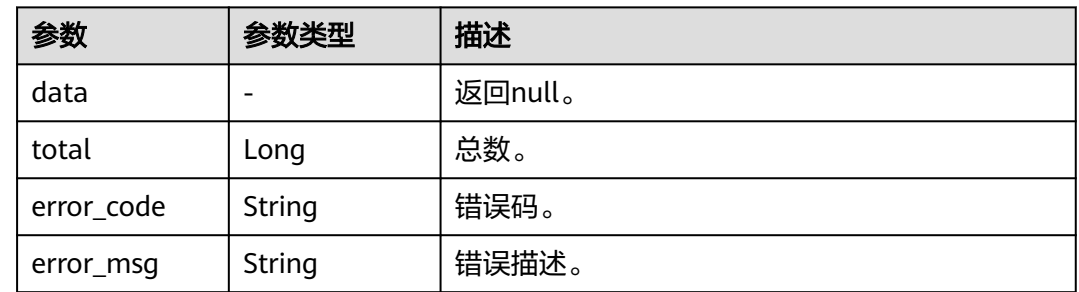

## 请求示例

#### 上架offer

POST /v1/{project\_id}/eds/instances/{instance\_id}/connectors/{connector\_id}/offers

```
{
   "data_resource_list": [{
 "data_resource_id": "ab775d2***********b-17317168794e",
 "data_artifact_id": "f53e7e6e-8*********a4a7cdc3887b",
      "make_sensitive": [{
        "attribute_code": "ID",
        "reserve_head_len": "3",
        "reserve_tail_len": "4"
     }]
   }],
   "approver_id": "*****************",
 "publish_type": "FULL_PUBLIC",
 "offer_name": "Offer002",
 "offer_description": "123",
 "subscription_type": "CONTROLLED_DATA",
   "policy_json": {
      "view": {
        "enables": "true",
 "times": "1",
 "app": "2***************1-3338f82c0700"
\qquad \qquad \} "modify": {
        "enable": "false",
 "times": "",
 "app": ""
\qquad \qquad \} "terminate": {
 "enable": "true"
      },
 "approval": {
 "enable": "true"
      },
      "download": {
 "enable": "true",
 "times": "2",
```

```
 "app": "306******************646d520280,215c118-
***************-3338f82c0700,335ac1*************38f82c0700"
\qquad \qquad \} "use": {
        "users": "",
        "teams": "",
        "timeInterval": {
 "startTime": "2024-02-01T14:46:57Z",
 "endTime": "2024-03-02T14:46:57Z"
        }
\qquad \qquad \} "database": {
 "rows": [{
 "column_name": "ID",
 "condition": "!=",
           "value": "123"
        }],
        "column": "ID,NAME,DESCRIPTION"
     }
 },
 "target_ids": [
"" ""
   ],
   "app_item_url": "/approvalDetail?offerId=",
   "can_terminate": "Y"
}
```
## 响应示例

### 状态码: **200**

**OK** 

- 用户操作结果 { "data" : "success",
	- "total" : 0, "error\_code" : null, "error\_msg" : null }

## 状态码

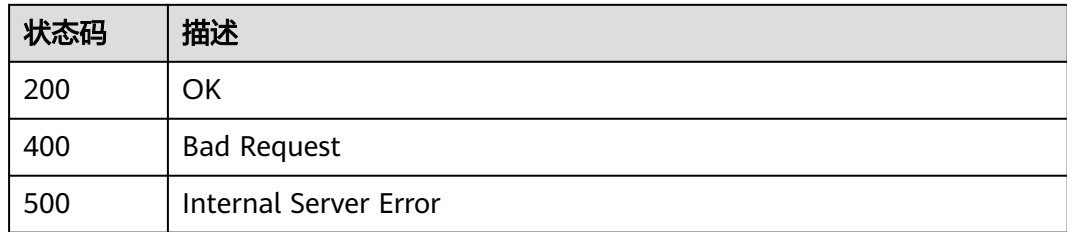

## 错误码

请参[见错误码。](#page-203-0)

# **4.1.8** 查询指定 **offer** 资源列表(指定连接器)

## 功能介绍

查询指定offer资源列表(指定连接器)。

## **URI**

GET /v1/{project\_id}/eds/instances/{instance\_id}/connectors/{connector\_id}/offers/ {offer\_id}/resources

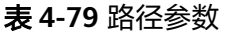

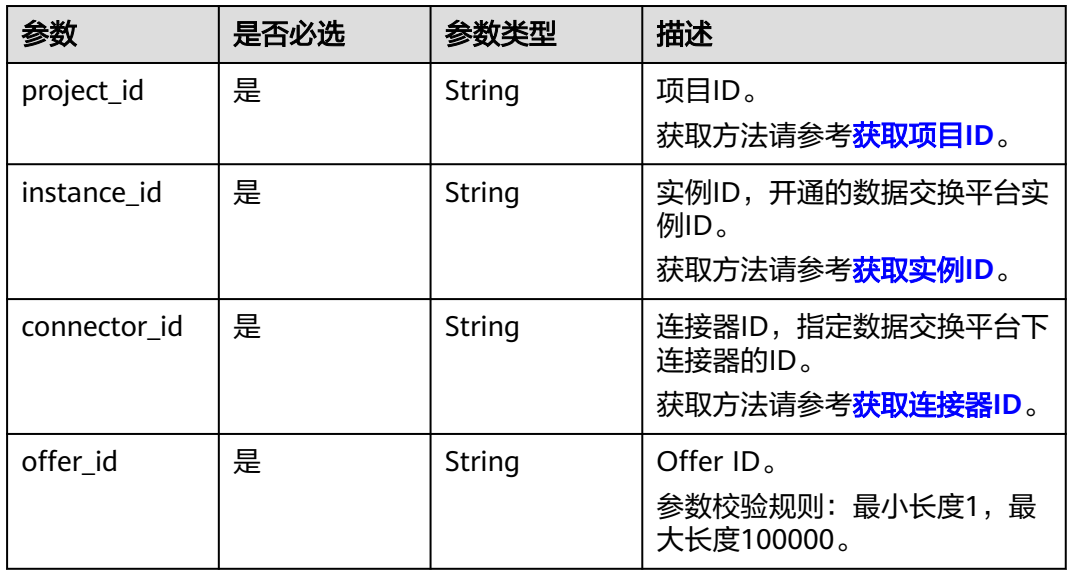

### 表 **4-80** Query 参数

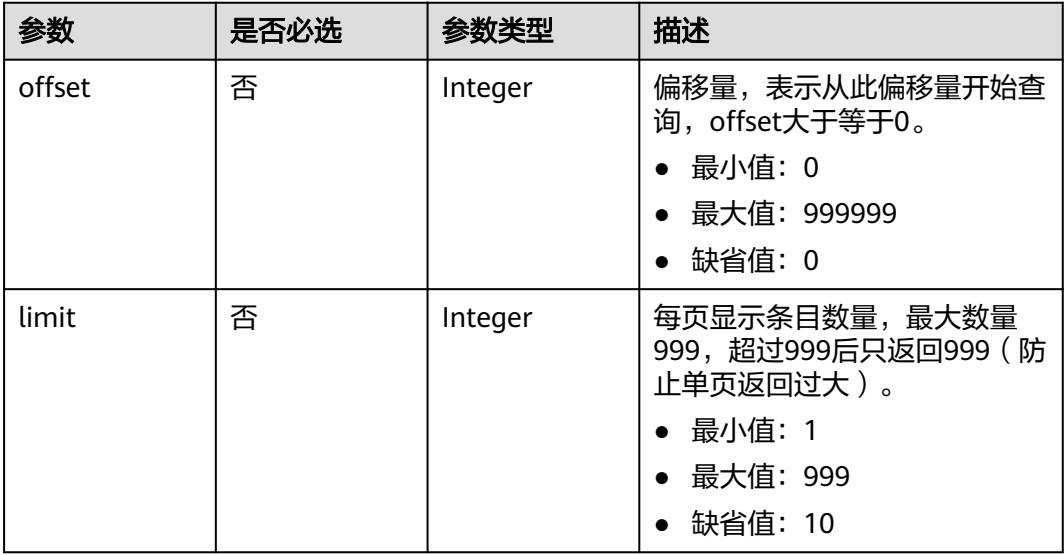

## 请求参数

## 表 **4-81** 请求 Header 参数

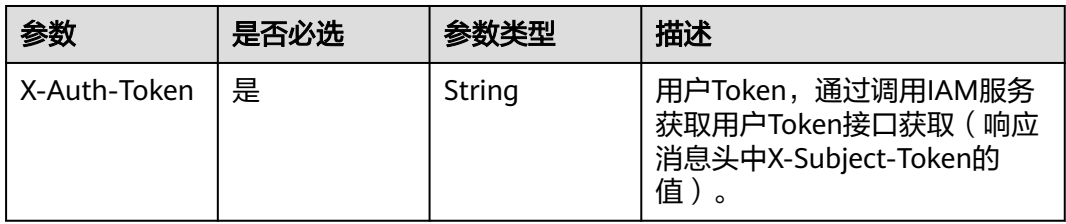

## 响应参数

## 状态码: **200**

## 表 **4-82** 响应 Body 参数

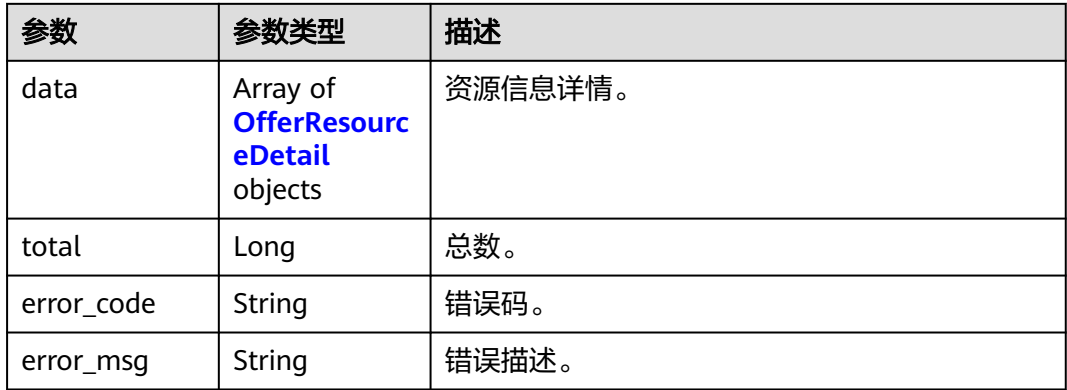

#### 表 **4-83** OfferResourceDetail

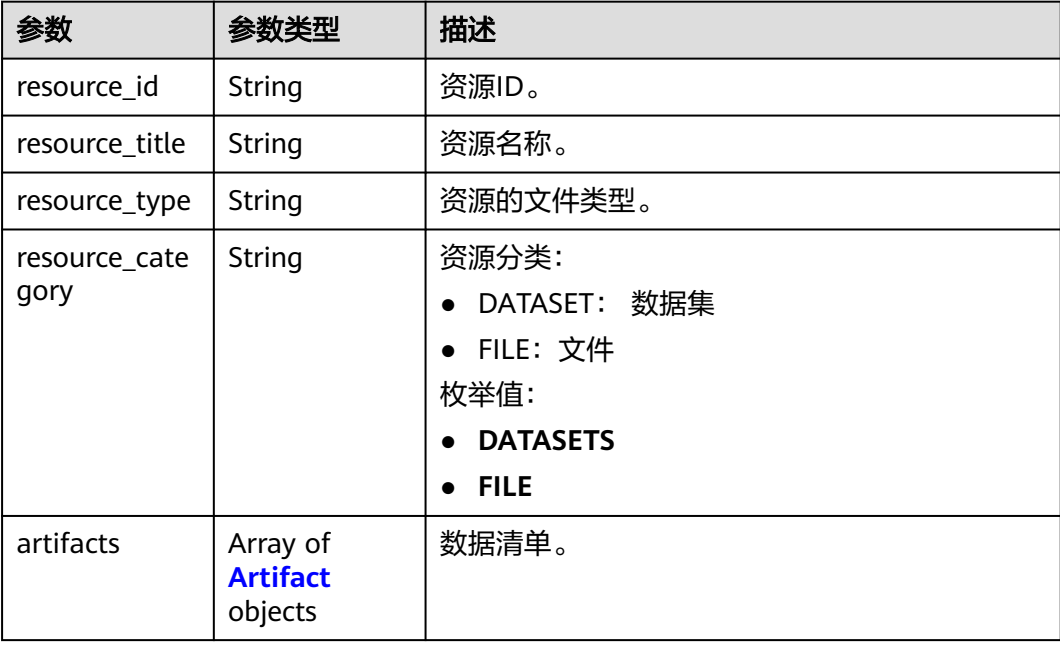

<span id="page-55-0"></span>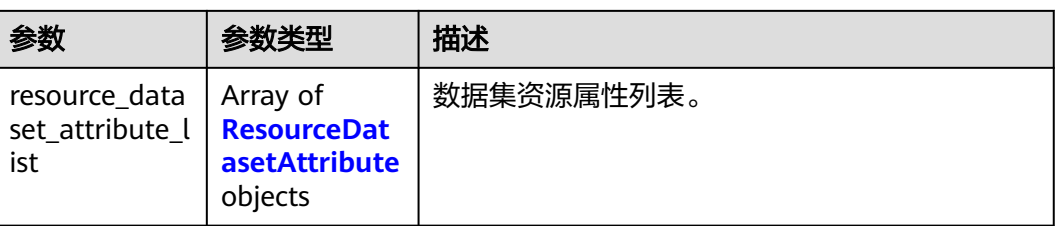

#### 表 **4-84** Artifact

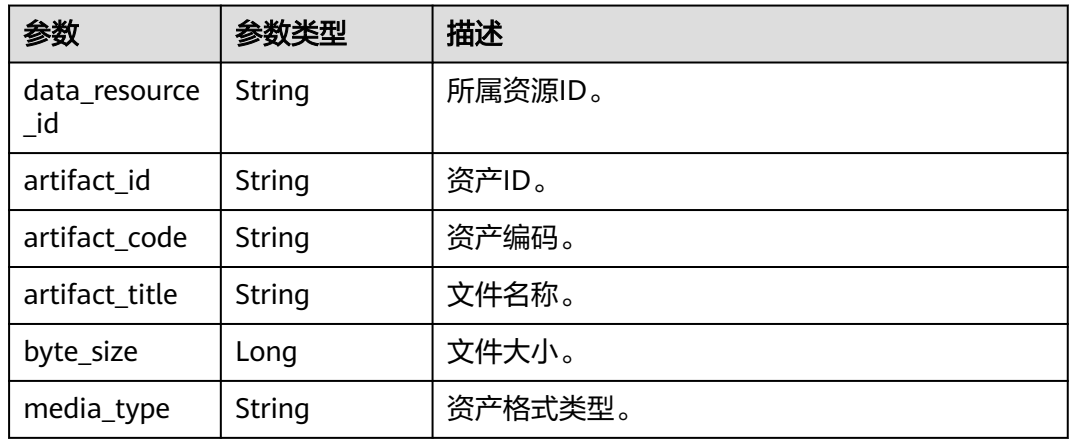

## 表 **4-85** ResourceDatasetAttribute

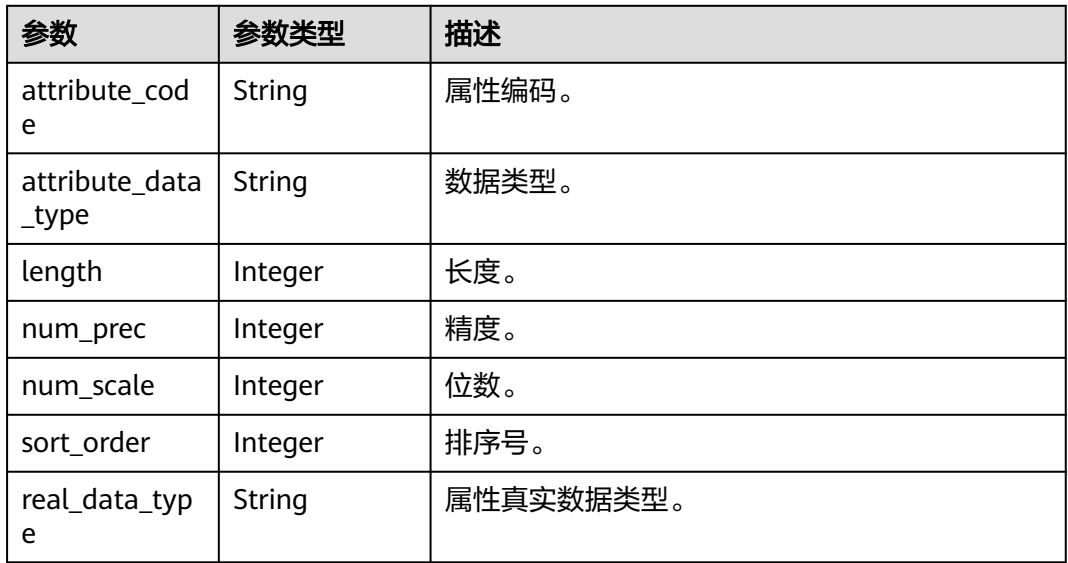

## 状态码: **400**

#### 表 **4-86** 响应 Body 参数

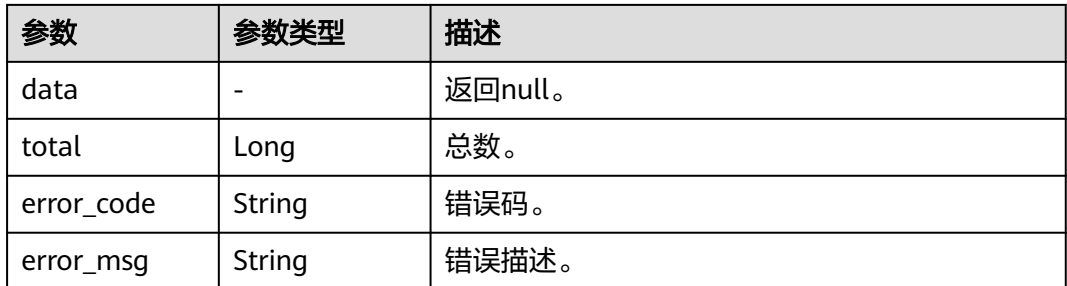

#### 状态码: **500**

#### 表 **4-87** 响应 Body 参数

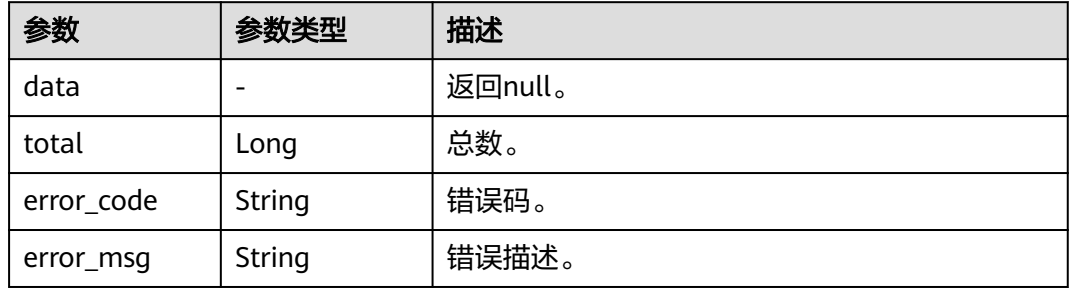

## 请求示例

查询指定offer资源列表(指定连接器)。

GET https://{endpoint}/v1/{project\_id}/eds/instances/{instance\_id}/connectors/{connector\_id}/offers/ {offer\_id}/resources

### 响应示例

#### 状态码: **200**

OK

资源列表。

{

```
 "data" : [ {
   "resource_id" : "25546208-0854-49a0-9023-************",
 "resource_title" : "JDBC_TEST",
 "resource_type" : "jdbc",
 "resource_category" : "DATASETS",
 "artifacts" : [ {
   "data_resource_id" : "25546208-0854-49a0-9023-*************",
    "artifact_id" : "303b4f5f-596e-41c9-ad50-************",
 "artifact_code" : "Aconnector-****c95b3165df8742afa8c0************",
 "artifact_title" : "animals",
    "byte_size" : 16384,
     "media_type" : "jdbc"
   } ],
   "resource_dataset_attribute_list" : [ {
    "attribute_code" : "id",
    "attribute_data_type" : "INTEGER",
```

```
 "length" : null,
 "num_prec" : 10,
 "num_scale" : 0,
   "sort_order" : 0,
    "real_data_type" : "integer"
 }, {
 "attribute_code" : "animal_name",
    "attribute_data_type" : "STRING",
    "length" : 255,
    "num_prec" : null,
 "num_scale" : null,
 "sort_order" : 1,
    "real_data_type" : "varchar(255)"
 }, {
 "attribute_code" : "category",
    "attribute_data_type" : "STRING",
    "length" : 255,
 "num_prec" : null,
 "num_scale" : null,
 "sort_order" : 2,
    "real_data_type" : "varchar(255)"
   }, {
    "attribute_code" : "habitat",
    "attribute_data_type" : "STRING",
    "length" : 255,
 "num_prec" : null,
 "num_scale" : null,
    "sort_order" : 3,
    "real_data_type" : "varchar(255)"
  } ]
  "total" : 0,
  "error_code" : null,
  "error_msg" : null
```
## 状态码

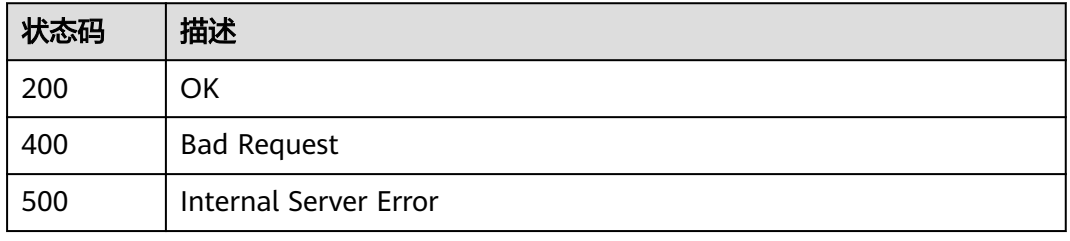

## 错误码

请参[见错误码。](#page-203-0)

} ],

}

# **4.2** 订阅管理

# **4.2.1** 订阅 **Offer**

## 功能介绍

订阅Offer。

## **URI**

POST /v1/{project\_id}/eds/instances/{instance\_id}/connectors/{connector\_id}/ subscriptions

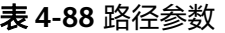

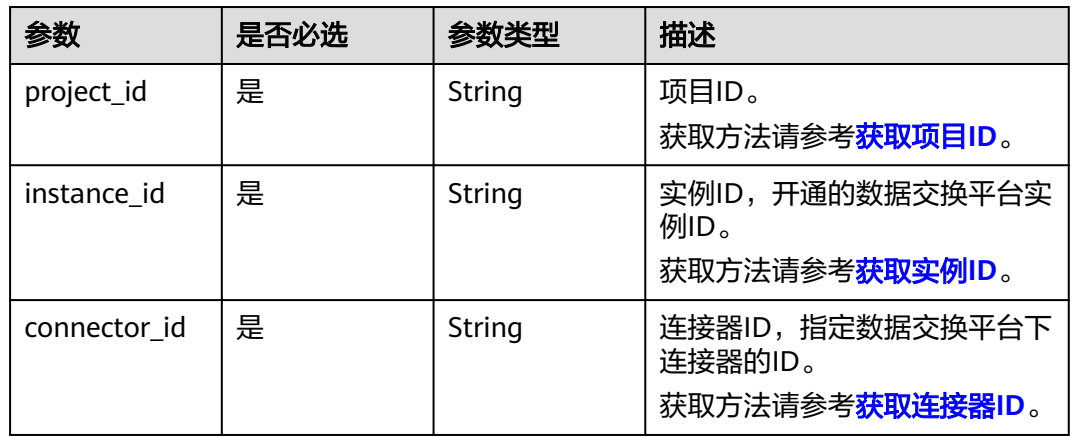

## 请求参数

表 **4-89** 请求 Header 参数

| 参数           | 是否必选 | 参数类型   | 描述                                                                  |
|--------------|------|--------|---------------------------------------------------------------------|
| X-Auth-Token | 是    | String | 用户Token,通过调用IAM服务<br>获取用户Token接口获取 (响应<br>消息头中X-Subject-Token的<br>值 |

## 表 **4-90** 请求 Body 参数

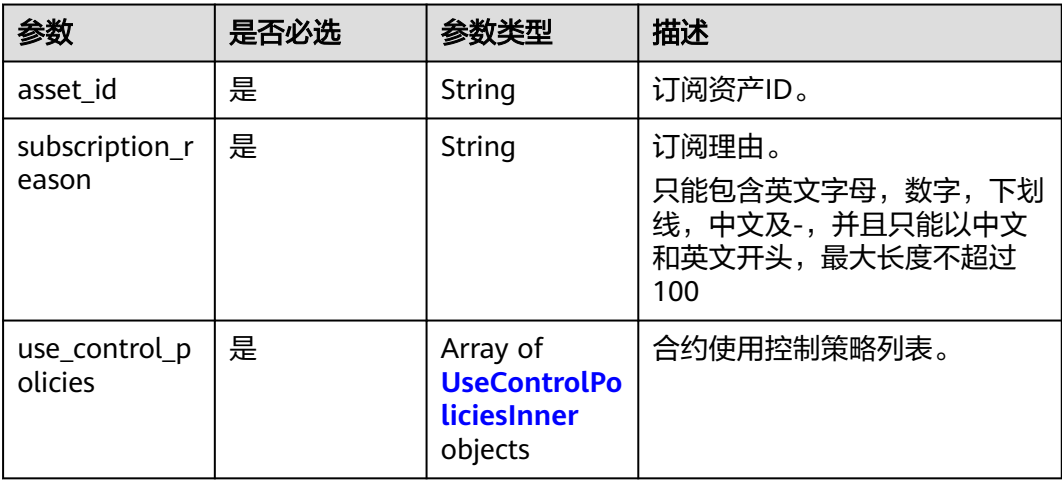

#### <span id="page-59-0"></span>表 **4-91** UseControlPoliciesInner

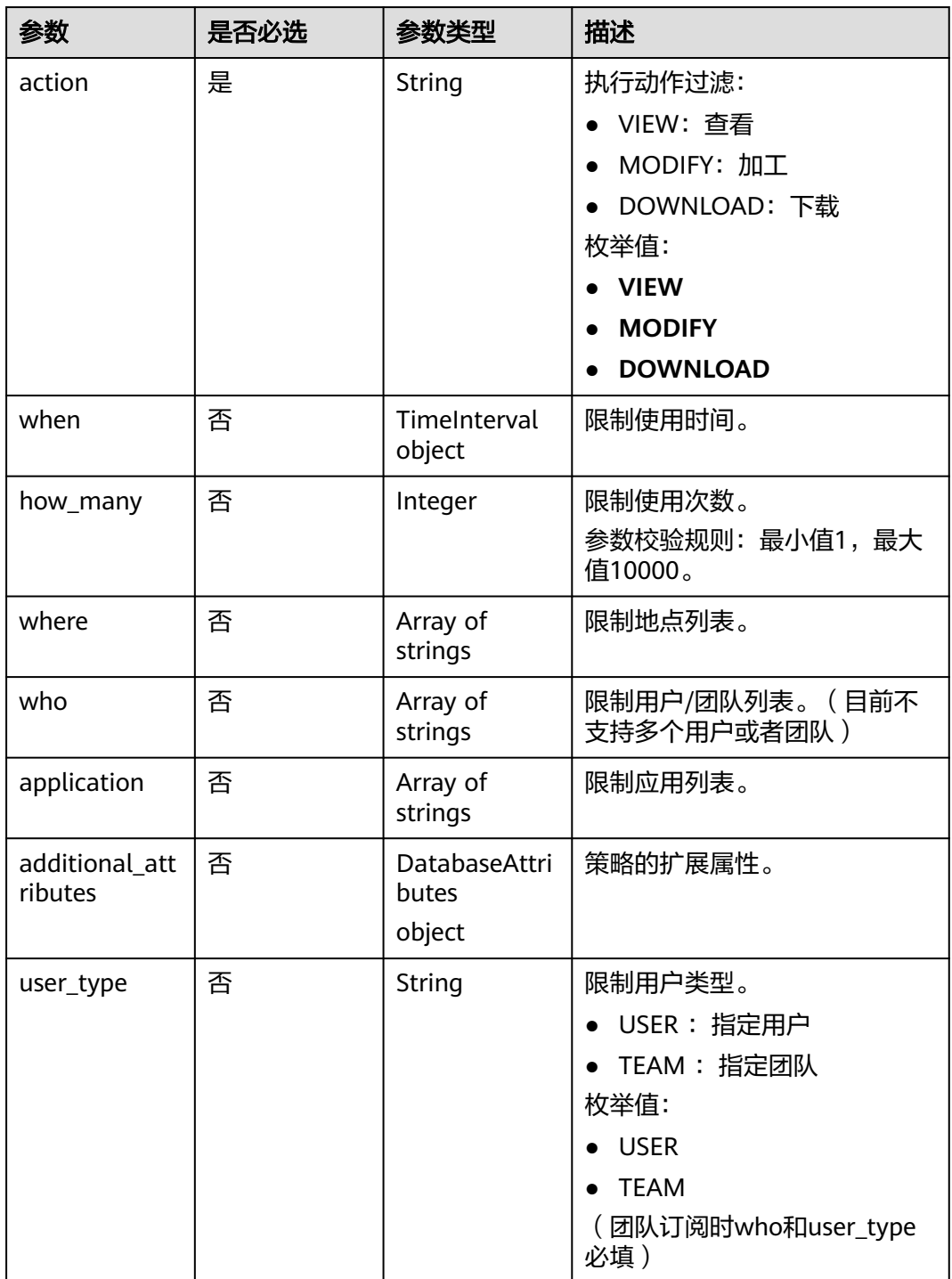

#### 表 **4-92** TimeInterval

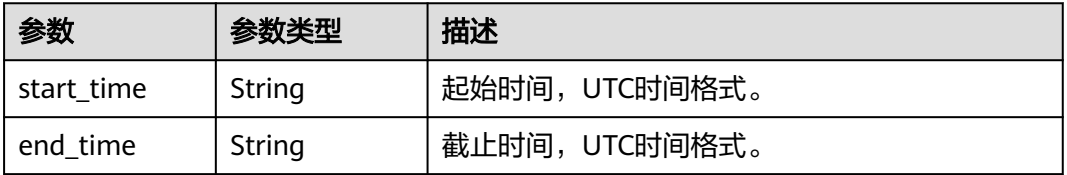

### 表 **4-93** DatabaseAttributes

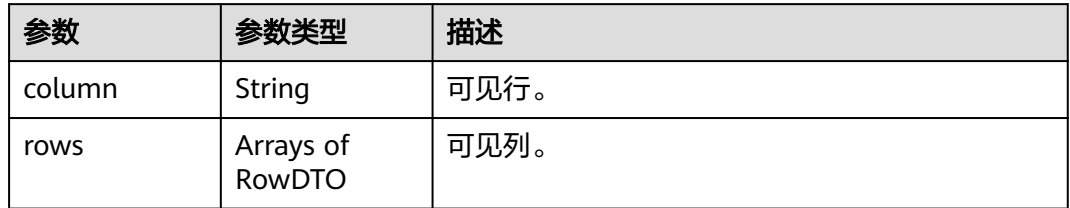

#### 表 **4-94** RowDTO

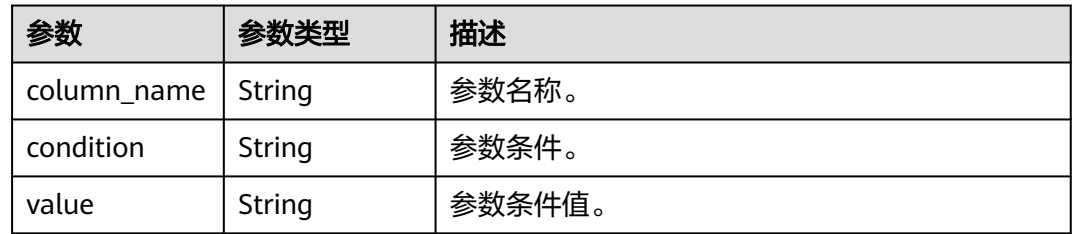

## 响应参数

## 状态码: **200**

### 表 **4-95** 响应 Body 参数

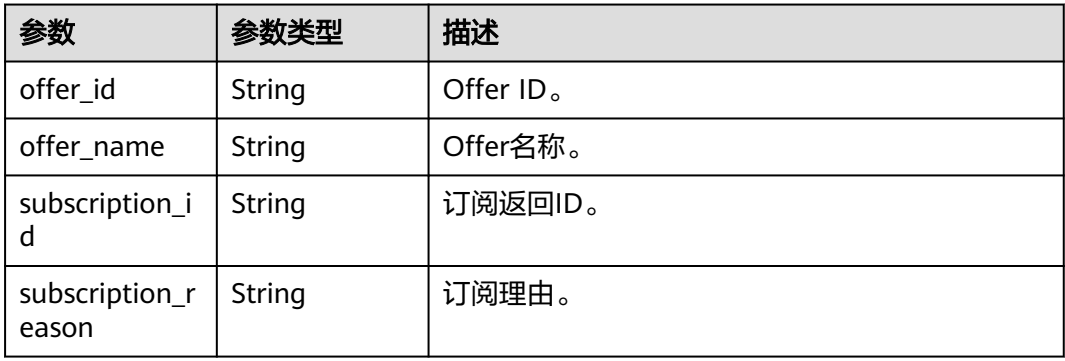

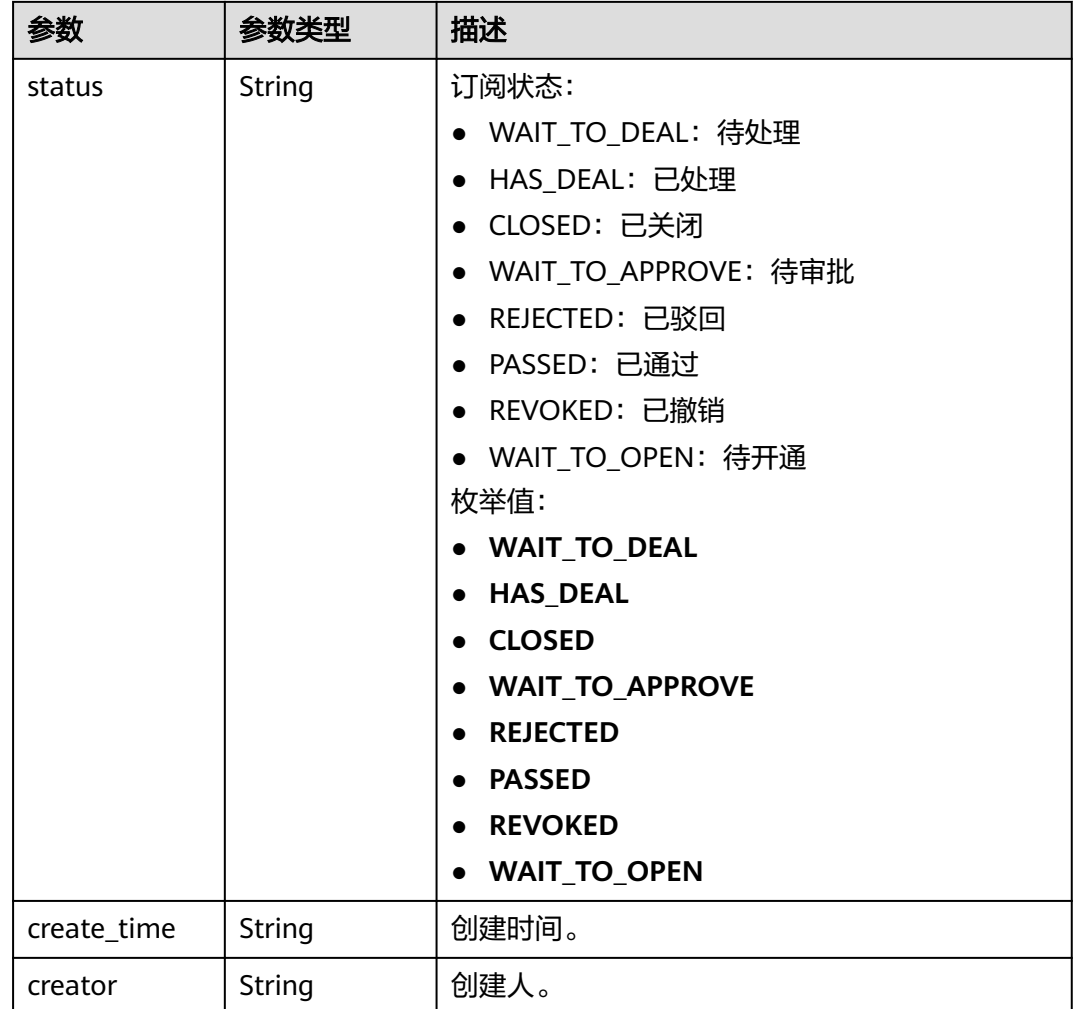

#### 状态码: **400**

表 **4-96** 响应 Body 参数

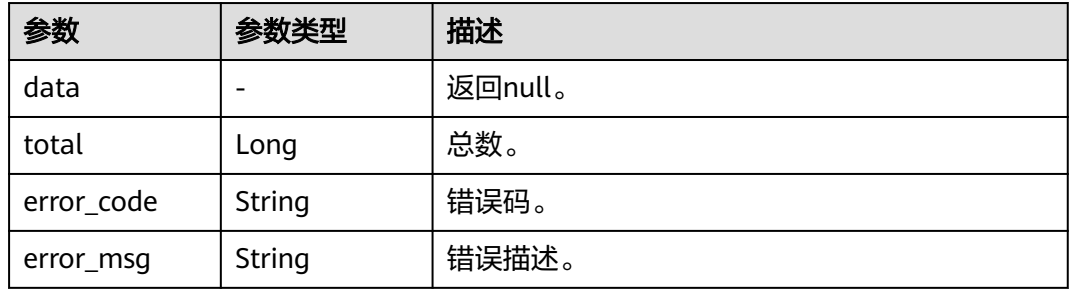

状态码: **500**

#### 表 **4-97** 响应 Body 参数

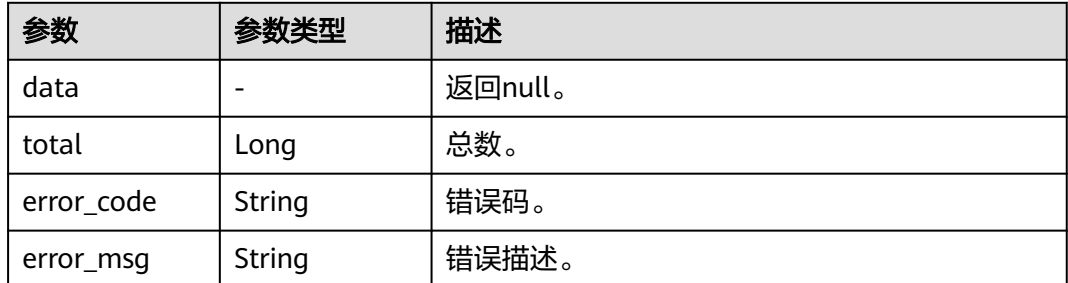

## 请求示例

#### 订阅Offer。

POST https://{endpoint}/v1/{project\_id}/eds/instances/{instance\_id}/connectors/{connector\_id}/subscriptions

```
{
 "asset_id" : "834ed288-d8e1-4b70-9ed1-*************",
 "subscription_reason" : "订阅",
 "use_control_policies" : [ {
   "action" : "VIEW",
   "how_many" : "10",
   "where": [],
   "who": [],
   "application" : [ "321ac118-758e-4324-9d41-************" ],
    "when" : {
 "start_time" : "2023-11-08T15:00:47Z",
 "end_time" : "2023-12-08T15:00:47Z"
   },
    "additional_attributes": {
   }
  } ]
}
```
## 响应示例

#### 状态码: **200**

OK

● 订阅Offer返回体。

```
{
  "offer_id" : "834ed288-d8e1-4b70-9ed1-************",
 "offer_name" : "上架Offer测试023",
 "subscription_id" : "8d9dec24-3bb9-47c2-ac6f-************",
  "subscription_reason" : "订阅",
  "status" : "WAIT_TO_APPROVE",
 "create_time" : "2023-12-07T09:11:36Z",
 "creator" : "************"
}
```
## 状态码

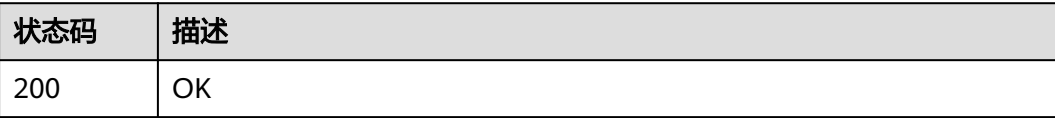

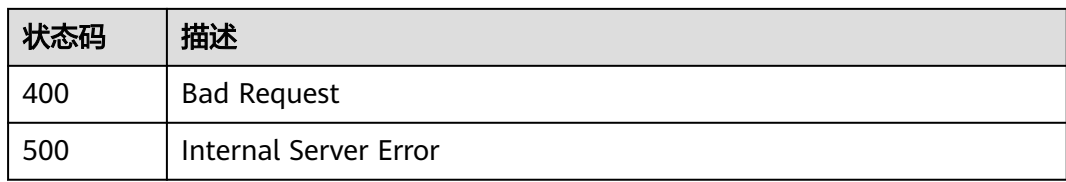

## 错误码

请参[见错误码。](#page-203-0)

# **4.2.2** 我的订阅

## 功能介绍

我的订阅。

## **URI**

GET /v1/{project\_id}/eds/instances/{instance\_id}/connectors/{connector\_id}/ subscriptions

#### 表 **4-98** 路径参数

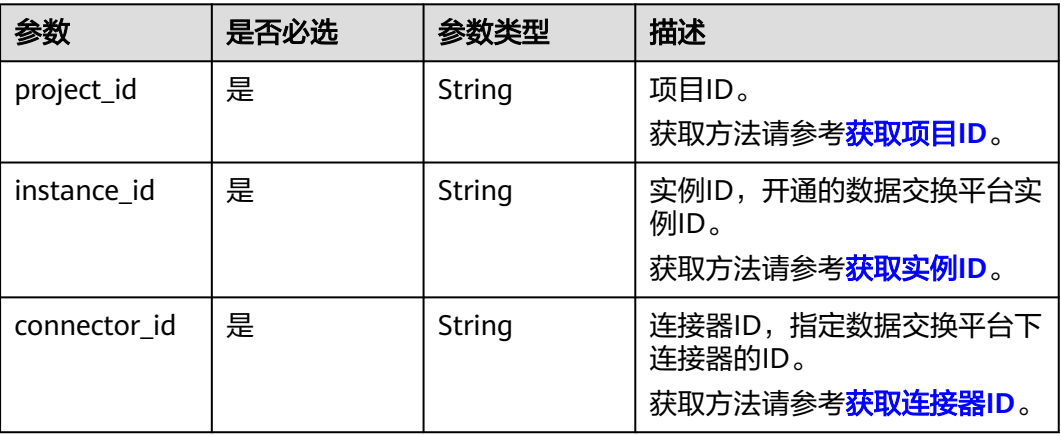

#### 表 **4-99** Query 参数

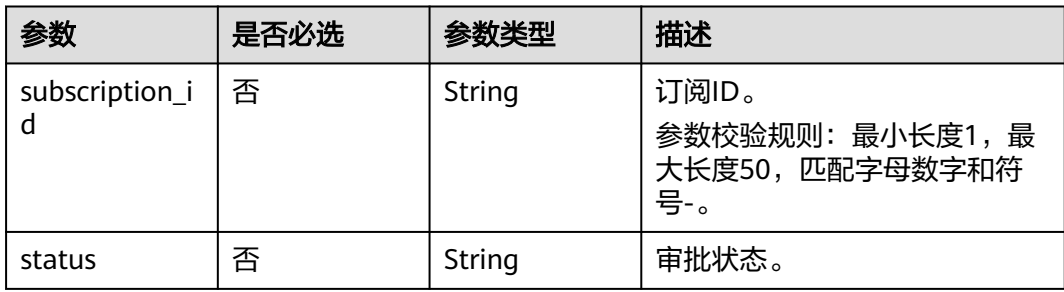

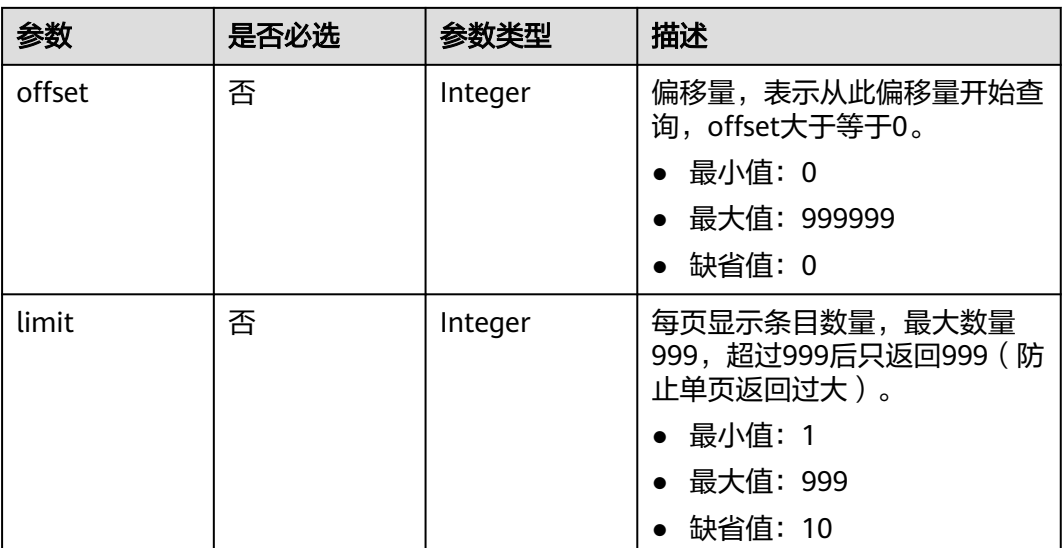

## 请求参数

## 表 **4-100** 请求 Header 参数

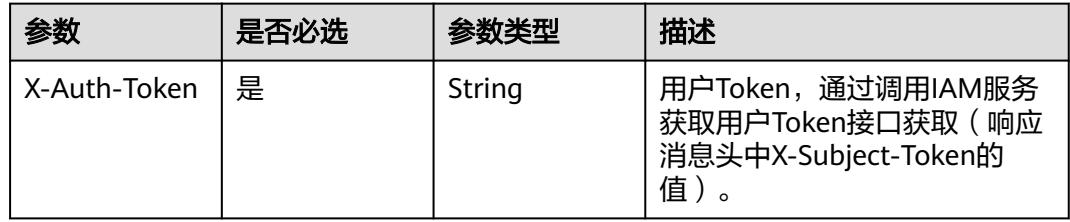

## 响应参数

状态码: **200**

### 表 **4-101** 响应 Body 参数

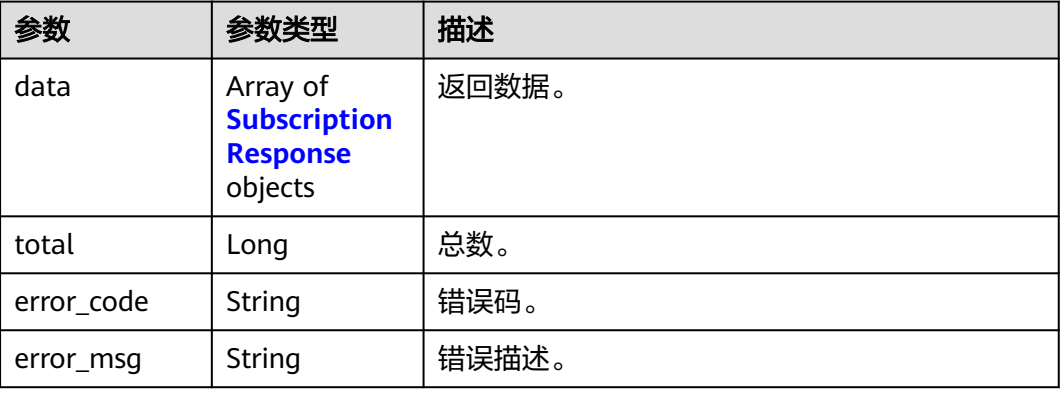

## <span id="page-65-0"></span>表 **4-102** SubscriptionResponse

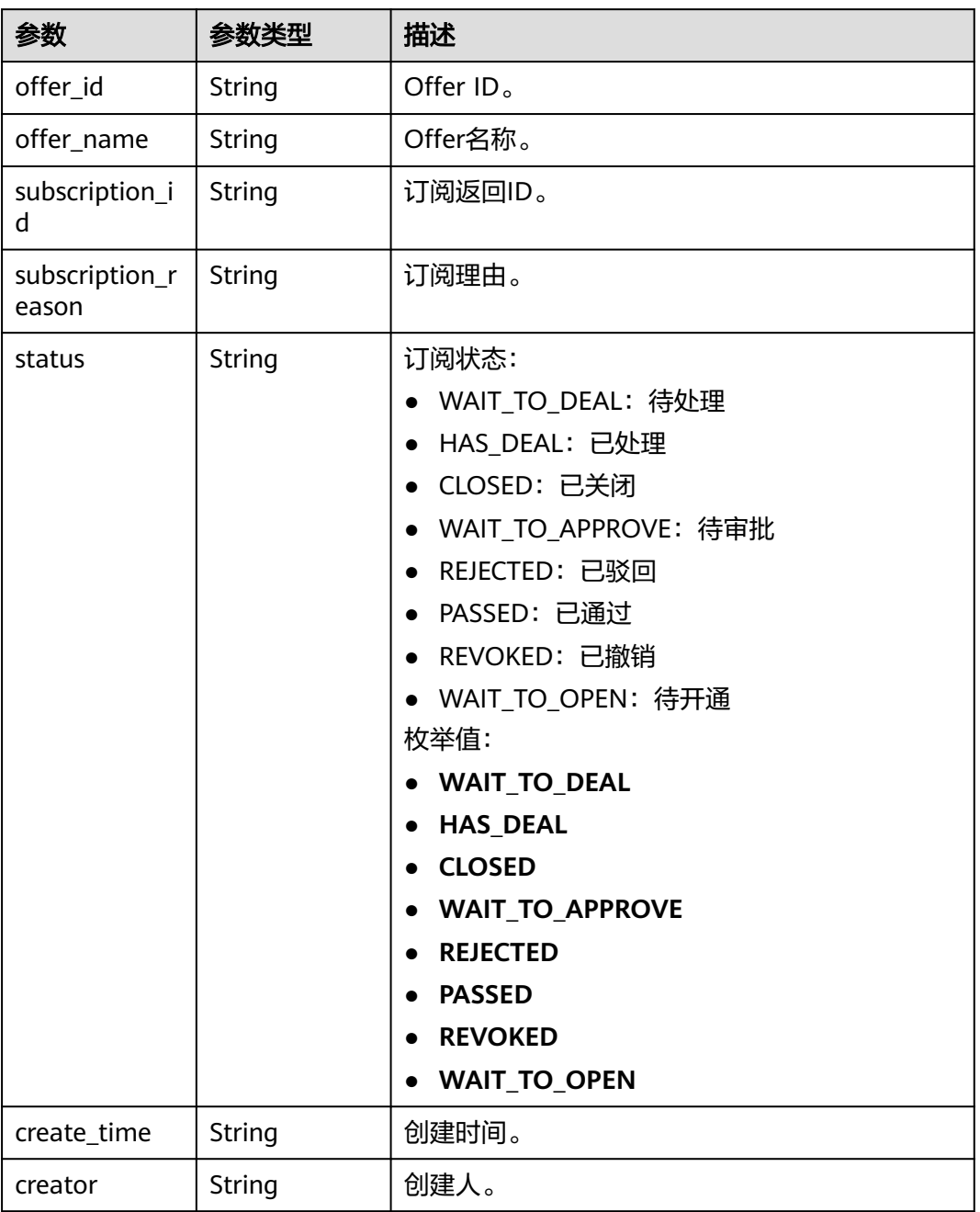

## 状态码: **400**

### 表 **4-103** 响应 Body 参数

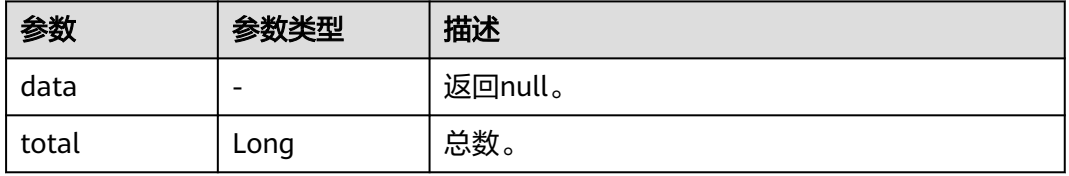

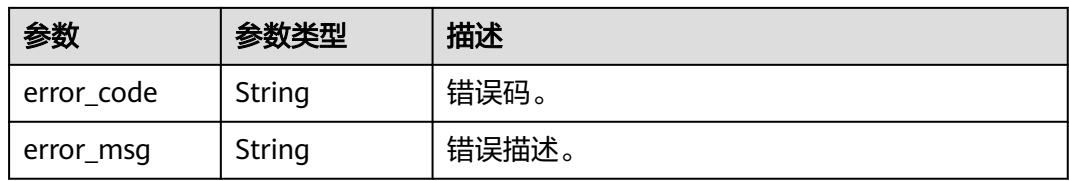

#### 状态码: **500**

#### 表 **4-104** 响应 Body 参数

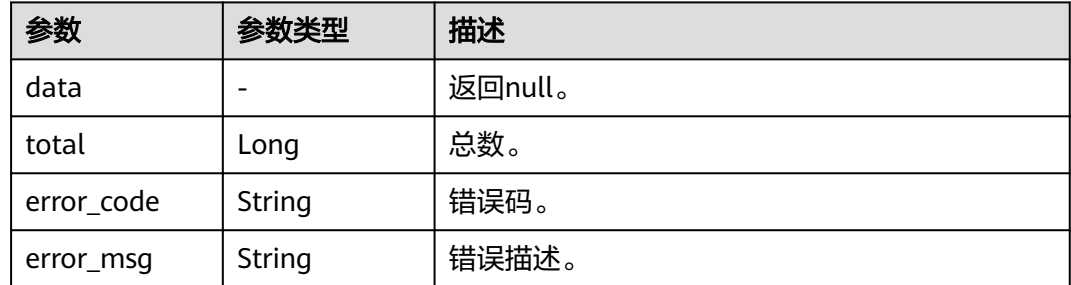

## 请求示例

### 我的订阅。

GET https://{endpoint}/v1/{project\_id}/eds/instances/{instance\_id}/connectors/{connector\_id}/subscriptions? offset=0&limit=10

### 响应示例

#### 状态码: **200**

#### **OK**

● 订阅列表。

```
{
 "data" : [ {
   "offer_id" : "6168c382-5184-4ec8-8a04-************",
   "offer_name" : "offer-mysql-20231129AA",
   "subscription_id" : "90bedec2-2efc-41d4-8223-************",
   "subscription_reason" : "Subscribe by OpenApi.",
   "status" : "WAIT_TO_APPROVE",
 "create_time" : "2023-12-01T17:53:03Z",
 "creator" : "************"
  }, {
 "offer_id" : "b74b4c6b-0c00-4a9d-86c3-************",
 "offer_name" : "offer-mysql-20231129AA",
   "subscription_id" : "7343b305-75f9-4979-ade0-************",
   "subscription_reason" : "Subscribe by OpenApi.",
   "status" : "WAIT_TO_APPROVE",
 "create_time" : "2023-12-01T17:47:23Z",
 "creator" : "************"
 } ],
 "total" : 2,
  "error_code" : null,
  "error_msg" : null
}
```
## 状态码

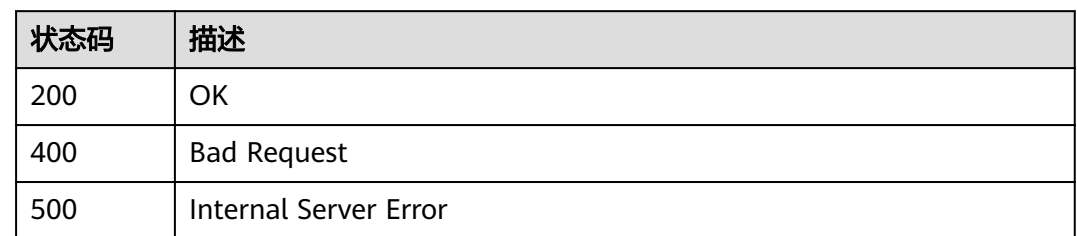

## 错误码

请参[见错误码。](#page-203-0)

# **4.2.3** 撤销订阅

## 功能介绍

撤销订阅。

## **URI**

DELETE /v1/{project\_id}/eds/instances/{instance\_id}/connectors/{connector\_id}/ subscriptions/{subscription\_id}

### 表 **4-105** 路径参数

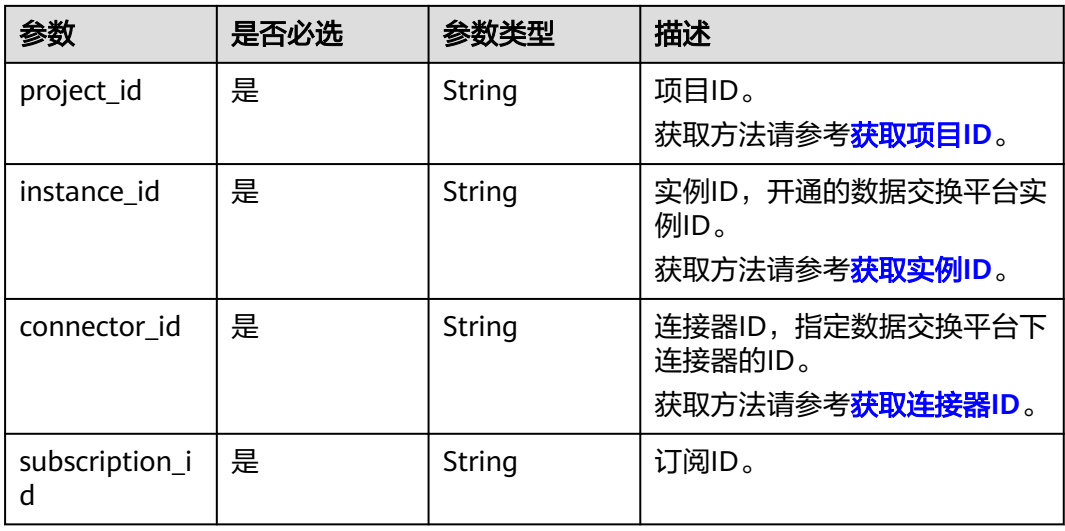

## 请求参数

#### 表 **4-106** 请求 Header 参数

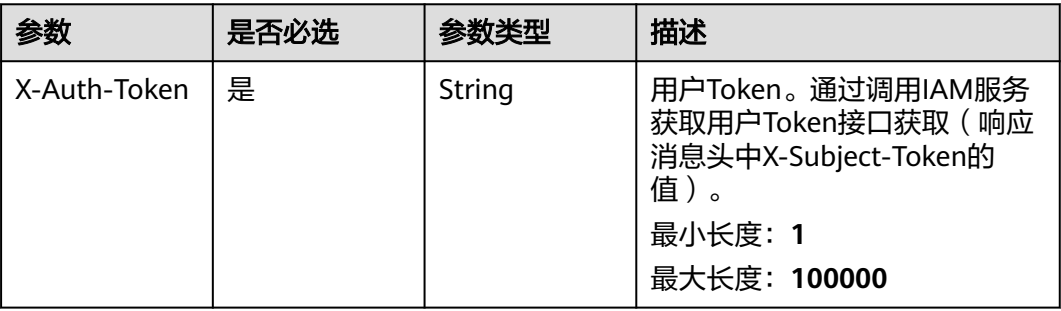

## 响应参数

### 状态码: **200**

#### 表 **4-107** 响应 Body 参数

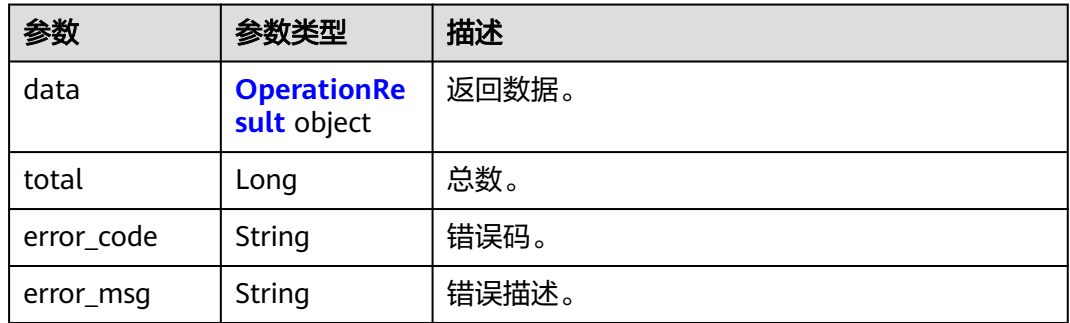

#### 表 **4-108** OperationResult

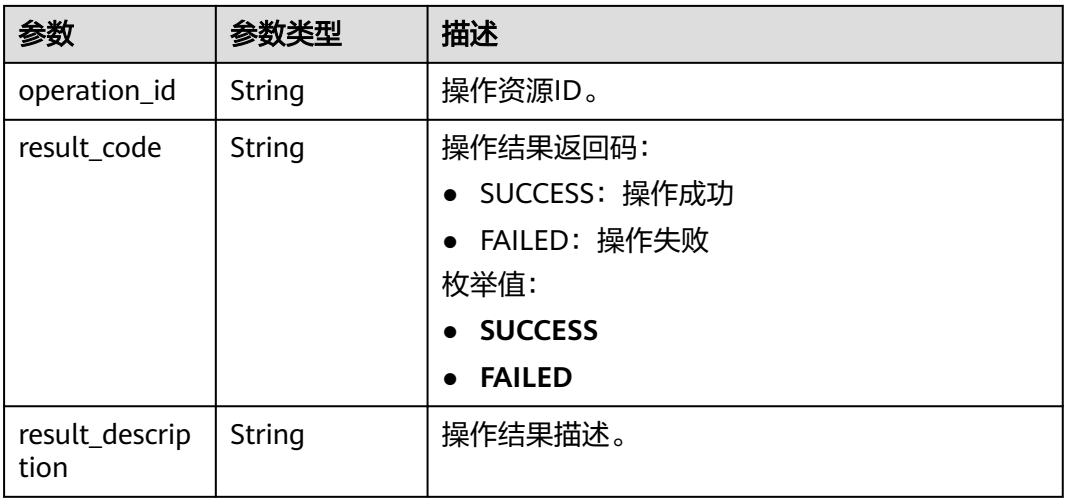

### 状态码: **400**

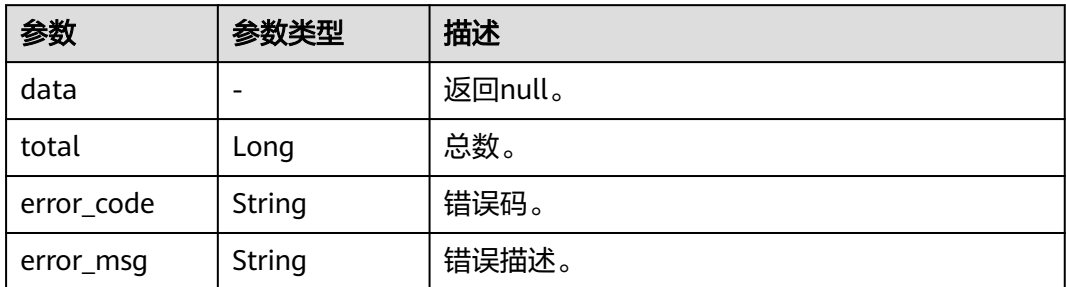

#### 状态码: **500**

表 **4-110** 响应 Body 参数

| 参数         | 参数类型   | 描述      |
|------------|--------|---------|
| data       |        | 返回null。 |
| total      | Long   | 总数。     |
| error_code | String | 错误码。    |
| error_msg  | String | 错误描述。   |

## 请求示例

撤销订阅。

DELETE https://{endpoint}/v1/{project\_id}/eds/instances/{instance\_id}/connectors/{connector\_id}/ subscriptions/90bedec2-2efc-41d4-8223-\*\*\*\*\*\*\*\*\*\*\*\*\*

## 响应示例

## 状态码: **200**

OK

● 操作结果。

```
{
  "data" : {
 "operation_id" : "90bedec2-2efc-41d4-8223-************",
 "result_code" : "SUCCESS",
 "result_description" : "Revoke subscription success."
 },
 "total" : 0,
 "error_code" : null,
 "error_msg" : null
}
```
## 状态码

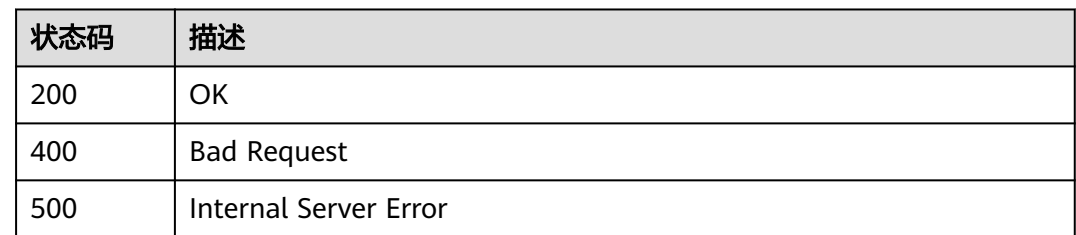

## 错误码

请参[见错误码。](#page-203-0)

# **4.2.4** 订阅待审批列表

## 功能介绍

订阅待审批列表。

## **URI**

GET /v1/{project\_id}/eds/instances/{instance\_id}/connectors/{connector\_id}/ subscriptions/approvals

### 表 **4-111** 路径参数

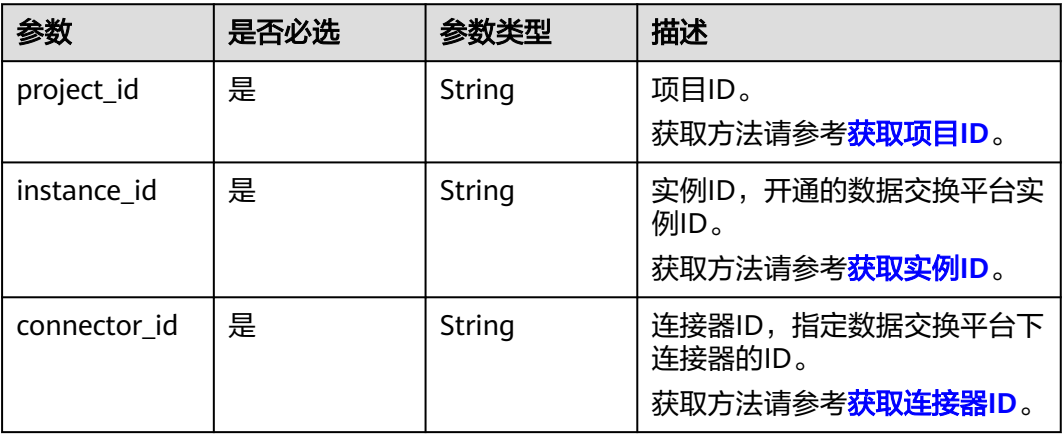

#### 表 **4-112** Query 参数

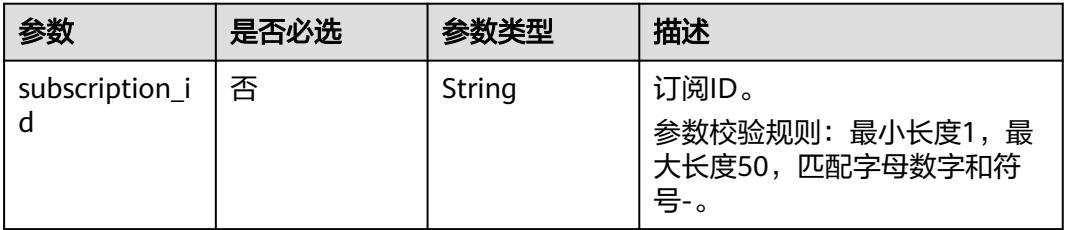

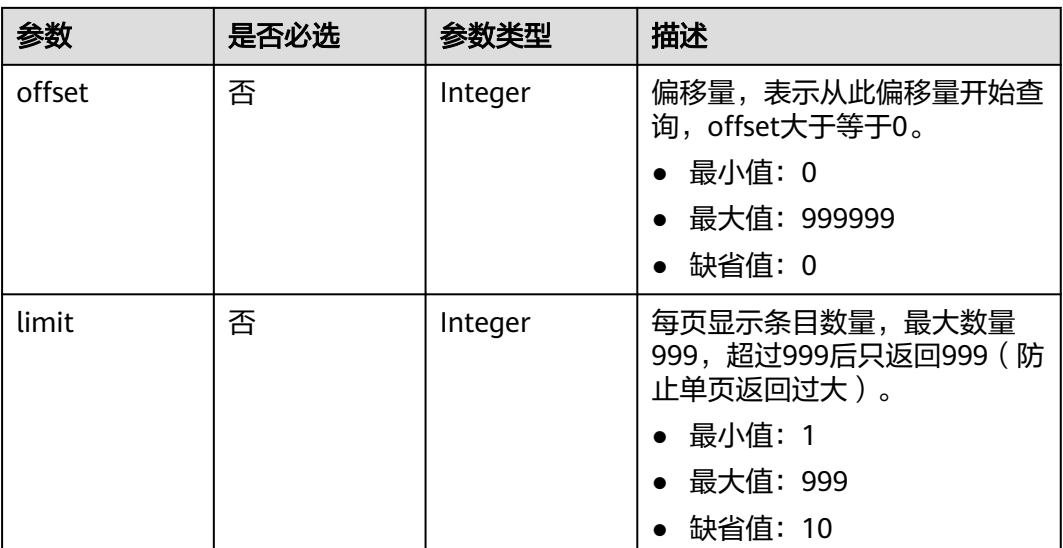

## 请求参数

## 表 **4-113** 请求 Header 参数

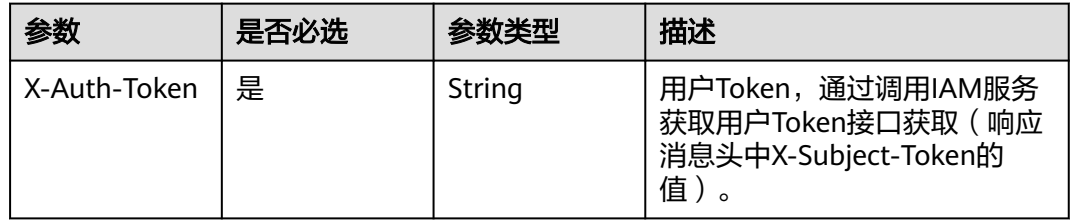

## 响应参数

状态码: **200**

### 表 **4-114** 响应 Body 参数

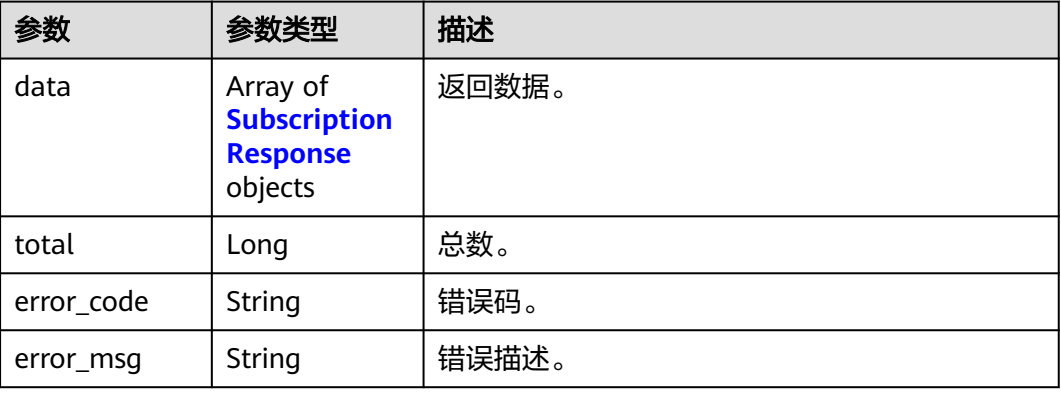
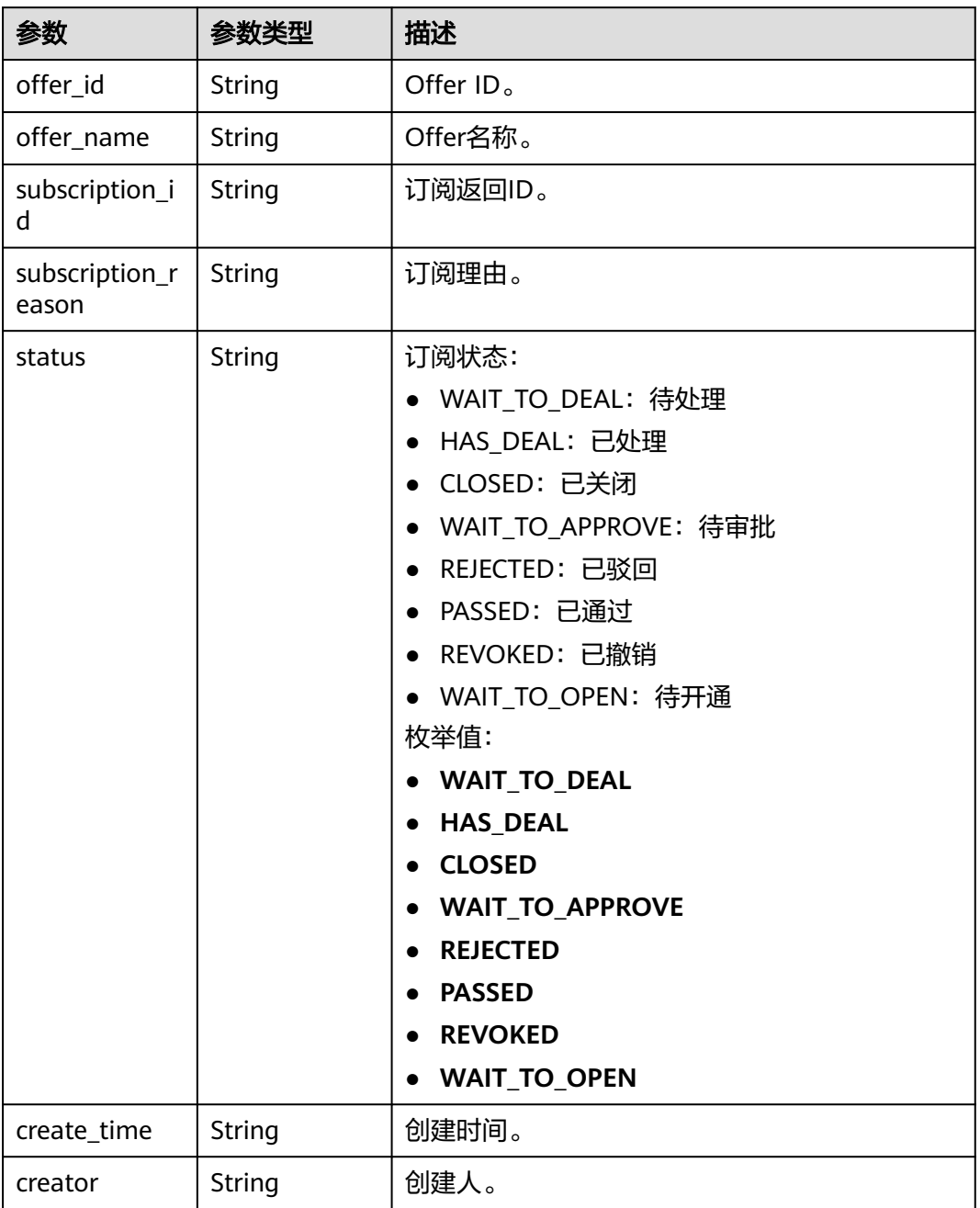

### 状态码: **400**

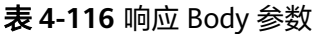

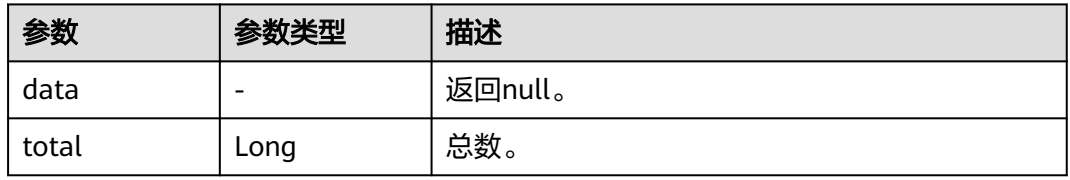

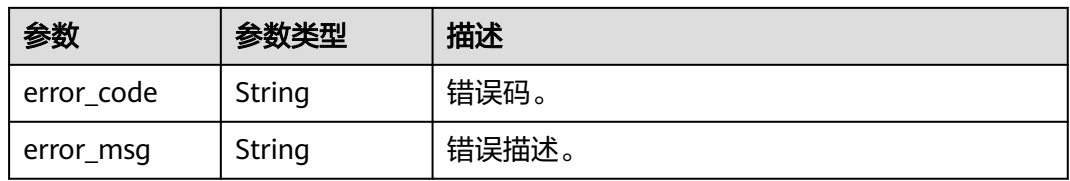

#### 状态码: **500**

#### 表 **4-117** 响应 Body 参数

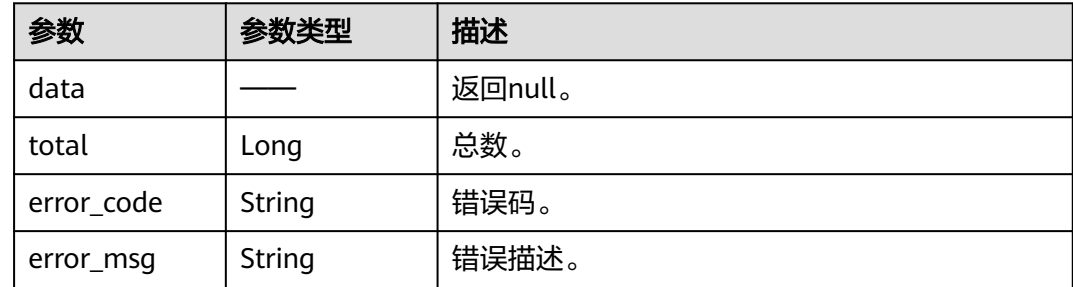

### 请求示例

#### 订阅待审批列表。

GET https://{endpoint}/v1/{project\_id}/eds/instances/{instance\_id}/connectors/{connector\_id}/subscriptions/ approvals?offset=1&limit=10

### 响应示例

#### 状态码: **200**

**OK** 

● 订阅待审批列表。

```
{
 "data" : [ {
   "offer_id" : "6e2ab6d7-5f19-4097-a074-************",
 "offer_name" : "offer-mysql-20231129AA",
 "subscription_id" : "7343b305-75f9-4979-ade0-************",
   "subscription_reason" : "Subscribe by OpenApi.",
   "status" : "WAIT_TO_APPROVE",
 "create_time" : "2023-12-01T17:47:23Z",
 "creator" : "************"
 } ],
 "total" : 1,
  "error_code" : null,
  "error_msg" : null
}
```
### 状态码

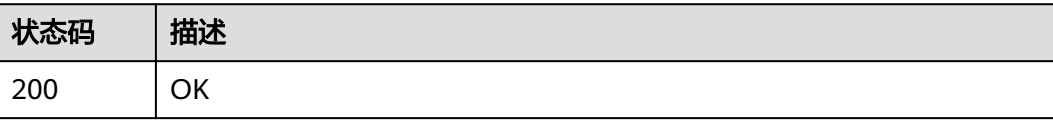

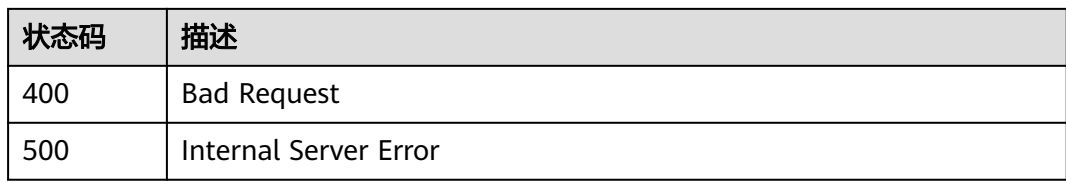

### 错误码

请参[见错误码。](#page-203-0)

## **4.2.5** 审批订阅请求

### 功能介绍

审批订阅请求。

#### **URI**

POST /v1/{project\_id}/eds/instances/{instance\_id}/connectors/{connector\_id}/ subscriptions/approvals

#### 表 **4-118** 路径参数

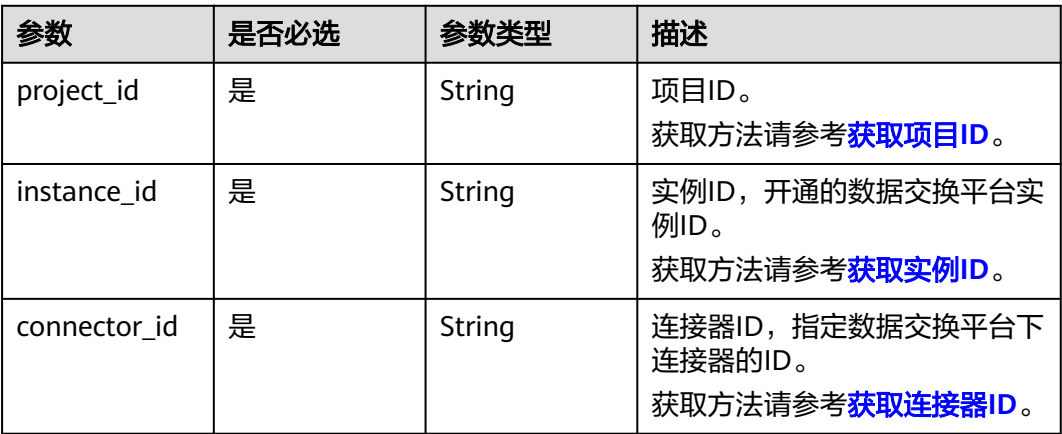

### 请求参数

#### 表 **4-119** 请求 Header 参数

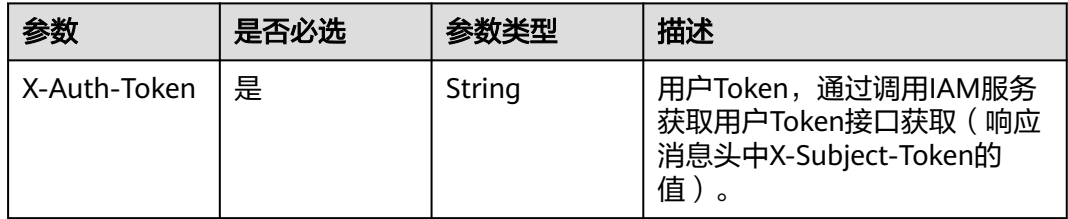

#### 表 **4-120** 请求 Body 参数

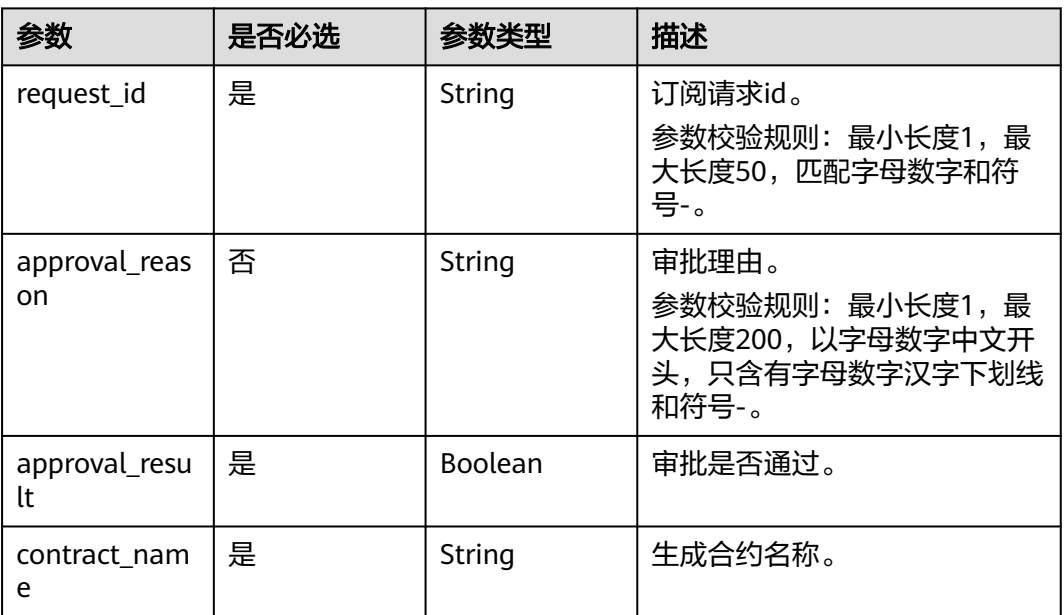

### 响应参数

#### 状态码: **200**

表 **4-121** 响应 Body 参数

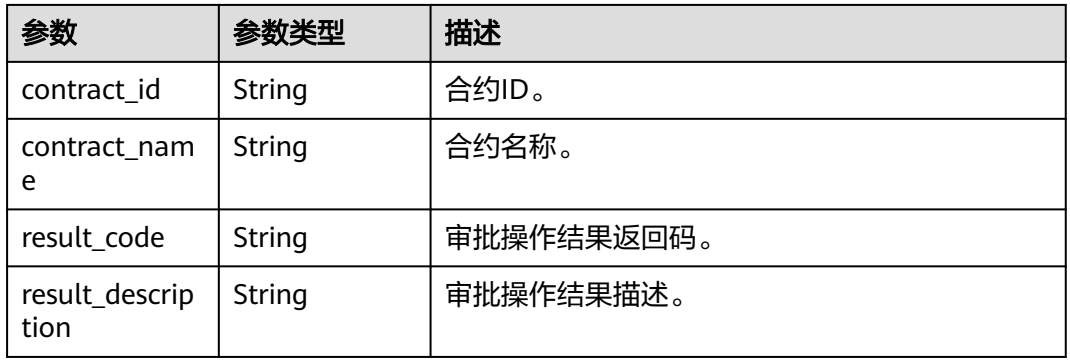

#### 状态码: **400**

#### 表 **4-122** 响应 Body 参数

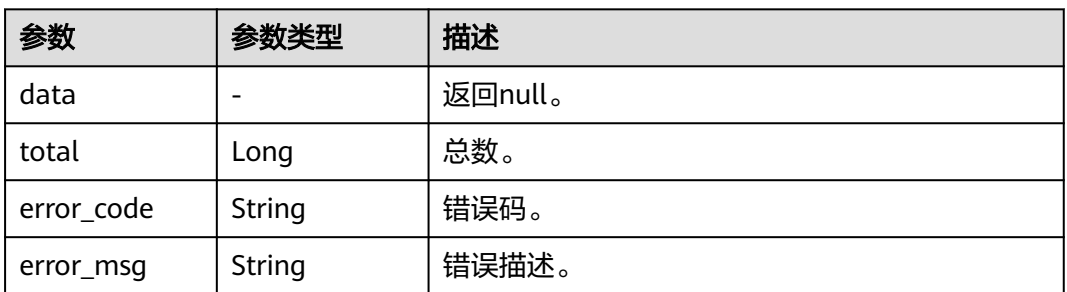

#### 状态码: **500**

#### 表 **4-123** 响应 Body 参数

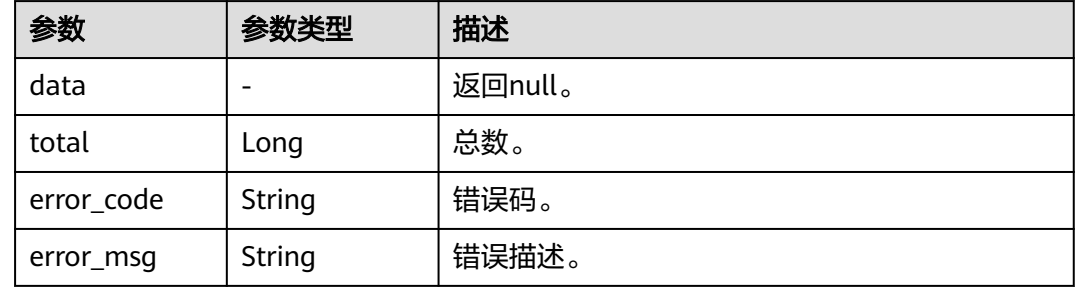

### 请求示例

#### 审批请求体。

POST https://{endpoint}/v1/{project\_id}/eds/instances/{instance\_id}/connectors/{connector\_id}/subscriptions/ approvals

```
{
 "approval_result" : "true",
 "approval_reason" : "审批通过",
  "request_id" : "7343b305-75f9-4979-ade0-********",
  "contract_name" : "测试合约4"
}
```
### 响应示例

#### 状态码: **200**

OK

审批操作结果。

```
{
 "contract_id" : "AGRTconnector-****6b51ae804e0347c2b348************",
  "contract_name" : "测试合约4",
 "result_code" : "200",
 "result_description" : "Approval succeeded."
}
```
### 状态码

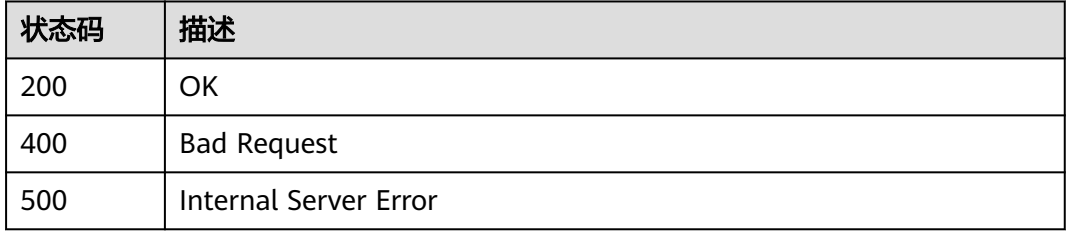

### 错误码

请参[见错误码。](#page-203-0)

## **4.3** 合约管理

## **4.3.1** 查询合约列表

### 功能介绍

查询合约列表。

### **URI**

GET /v1/{project\_id}/eds/instances/{instance\_id}/connectors/{connector\_id}/ contracts

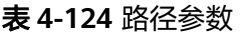

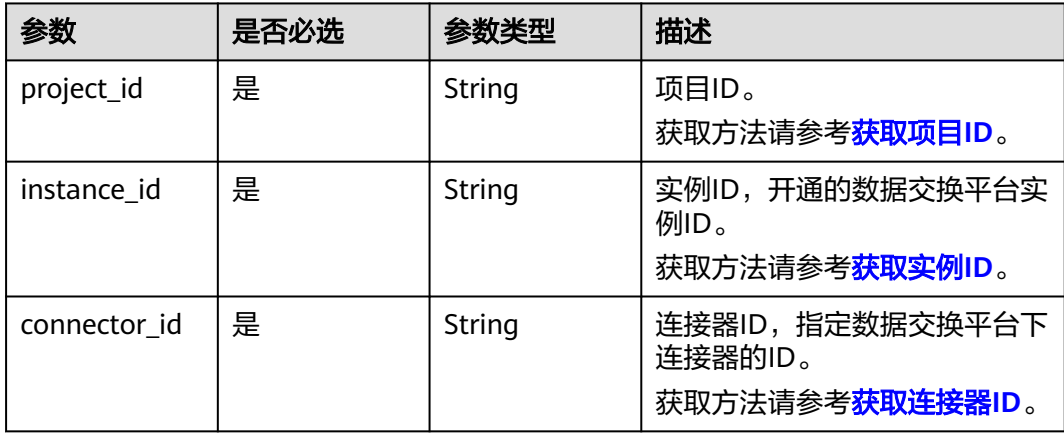

#### 表 **4-125** Query 参数

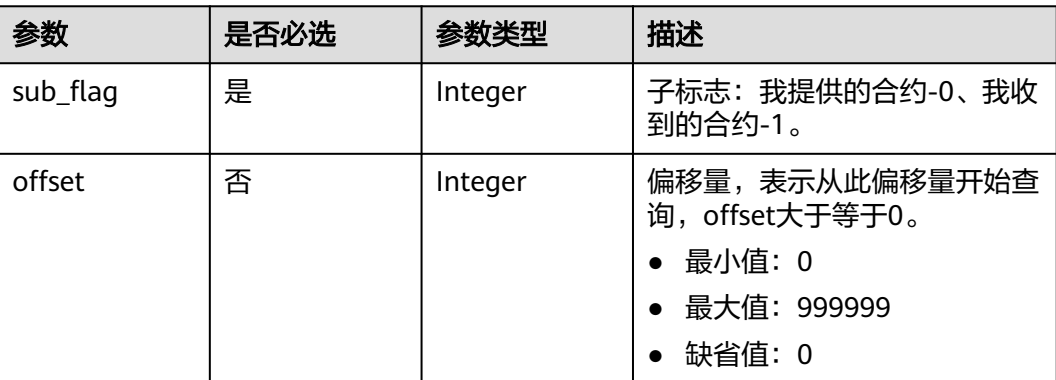

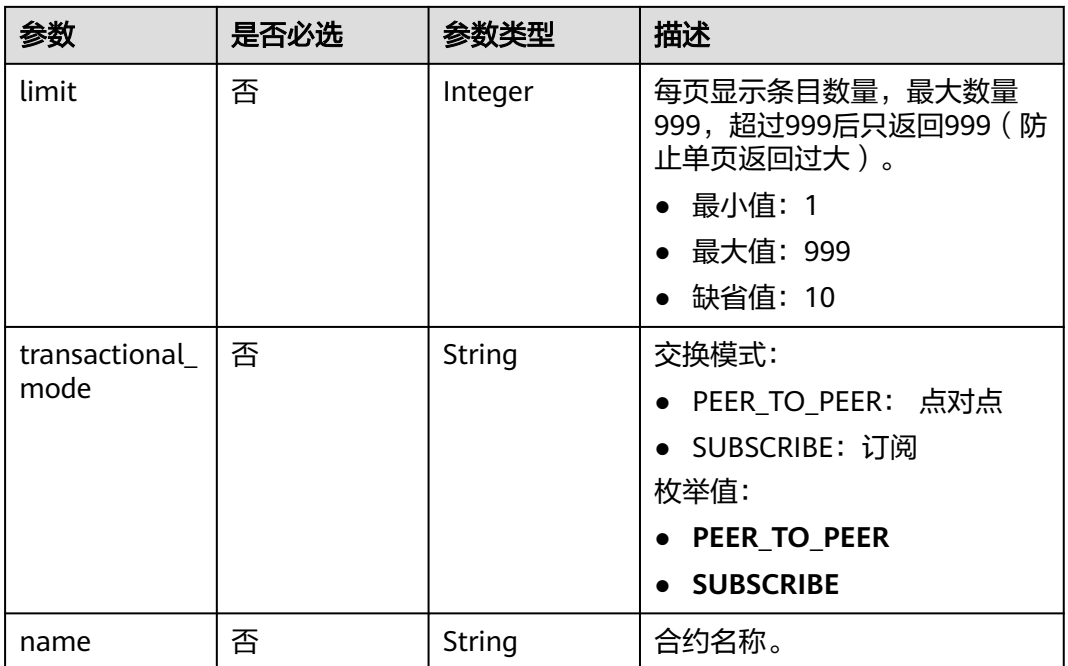

### 请求参数

表 **4-126** 请求 Header 参数

| 参数           | 是否必选 | 参数类型   | 描述                                                                   |
|--------------|------|--------|----------------------------------------------------------------------|
| X-Auth-Token | ' 是  | String | 用户Token,通过调用IAM服务<br>获取用户Token接口获取 ( 响应<br>消息头中X-Subject-Token的<br>值 |

### 响应参数

#### 状态码: **200**

表 **4-127** 响应 Body 参数

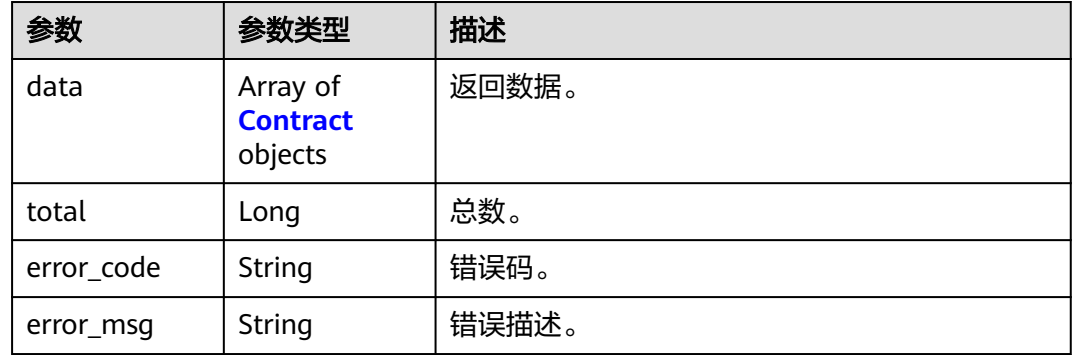

#### <span id="page-79-0"></span>表 **4-128** Contract

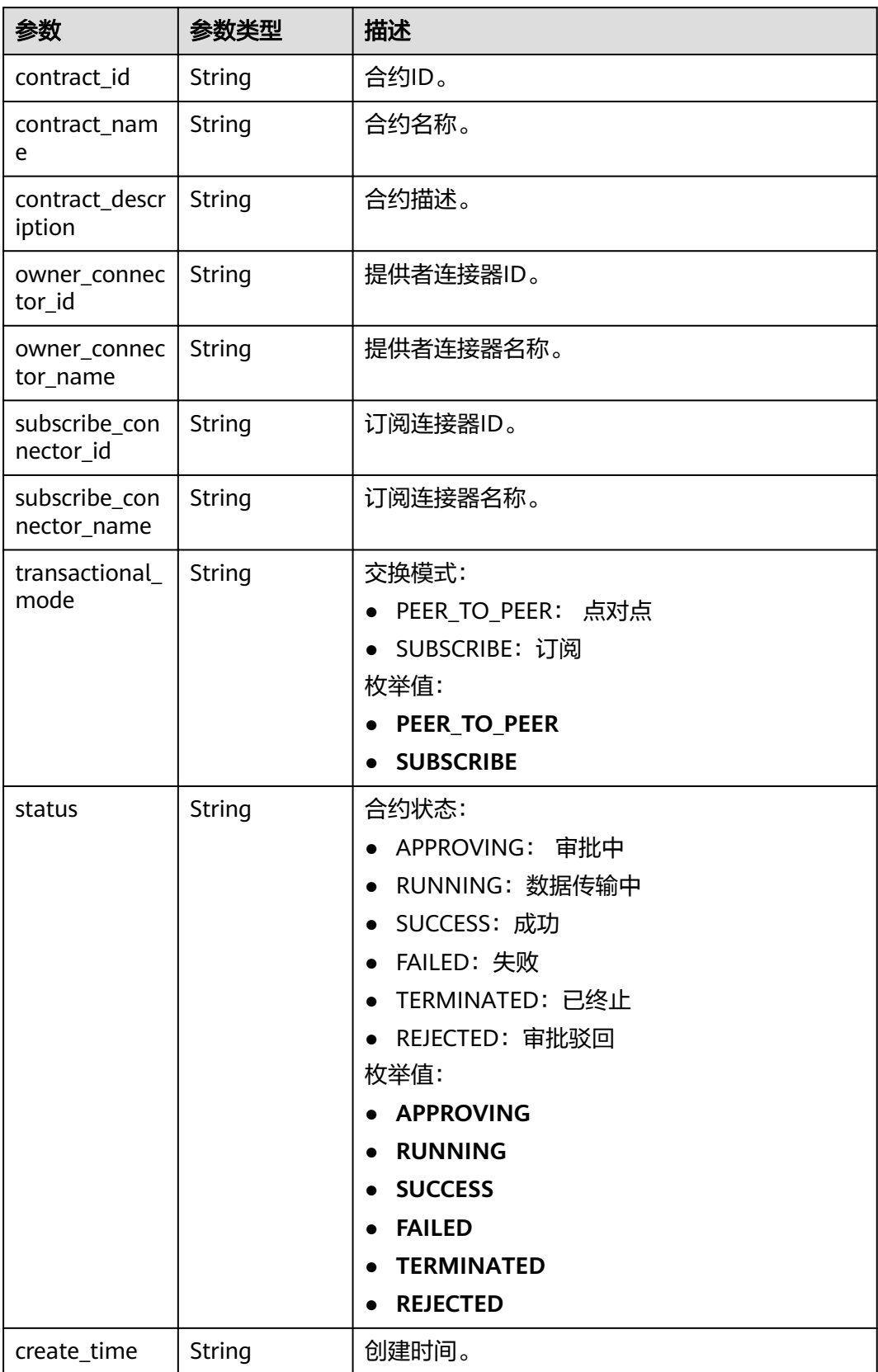

#### 状态码: **400**

#### 表 **4-129** 响应 Body 参数

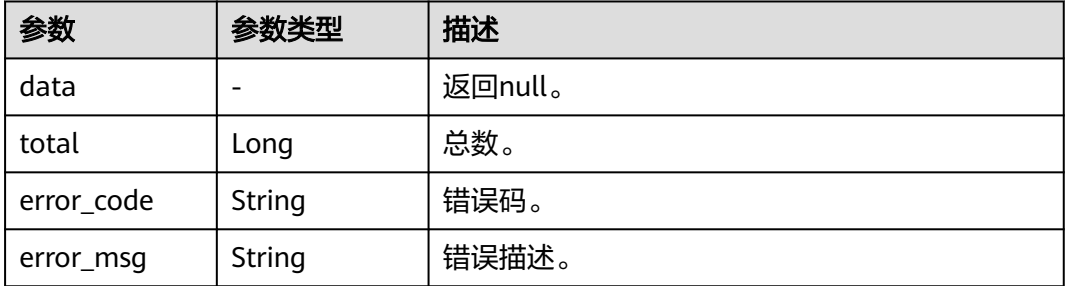

#### 状态码: **500**

#### 表 **4-130** 响应 Body 参数

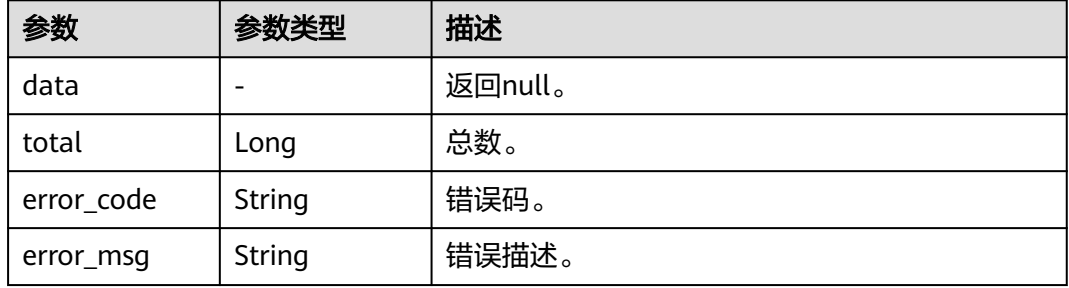

### 请求示例

#### 查询合约列表。

GET https://{endpoint}/v1/{project\_id}/eds/instances/{instance\_id}/connectors/{connector\_id}/contracts? offset=0&limit=10&transactional\_mode=SUBSCRIBE&sub\_flag=0

### 响应示例

#### 状态码: **200**

#### **OK**

● 合约列表。

```
{
  "data" : [ {
   "contract_id" : "AGRTconnector-****94b22a8544ab486c8f45************",
 "contract_name" : "测试合约1",
 "contract_description" : "测试合约",
 "owner_connector_id" : "b40b0d94-3201-4687-93aa-************",
   "owner_connector_name" : "连接器A",
   "subscribe_connector_id" : "c1bf9bd7-52fc-435b-ae55-************",
   "subscribe_connector_name" : "连接器B",
   "transactional_mode" : "SUBSCRIBE",
   "status" : "SUCCESS",
   "create_time" : "2023-10-12T18:11:07Z"
  }, {
   "contract_id" : "AGRTconnector-****e1c57b62b46b411380a0************",
   "contract_name" : "测试合约2",
```
 "contract\_description" : "测试合约", "owner\_connector\_id" : "b40b0d94-3201-4687-93aa-\*\*\*\*\*\*\*\*\*\*\*\*", "owner\_connector\_name" : "连接器A", "subscribe\_connector\_id" : "c1bf9bd7-52fc-435b-ae55-\*\*\*\*\*\*\*\*\*\*\*\*", "subscribe\_connector\_name" : "连接器B", "transactional\_mode" : "SUBSCRIBE", "status" : "SUCCESS", "create\_time" : "2023-10-12T16:20:20Z" } ], "total" : 2, "error\_code" : null, "error\_msg" : null }

### 状态码

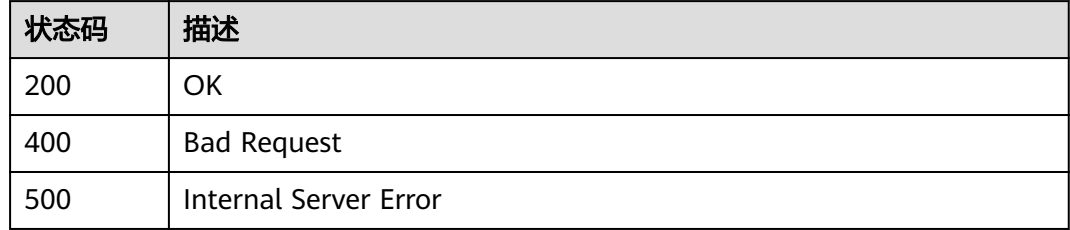

### 错误码

请参见<mark>错误码</mark>。

## **4.3.2** 查询合约详情

### 功能介绍

查询合约详情。

#### **URI**

GET /v1/{project\_id}/eds/instances/{instance\_id}/connectors/{connector\_id}/ contracts/{contract\_id}

#### 表 **4-131** 路径参数

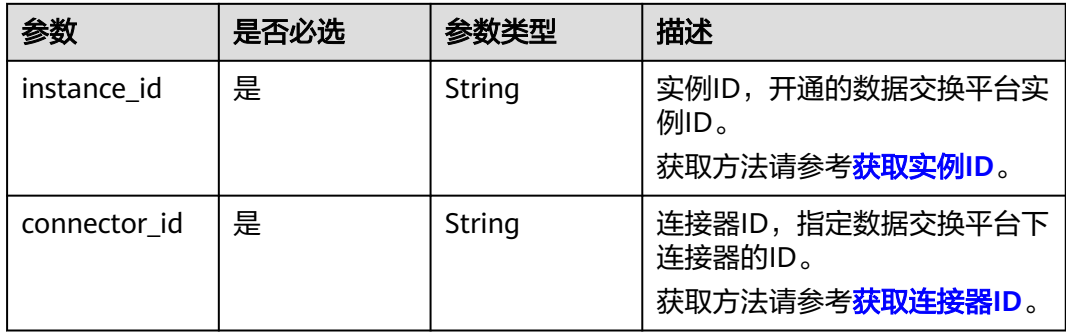

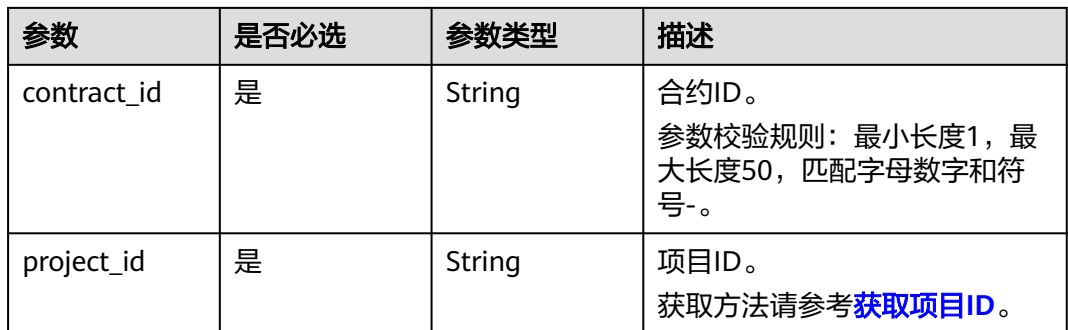

### 请求参数

### 表 **4-132** 请求 Header 参数

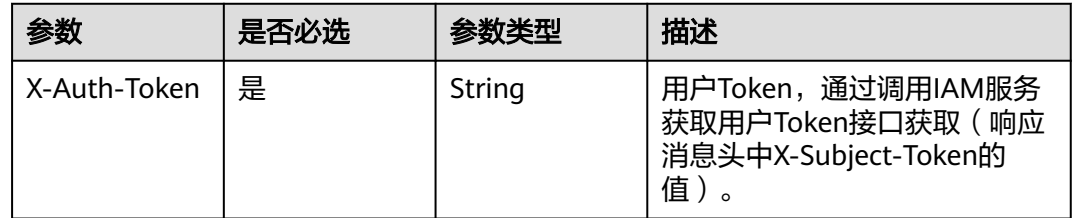

### 响应参数

#### 状态码: **200**

表 **4-133** 响应 Body 参数

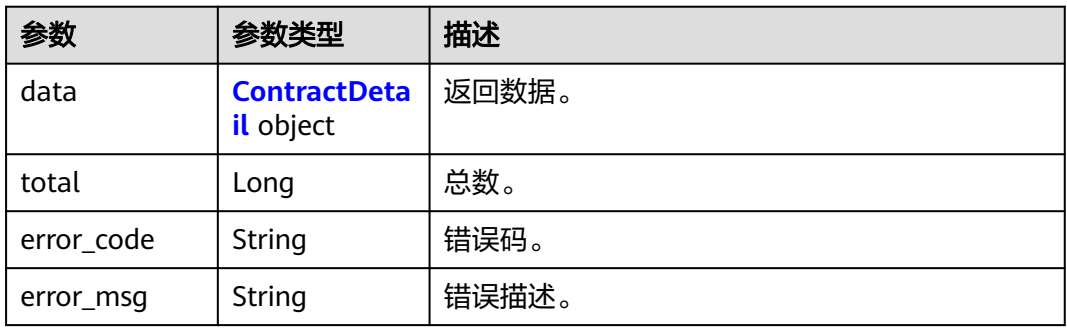

#### 表 **4-134** ContractDetail

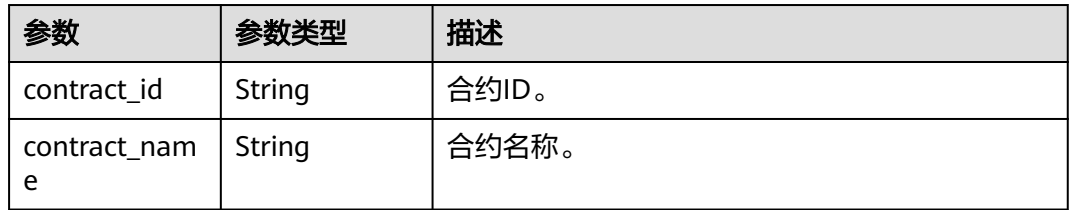

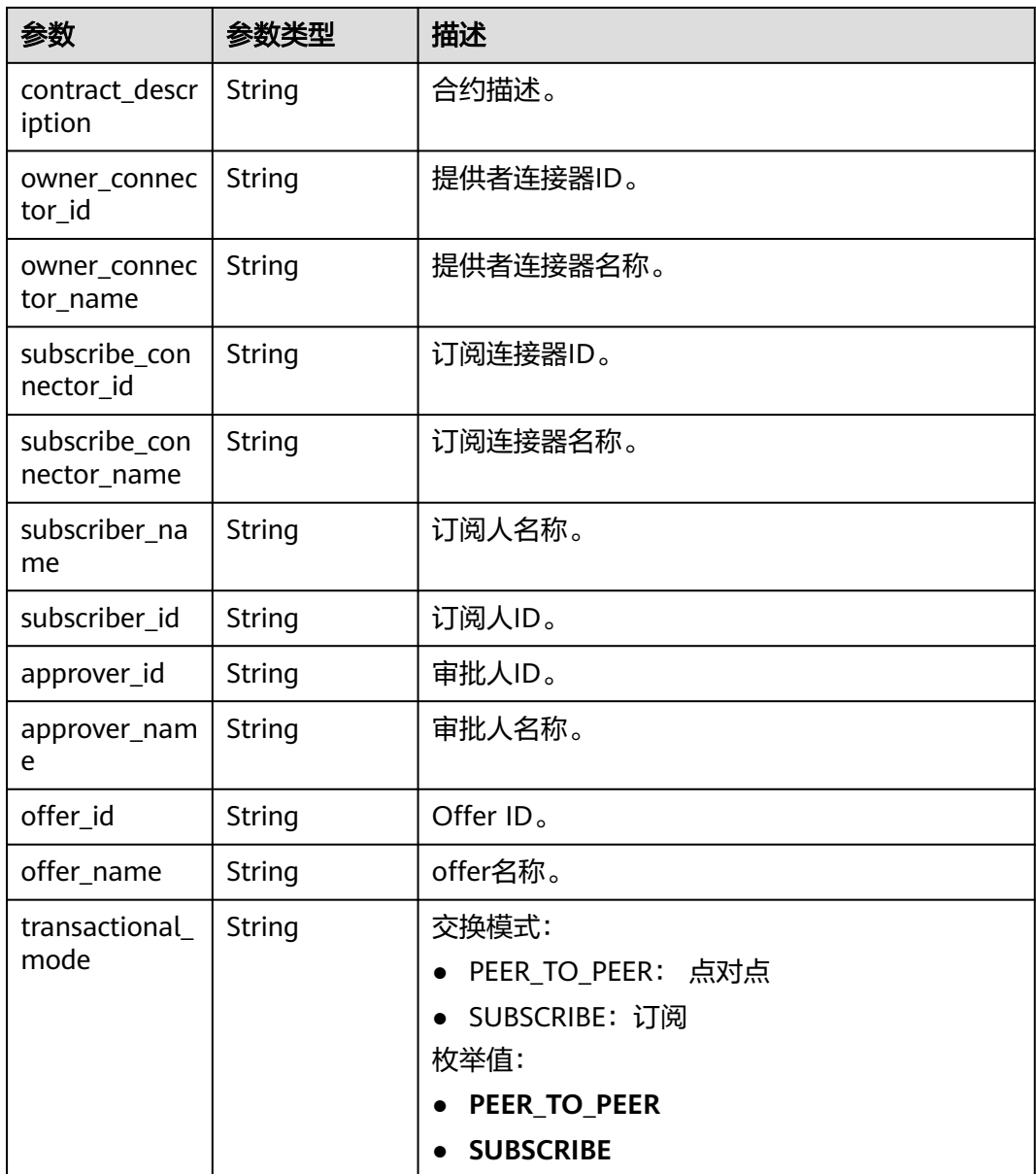

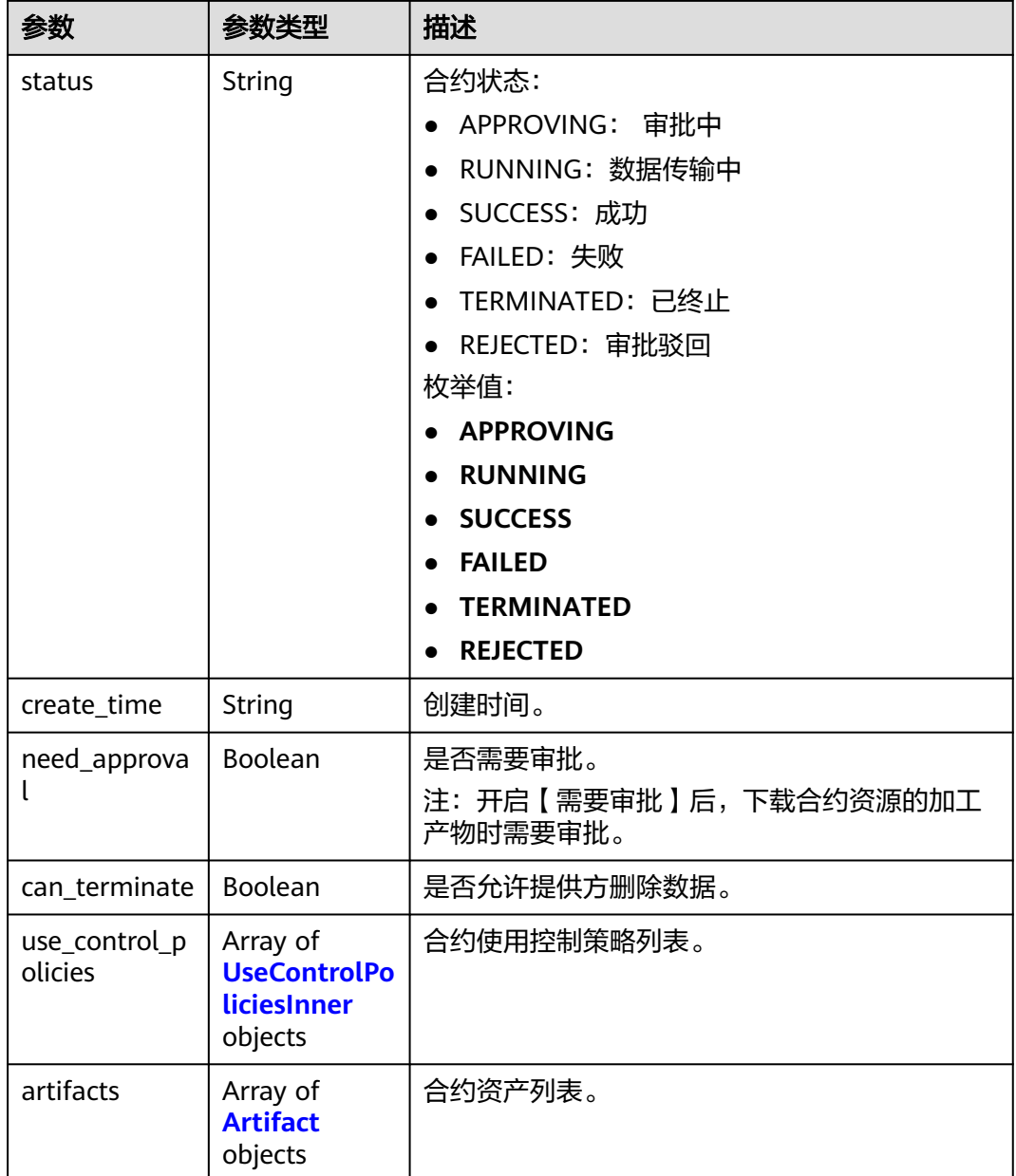

#### <span id="page-85-0"></span>表 **4-135** UseControlPoliciesInner

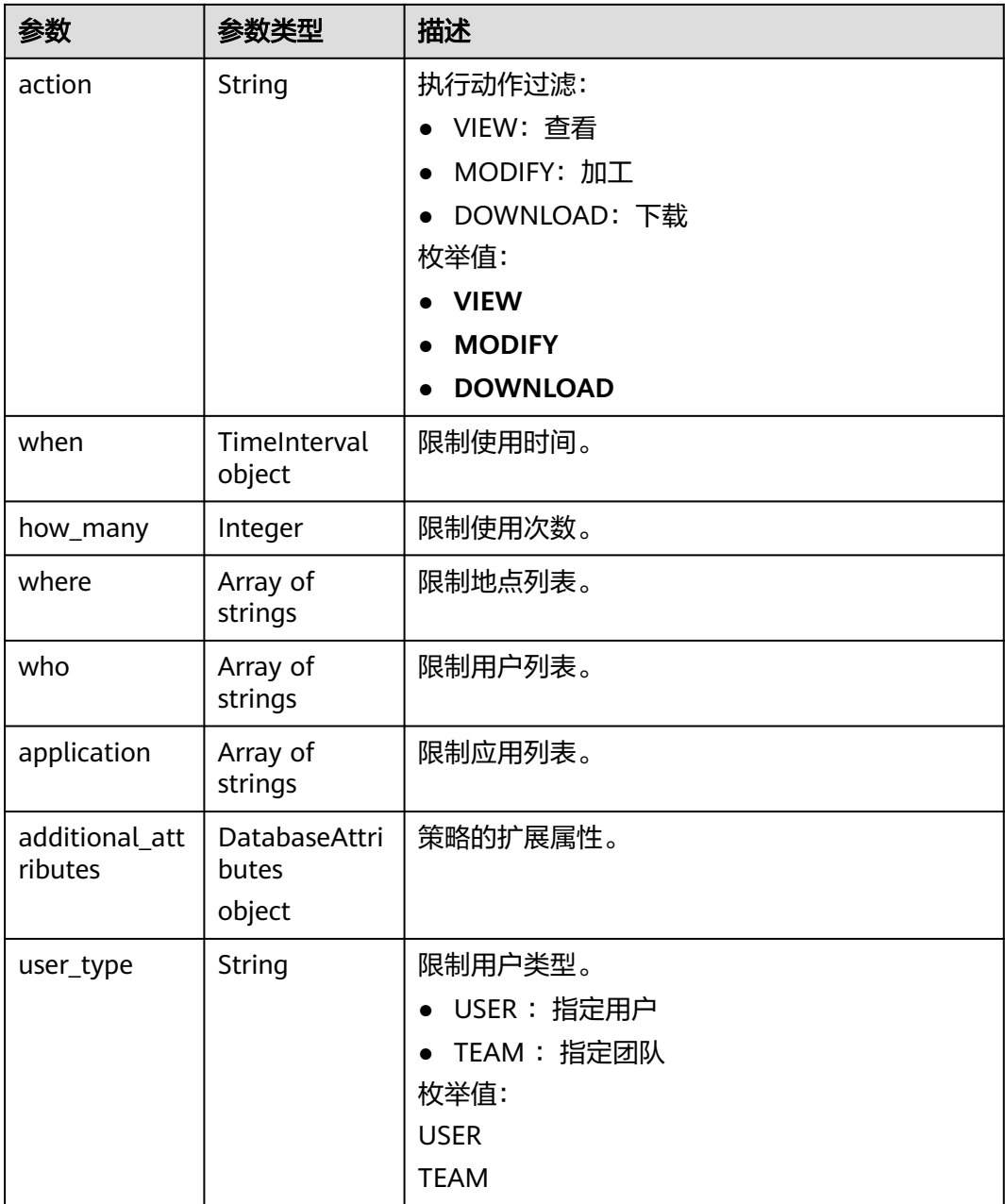

### 表 **4-136** Artifact

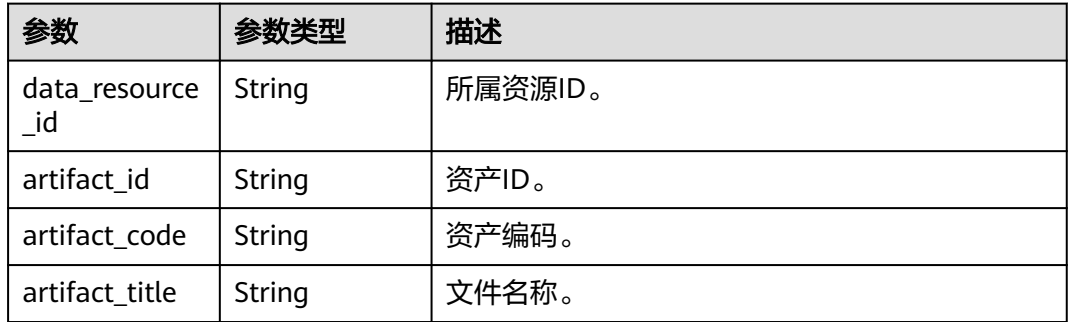

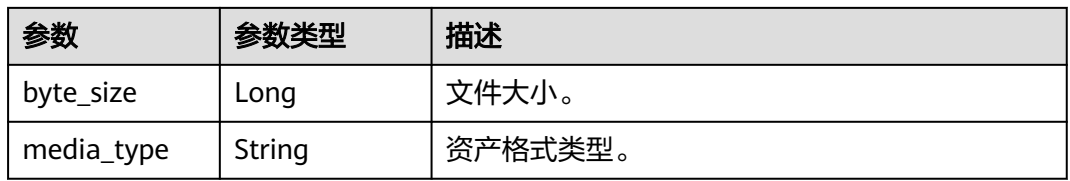

#### 表 **4-137** TimeInterval

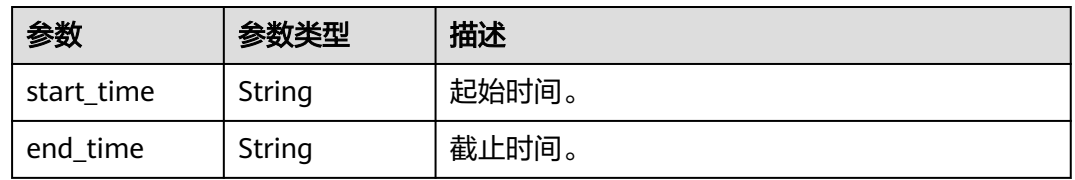

#### 表 **4-138** DatabaseAttributes

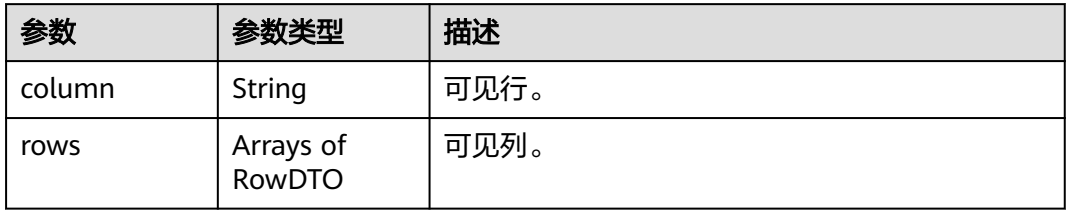

#### 表 **4-139** RowDTO

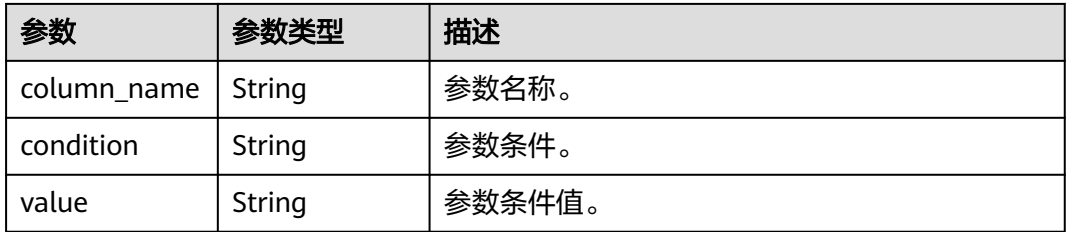

#### 状态码: **400**

#### 表 **4-140** 响应 Body 参数

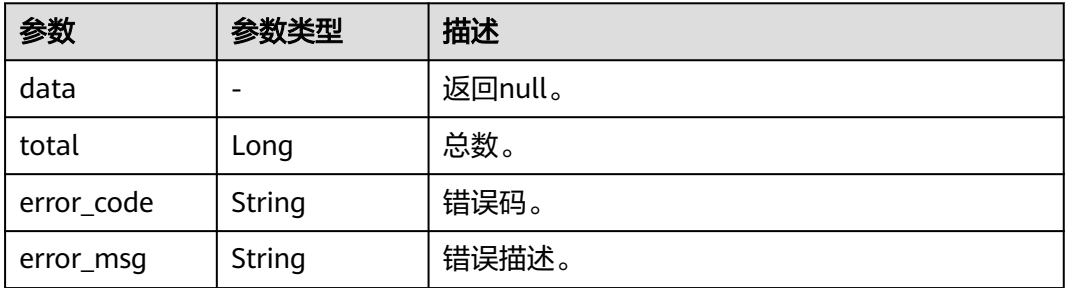

#### 状态码: **500**

#### 表 **4-141** 响应 Body 参数

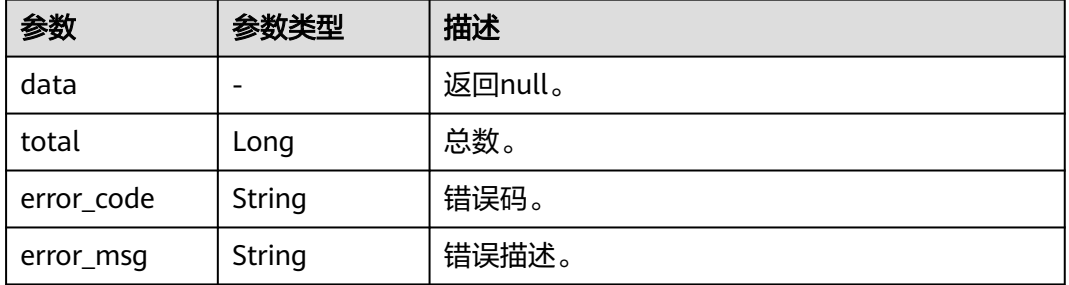

#### 请求示例

#### 查询合约详情。

GET https://{endpoint}/v1/{project\_id}/eds/instances/{instance\_id}/connectors/{connector\_id}/contracts/ AGRTconnector-\*\*\*\*3b53a05caccd4c53b509\*\*\*\*\*\*\*\*\*\*\*\*

#### 响应示例

#### 状态码: **200**

**OK** 

● 合约详情。

```
{
 "data" : {
   "contract_id" : "AGRTconnector-****3b53a05caccd4c53b509************",
   "contract_name" : "测试合约3",
   "contract_description" : "OpenApi demo.",
   "owner_connector_id" : "b40b0d94-3201-4687-93aa-************",
 "owner_connector_name" : "连接器A",
 "subscribe_connector_id" : "c1bf9bd7-52fc-435b-ae55-************",
 "subscribe_connector_name" : "连接器B",
 "subscriber_name" : "************",
   "subscriber_id" : "************",
   "approver_id" : "************",
 "approver_name" : "************",
 "offer_id" : "fbf85846-3782-46dc-affb-************",
   "offer_name" : "offer-mysql-20231129AA",
   "transactional_mode" : "SUBSCRIBE",
   "status" : "SUCCESS",
   "create_time" : "2023-12-05T20:24:37Z",
   "need_approval" : false,
   "can_terminate" : true,
   "use_control_policies" : [ {
    "action" : "VIEW",
     "when" : {
      "start_time" : "2023-12-05T20:24:37Z",
      "end_time" : "2023-12-25T20:24:37Z"
    },
    "how_many" : null,
 "where" : [ ],
 "who" : [ "************" ],
     "user_type": null,
     "application" : [ "321ac118-758e-4324-9d41-************" ],
    "additional_attributes" : {
     "column": "id,category",
      "rows" : [ {
```

```
 "column_name" : null,
       "condition" : "!=",
       "value" : "1"
     } ]
    }
 }, {
 "action" : "MODIFY",
    "when" : {
 "start_time" : "2023-12-05T20:24:37Z",
 "end_time" : "2023-12-25T20:24:37Z"
 },
 "how_many" : null,
 "where" : [ ],
 "who" : [ "************" ],
    "user_type": null,
    "application" : [ "321ac118-758e-4324-9d41-************" ],
    "additional_attributes" : {
 "column" : "id,category",
 "rows" : [ {
       "column_name" : null,
 "condition" : "!=",
 "value" : "1"
     } ]
    }
 }, {
 "action" : "DOWNLOAD",
    "when" : {
 "start_time" : "2023-12-05T20:24:37Z",
 "end_time" : "2023-12-25T20:24:37Z"
 },
 "how_many" : null,
 "where" : [ ],
 "who" : [ "************" ],
    "user_type": null,
 "application" : [ "321ac118-758e-4324-9d41-************" ],
 "additional_attributes" : {
      "column" : "id,category",
      "rows" : [ {
       "column_name" : null,
 "condition" : "!=",
 "value" : "1"
     } ]
    }
   } ],
    "artifacts" : [ {
    "data_resource_id" : "25546208-0854-49a0-9023-************",
   "artifact_id" : "303b4f5f-596e-41c9-ad50-*************",
    "artifact_code" : null,
    "artifact_title" : "animals",
    "byte_size" : 16384,
    "media_type" : "jdbc"
  } ]
  },
 \frac{m}{1} total" : 0,
  "error_code" : null,
  "error_msg" : null
```
### 状态码

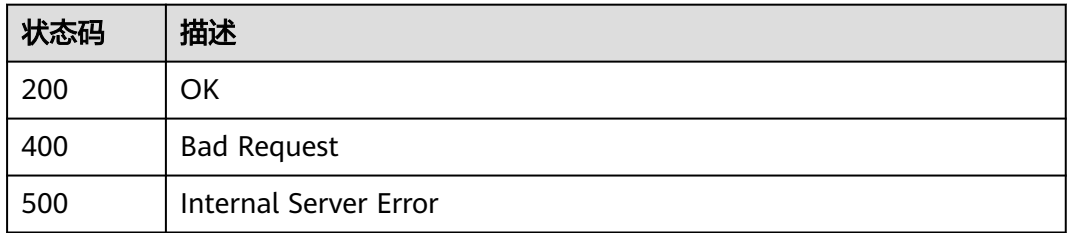

}

### 错误码

请参[见错误码。](#page-203-0)

# **4.3.3** 点对点生成合约

## 功能介绍

点对点生成合约。

### **URI**

POST /v1/{project\_id}/eds/instances/{instance\_id}/connectors/{connector\_id}/ contracts/point-to-point

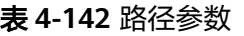

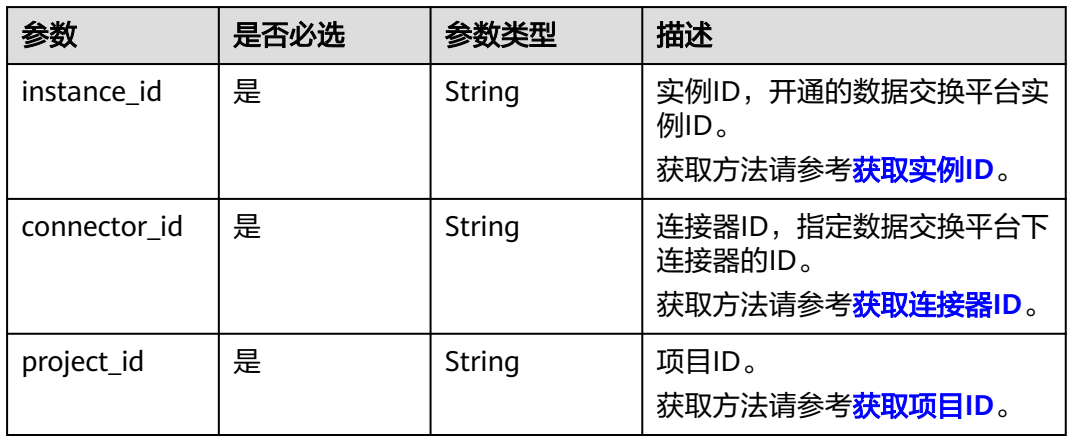

### 请求参数

### 表 **4-143** 请求 Header 参数

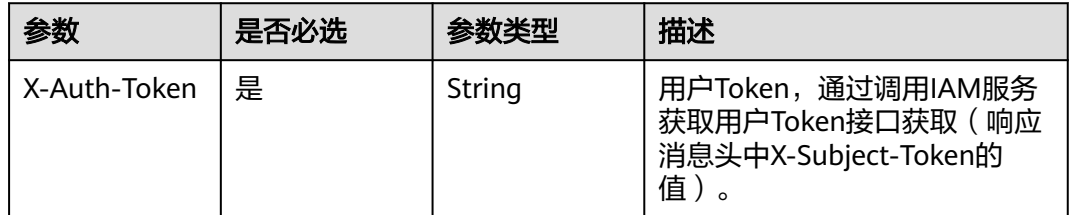

#### 表 **4-144** 请求 Body 参数

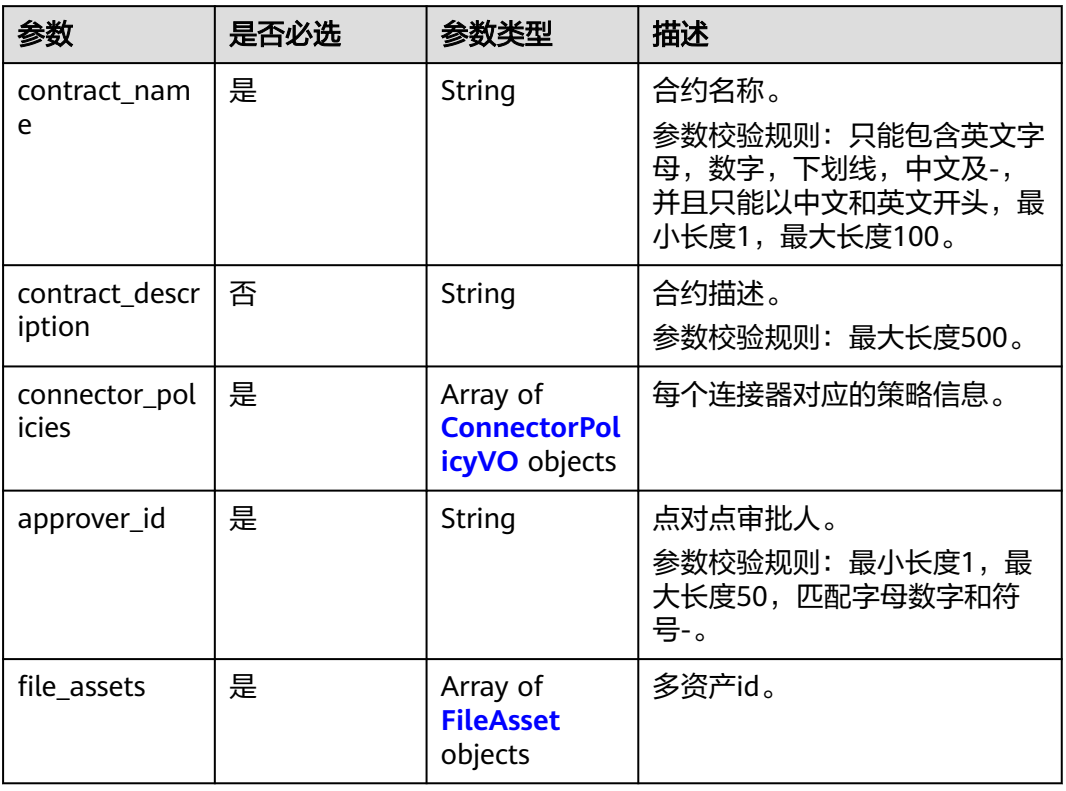

### 表 **4-145** ConnectorPolicyVO

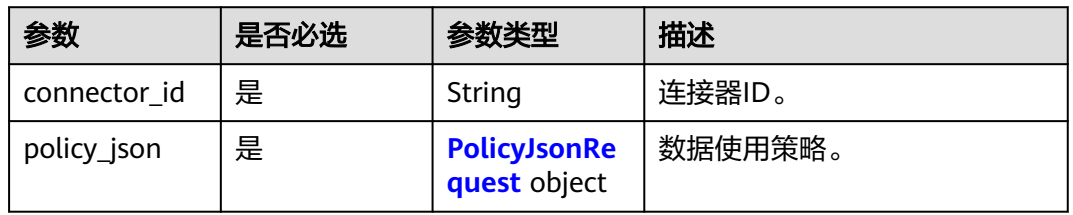

### 表 **4-146** PolicyJsonRequest

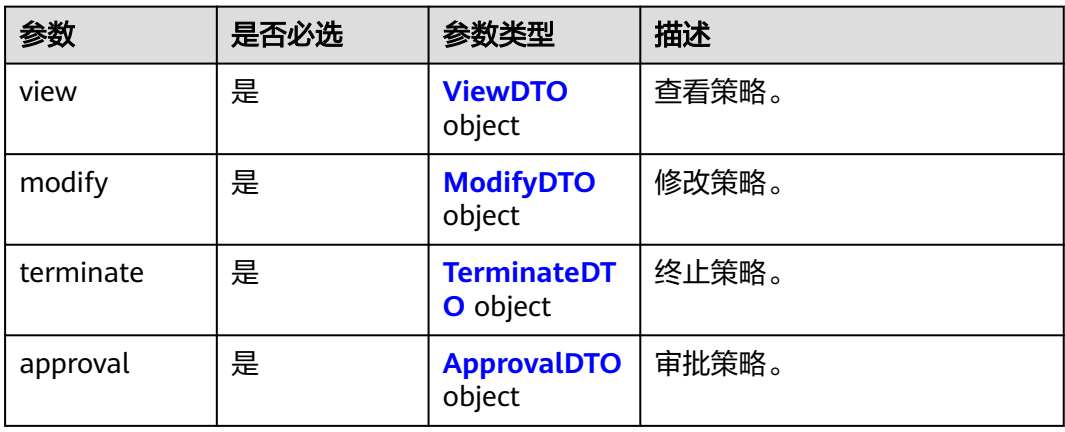

<span id="page-91-0"></span>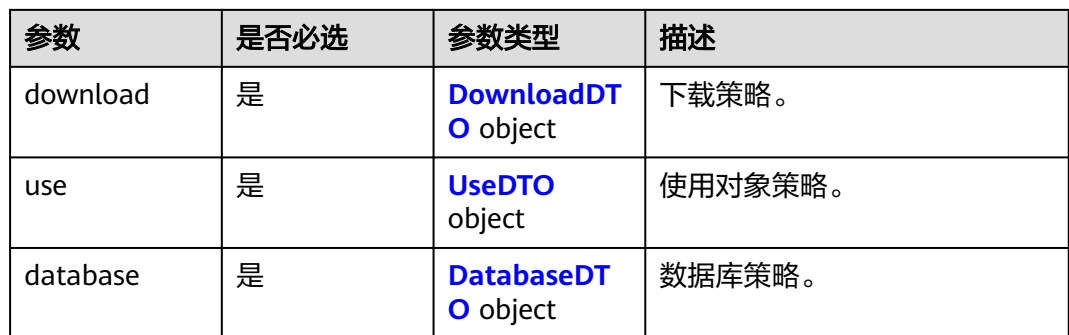

#### 表 **4-147** ViewDTO

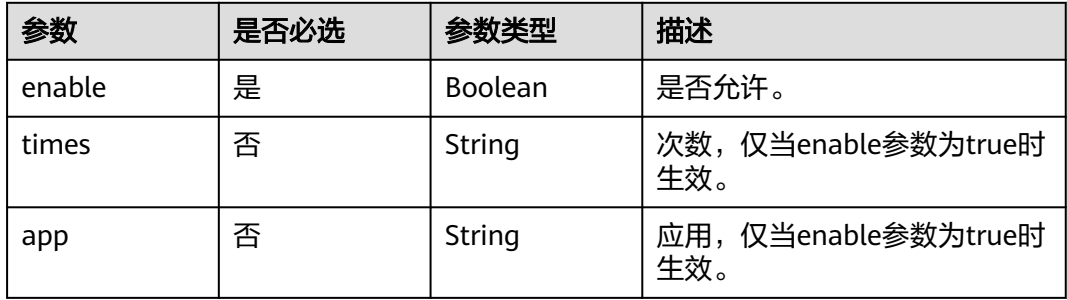

### 表 **4-148** ModifyDTO

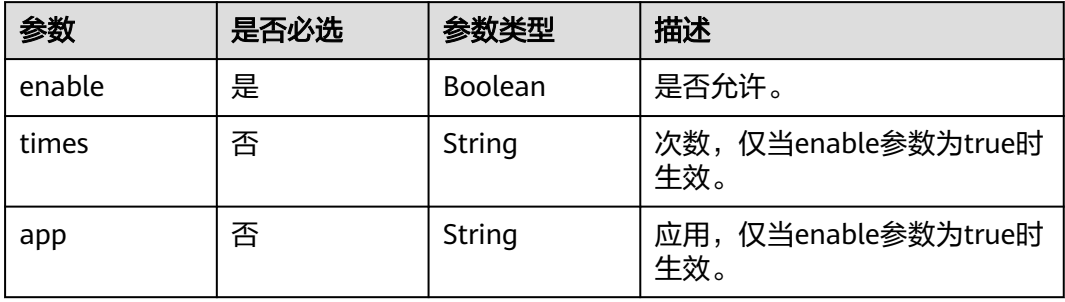

#### 表 **4-149** TerminateDTO

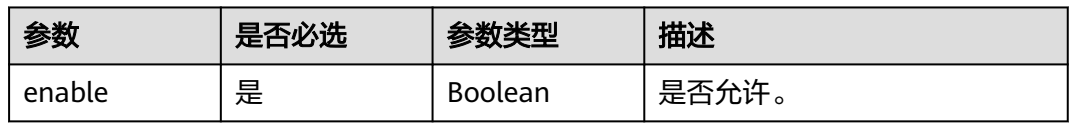

### 表 **4-150** ApprovalDTO

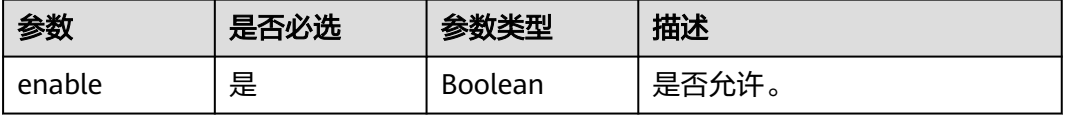

#### <span id="page-92-0"></span>表 **4-151** DownloadDTO

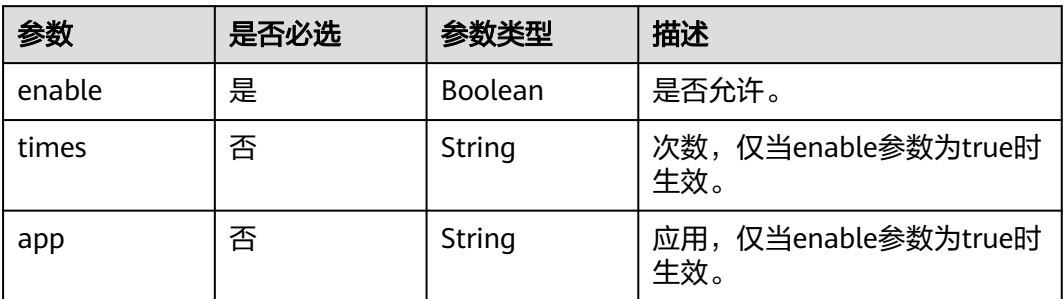

#### 表 **4-152** UseDTO

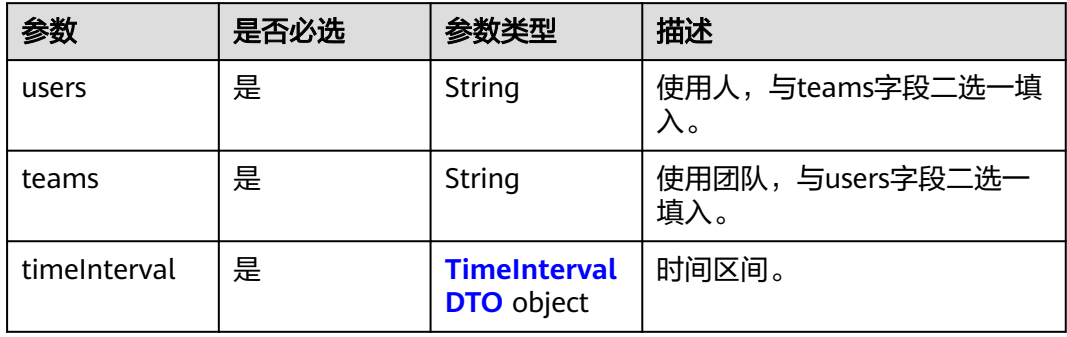

#### 表 **4-153** TimeIntervalDTO

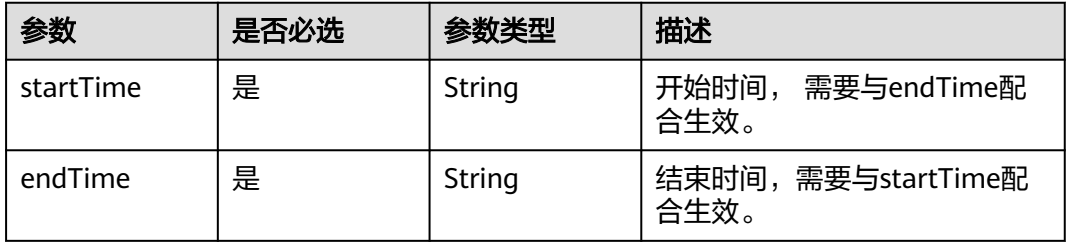

#### 表 **4-154** DatabaseDTO

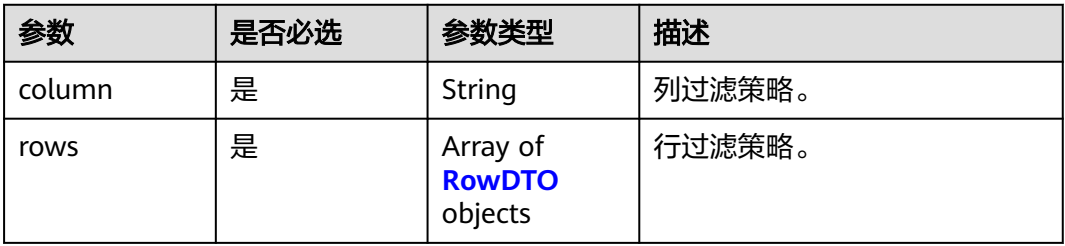

#### <span id="page-93-0"></span>表 **4-155** RowDTO

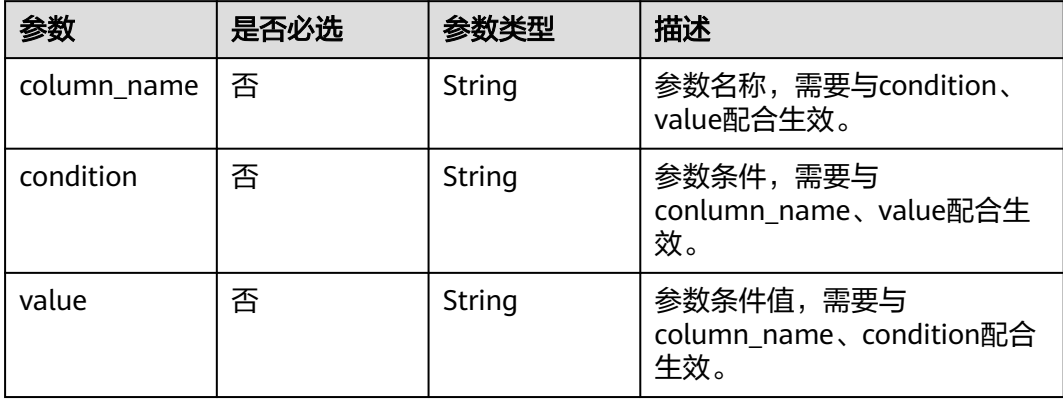

#### 表 **4-156** FileAsset

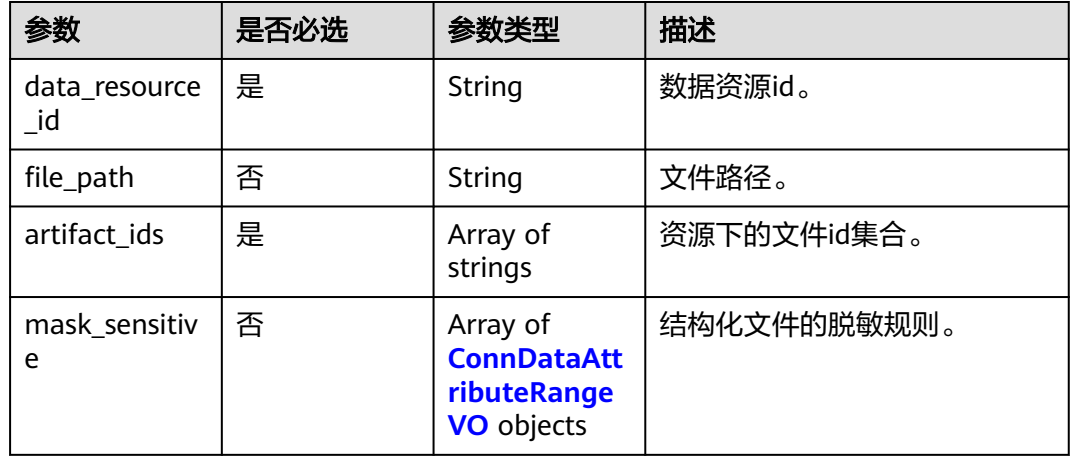

### 表 **4-157** ConnDataAttributeRangeVO

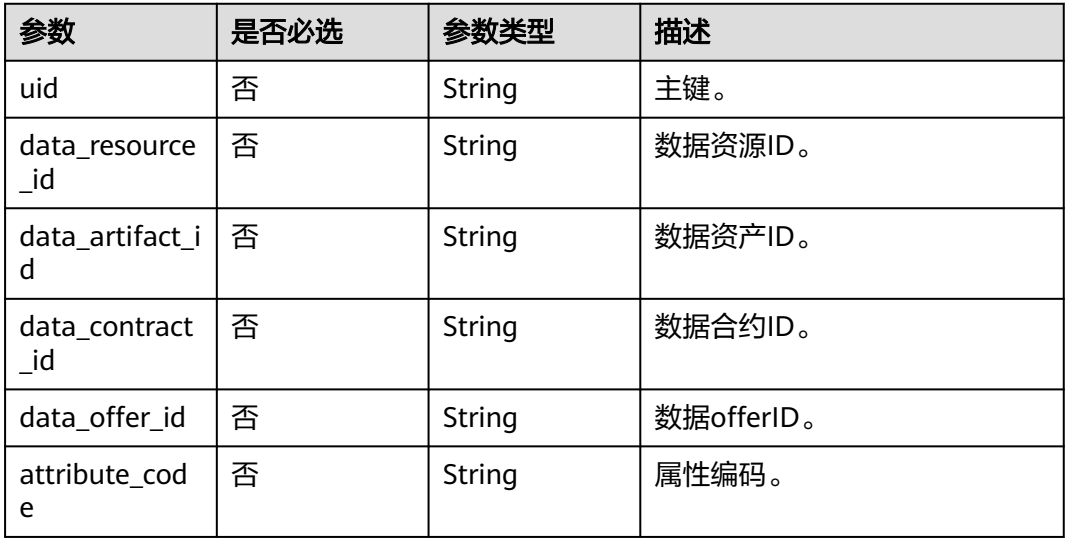

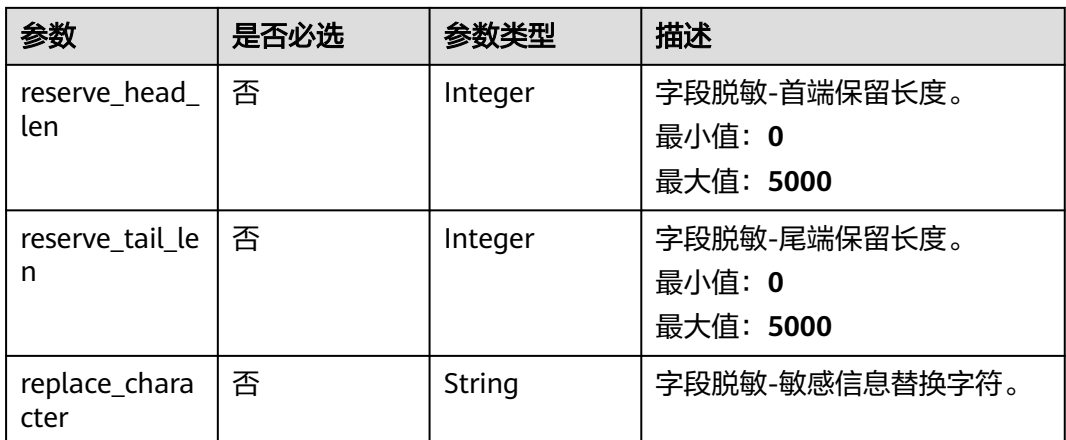

### 响应参数

#### 状态码: **200**

#### 表 **4-158** 响应 Body 参数

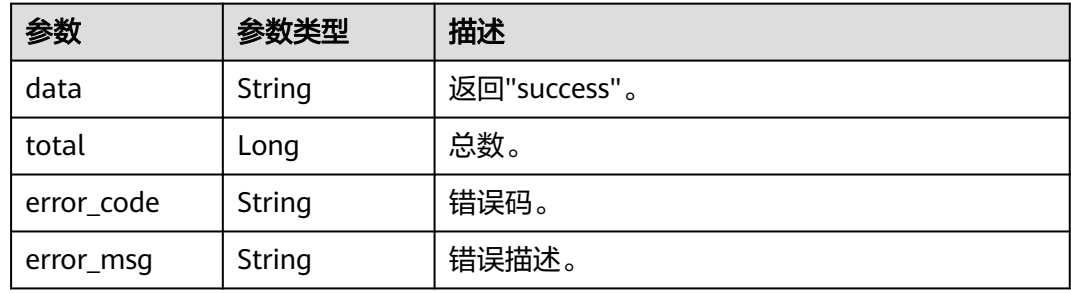

#### 状态码: **400**

### 表 **4-159** 响应 Body 参数

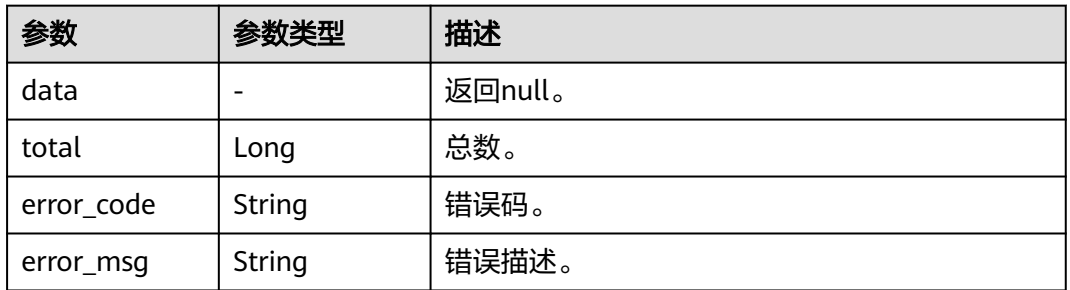

#### 状态码: **500**

#### 表 **4-160** 响应 Body 参数

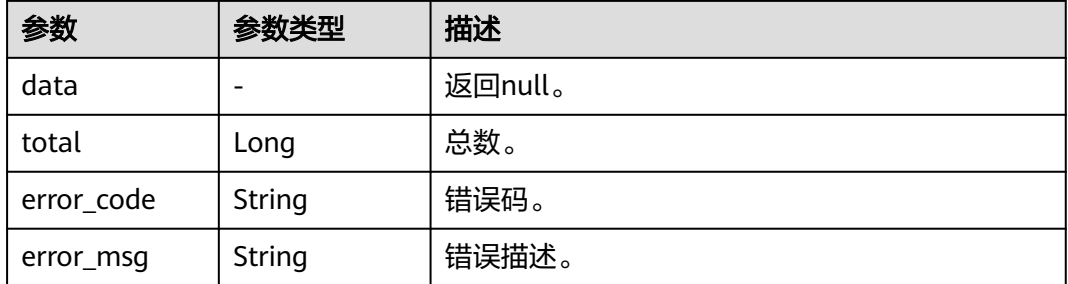

### 请求示例

#### 点对点发送合约

POST /v1/{project\_id}/eds/instances/{instance\_id}/connectors/{connector\_id}/contracts/point-to-point

```
{
  "contract_description" : "合约描述",
  "approver_id" : "******",
  "contract_name" : "点对点发送合约",
  "file_assets" : [ {
 "artifact_ids" : [ "f21e5c1e-ec9b******" ],
 "data_resource_id" : "7da43bc2-c301******"
  } ],
  "connector_policies" : [ {
   "connector_id" : "2747e1be-dba2*****",
   "policy_json" : {
     "view" : {
      "enable" : true,
      "times" : 100,
      "app" : "321ac118-758e******"
 },
 "modify" : {
 "enable" : false,
 "times" : "",
 "app" : ""
 },
    "download" : {
      "enable" : true,
      "times" : 100,
      "app" : "234c118-758e******"
 },
 "approval" : {
      "enable" : false
     },
     "terminate" : {
      "enable" : true
     },
     "use" : {
      "users" : "******",
      "teams" : "",
 "timeInterval" : {
 "startTime" : "2023-12-11T16:25:27Z",
 "endTime" : "2024-01-10T16:25:27Z"
      }
     },
 "database" : {
 "column" : "",
      "rows" : [ ]
    }
   }
 } ]
```
}<sup>-</sup>

### 响应示例

#### 状态码: **200**

#### OK

● 用户操作结果。

```
{
   "data": {
      "headers": {},
 "body": {
 "data": "success",
         "total": 0,
         "error_code": null,
        "error_msg": null
      },
 "statusCode": "OK",
 "statusCodeValue": 200
 },
 "total": 0,
   "error_code": null,
   "error_msg": null
}
```
### 状态码

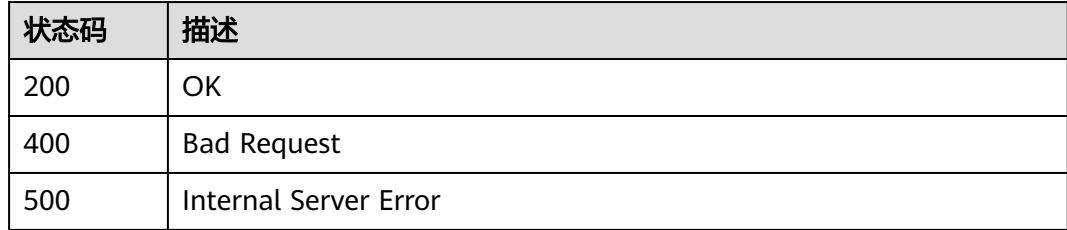

### 错误码

请参[见错误码。](#page-203-0)

## **4.3.4** 提交合约

### 功能介绍

提交合约。

### **URI**

POST /v1/{project\_id}/eds/instances/{instance\_id}/connectors/{connector\_id}/ contracts

#### 表 **4-161** 路径参数

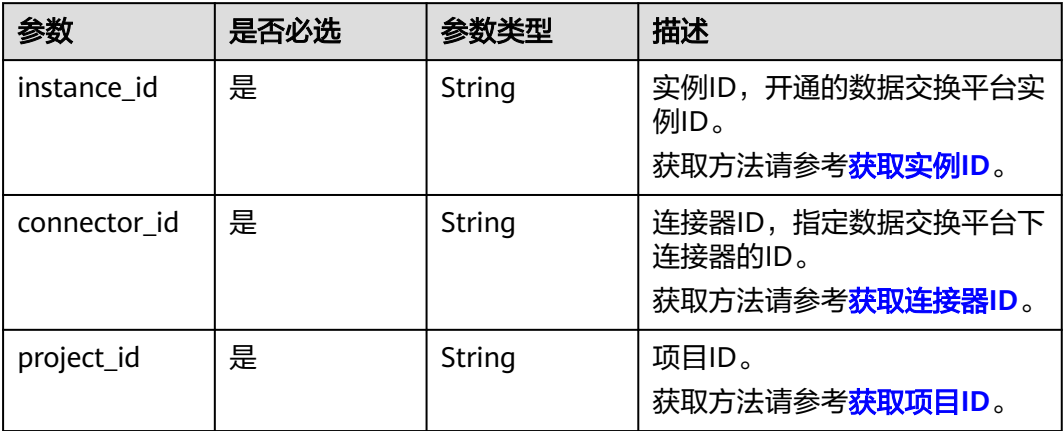

## 请求参数

### 表 **4-162** 请求 Header 参数

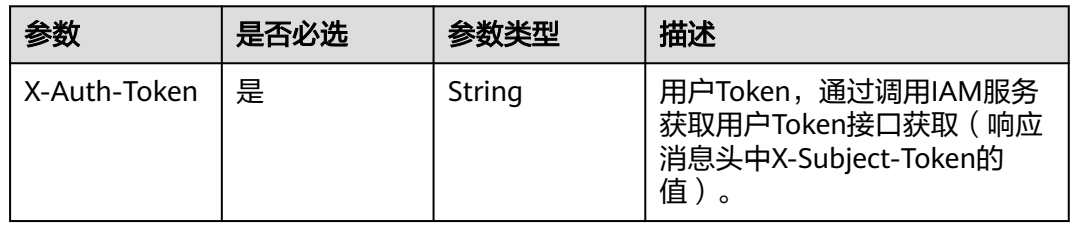

### 表 **4-163** 请求 Body 参数

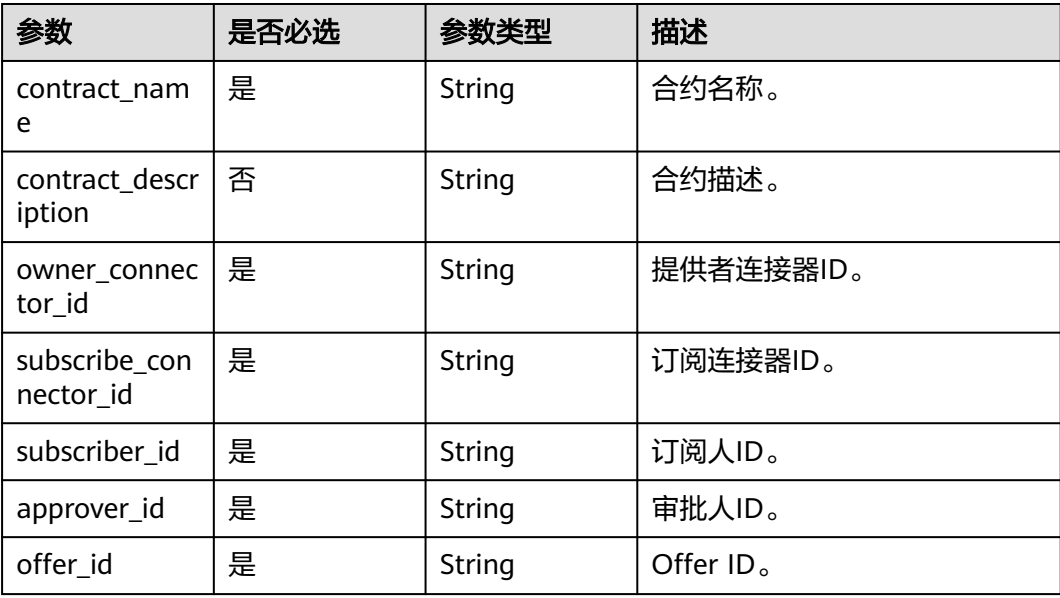

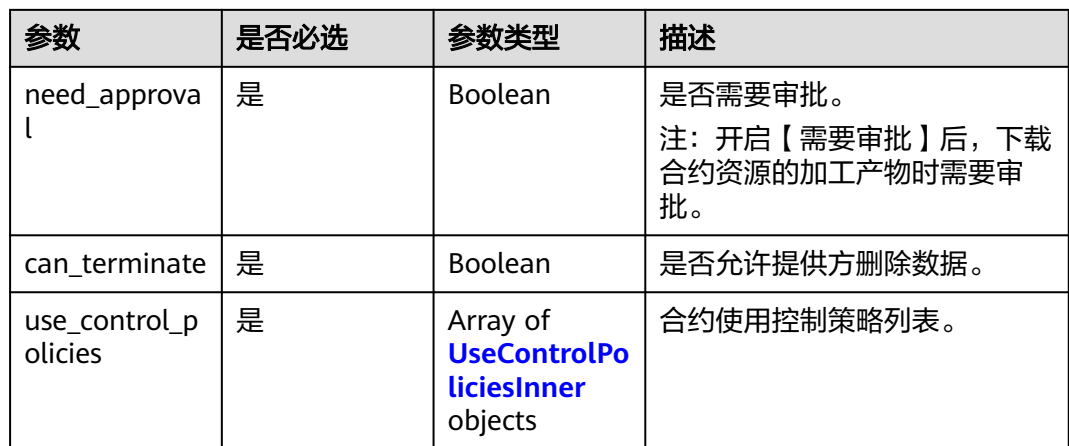

#### 表 **4-164** UseControlPoliciesInner

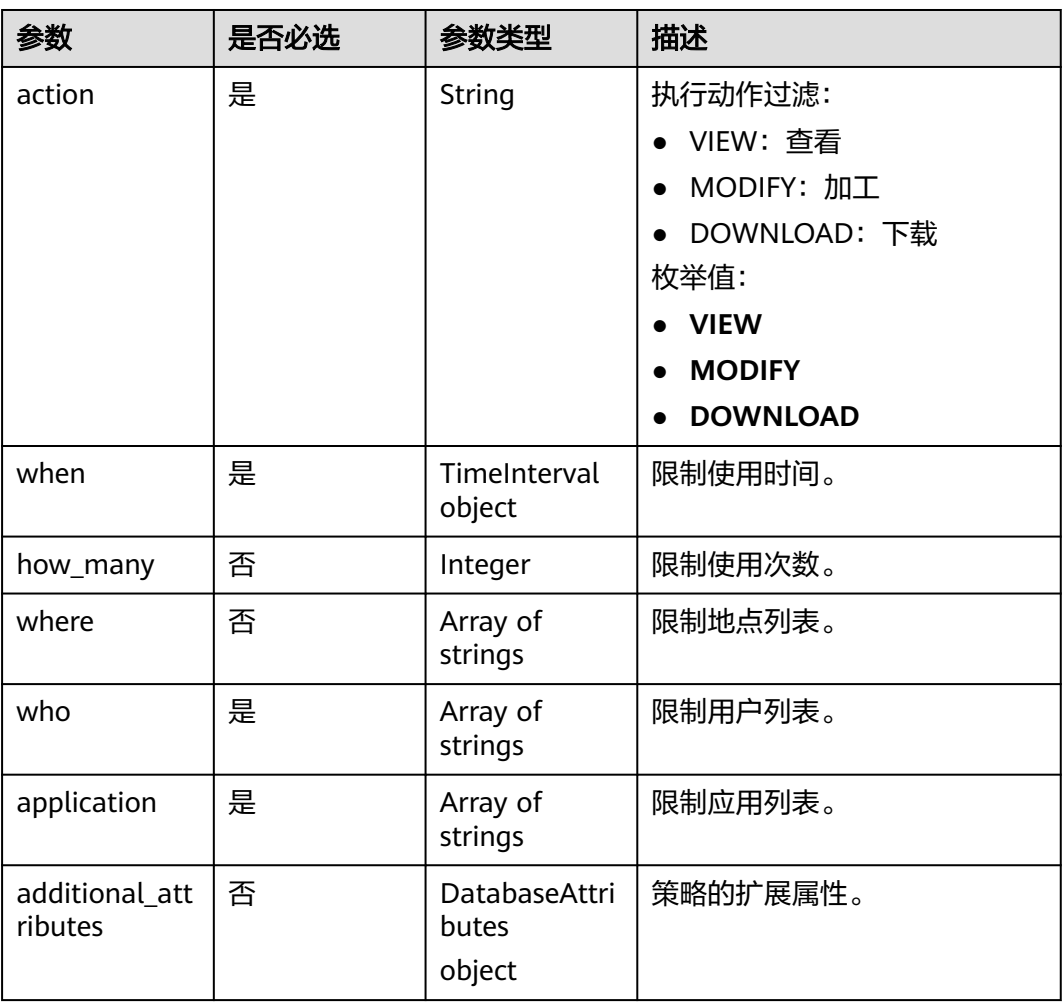

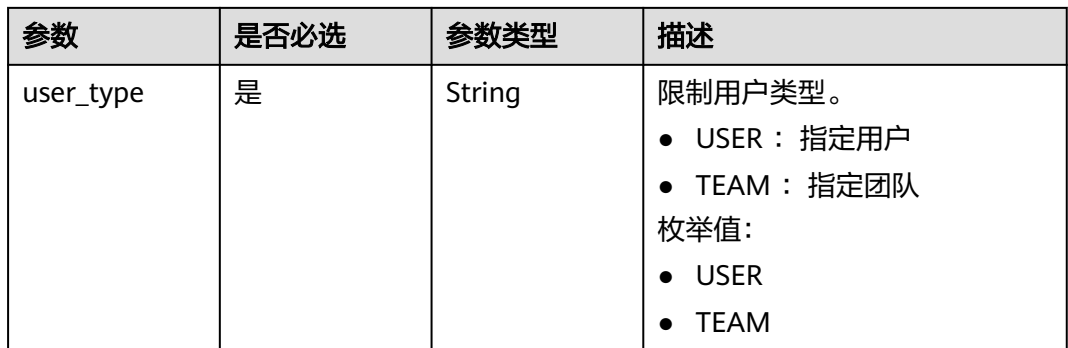

#### 表 **4-165** TimeInterval

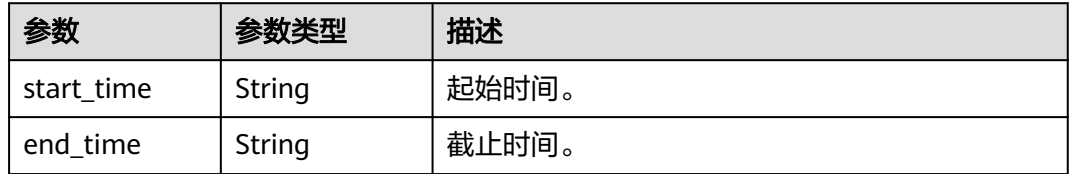

#### 表 **4-166** DatabaseAttributes

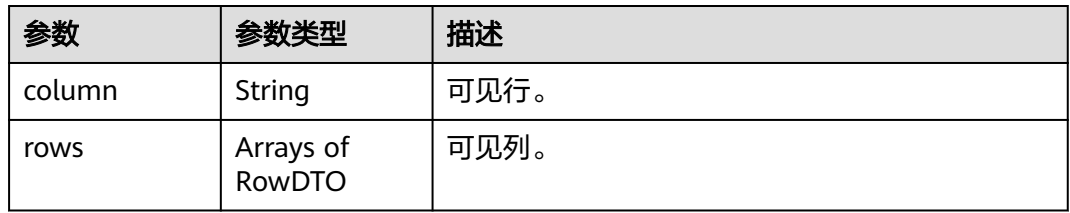

#### 表 **4-167** RowDTO

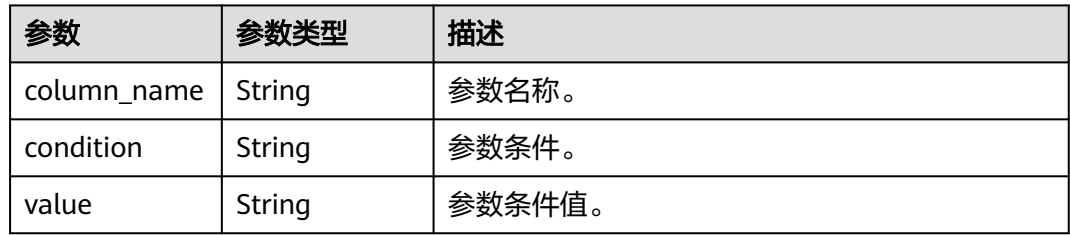

### 响应参数

状态码: **200**

#### 表 **4-168** 响应 Body 参数

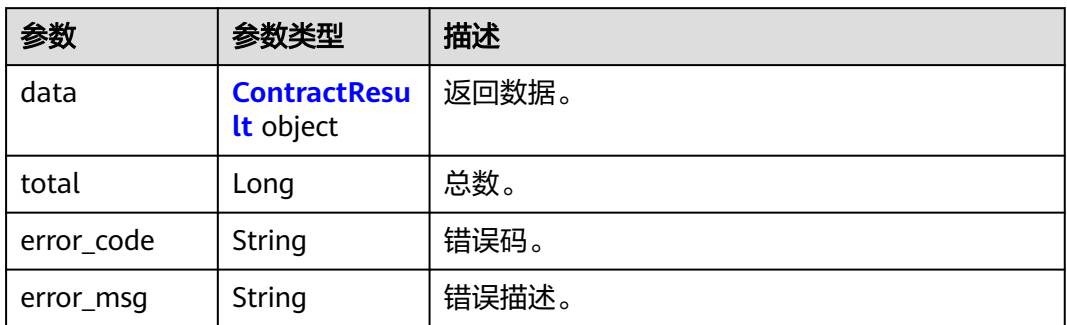

#### 表 **4-169** ContractResult

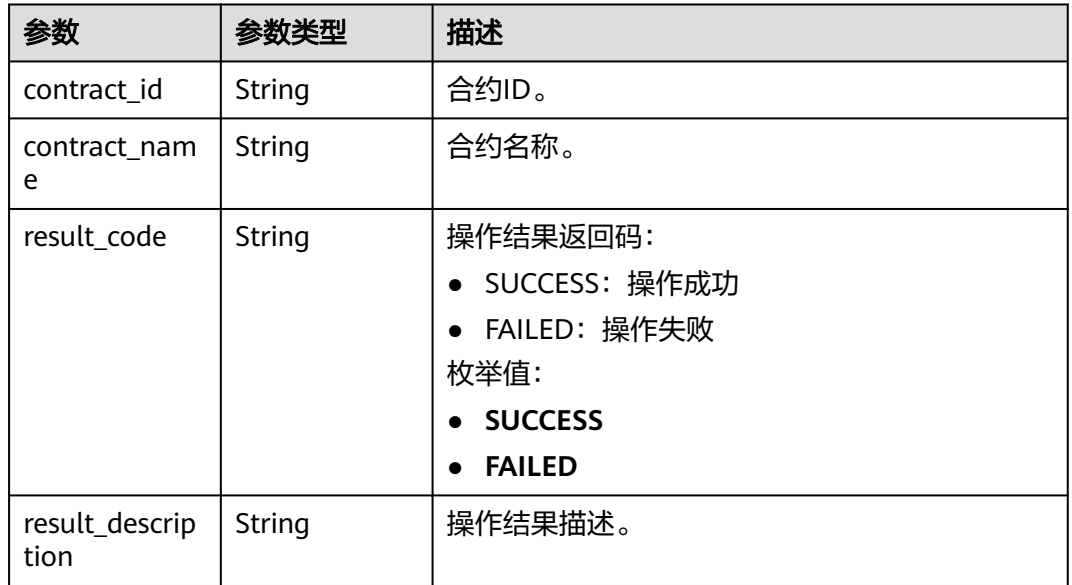

#### 状态码: **400**

#### 表 **4-170** 响应 Body 参数

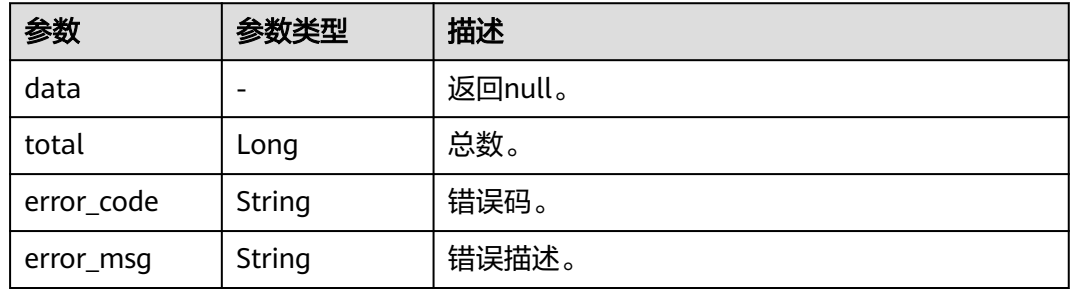

### 状态码: **500**

#### 表 **4-171** 响应 Body 参数

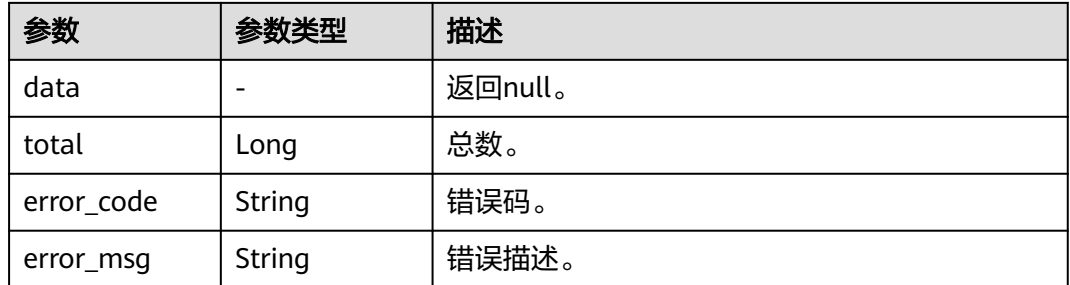

### 请求示例

#### 提交合约。

POST https://{endpoint}/v1/{project\_id}/eds/instances/{instance\_id}/connectors/{connector\_id}/contracts

```
{
  "contract_name" : "测试合约3",
 "approver_id" : "*************"
  "offer_id" : "fbf85846-3782-46dc-affb-************",
  "owner_connector_id" : "b40b0d94-3201-4687-93aa-************",
 "subscribe_connector_id" : "c1bf9bd7-52fc-435b-ae55-************",
 "subscriber_id" : "************",
  "need_approval" : false,
  "can_terminate" : true,
  "use_control_policies" : [ {
   "action" : "VIEW",
    "when" : {
 "start_time" : "2023-11-16T18:18:14Z",
 "end_time" : "2023-12-16T18:18:14Z"
   },
    "how_many" : null,
 "where" : [ ],
 "who" : [ "************" ],
    "user_type" : null,
    "application" : [ "321ac118-758e-4324-9d41-************" ],
 "additional_attributes" : {
 "column" : "id,category",
     "rows" : [ {
      "column_name" : "id",
      "condition" : "!=",
      "value" : "1"
    } ]
   }
  }, {
    "action" : "DOWNLOAD",
    "when" : {
     "start_time" : "2023-11-16T18:18:14Z",
     "end_time" : "2023-12-16T18:18:14Z"
   },
    "how_many" : null,
 "where" : [ ],
 "who" : [ "************" ],
   "user_type" : null,
   "application" : [ "dae4237f-9880-4fb9-a618-************" ],
    "additional_attributes" : 
   {
      "column": null,
      "rows": null 
   }
 }, {
 "action" : "MODIFY",
```
"when" : {

```
 "start_time" : "2023-11-16T18:18:14Z",
 "end_time" : "2023-12-16T18:18:14Z"
   },
 "how_many" : null,
 "where" : [ ],
 "who" : [ "************" ],
 "user_type" : null,
 "application" : [ "dae4237f-9880-4fb9-a618-************" ],
 "additional_attributes" : 
   {
      "column": null,
      "rows": null 
   }
 } ],
 "contract_description" : "OpenApi demo."
}
```
### 响应示例

#### 状态码: **200**

OK

● 提交合约返回结构体。

```
{
  "data" : {
   "contract_id" : "AGRTconnector-****3b53a05caccd4c53b509************",
   "contract_name" : "测试合约3",
   "result_code" : "SUCCESS",
   "result_description" : "success"
  },
  "total" : 0,
  "error_code" : null,
  "error_msg" : null
}
```
### 状态码

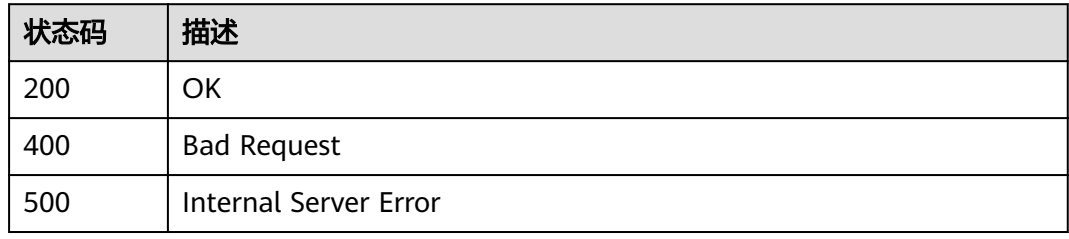

### 错误码

请参[见错误码。](#page-203-0)

## **4.3.5** 终止合约

### 功能介绍

终止合约。

### **URI**

PUT /v1/{project\_id}/eds/instances/{instance\_id}/connectors/{connector\_id}/ contracts/{contract\_id}

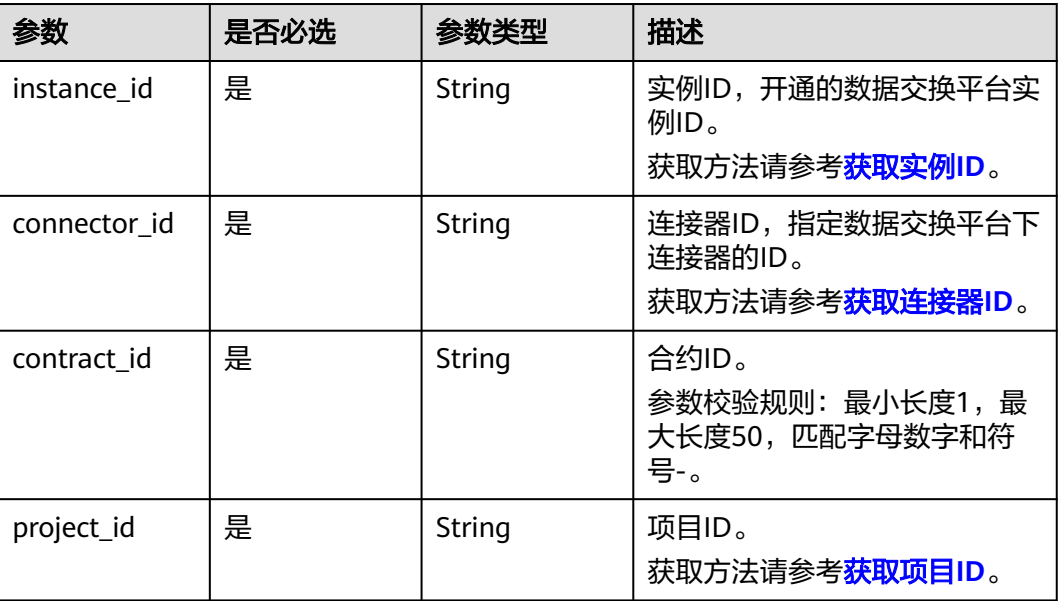

#### 表 **4-172** 路径参数

### 请求参数

#### 表 **4-173** 请求 Header 参数

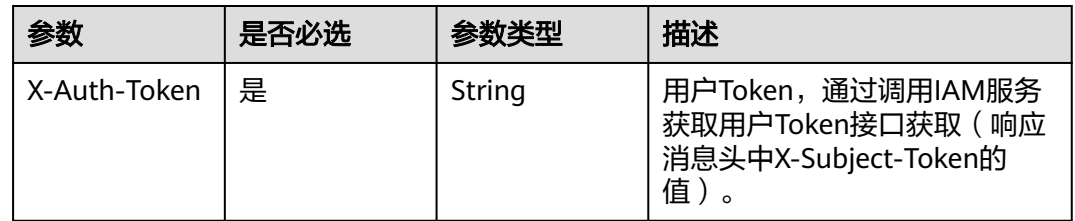

### 响应参数

状态码: **200**

表 **4-174** 响应 Body 参数

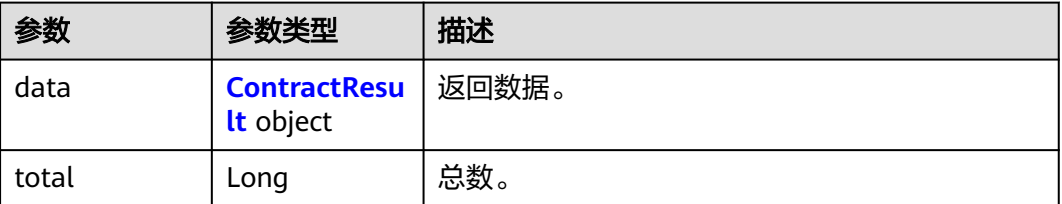

<span id="page-104-0"></span>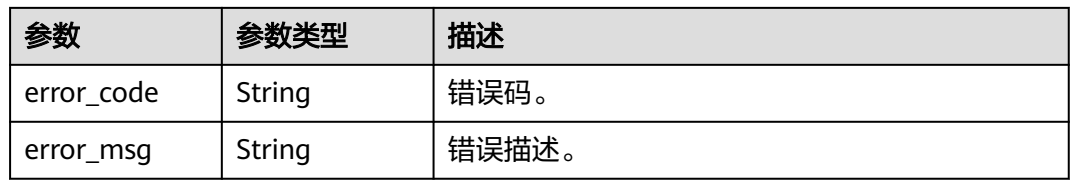

#### 表 **4-175** ContractResult

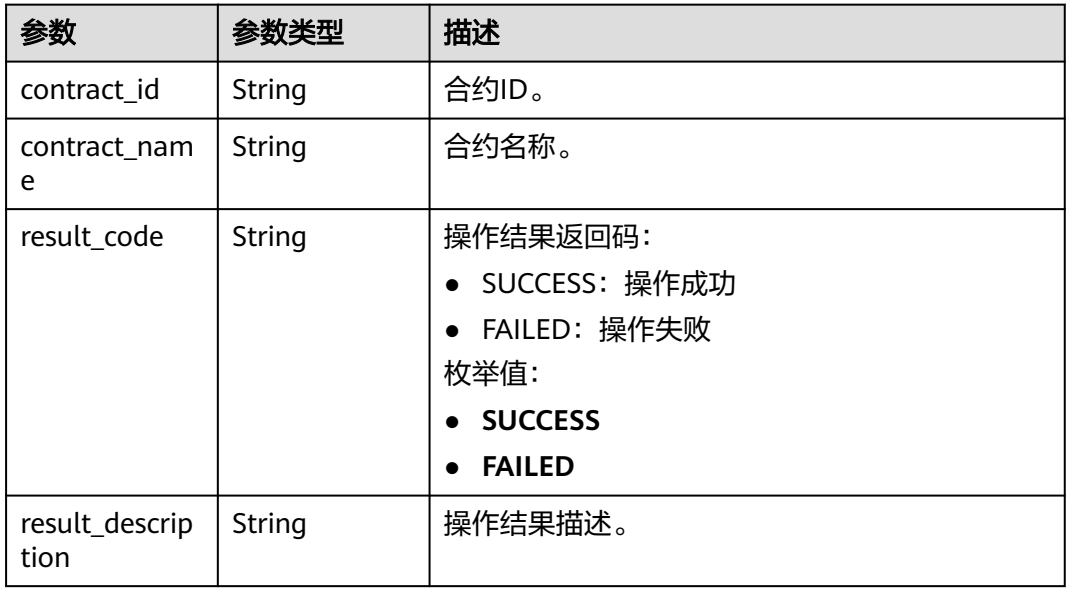

#### 状态码: **400**

#### 表 **4-176** 响应 Body 参数

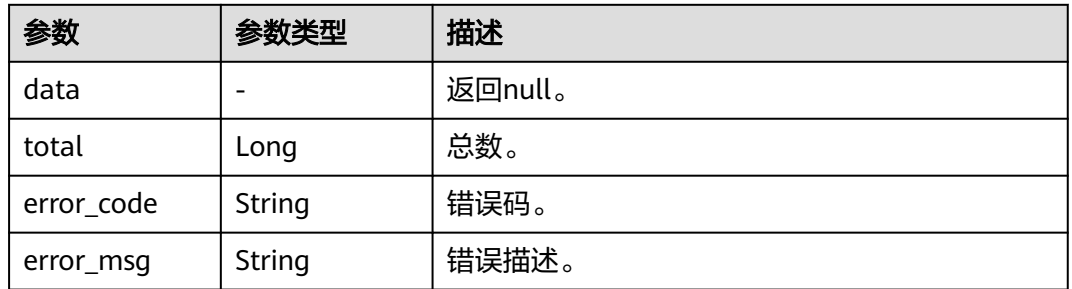

#### 状态码: **500**

#### 表 **4-177** 响应 Body 参数

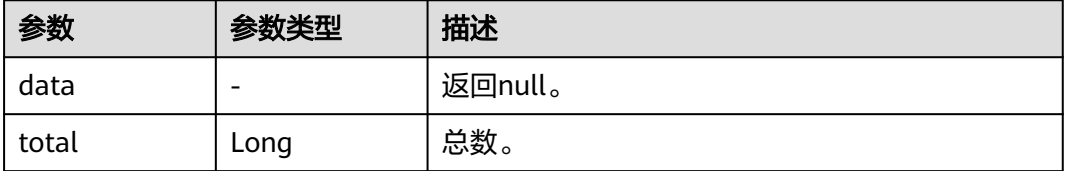

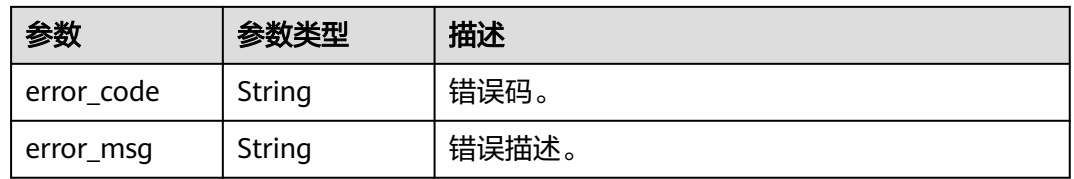

### 请求示例

#### 终止合约。

PUT https://{endpoint}/v1/{project\_id}/eds/instances/{instance\_id}/connectors/{connector\_id}/contracts/ AGRTconnector-\*\*\*\*3b53a05caccd4c53b509\*\*\*\*\*\*\*\*\*\*\*\*

### 响应示例

#### 状态码: **200**

#### **OK**

● 合约操作结果 { "data" : { "contract\_id" : "AGRTconnector-\*\*\*\*3b53a05caccd4c53b509\*\*\*\*\*\*\*\*\*\*\*\*", "contract\_name" : "测试合约3", "result\_code" : "SUCCESS", "result\_description" : "Cancel contract success." }, "total" : 0, "error\_code" : null, "error\_msg" : null }

### 状态码

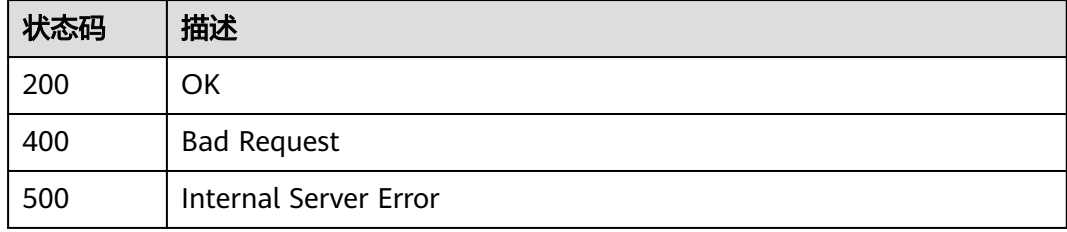

### 错误码

请参[见错误码。](#page-203-0)

## **4.3.6** 查询接收的合约数据

### 功能介绍

查询接收的合约数据。

### **URI**

GET /v1/{project\_id}/eds/instances/{instance\_id}/connectors/{connector\_id}/ contracts/received-data-resources

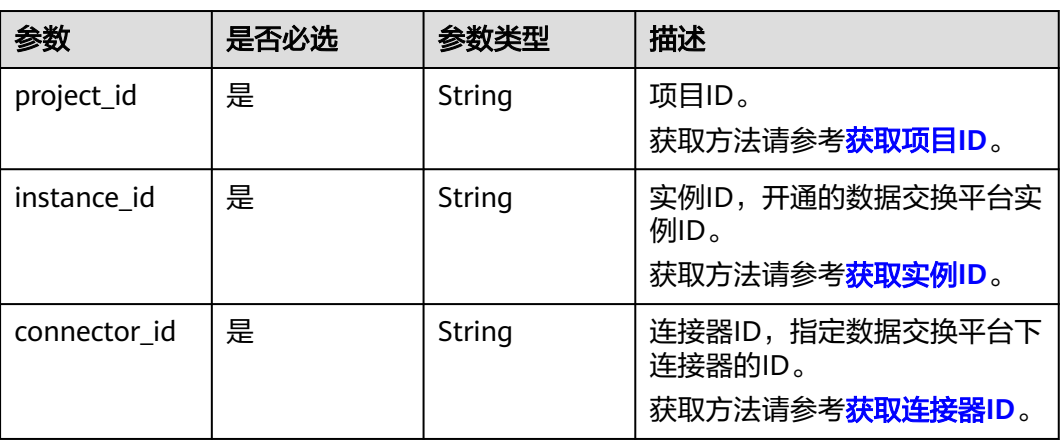

#### 表 **4-178** 路径参数

#### 表 **4-179** Query 参数

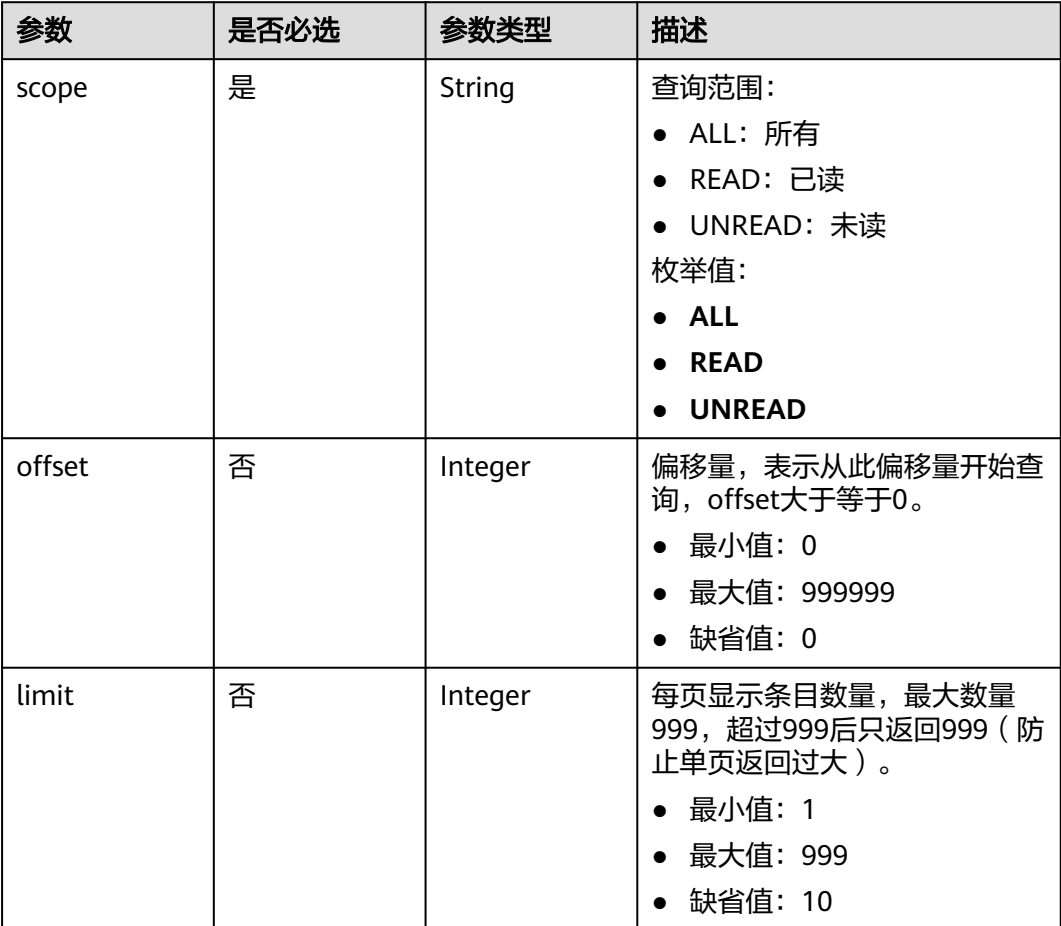

### 请求参数

#### 表 **4-180** 请求 Header 参数

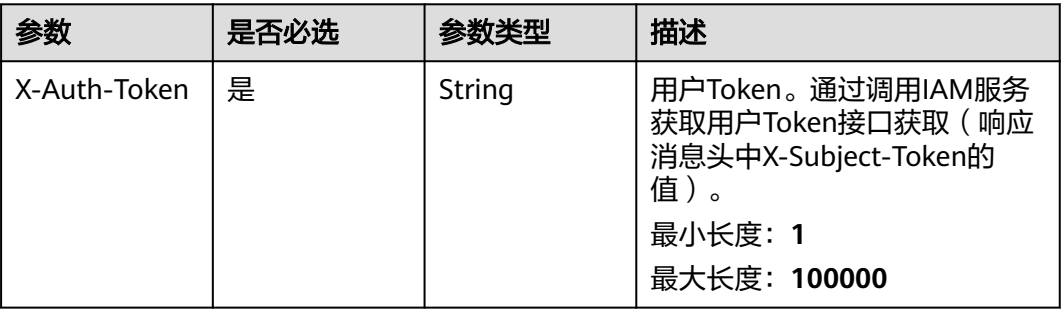

### 响应参数

#### 状态码: **200**

### 表 **4-181** 响应 Body 参数

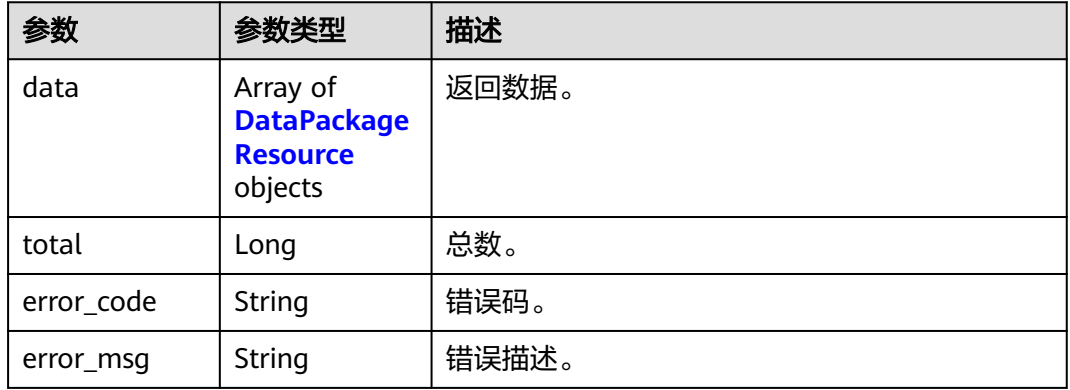

### 表 **4-182** DataPackageResource

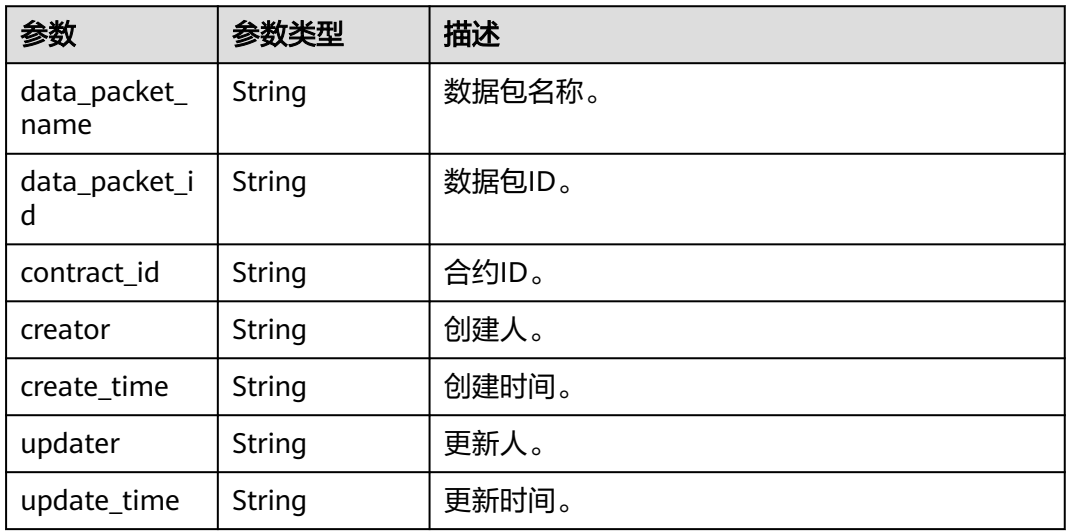
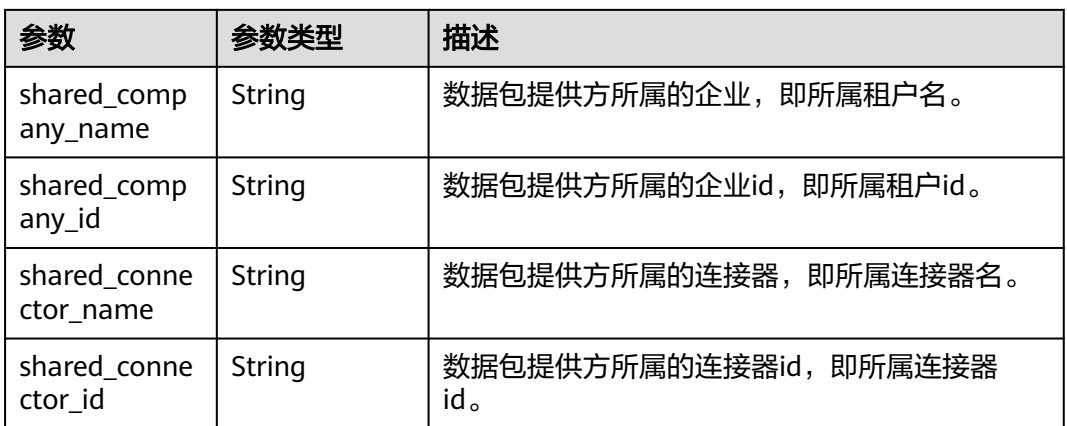

### 状态码: **400**

表 **4-183** 响应 Body 参数

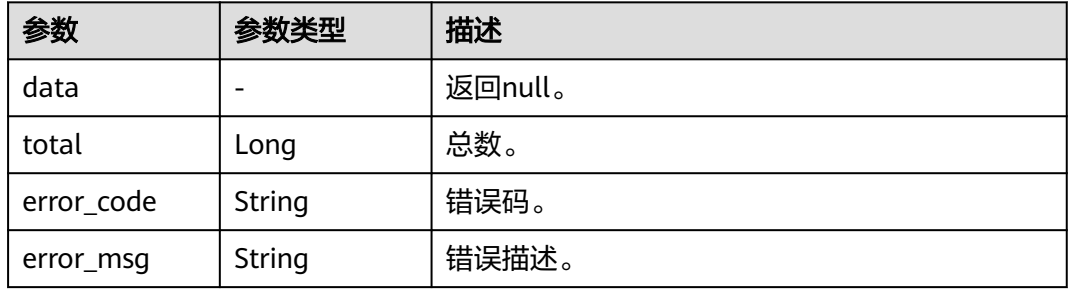

### 状态码: **500**

表 **4-184** 响应 Body 参数

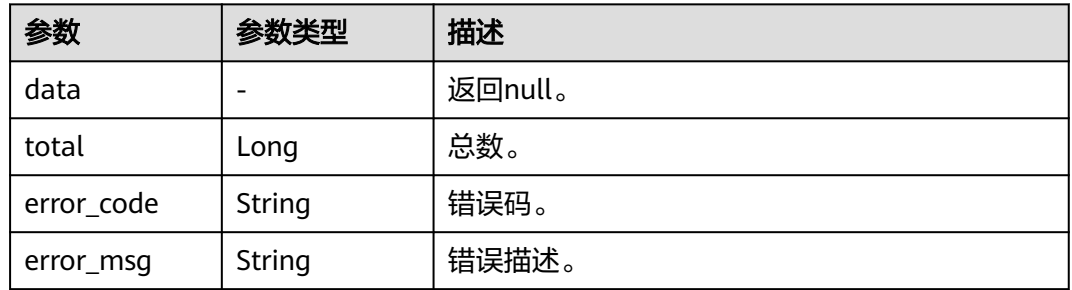

## 请求示例

### 查询接收的合约数据。

GET https://{endpoint}/v1/{project\_id}/eds/instances/{instance\_id}/connectors/{connector\_id}/contracts/ received-data-resources?scope=UNREAD&offset=0&limit=10

# 响应示例

### 状态码: **200**

**OK** 

```
● 合约数据包列表。
```

```
{
  "data" : [ {
   "data_packet_name" : "演示合约1",
   "data_packet_id" : "44d2f35e-0371-433f-b5b6-************",
 "contract_id" : "AGRTconnector-****3b53a05caccd4c53b509************",
 "creator" : "************",
 "create_time" : "2023-12-05T20:24:42Z",
 "updater" : "************",
   "update_time" : "2023-12-05T20:24:42Z",
   "shared_company_name" : null,
 "shared_company_id" : null,
 "shared_connector_name" : "连接器A",
   "shared_connector_id" : "b40b0d94-3201-4687-93aa-************"
  }, {
   "data_packet_name" : "演示合约2",
   "data_packet_id" : "448e88db-70c0-430b-a195-************",
   "contract_id" : "AGRTconnector-****b252e8d809754d6aaef7************",
   "creator" : "0574abfba400d2a91f5ec01111a89fcf",
 "create_time" : "2023-11-29T10:06:40Z",
 "updater" : "************",
   "update_time" : "2023-11-29T10:06:40Z",
   "shared_company_name" : null,
   "shared_company_id" : null,
   "shared_connector_name" : "连接器A",
   "shared_connector_id" : "b40b0d94-3201-4687-93aa-************"
 } ],
 "total" : 2,
  "error_code" : null,
  "error_msg" : null
}
```
# 状态码

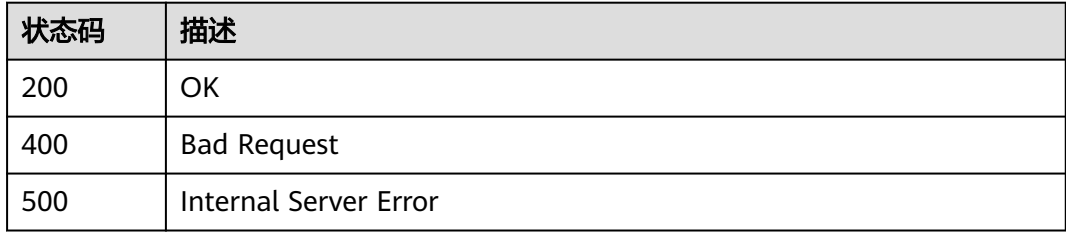

# 错误码

请参[见错误码。](#page-203-0)

# **4.3.7** 归档接收的合约数据

# 功能介绍

归档接收的合约数据。

## **URI**

PUT /v1/{project\_id}/eds/instances/{instance\_id}/connectors/{connector\_id}/ contracts/received-data-resources

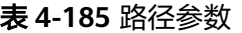

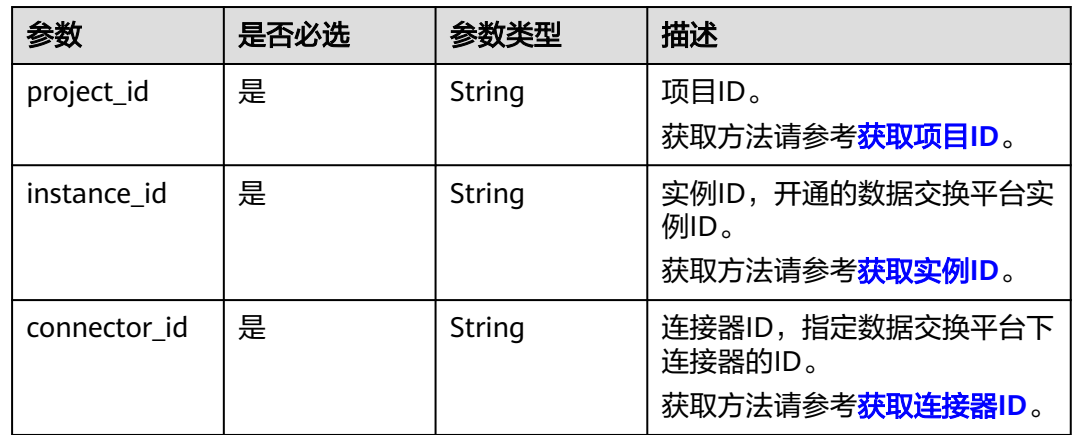

# 请求参数

表 **4-186** 请求 Header 参数

| 参数           | 是否必选 | 参数类型   | 描述                                                                                              |
|--------------|------|--------|-------------------------------------------------------------------------------------------------|
| X-Auth-Token | 是    | String | 用户Token。通过调用IAM服务<br>获取用户Token接口获取 (响应<br>消息头中X-Subject-Token的<br>值)<br>最小长度: 1<br>最大长度: 100000 |

### 表 **4-187** 请求 Body 参数

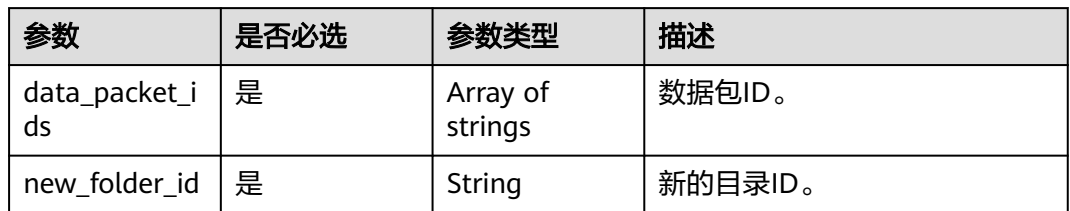

## 响应参数

状态码: **200**

### 表 **4-188** 响应 Body 参数

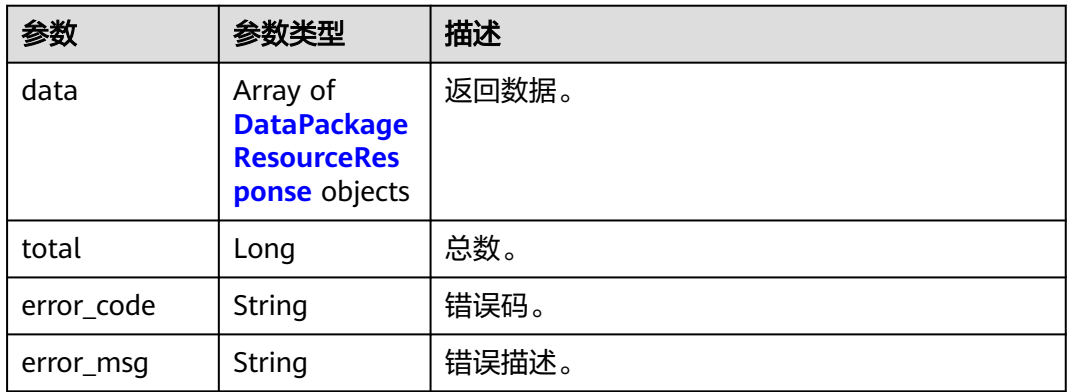

### 表 **4-189** DataPackageResourceResponse

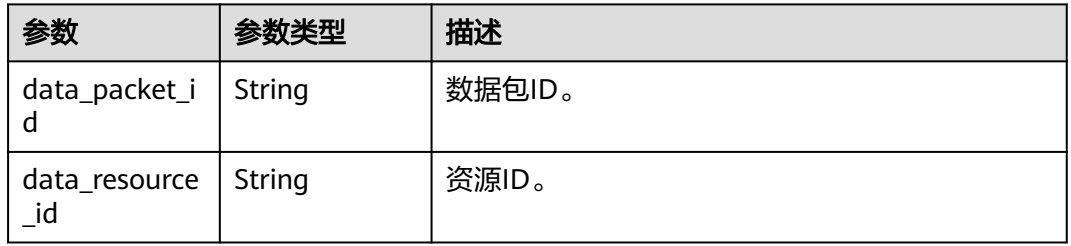

### 状态码: **400**

### 表 **4-190** 响应 Body 参数

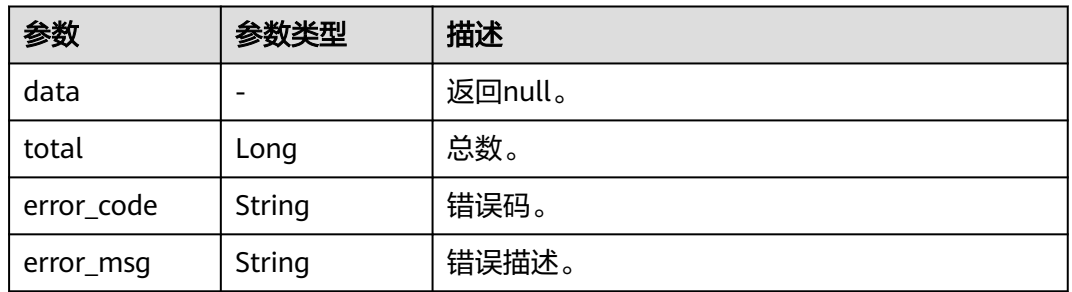

### 状态码: **500**

### 表 **4-191** 响应 Body 参数

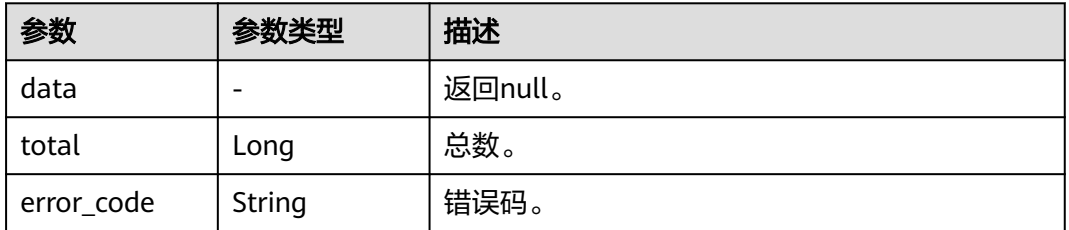

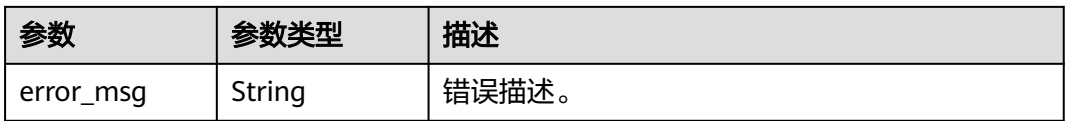

## 请求示例

### 归档接收的合约数据。

PUT https://{endpoint}/v1/{project\_id}/eds/instances/{instance\_id}/connectors/{connector\_id}/contracts/ received-data-resources

```
{
```

```
 "data_packet_ids" : [ "44d2f35e-0371-433f-b5b6-************" ],
  "new_folder_id" : "ROOT"
}
```
# 响应示例

### 状态码: **200**

OK

```
归档返回结果。
```

```
{
 "data" : [ {
   "data_packet_id" : "44d2f35e-0371-433f-b5b6-************",
   "data_resource_id" : "323daf49-15ee-4ad2-b6f0-************"
 } ],
 "total" : 1,
  "error_code" : null,
  "error_msg" : null
}
```
# 状态码

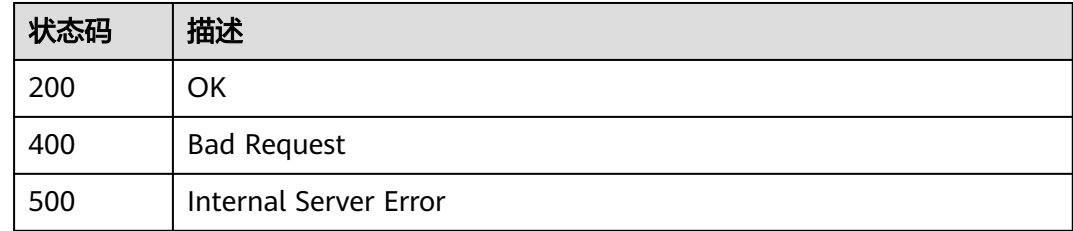

# 错误码

请参[见错误码。](#page-203-0)

# **4.3.8** 合约资产使用控制策略执行

# 功能介绍

合约资产使用控制策略执行。

## **URI**

GET /v1/{project\_id}/eds/instances/{instance\_id}/connectors/{connector\_id}/ contracts/{contract\_id}/policy/validation

表 **4-192** 路径参数

| 参数           | 是否必选 | 参数类型   | 描述                                                            |
|--------------|------|--------|---------------------------------------------------------------|
| project_id   | 是    | String | 项目ID。<br>获取方法请参考 <mark>获取项目ID</mark> 。                        |
| instance id  | 是    | String | 实例ID,开通的数据交换平台实<br>例ID。<br>获取方法请参考 <mark>获取实例ID</mark> 。      |
| connector id | 是    | String | 连接器ID, 指定数据交换平台下<br>连接器的ID。<br>获取方法请参考 <mark>获取连接器ID</mark> 。 |
| contract id  | 是    | String | 合约ID。                                                         |

### 表 **4-193** Query 参数

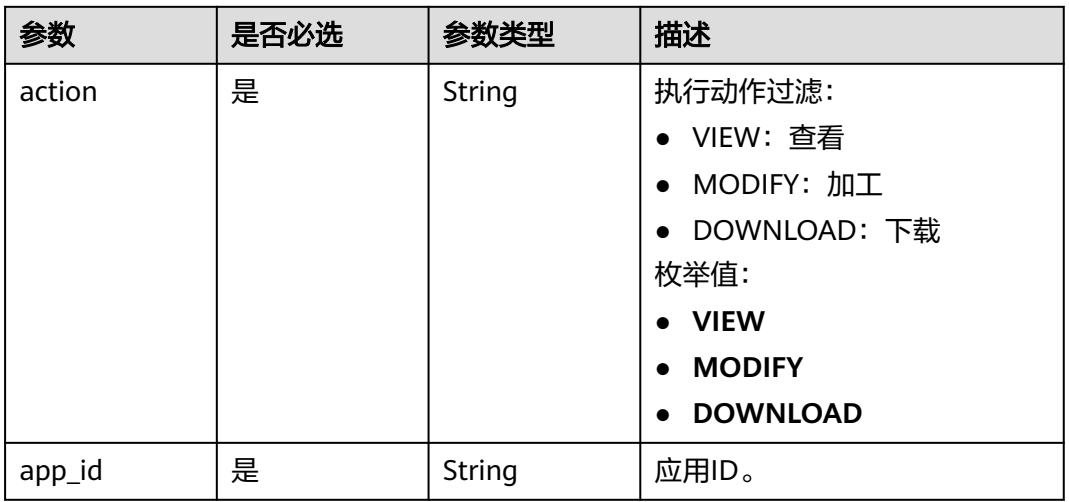

### 表 **4-194** 请求 Header 参数

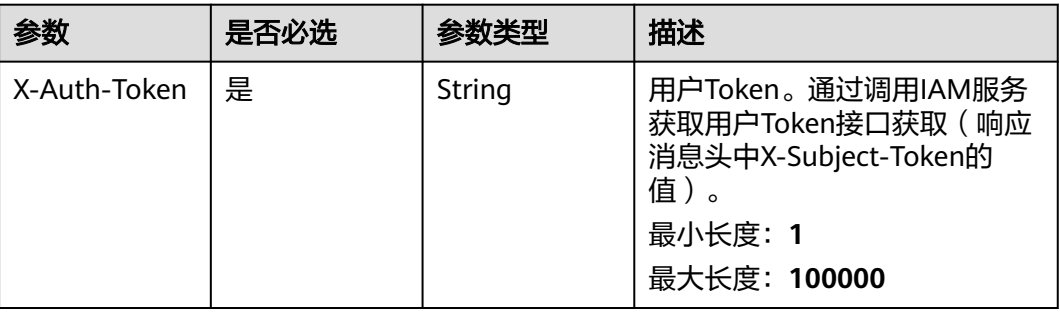

# 响应参数

## 状态码: **200**

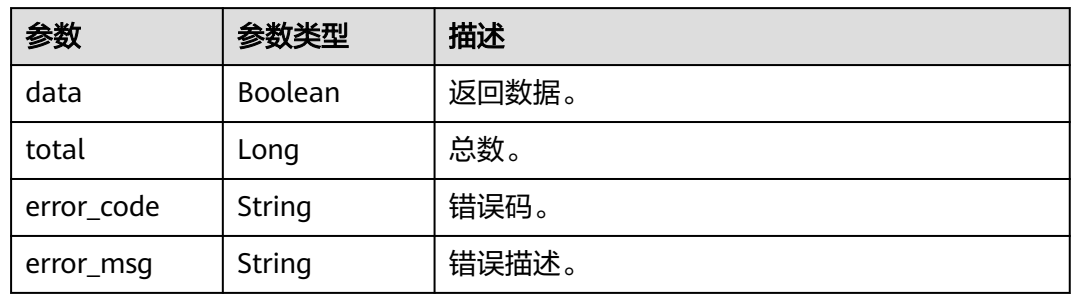

### 状态码: **400**

## 表 **4-195** 响应 Body 参数

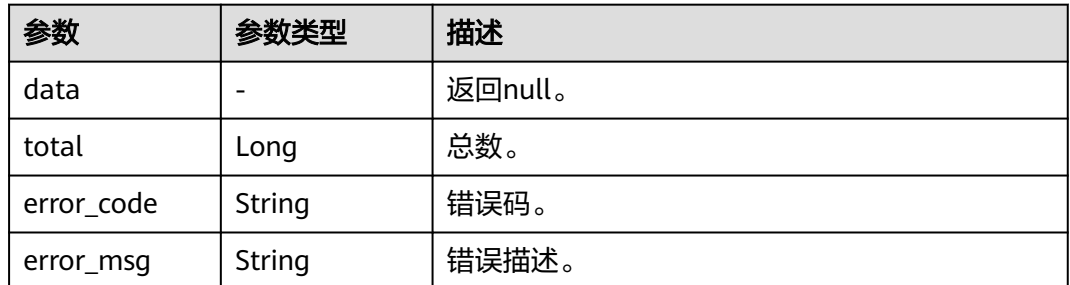

### 状态码: **500**

### 表 **4-196** 响应 Body 参数

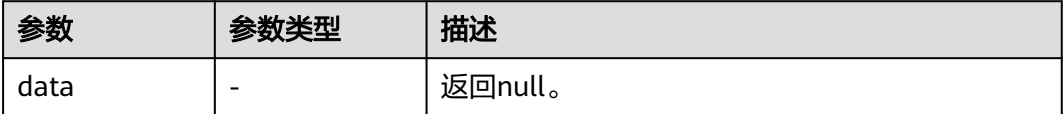

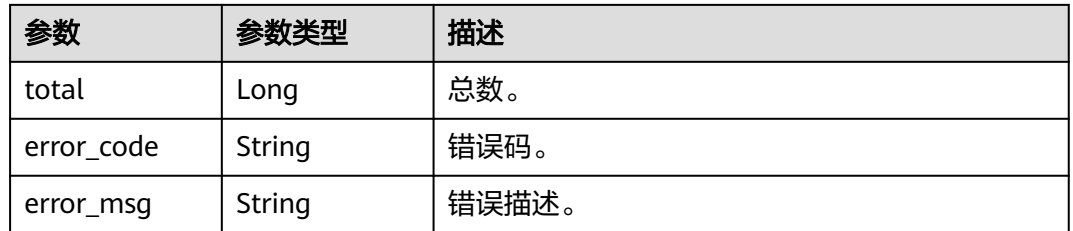

# 请求示例

### 合约资产使用控制策略执行。

GET https://{endpoint}/v1/{project\_id}/eds/instances/{instance\_id}/connectors/{connector\_id}/contracts/ {contract\_id}/policy/validation?action=DOWNLOAD&app\_id=70d5c8d0-fe76-4cf0-9d30-\*\*\*\*\*\*\*\*

# 响应示例

### 状态码: **200**

OK

- 是否可执行
	- { "data": true, "total": 0, "error\_code": null, "error\_msg": null } 或者 { "data": false, "total": 0, "error\_code": null, "error\_msg": null }

# 状态码

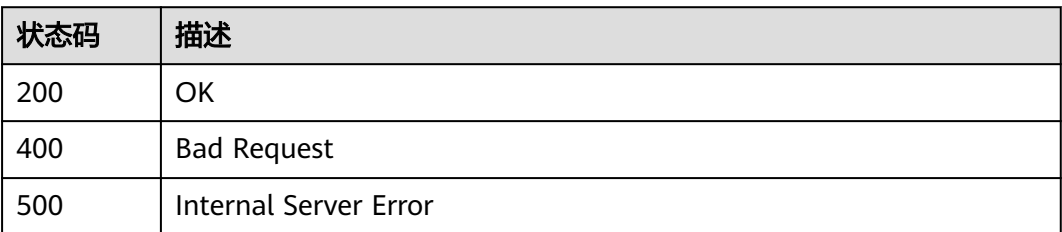

# 错误码

请参[见错误码。](#page-203-0)

# **4.4** 应用管理

# **4.4.1** 查询应用模板列表

# 功能介绍

查询应用模板列表。

### **URI**

GET /v1/{project\_id}/eds/instances/{instance\_id}/connectors/{connector\_id}/ applications/templates

### 表 **4-197** 路径参数

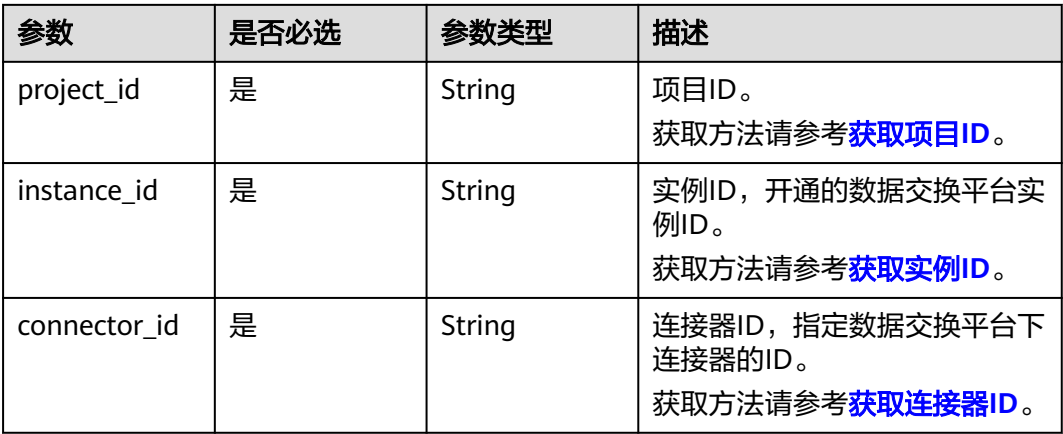

## 表 **4-198** Query 参数

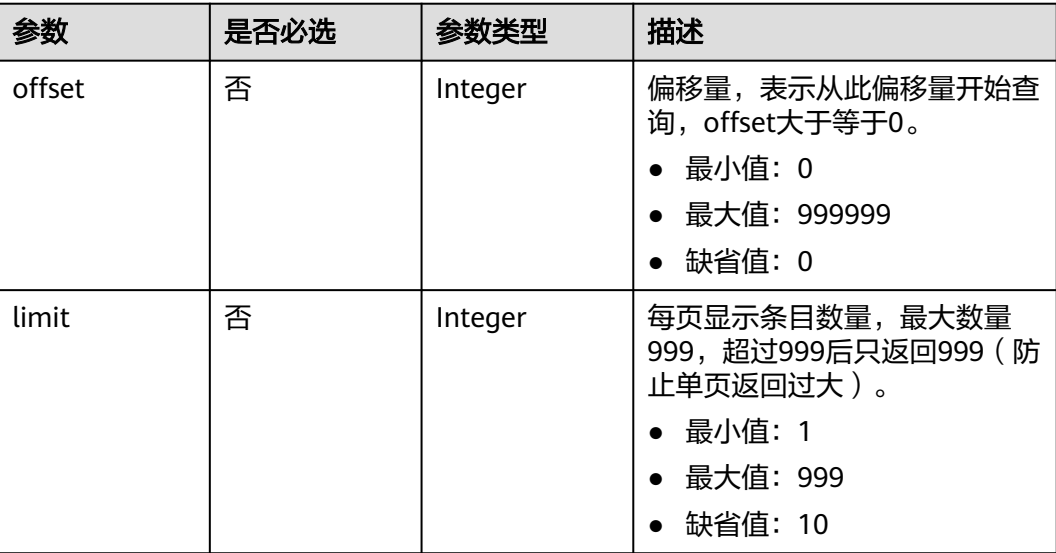

### 表 **4-199** 请求 Header 参数

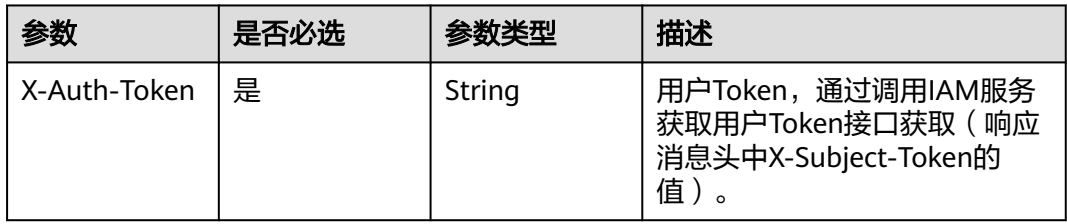

## 响应参数

## 状态码: **200**

## 表 **4-200** 响应 Body 参数

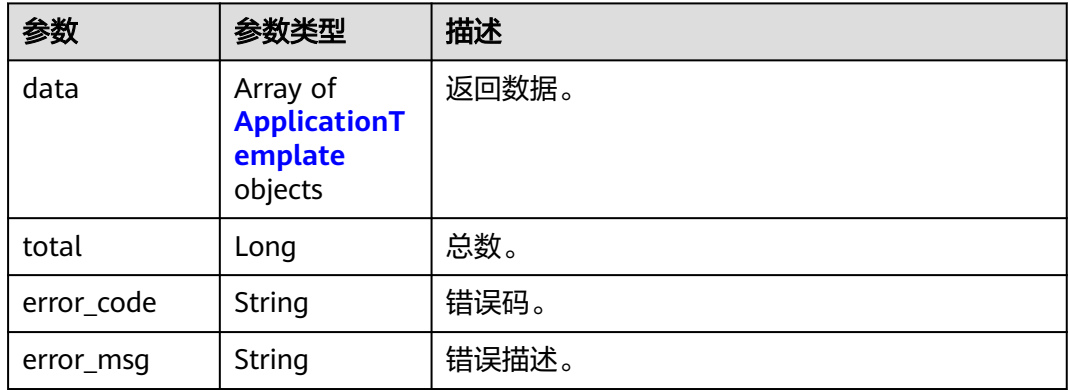

## 表 **4-201** ApplicationTemplate

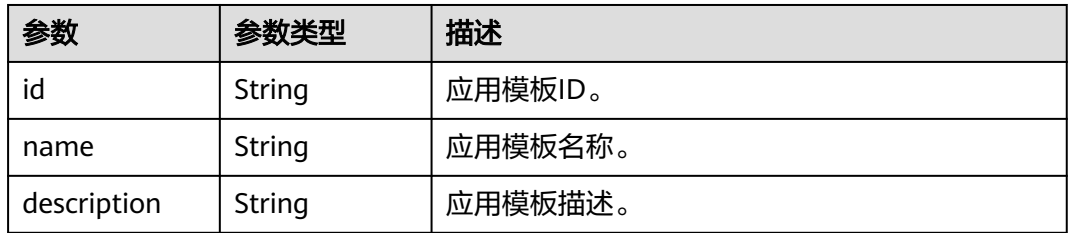

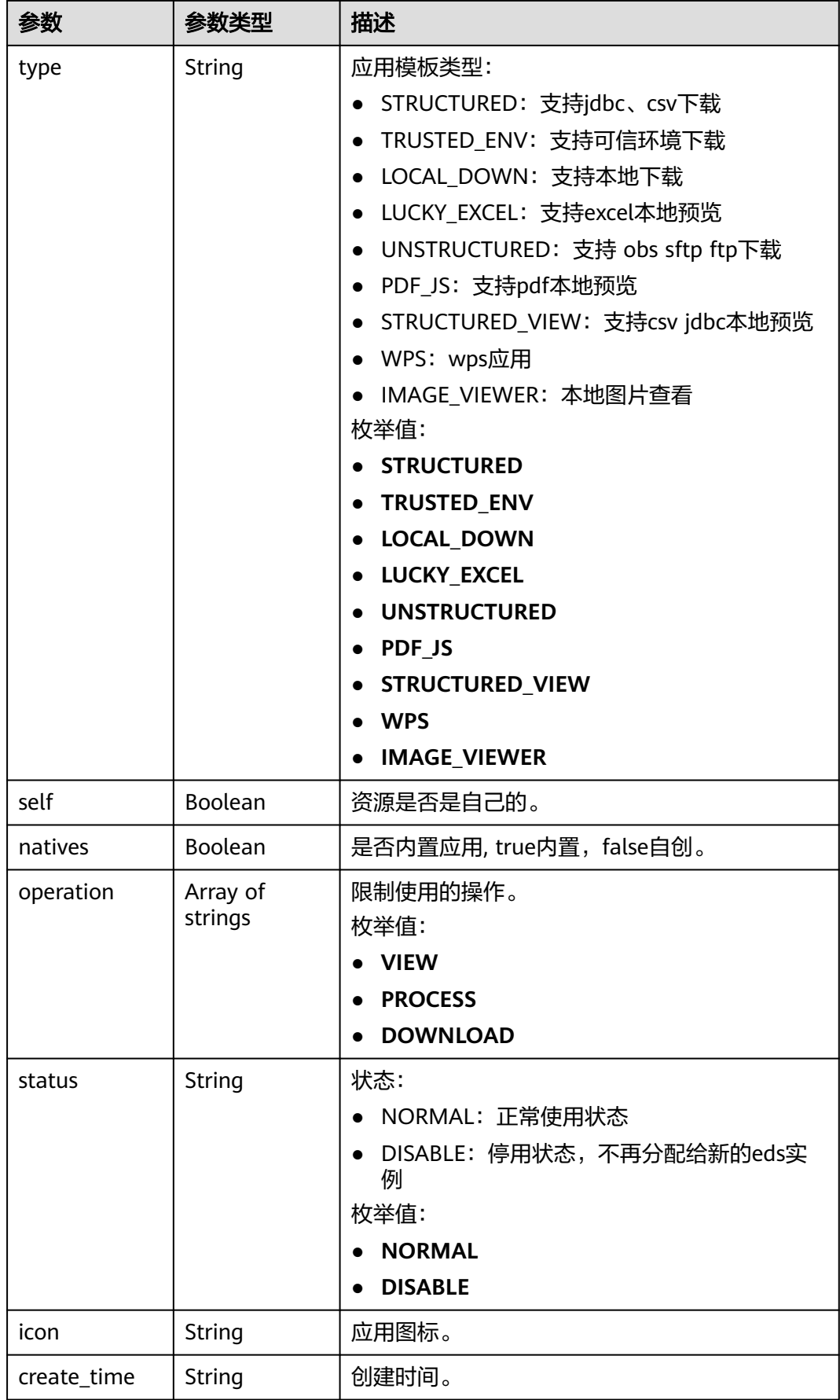

#### 状态码: **400**

#### 表 **4-202** 响应 Body 参数

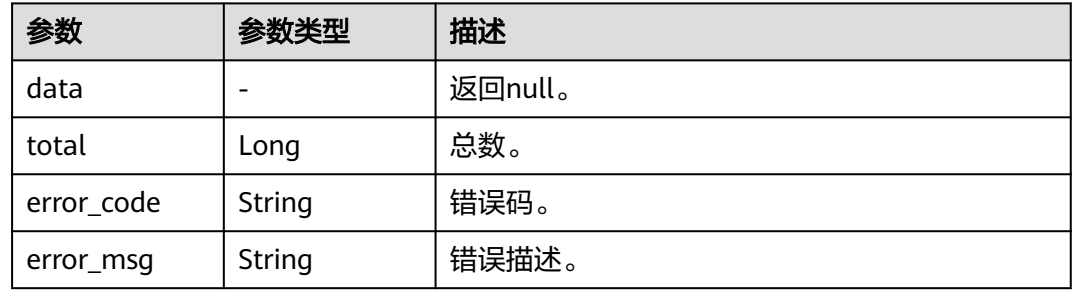

#### 状态码: **500**

#### 表 **4-203** 响应 Body 参数

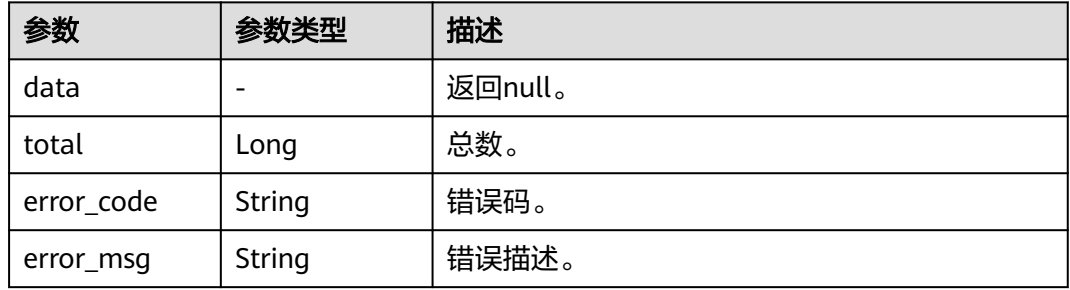

## 请求示例

#### 查询应用模板列表。

GET https://{endpoint}/v1/{project\_id}/eds/instances/{instance\_id}/connectors/{connector\_id}/applications/ templates?offset=1&limit=10

## 响应示例

### 状态码: **200**

**OK** 

● 应用模板列表。

```
{
 "data" : [ {
   "id" : "234ac118-d58e-4324-9d41-************",
 "name" : "PDF_JS",
 "description" : "用于预览PDF文件,仅供测试",
 "type" : "PDF_JS",
 "self" : null,
 "natives" : true,
 "operation" : [ "VIEW" ],
   "status" : "NORMAL",
  "icon": "icon: data:image/png;base64,iVBORw0KGgoAAAAN*** // ***代表省略的图标编码",
```

```
 "create_time" : "2023-05-23T21:37:02Z"
 }, {
 "id" : "234c118-758e-4324-9d41-************",
 "name" : "本地下载",
 "description" : "用于将文件下载到本地",
   "type" : "LOCAL_DOWN",
   "self" : null,
   "natives" : true,
 "operation" : [ "DOWNLOAD" ],
 "status" : "NORMAL",
  "icon" : "icon: data:image/png;base64,iVBORw0KGgoAAAAN*** // ***代表省略的图标编码",
   "create_time" : "2023-05-23T21:37:02Z"
 } ],
  "total" : 2,
  "error_code" : null,
  "error_msg" : null
}
```
## 状态码

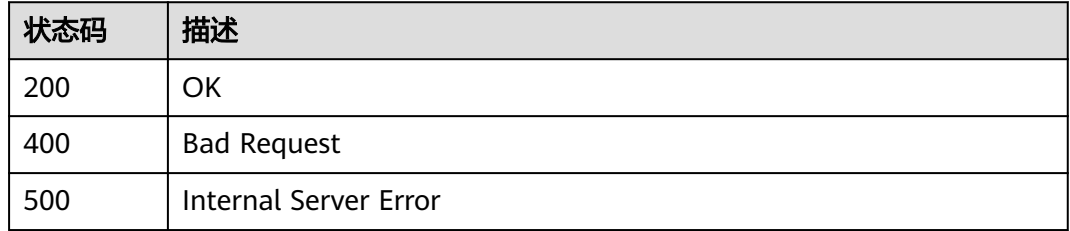

## 错误码

请参见<mark>错误码</mark>。

# **4.4.2** 新增应用

# 功能介绍

新增应用。

## **URI**

POST /v1/{project\_id}/eds/instances/{instance\_id}/connectors/{connector\_id}/ applications

### 表 **4-204** 路径参数

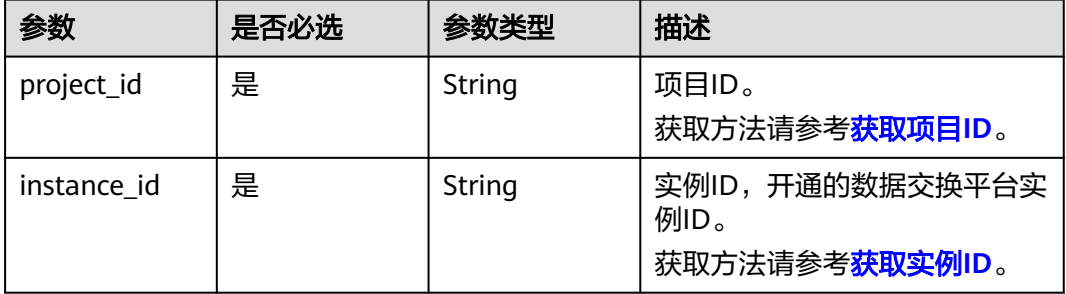

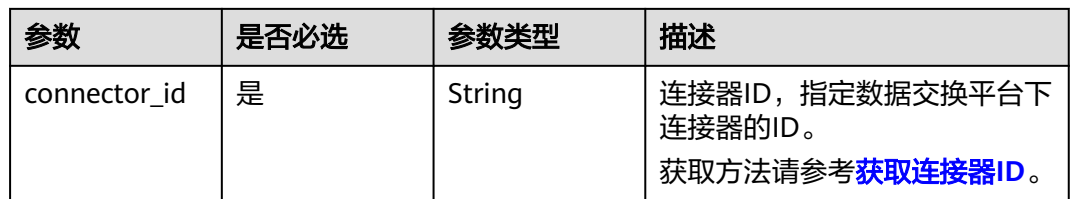

## 表 **4-205** 请求 Header 参数

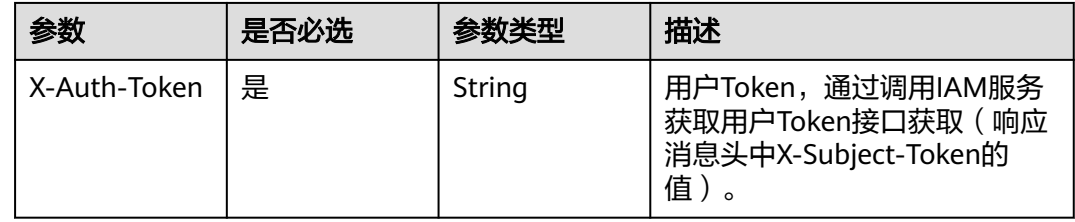

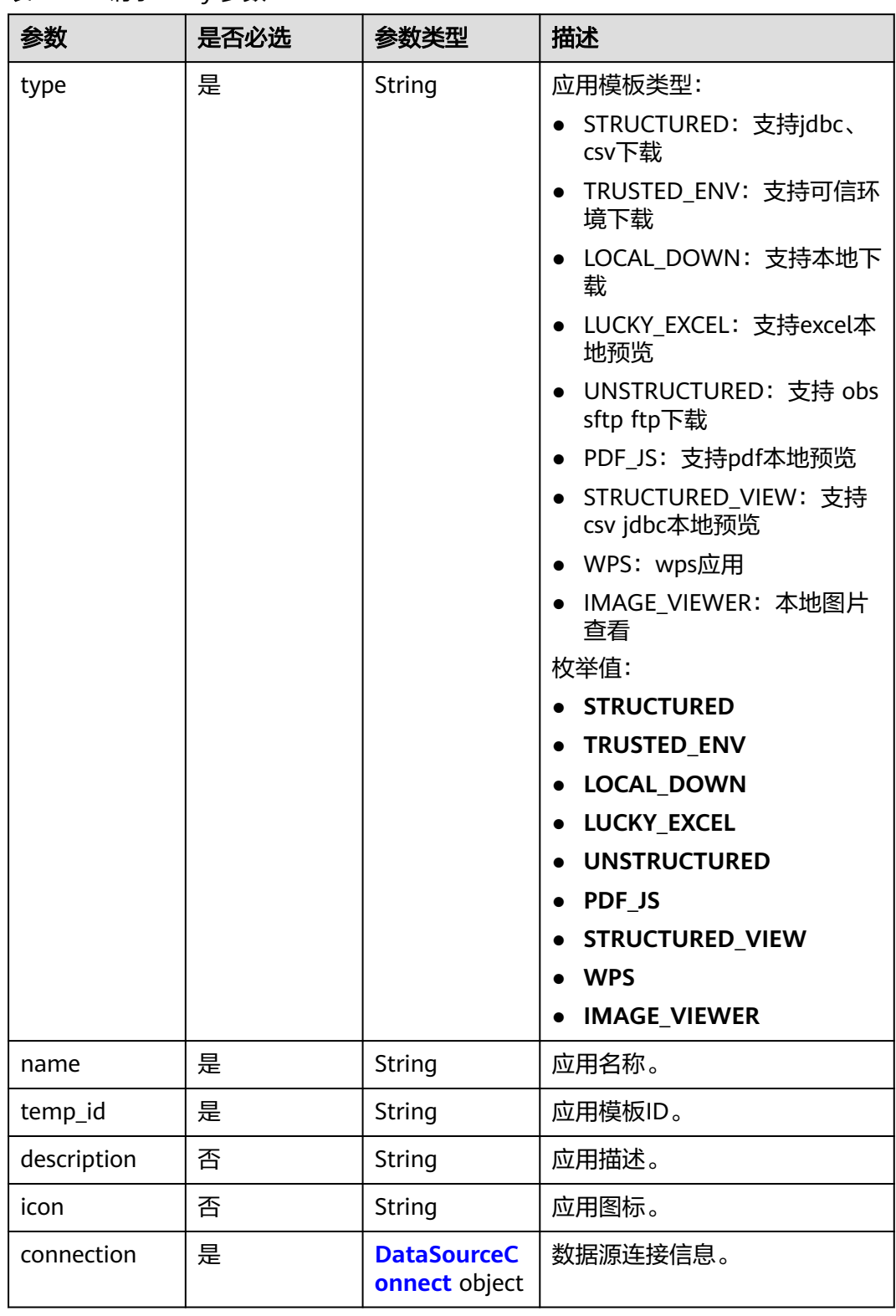

### 表 **4-206** 请求 Body 参数

### <span id="page-123-0"></span>表 **4-207** DataSourceConnect

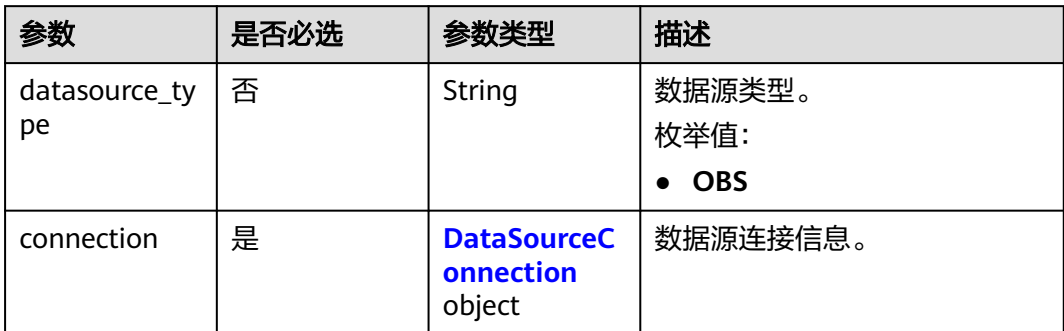

### 表 **4-208** DataSourceConnection

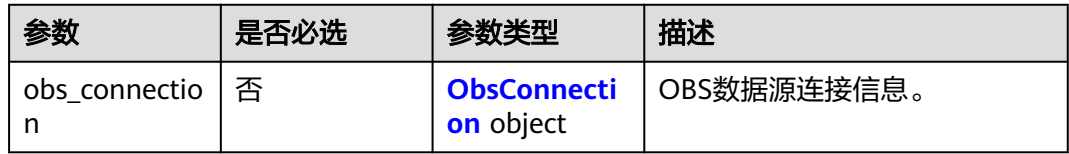

## 表 **4-209** ObsConnection

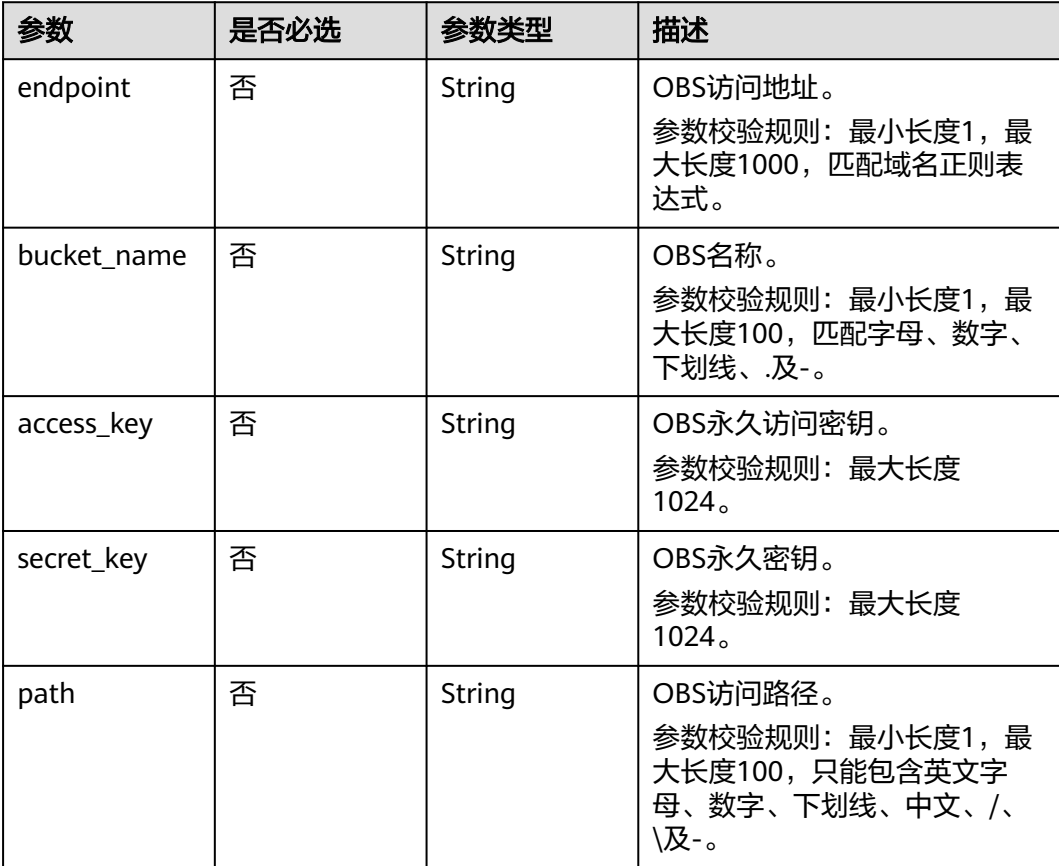

# 响应参数

## 状态码: **200**

## 表 **4-210** 响应 Body 参数

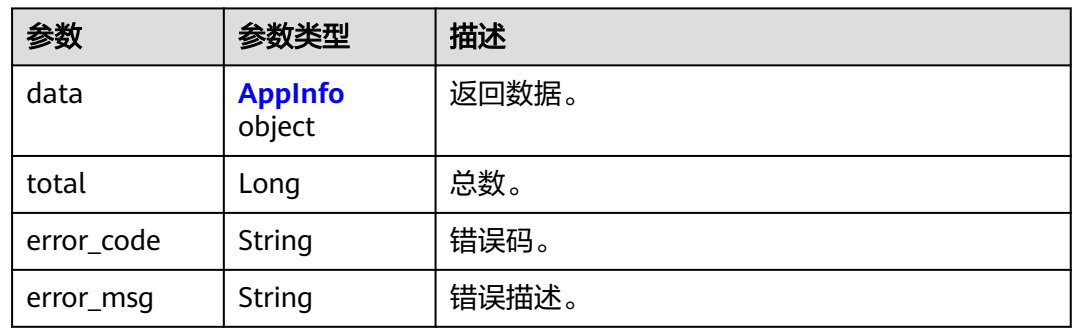

### 表 **4-211** AppInfo

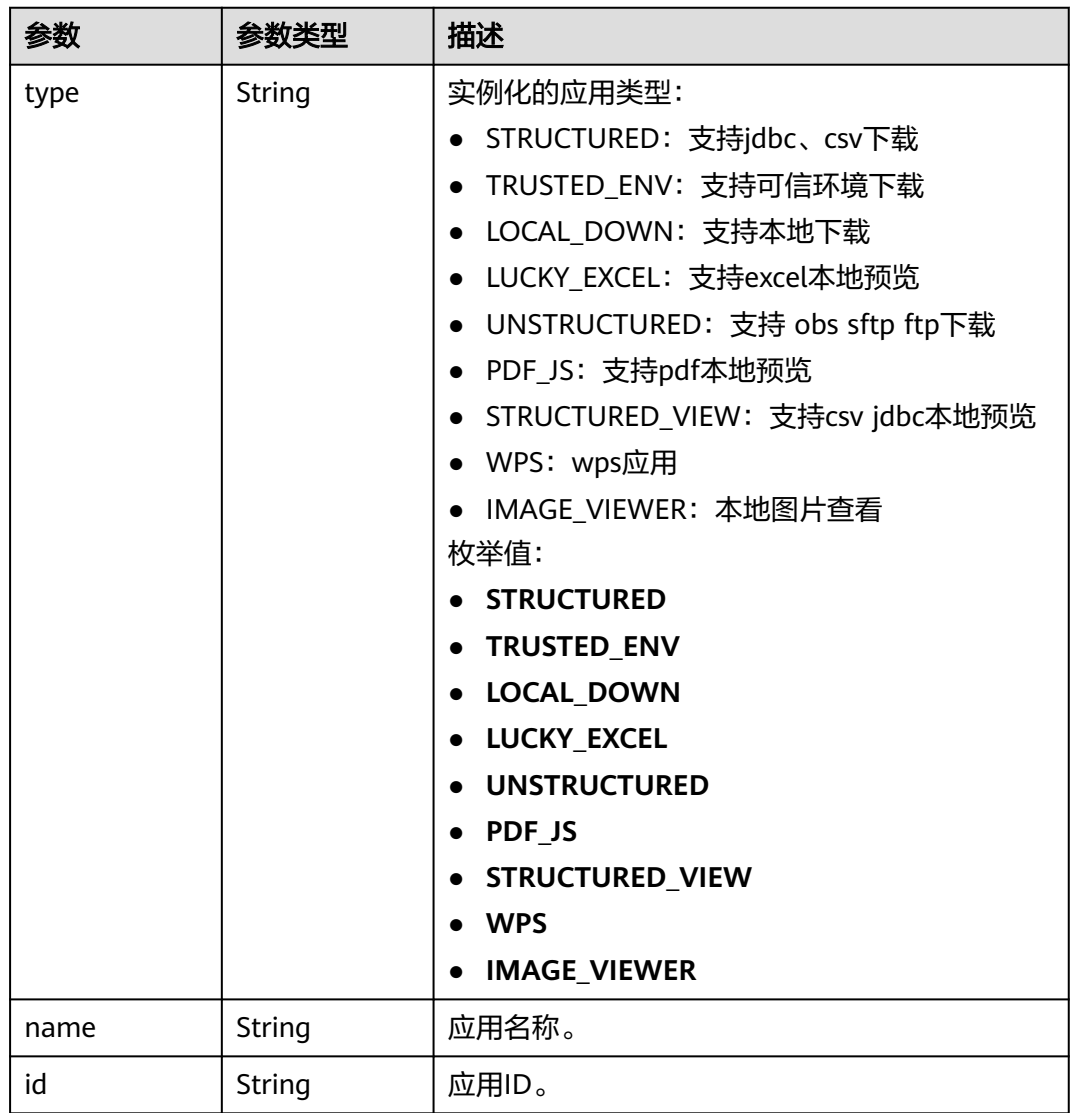

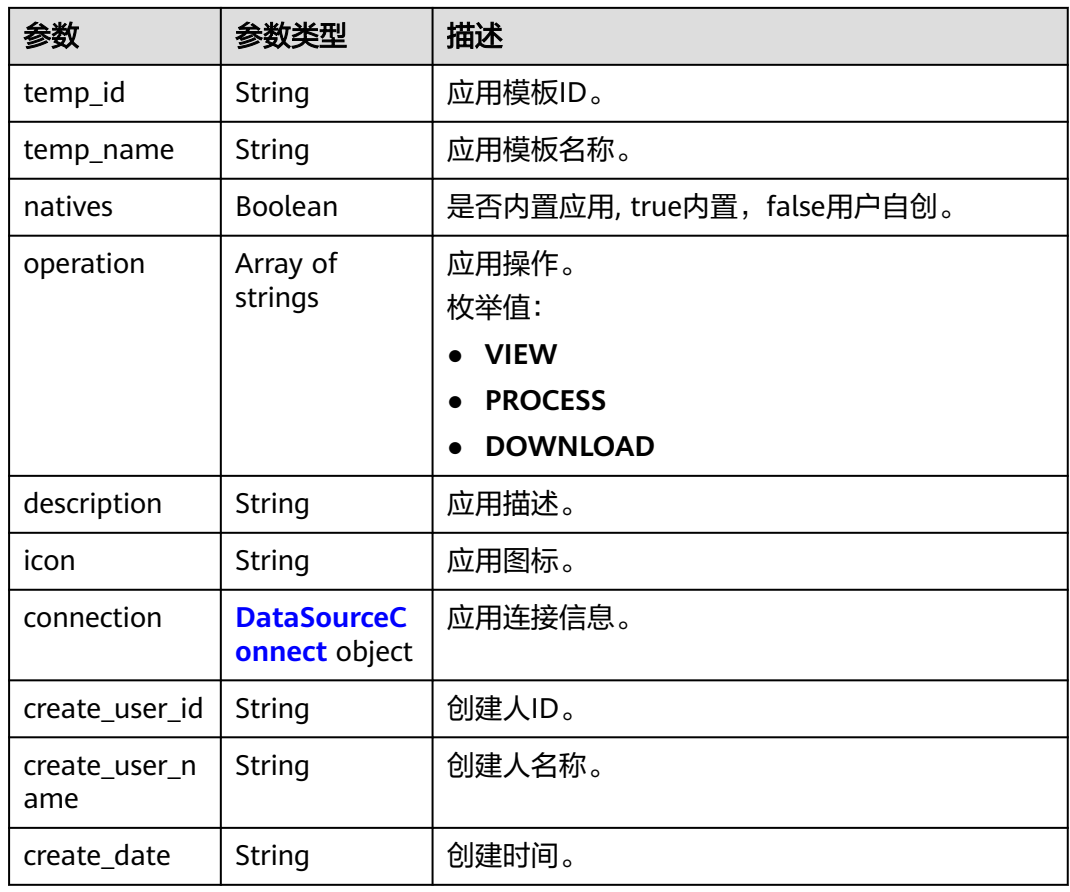

### 表 **4-212** DataSourceConnect

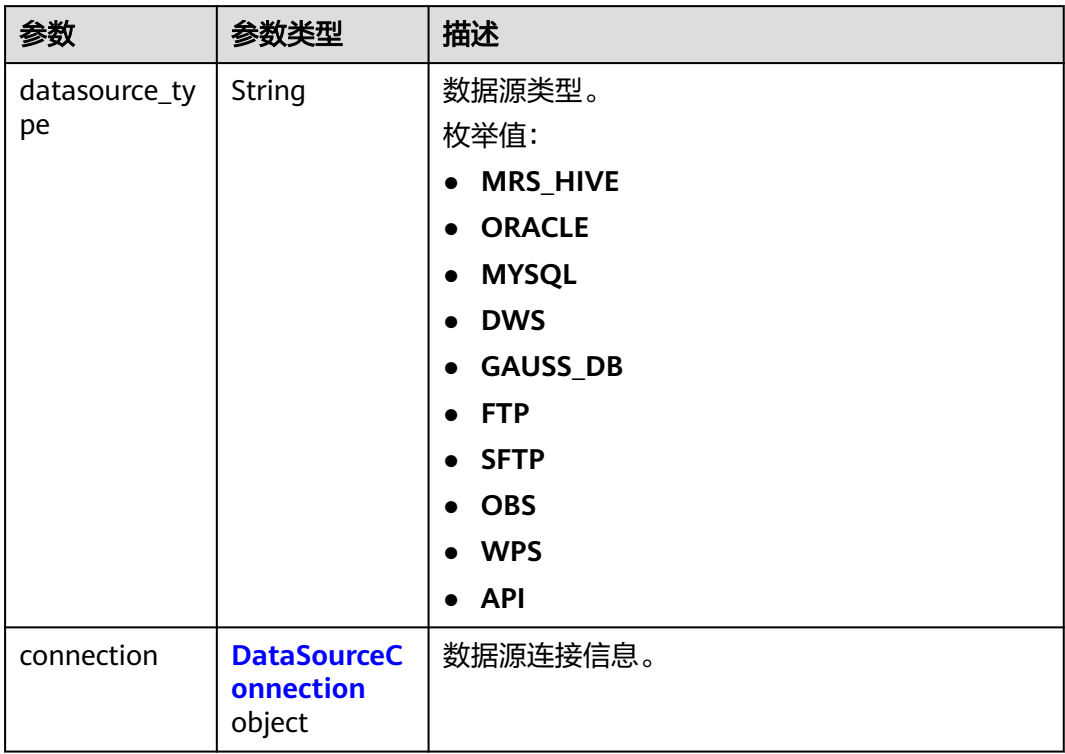

### <span id="page-126-0"></span>表 **4-213** DataSourceConnection

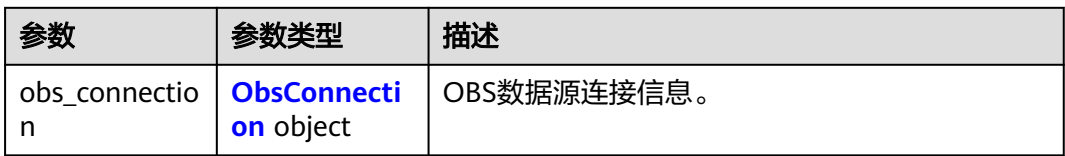

### 表 **4-214** ObsConnection

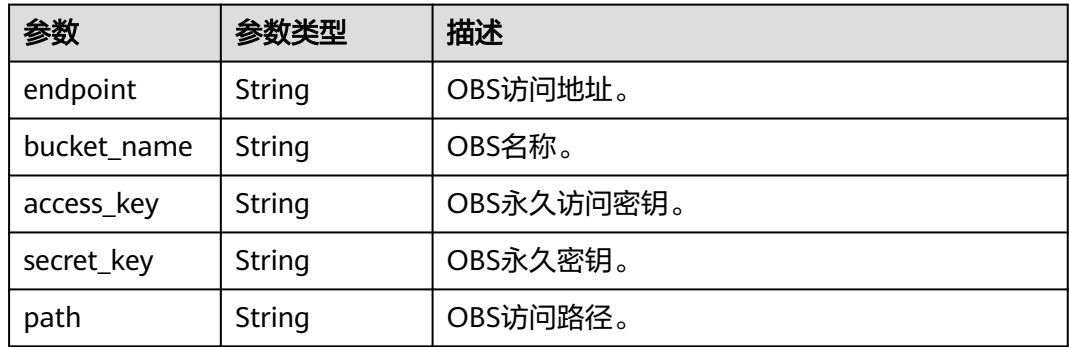

### 状态码: **400**

### 表 **4-215** 响应 Body 参数

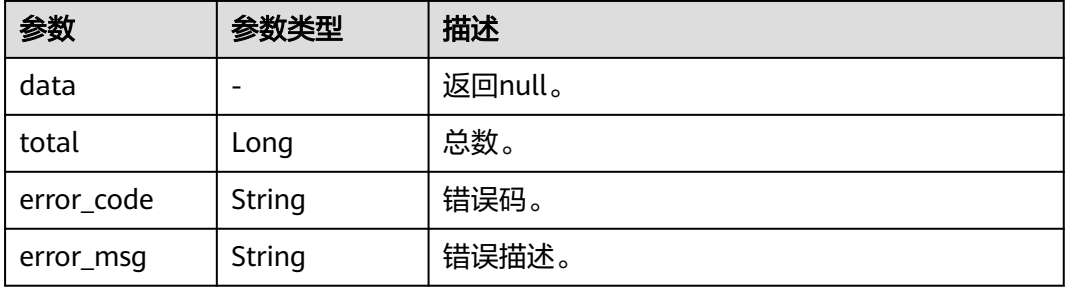

### 状态码: **500**

### 表 **4-216** 响应 Body 参数

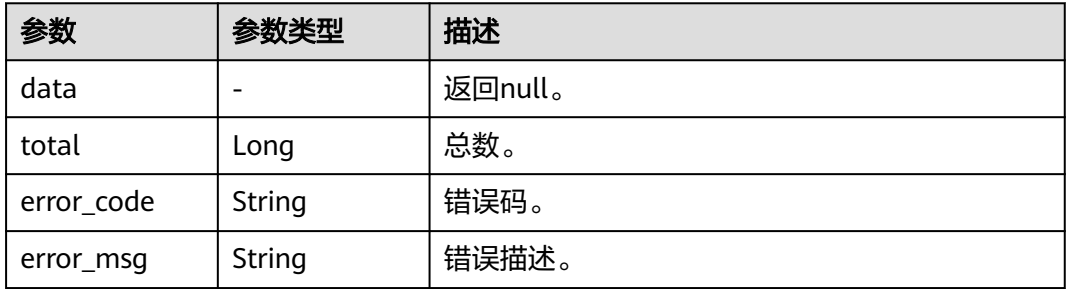

# 请求示例

### 新增应用。

POST https://{endpoint}/v1/{project\_id}/eds/instances/{instance\_id}/connectors/{connector\_id}/applications

```
{
  "type" : "UNSTRUCTURED",
  "name" : "OBS-APP-TEST",
  "temp_id" : "335ac118-758e-4324-9d41-************",
 "icon": "icon: data:image/png;base64,iVBORw0KGgoAAAAN*** // ***代表省略的图标编码",
  "description" : "test",
  "connection" : {
   "datasource_type" : "OBS",
   "connection" : {
     "obs_connection" : {
      "endpoint" : "obs.************.huawei.com",
      "bucket_name" : "obs-***",
 "access_key" : "QA**************",
 "secret_key" : "8X**************",
      "path" : "obs-test/folder1"
    }
 }
 }
}
```
## 响应示例

#### 状态码: **200**

OK

● 新增应用返回体。

```
{
 "data" : {
 "type" : "UNSTRUCTURED",
 "name" : "OBS-APP-TEST",
   "id" : "22c59dd8-12ef-4ead-94ff-************",
   "temp_id" : "335ac118-758e-4324-9d41-************",
   "temp_name" : "文档下载",
   "natives" : false,
 "operation" : [ "DOWNLOAD" ],
 "description" : "abc",
  "icon": "icon: data:image/png;base64,iVBORw0KGgoAAAAN*** // ***代表省略的图标编码",
    "connection" : {
     "datasource_type" : "OBS",
     "connection" : null
   },
   "create_user_id" : "test-***********",
   "create_user_name" : "test-***********",
   "create_date" : "2023-12-05T18:27:52Z"
 },
 "total" : 1,
  "error_code" : null,
  "error_msg" : null
}
```
## 状态码

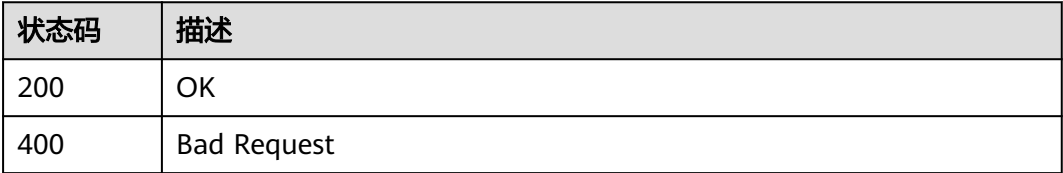

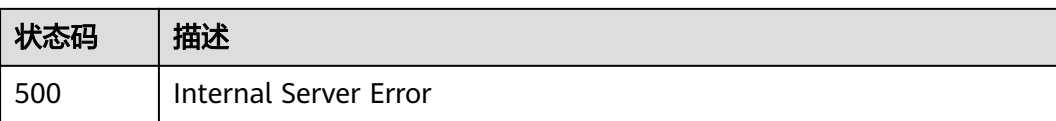

# 错误码

请参[见错误码。](#page-203-0)

# **4.4.3** 查看实例化应用列表

# 功能介绍

查看实例化应用列表。

## **URI**

GET /v1/{project\_id}/eds/instances/{instance\_id}/connectors/{connector\_id}/ applications

### 表 **4-217** 路径参数

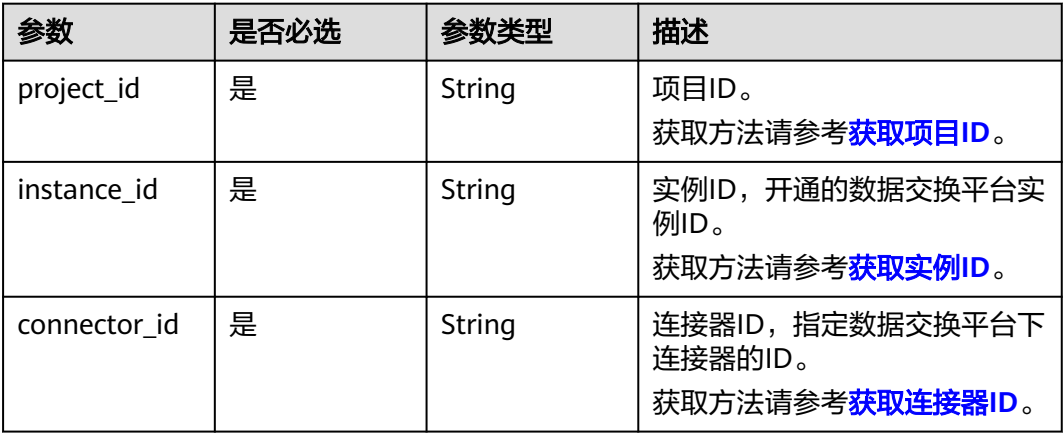

### 表 **4-218** Query 参数

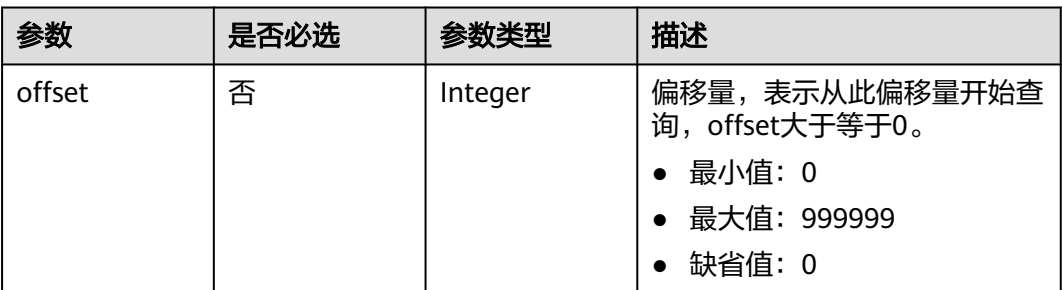

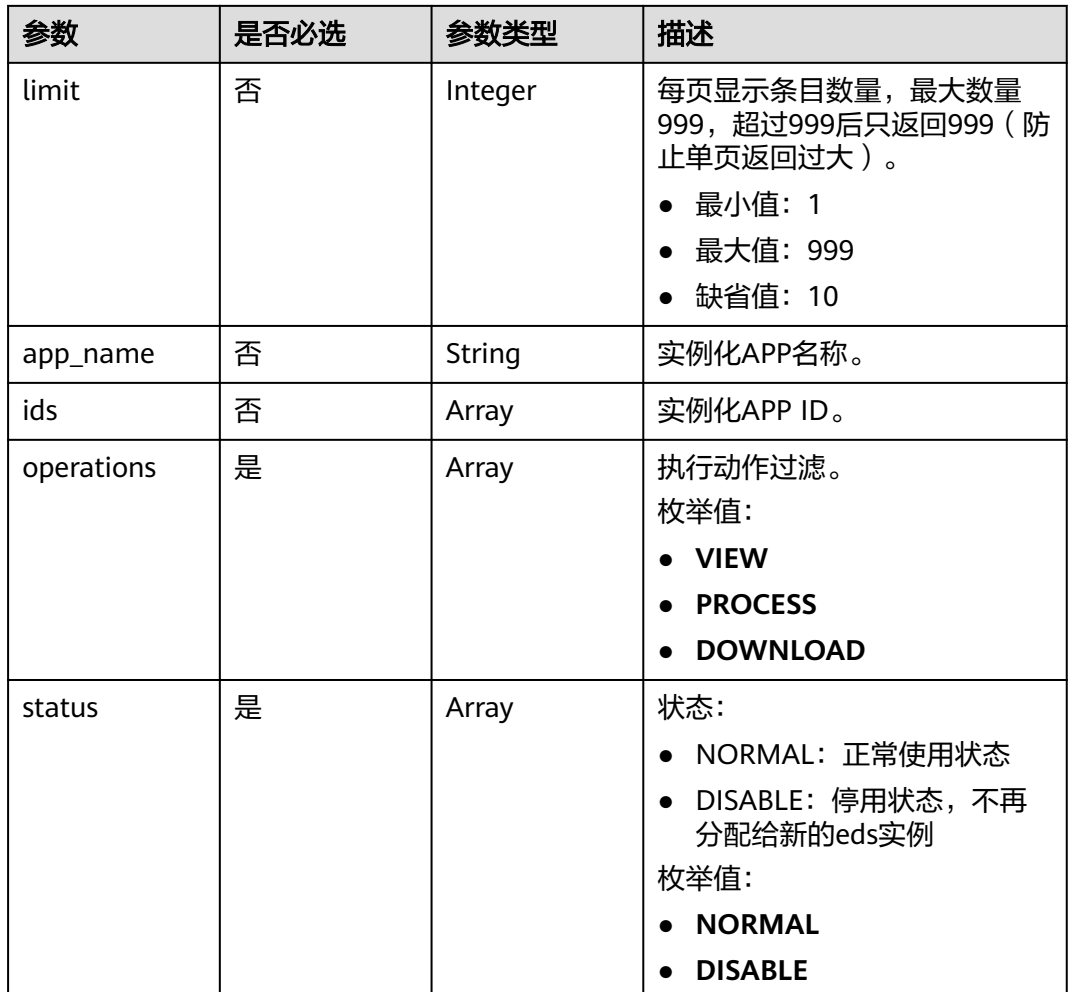

## 表 **4-219** 请求 Header 参数

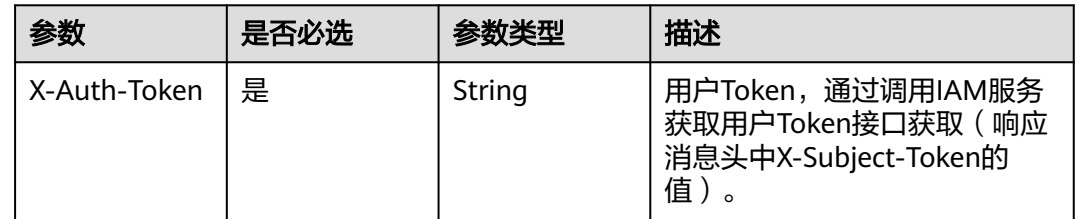

# 响应参数

状态码: **200**

## 表 **4-220** 响应 Body 参数

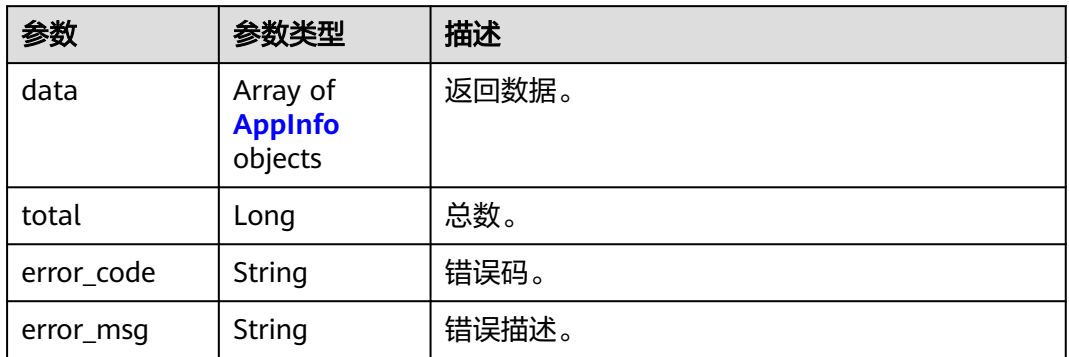

## 表 **4-221** AppInfo

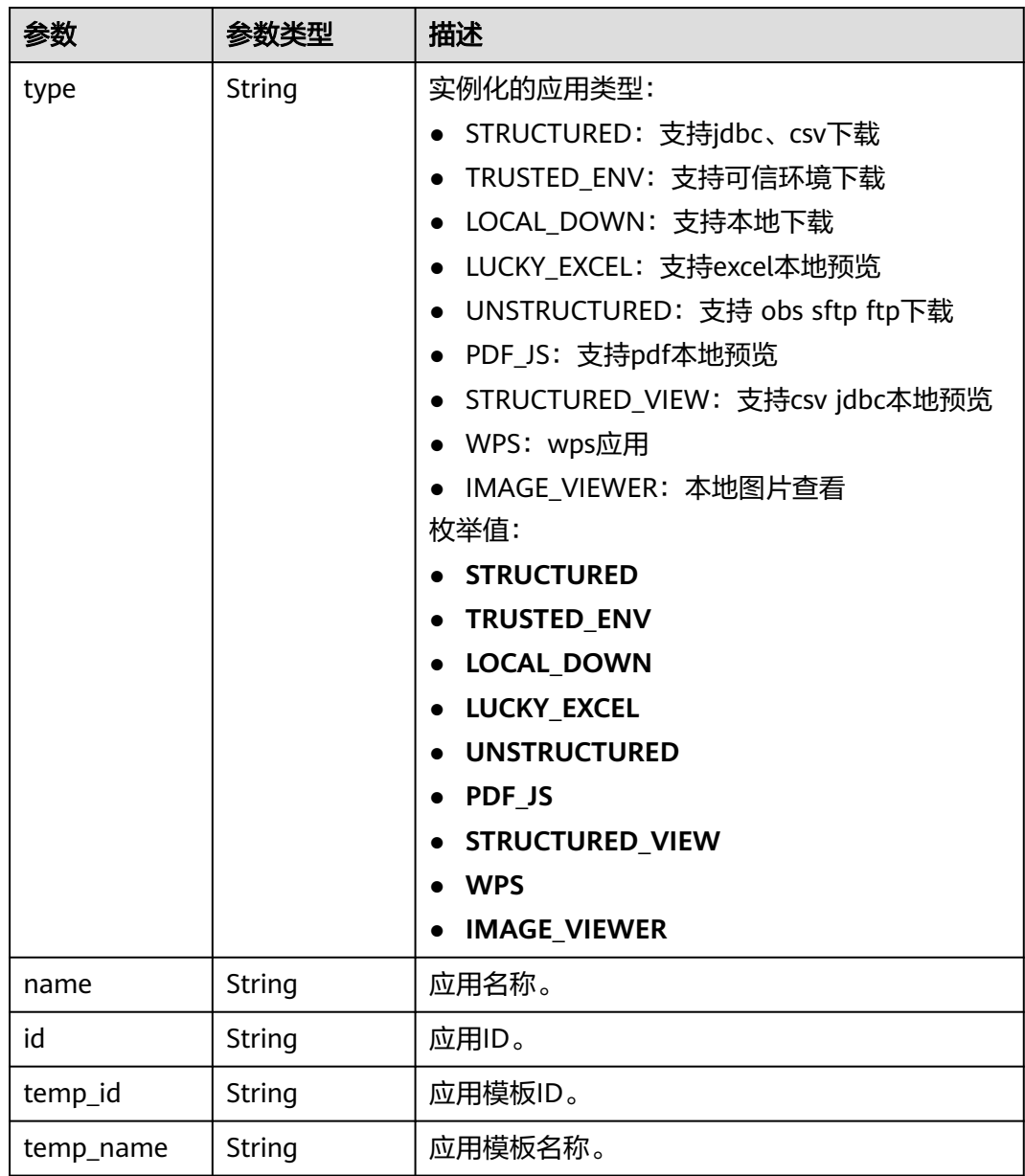

| 参数                   | 参数类型                                       | 描述                      |  |
|----------------------|--------------------------------------------|-------------------------|--|
| natives              | Boolean                                    | 是否内置应用, true内置,false自创。 |  |
| operation            | Array of<br>strings                        | 应用操作。<br>枚举值:           |  |
|                      |                                            | <b>VIEW</b>             |  |
|                      |                                            | <b>PROCESS</b>          |  |
|                      |                                            | <b>DOWNLOAD</b>         |  |
| description          | String                                     | 应用描述。                   |  |
| icon                 | String                                     | 应用图标。                   |  |
| connection           | <b>DataSourceC</b><br><b>onnect</b> object | 应用连接信息。                 |  |
| create_user_id       | String                                     | 创建人ID。                  |  |
| create_user_n<br>ame | String                                     | 创建人名称。                  |  |
| create_date          | String                                     | 创建时间。                   |  |

表 **4-222** DataSourceConnect

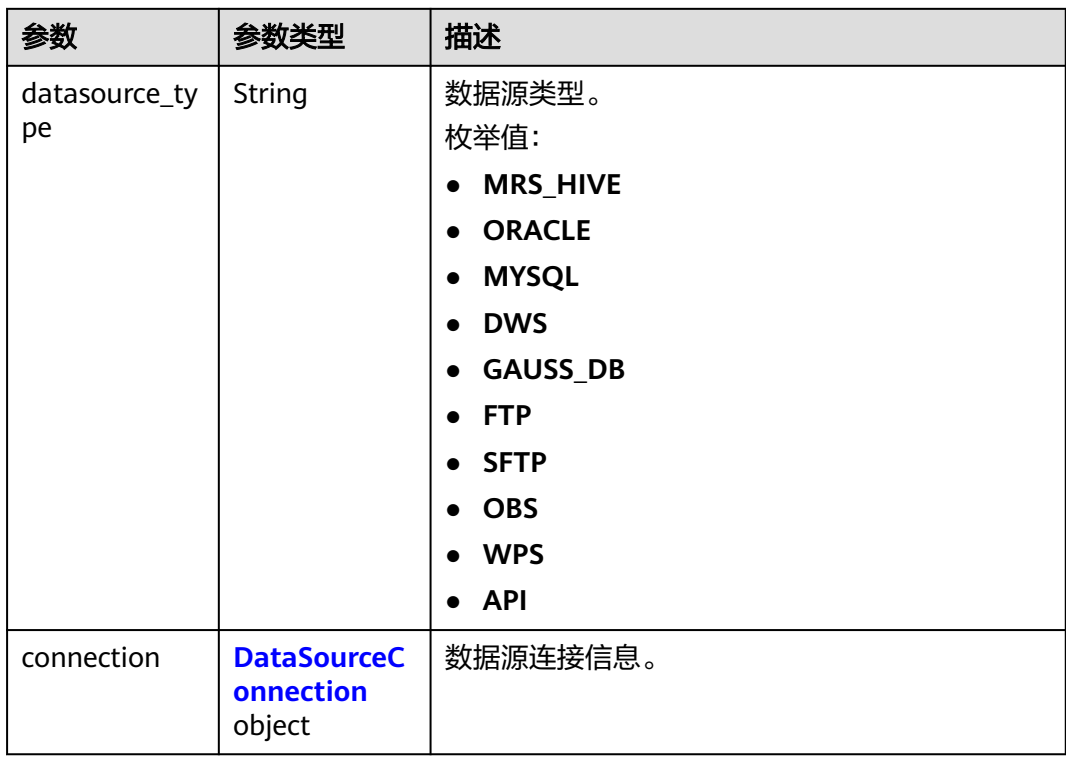

### <span id="page-132-0"></span>表 **4-223** DataSourceConnection

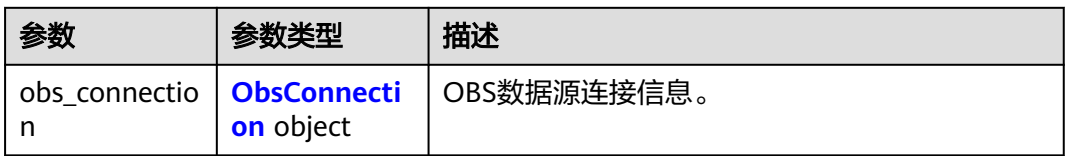

### 表 **4-224** ObsConnection

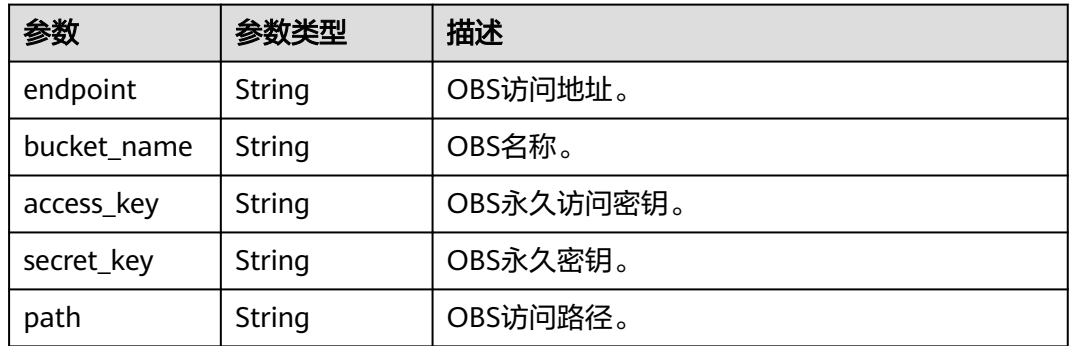

### 状态码: **400**

### 表 **4-225** 响应 Body 参数

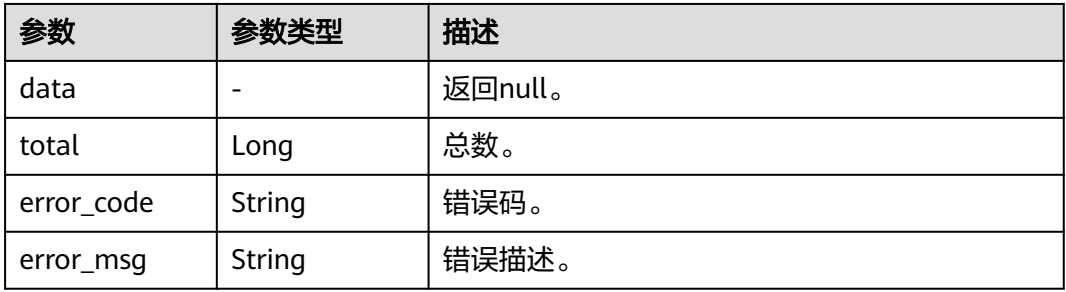

### 状态码: **500**

### 表 **4-226** 响应 Body 参数

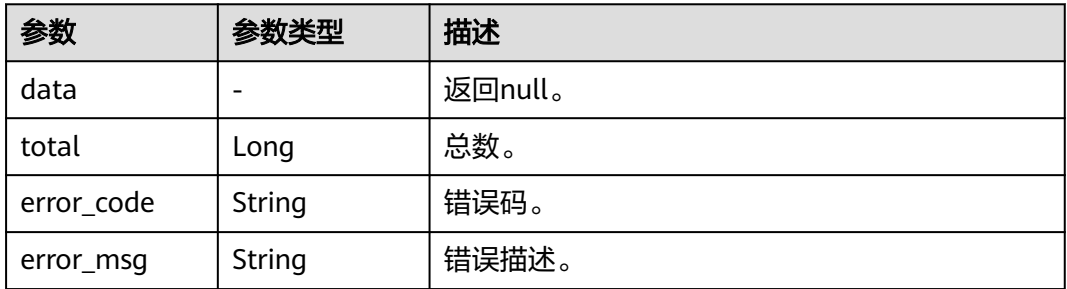

# 请求示例

### 查看实例化应用列表。

GET https://{endpoint}/v1/{project\_id}/eds/instances/{instance\_id}/connectors/{connector\_id}/applications? offset=0&limit=10&operations=DOWNLOAD

## 响应示例

### 状态码: **200**

**OK** 

● 查看实例化应用列表。

```
{
 "data" : [ {
 "type" : "UNSTRUCTURED",
 "name" : "OBS4",
   "id" : "70d5c8d0-fe76-4cf0-9d30-***********",
   "temp_id" : "335ac118-758e-4324-9d41-***********",
   "temp_name" : "文档下载",
   "natives" : false,
   "operation" : [ "DOWNLOAD" ],
   "description" : "abc",
  "icon" : "icon: data:image/png;base64,iVBORw0KGgoAAAAN***   // ***代表省略的图标编码",
   "connection" : {
 "datasource_type" : "OBS",
 "connection" : null
   },
   "create_user_id" : "test-***********",
   "create_user_name" : "test-***********",
   "create_date" : "2023-11-21T16:50:53Z"
  } ],
  "total" : 1,
  "error_code" : null,
  "error_msg" : null
}
```
## 状态码

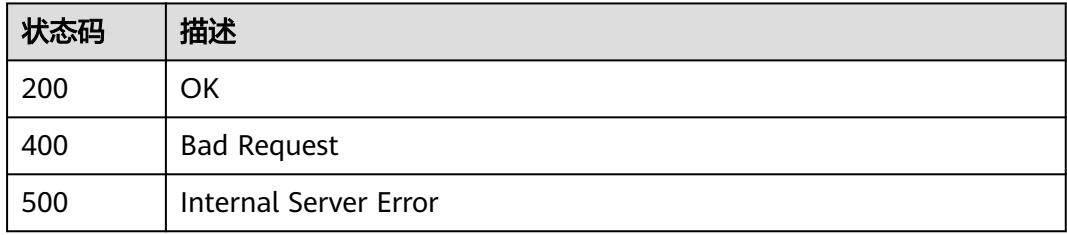

## 错误码

请参[见错误码。](#page-203-0)

# **4.4.4** 查询应用中用户绑定的资源列表

# 功能介绍

查询应用中用户加工、转发等操作的资源信息,包含交换资源ID、物理资源名称等信 息。

## **URI**

GET /v1/{project\_id}/eds/instances/{instance\_id}/connectors/{connector\_id}/ applications/{app\_id}/resources/modifyed

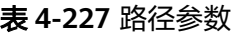

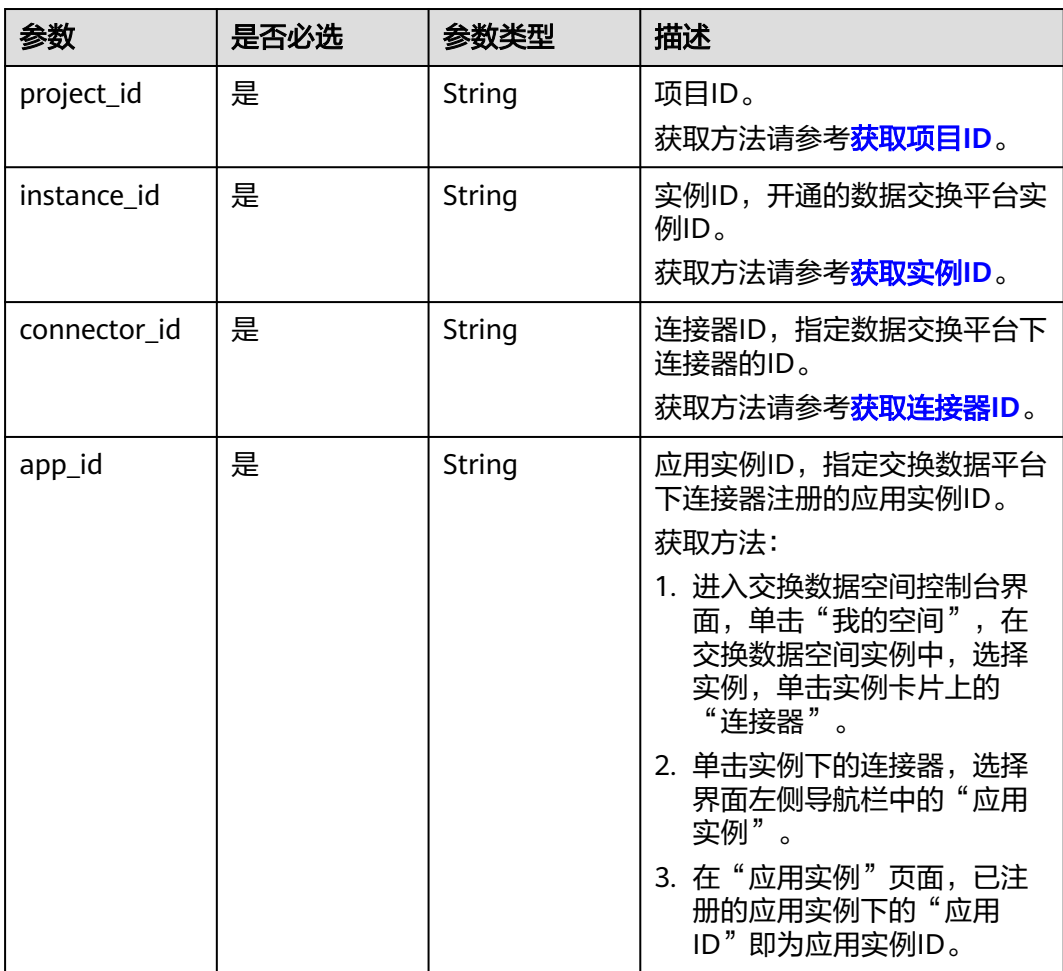

### 表 **4-228** Query 参数

I

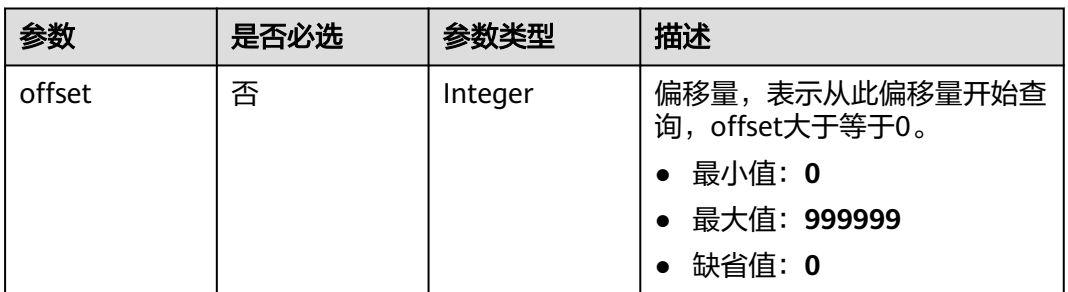

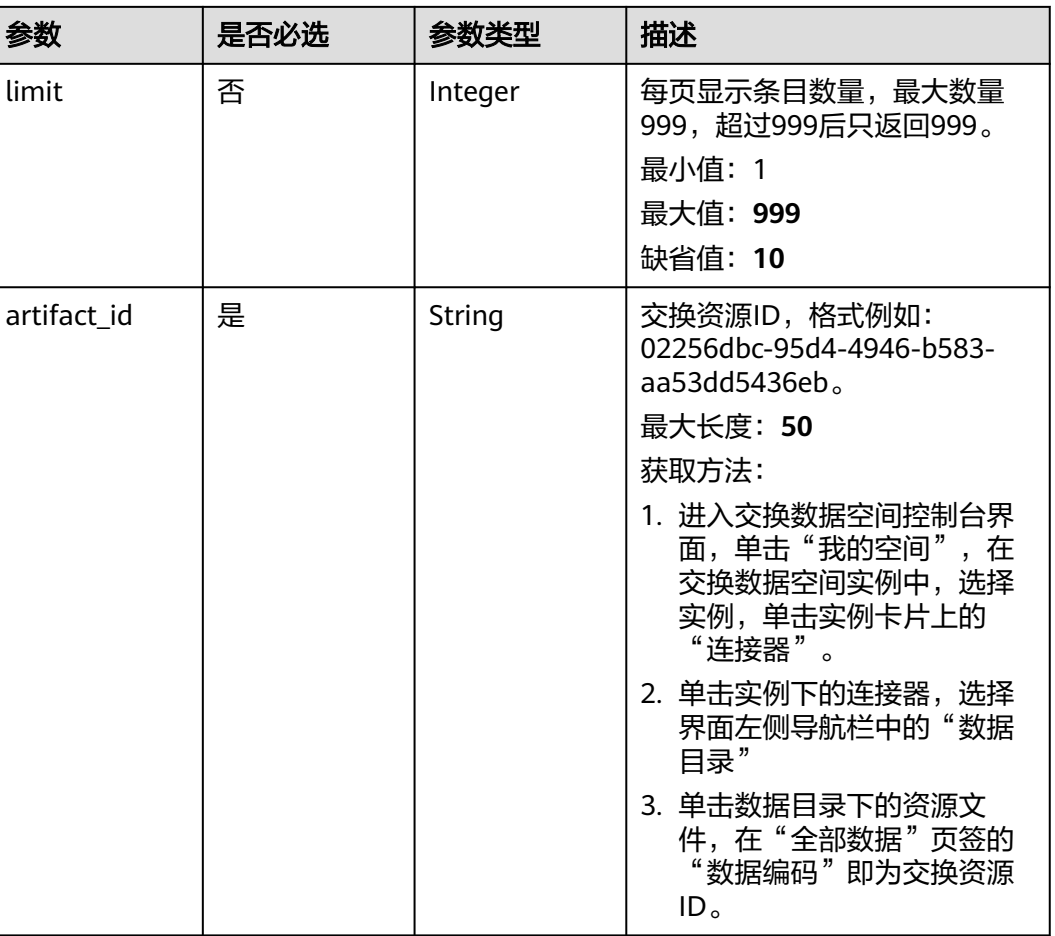

## 表 **4-229** 请求 Header 参数

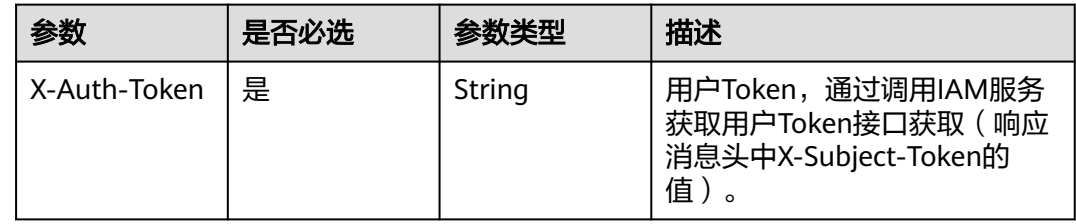

# 响应参数

状态码: **200**

## 表 **4-230** 响应 Body 参数

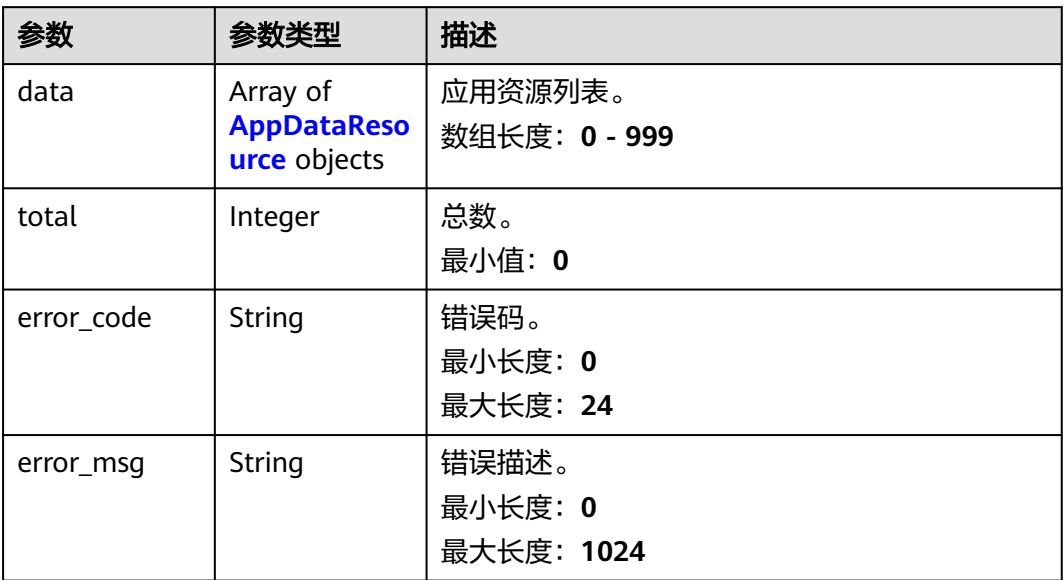

## 表 **4-231** AppDataResource

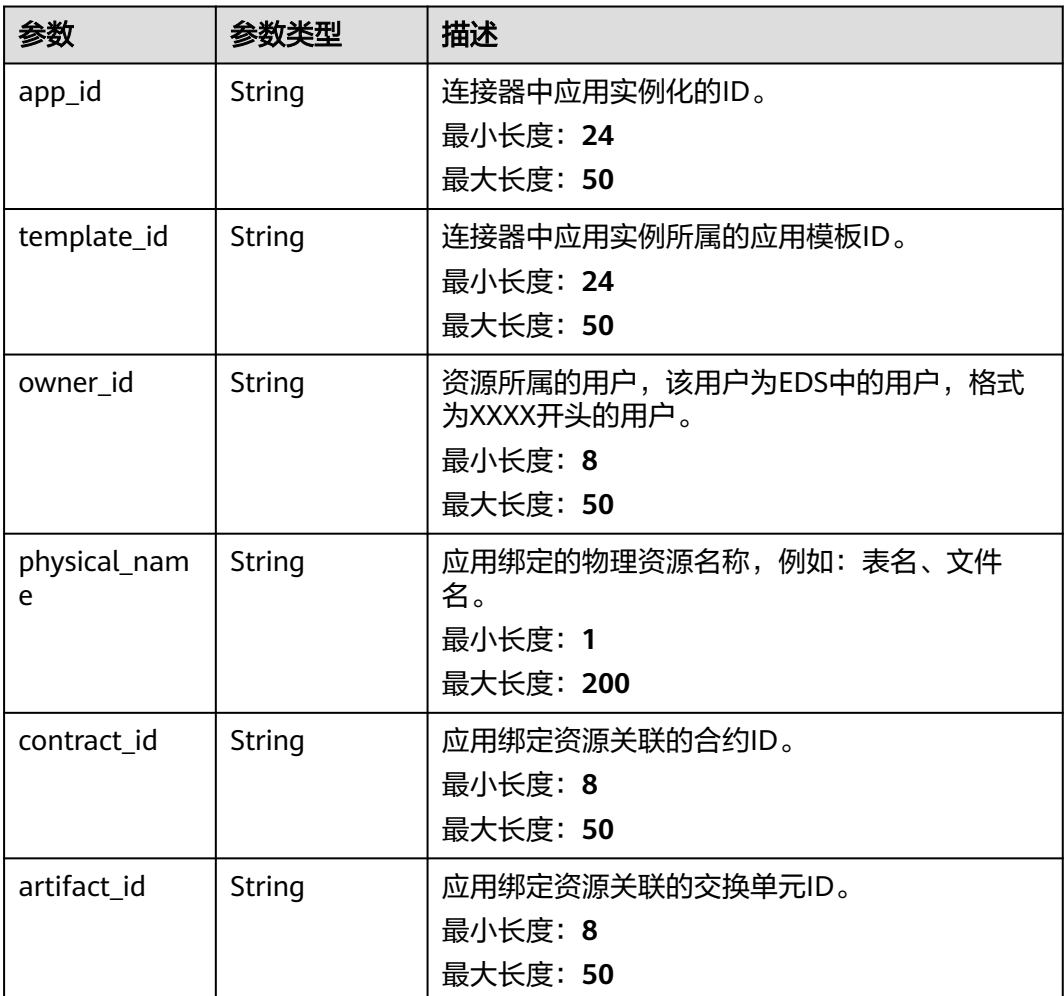

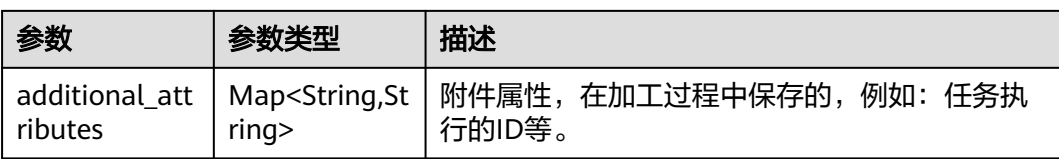

### 状态码: **400**

#### 表 **4-232** 响应 Body 参数

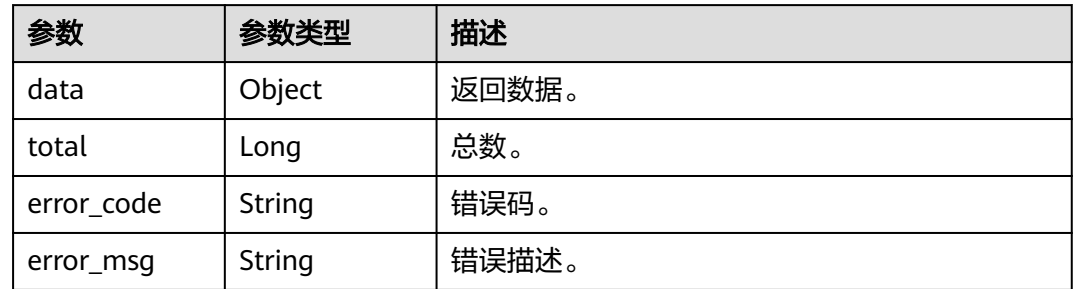

#### 状态码: **500**

### 表 **4-233** 响应 Body 参数

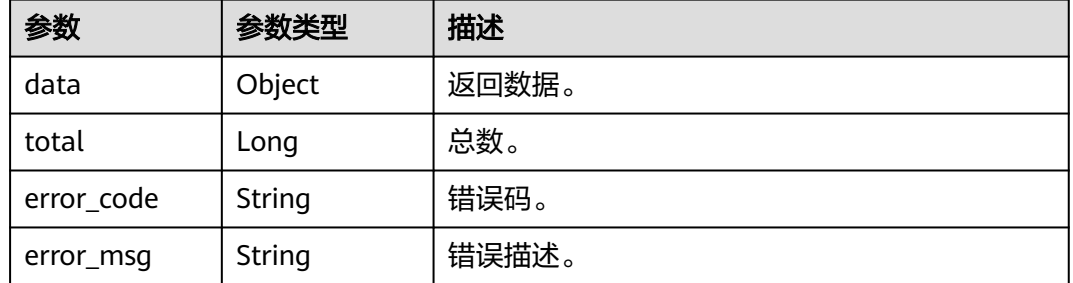

## 请求示例

### 查询应用中用户绑定的资源列表。

GET https://eds.cn-north-7.myhuaweicloud.com/v1/09b897adea00d2a62f1fc01ab6b8b31c/eds/instances/ afa45227-4baf-4a34-83a6-8de2f8ce1b9c/connectors/91cdf154-834d-4576-81ce-92de54408efc/applications/ 5831ac99-f313-43de-ae7e-a2abed19fddf/resources/modifyed?offset=0&limit=10&artifact\_id=d238090dfacf-4042-b732-a4cec4f9a4fe

# 响应示例

### 状态码: **200**

OK

{

- 应用中用户绑定的资源列表。
- "data": [ {

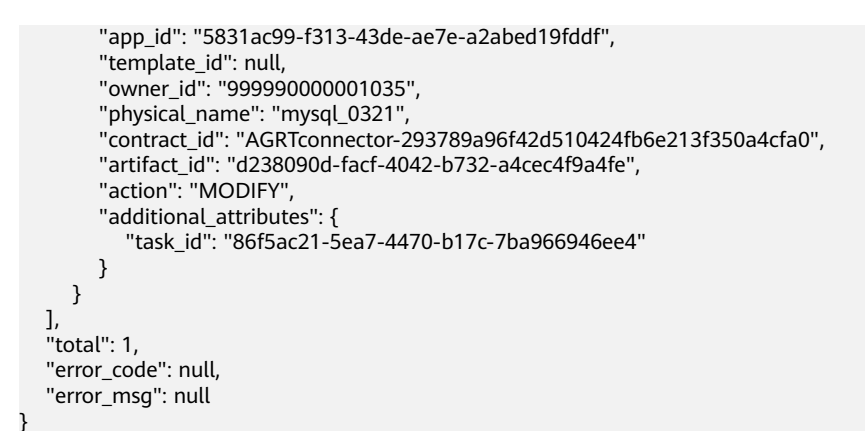

# 状态码

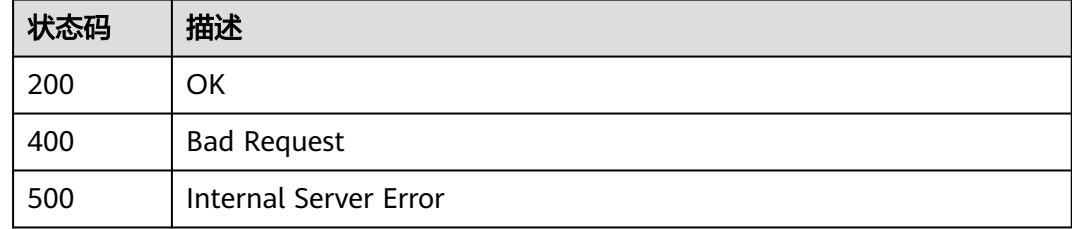

## 错误码

请参[见错误码。](#page-203-0)

# **4.5** 资产管理

# **4.5.1** 下载文件

# 功能介绍

下载文件。

## **URI**

POST /v1/{project\_id}/eds/instances/{instance\_id}/connectors/{connector\_id}/ artifacts

### 表 **4-234** 路径参数

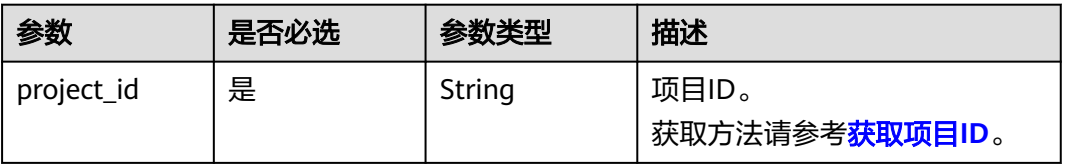

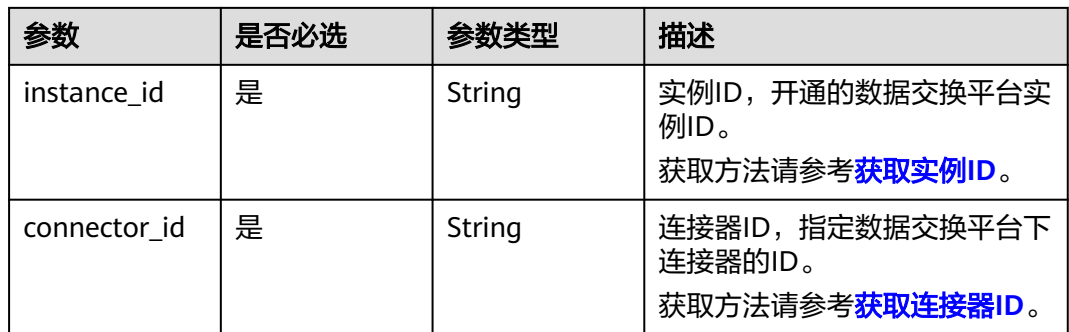

## 表 **4-235** 请求 Header 参数

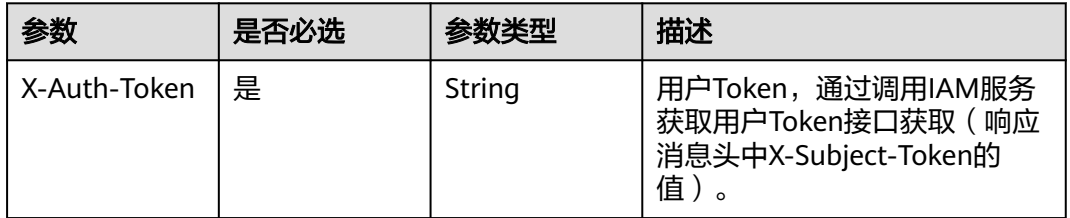

## 表 **4-236** 请求 Body 参数

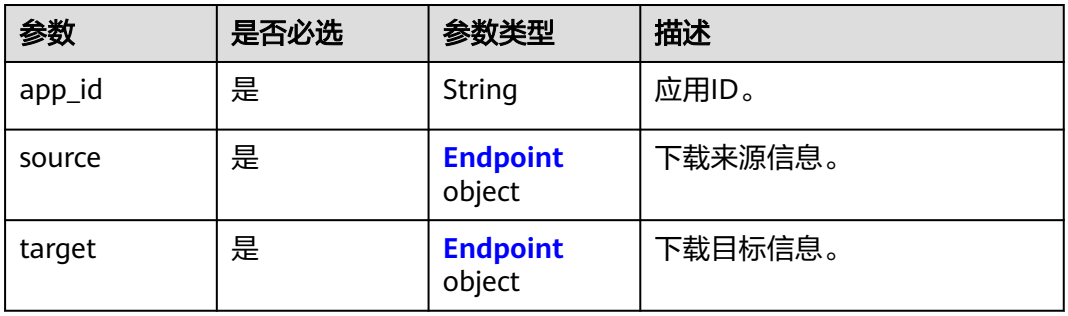

## 表 **4-237** Endpoint

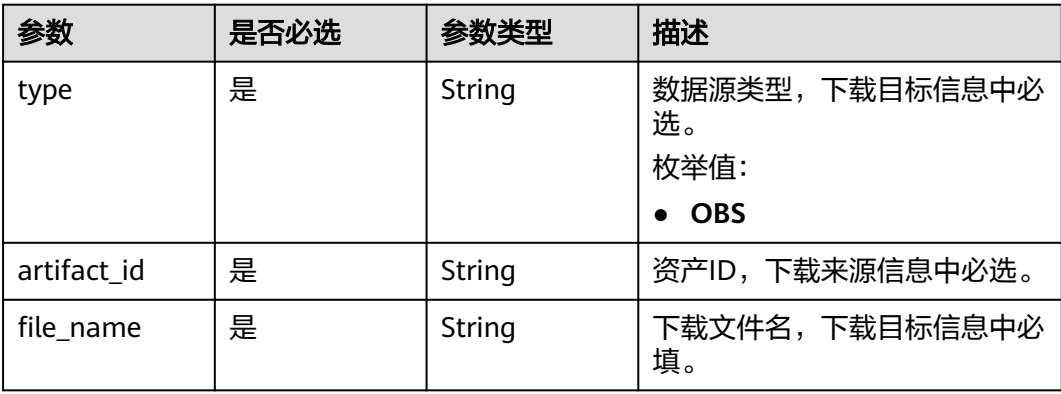

# 响应参数

## 状态码: **400**

### 表 **4-238** 响应 Body 参数

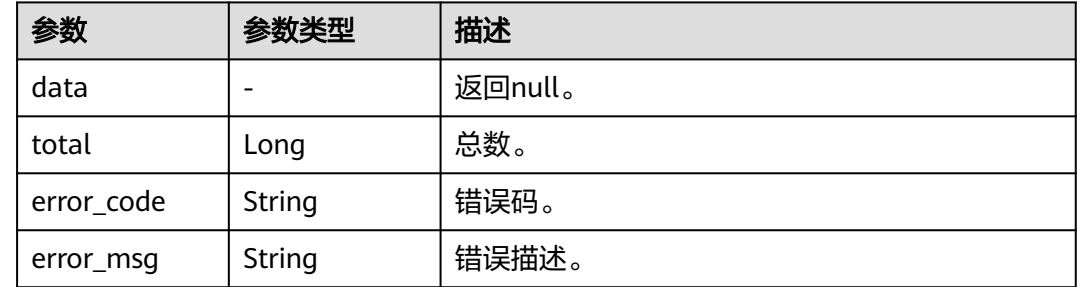

### 状态码: **500**

#### 表 **4-239** 响应 Body 参数

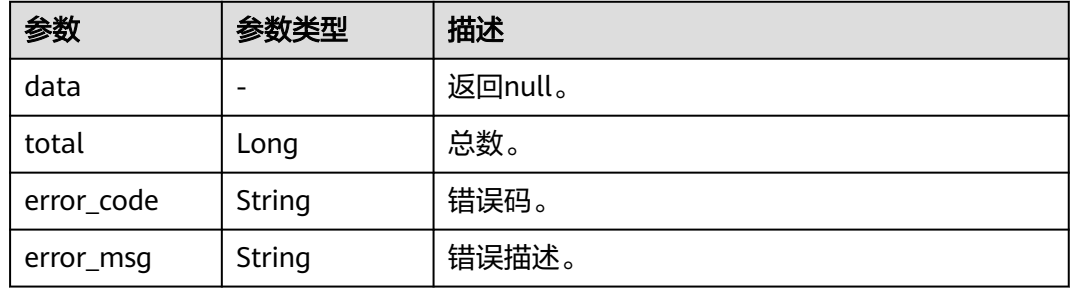

## 请求示例

### 下载文件。

POST https://{endpoint}/v1/{project\_id}/eds/instances/{instance\_id}/connectors/{connector\_id}/artifacts

```
{
 "source" : {
   "artifact_id" : "7c9cafa2-0eb0-4dae-bd8d-************"
 },
 "target" : {
 "type" : "FILE",
 "file_name" : "三清山01.xlsx"
 },
},<br>"app_id" : "70d5c8d0-fe76-4cf0-9d30-*************<br>}
}
```
## 响应示例

### 状态码: **200**

{"code":200,"message":"download success"}

# 状态码

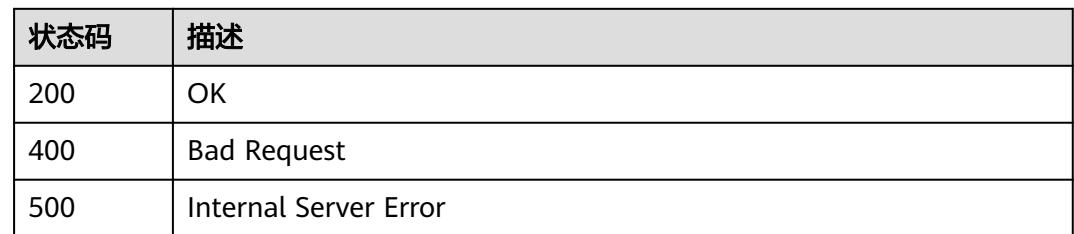

# 错误码

请参[见错误码。](#page-203-0)

# **4.5.2** 资产使用次数统计

# 功能介绍

资产使用次数统计。

# **URI**

GET /v1/{project\_id}/eds/instances/{instance\_id}/connectors/{connector\_id}/ artifacts/used-count

### 表 **4-240** 路径参数

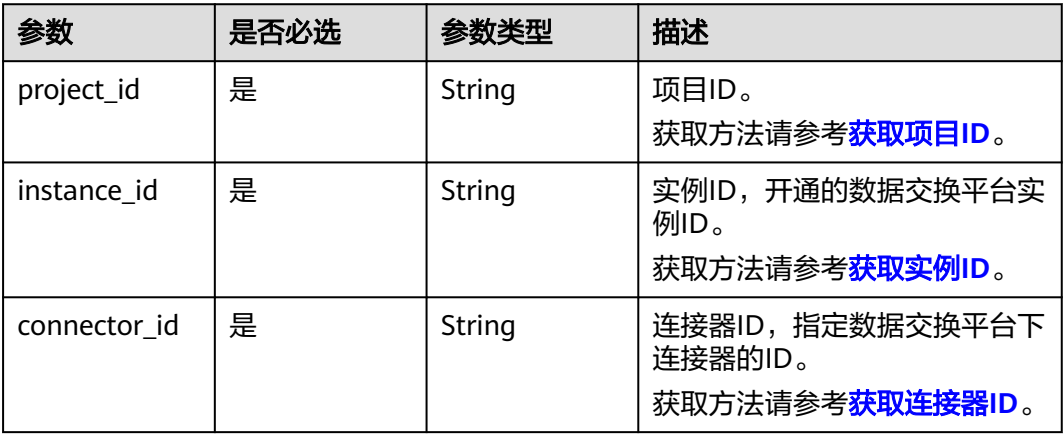

### 表 **4-241** Query 参数

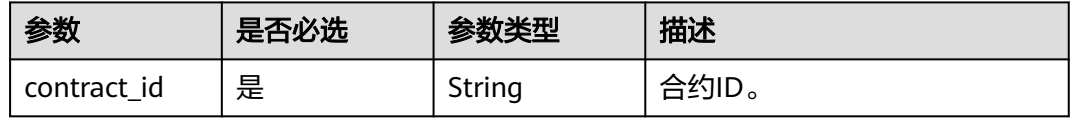

表 **4-242** 请求 Header 参数

| 参数           | 是否必选 | 参数类型   | 描述                                                                   |
|--------------|------|--------|----------------------------------------------------------------------|
| X-Auth-Token | 是    | String | 用户Token,通过调用IAM服务<br>获取用户Token接口获取 ( 响应<br>消息头中X-Subject-Token的<br>值 |

## 响应参数

## 状态码: **200**

表 **4-243** 响应 Body 参数

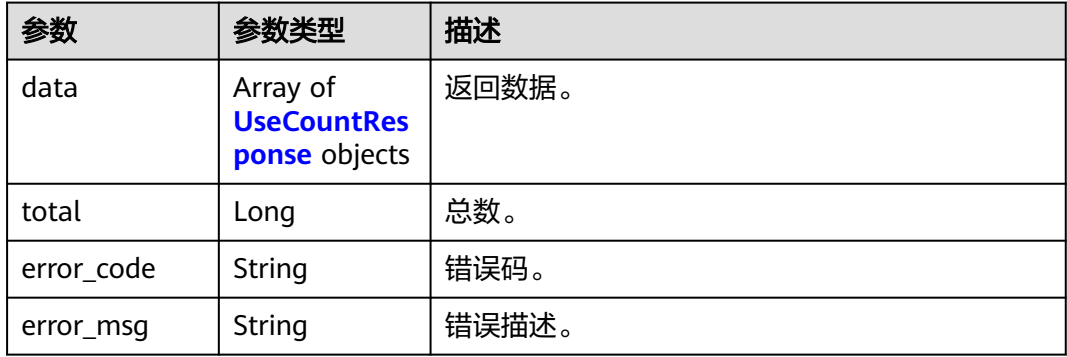

### 表 **4-244** UseCountResponse

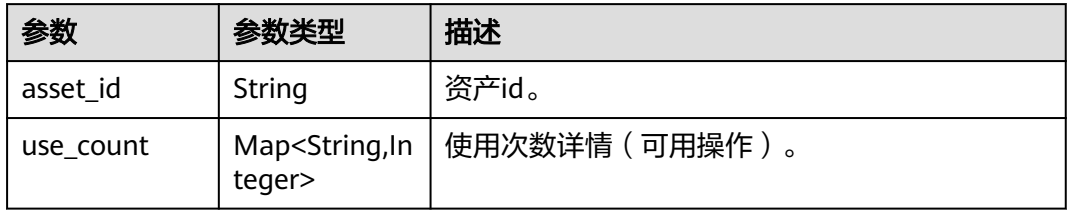

### 状态码: **400**

### 表 **4-245** 响应 Body 参数

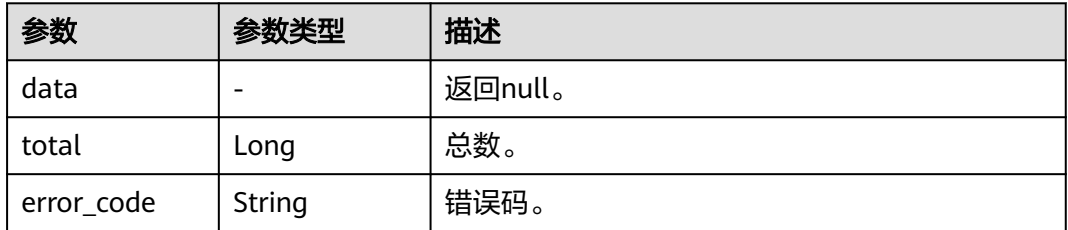

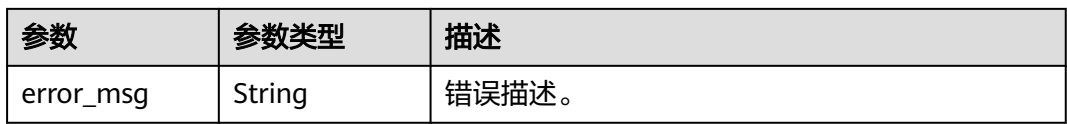

### 状态码: **500**

#### 表 **4-246** 响应 Body 参数

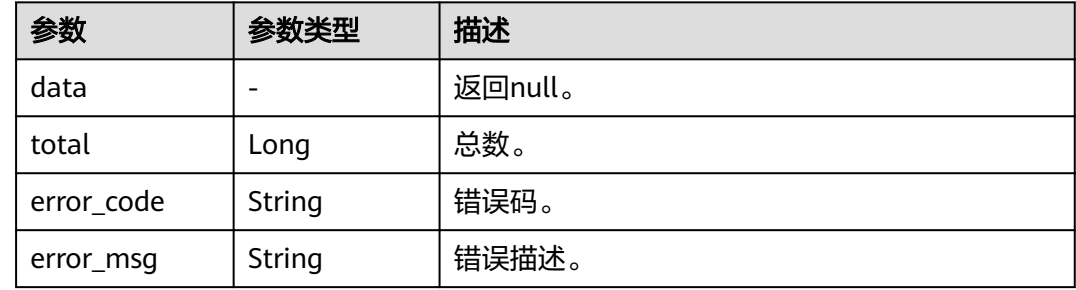

## 请求示例

## 资产使用次数统计。

GET https://{endpoint}/v1/{project\_id}/eds/instances/{instance\_id}/connectors/{connector\_id}/artifacts/used-count? contract\_id=AGRTconnector\*\*\*\*\*\*\*\*\*\*\*963bce2

# 响应示例

```
{
   "data": [
      {
 "asset_id": "7860c851-********fa52149",
 "use_count": {
 "modify": 11,
           "download": 0,
            "view": 25
    }<br>}
\qquad \qquad \} ],
 "total": 0,
   "error_code": null,
   "error_msg": null
}
```
# 状态码

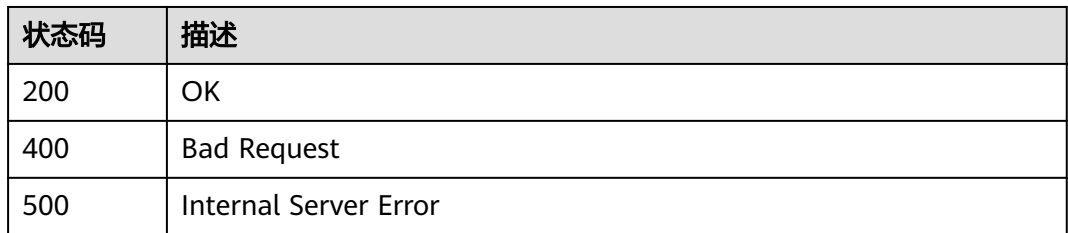
# 错误码

请参[见错误码。](#page-203-0)

# **4.6** 审计日志

# **4.6.1** 查询数据资产的审计日志列表

# 功能介绍

查询数据资产的审计日志列表。

# **URI**

GET /v1/{project\_id}/eds/instances/{instance\_id}/connectors/{connector\_id}/auditlogs

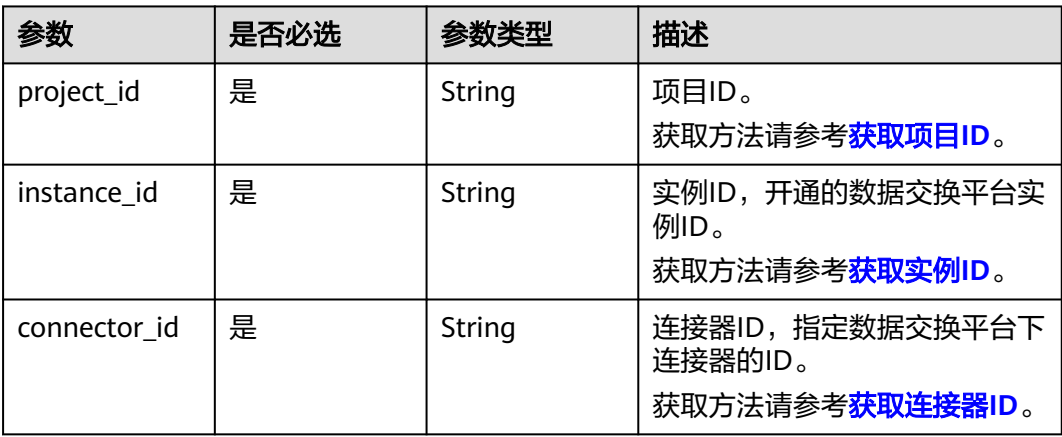

### 表 **4-247** 路径参数

#### 表 **4-248** Query 参数

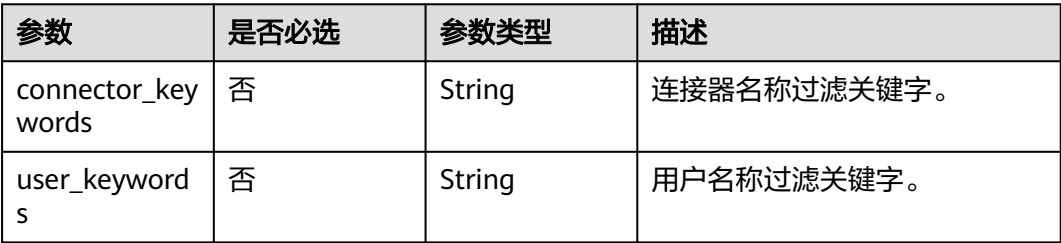

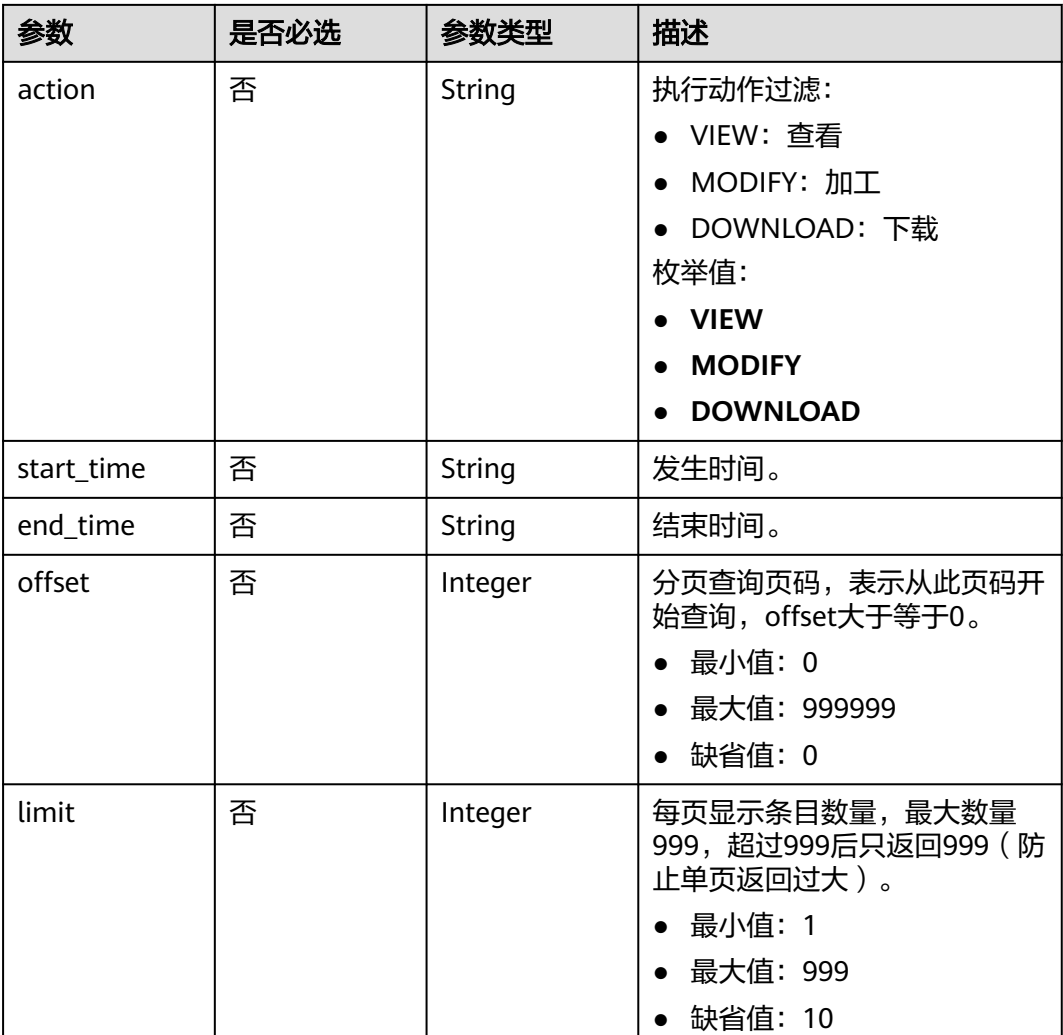

# 请求参数

# 表 **4-249** 请求 Header 参数

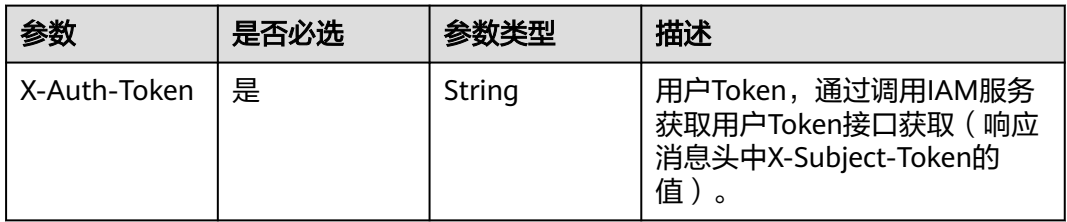

# 响应参数

# 表 **4-250** 响应 Body 参数

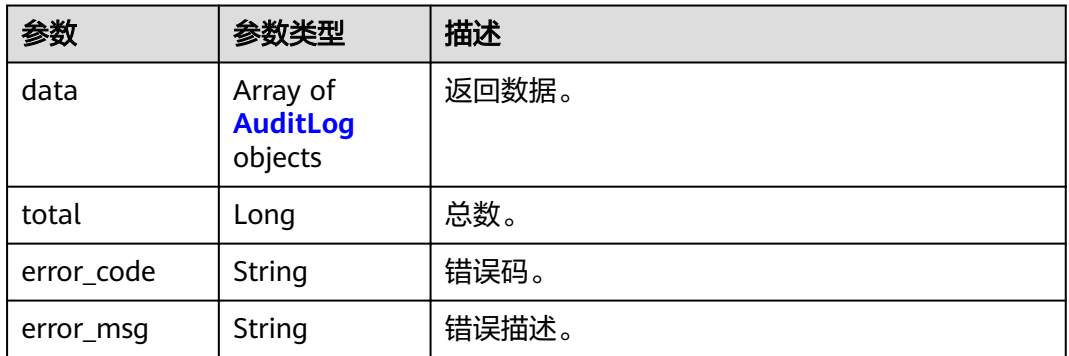

#### 表 **4-251** AuditLog

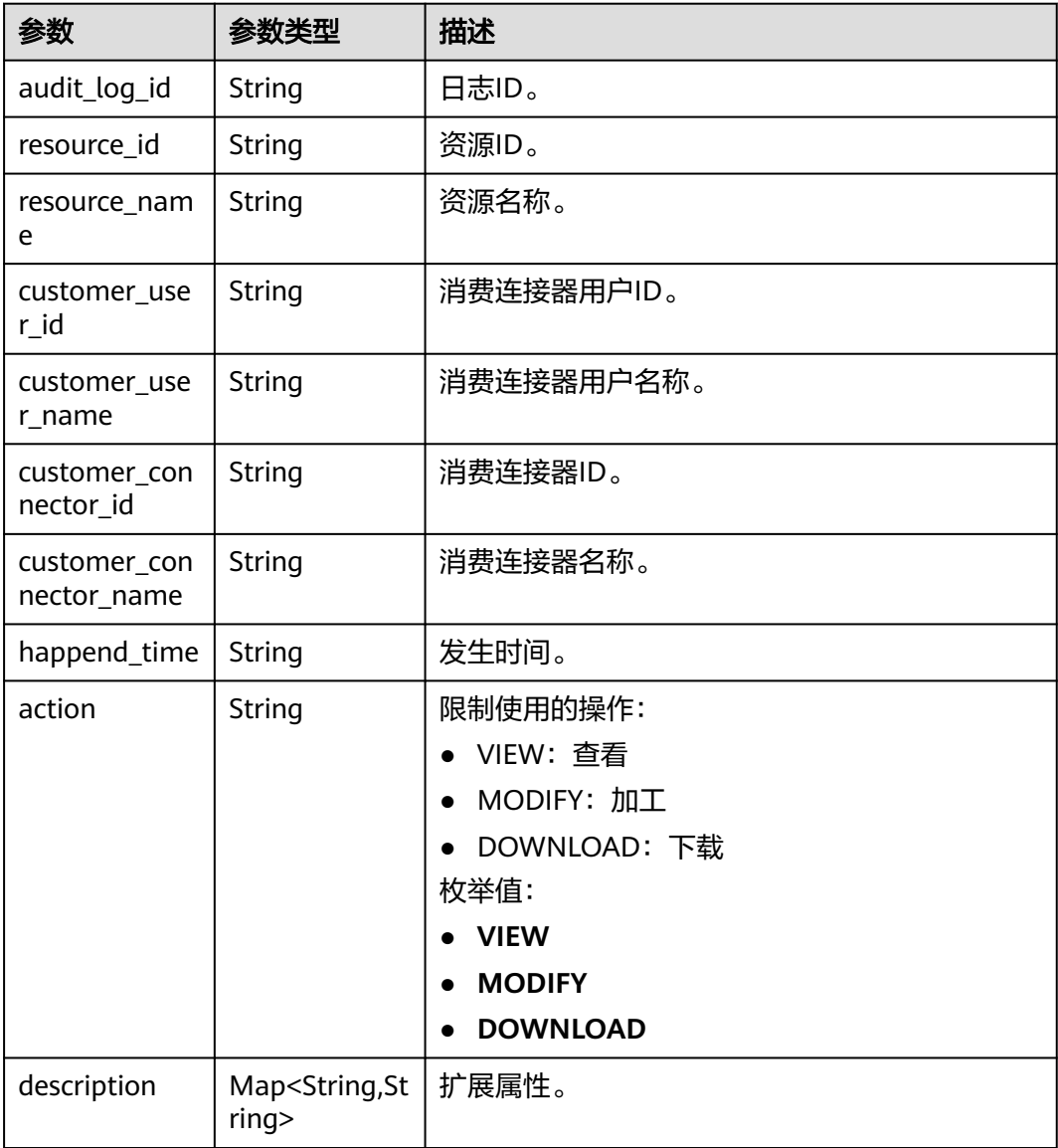

#### 表 **4-252** 响应 Body 参数

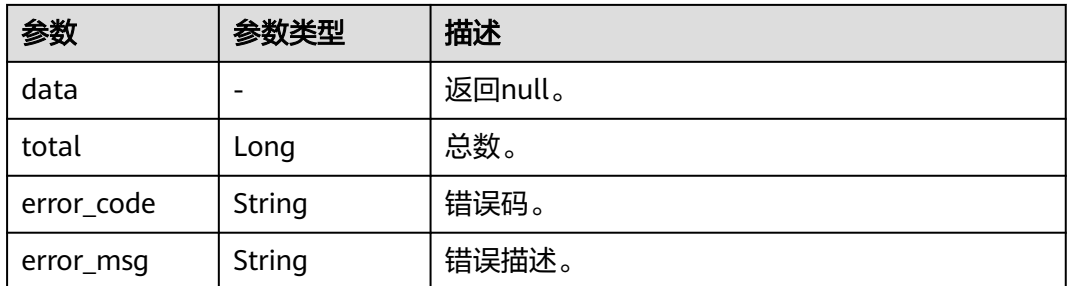

#### 状态码: **500**

#### 表 **4-253** 响应 Body 参数

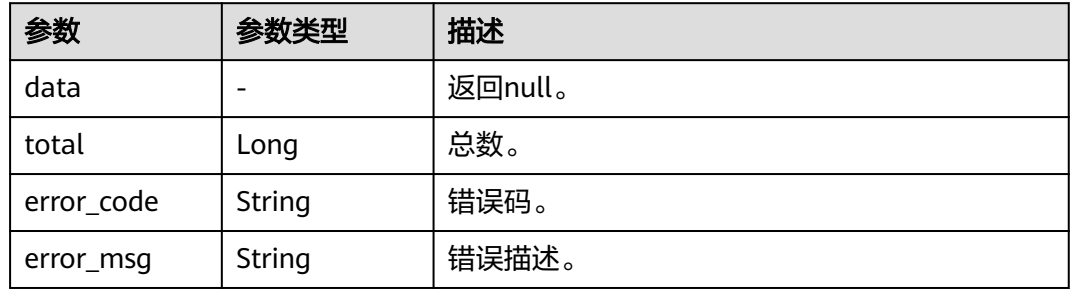

### 请求示例

#### 查询数据资产的审计日志列表。

GET https://{endpoint}/v1/{project\_id}/eds/instances/{instance\_id}/connectors/{connector\_id}/audit-logs? action=VIEW&offset=0&limit=10

# 响应示例

#### 状态码: **200**

**OK** 

#### 审计日志列表。

```
{
 "data" : [ {
 "audit_log_id" : "2a178fd057834c13a457************",
 "resource_id" : "bdcfd032-fe52-448b-a673-************",
   "resource_name" : "三清山.jpg",
   "customer_user_id" : null,
 "customer_user_name" : null,
 "customer_connector_id" : "c1bf9bd7-52fc-435b-ae55-************",
   "customer_connector_name" : "连接器B",
   "happend_time" : "2023-12-01T16:10:28Z",
   "action" : "VIEW",
   "description" : null
 }, {
 "audit_log_id" : "74ae9d9af228437e89ad************",
 "resource_id" : "7c9cafa2-0eb0-4dae-bd8d-************",
   "resource_name" : "三清山.jpg",
   "customer_user_id" : null,
   "customer_user_name" : null,
```

```
 "customer_connector_id" : "c1bf9bd7-52fc-435b-ae55-************",
 "customer_connector_name" : "连接器B",
 "happend_time" : "2023-12-01T15:09:36Z",
 "action" : "VIEW",
 "description" : null
 } ]
```
# 状态码

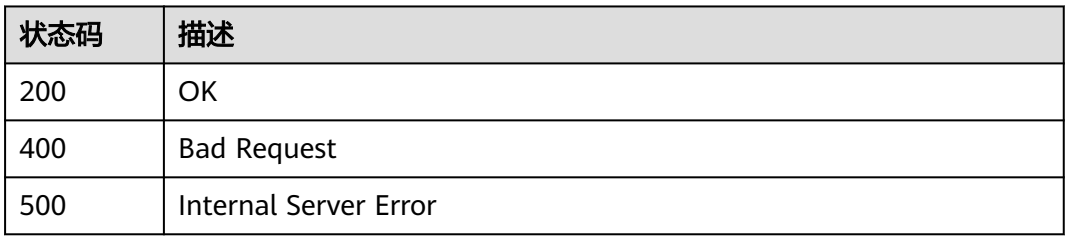

# 错误码

请参[见错误码。](#page-203-0)

# **4.6.2** 查询数据资产统计列表

}

# 功能介绍

查询数据资产统计列表。

# **URI**

GET /v1/{project\_id}/eds/instances/{instance\_id}/connectors/{connector\_id}/auditlogs/artifact-usages

### 表 **4-254** 路径参数

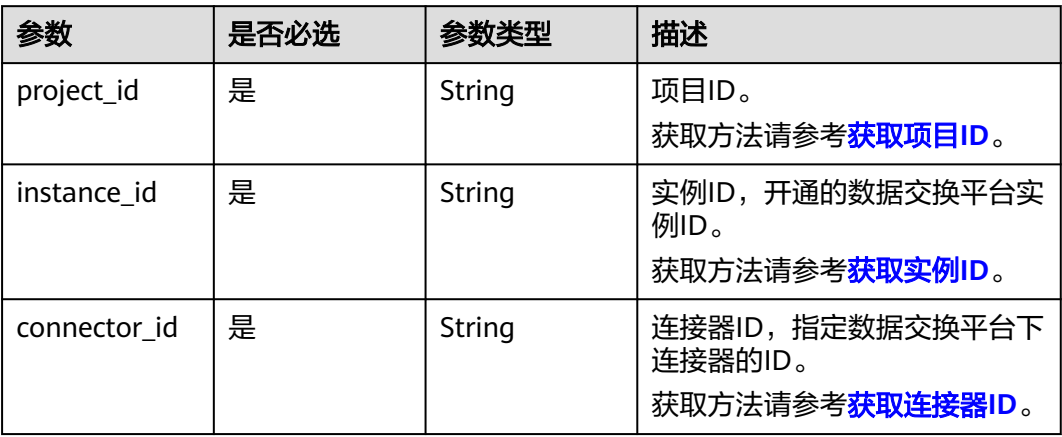

# 表 **4-255** Query 参数

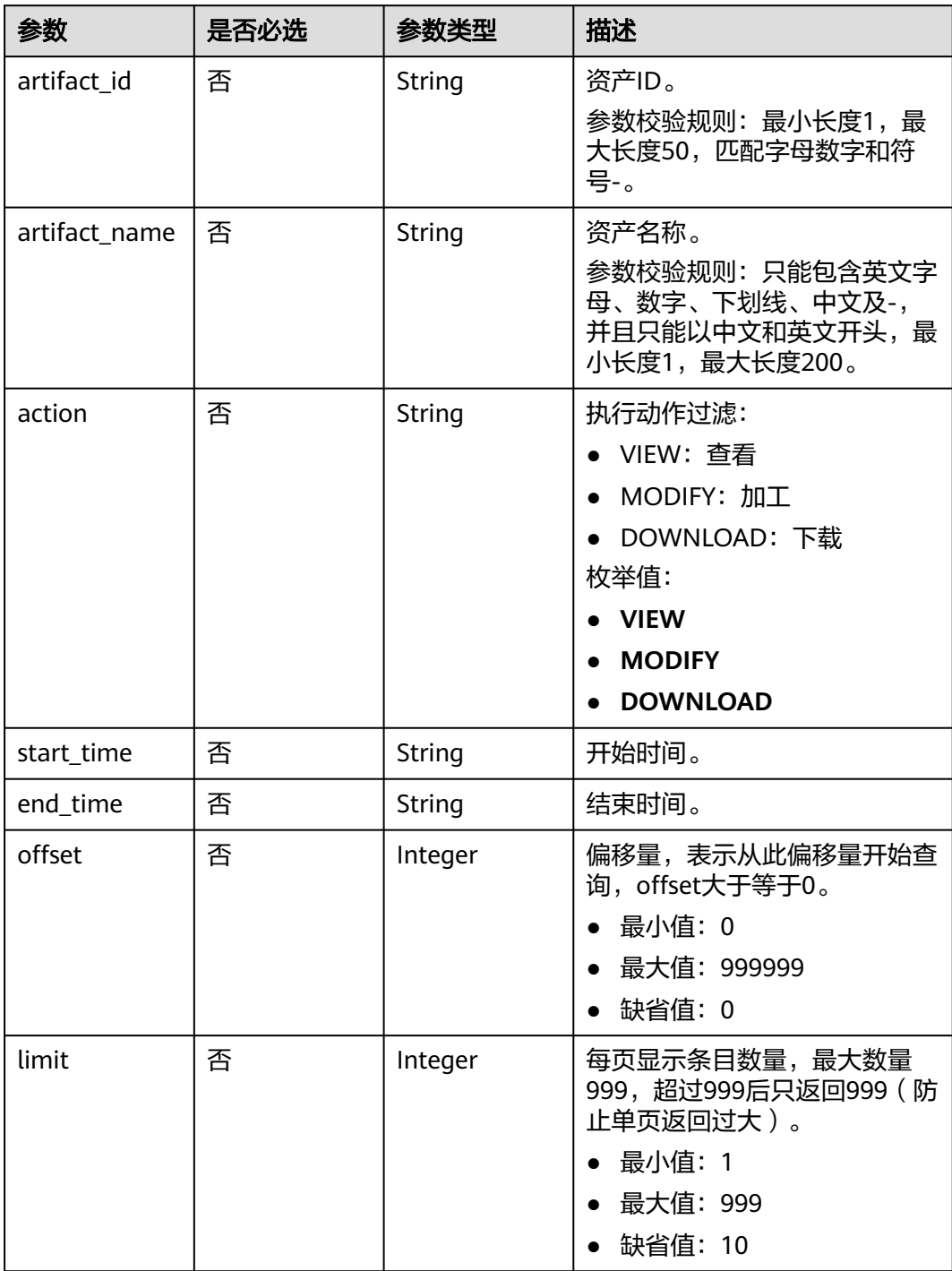

# 请求参数

表 **4-256** 请求 Header 参数

| 参数           | 是否必选 | 参数类型   | 描述                                                                   |
|--------------|------|--------|----------------------------------------------------------------------|
| X-Auth-Token | "是   | String | 用户Token,通过调用IAM服务<br>获取用户Token接口获取 ( 响应<br>消息头中X-Subject-Token的<br>值 |

# 响应参数

#### 状态码: **200**

表 **4-257** 响应 Body 参数

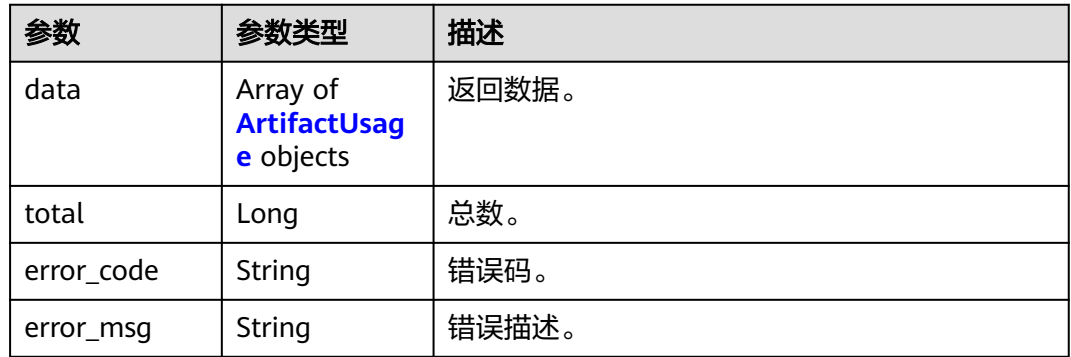

# 表 **4-258** ArtifactUsage

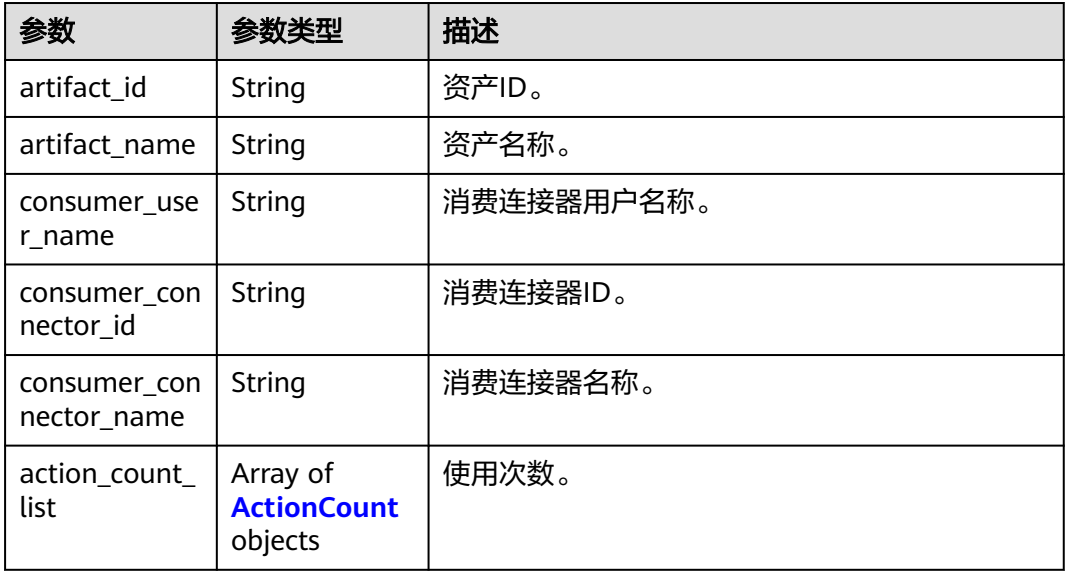

#### <span id="page-151-0"></span>表 **4-259** ActionCount

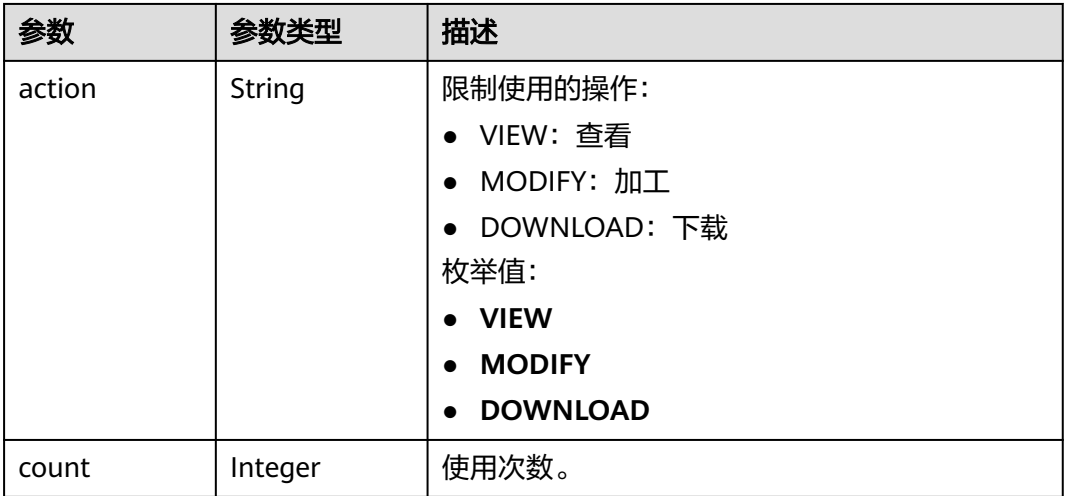

#### 状态码: **400**

#### 表 **4-260** 响应 Body 参数

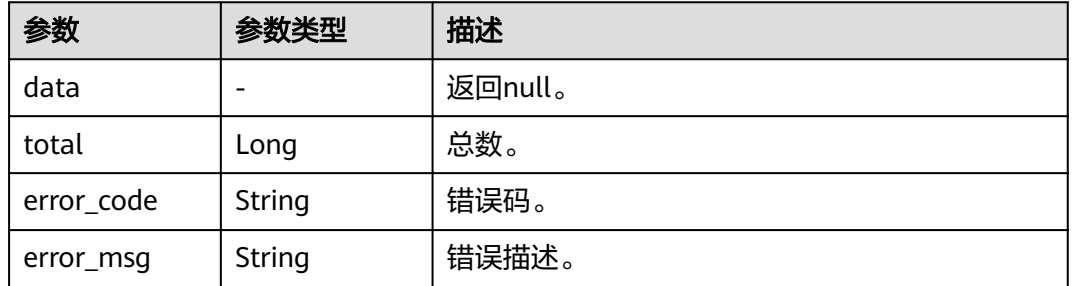

#### 状态码: **500**

#### 表 **4-261** 响应 Body 参数

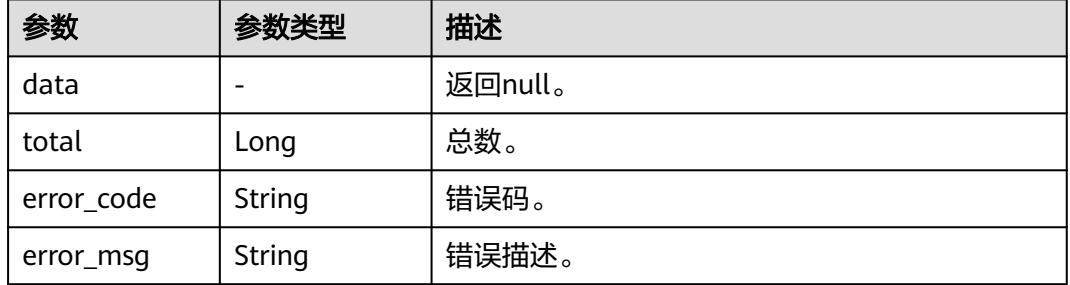

# 请求示例

#### 查询数据资产统计列表。

GET https://{endpoint}/v1/{project\_id}/eds/instances/{instance\_id}/connectors/{connector\_id}/audit-logs/ artifact-usages?artifact\_id=66f6bb97-c70a-43d9-aa73-\*\*\*\*\*\*\*\*\*\*\*\*&offset=0&limit=100

# 响应示例

# 状态码: **200**

OK

资产使用情况列表。

```
{
  "data" : [ {
   "artifact_id" : "66f6bb97-c70a-43d9-aa73-************",
   "artifact_name" : "customers",
 "consumer_user_name" : "paas_roma_l00489135",
 "consumer_connector_id" : "c1bf9bd7-52fc-435b-ae55-************",
   "consumer_connector_name" : "连接器B",
   "action_count_list" : [ {
    "action" : "MODIFY",
    "count" : 1
 }, {
 "action" : "DOWNLOAD",
    "count" : 1
   }, {
     "action" : "VIEW",
 "count" : 2<br>} ]
 } ]
 } ]
}
```
# 状态码

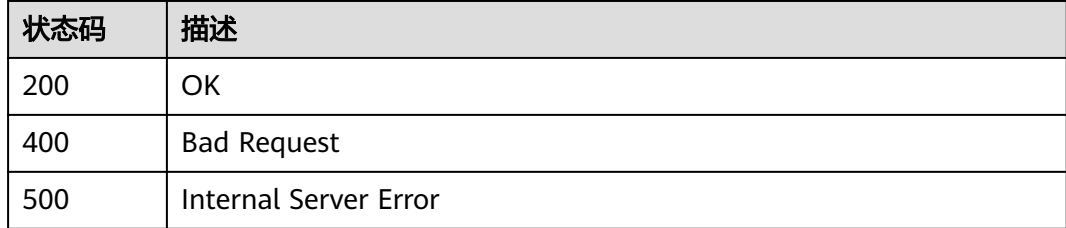

# 错误码

请参见<mark>错误码</mark>。

# **4.7** 实例管理

# **4.7.1** 实例添加客租户

# 功能介绍

实例添加客租户。

# **URI**

POST /v1/{project\_id}/eds/instances/{instance\_id}/domains

#### 表 **4-262** 路径参数

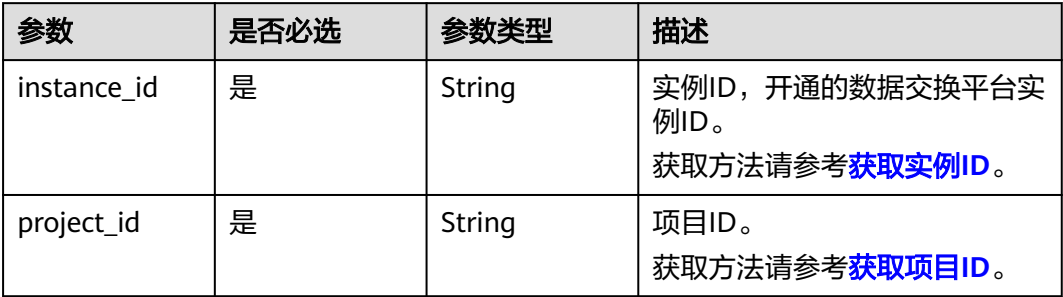

# 表 **4-263** Query 参数

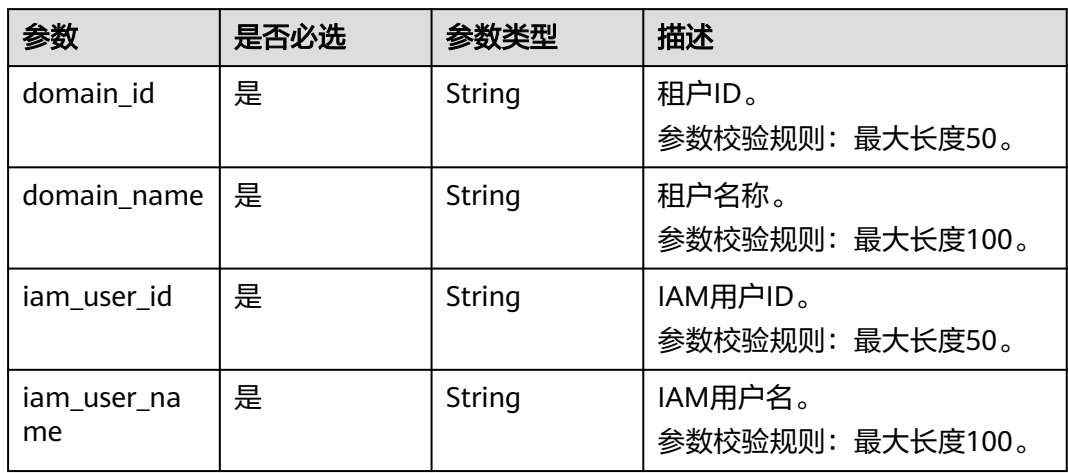

# 请求参数

#### 表 **4-264** 请求 Header 参数

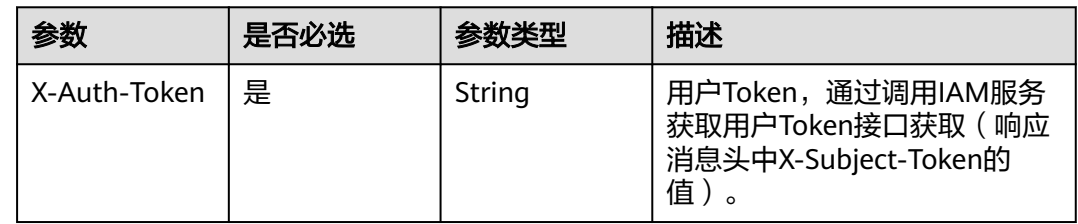

# 响应参数

状态码: **200**

#### 表 **4-265** 响应 Body 参数

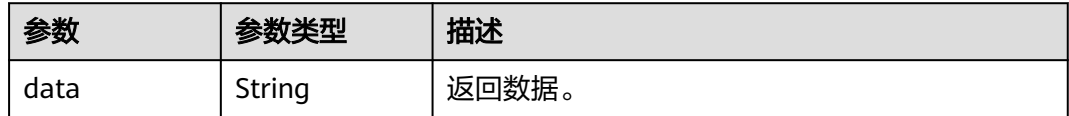

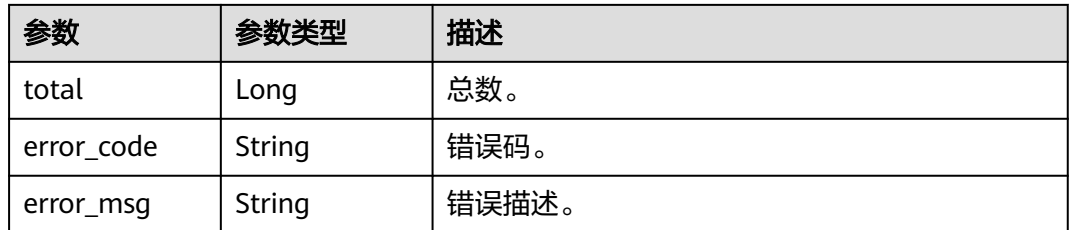

#### 状态码: **400**

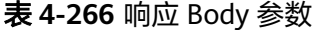

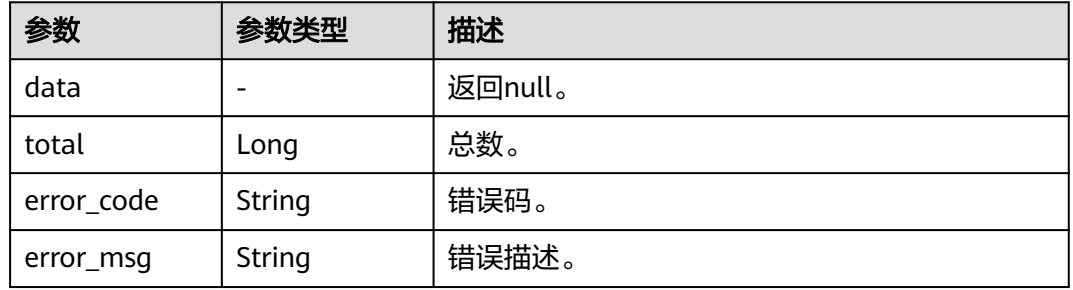

#### 状态码: **500**

#### 表 **4-267** 响应 Body 参数

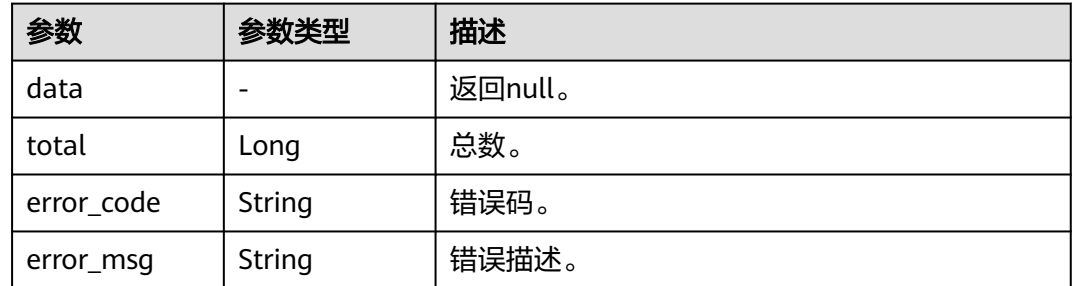

# 请求示例

#### 实例添加客租户。

POST https://{endpoint}/v1/{project\_id}/eds/instances/{instance\_id}/domains

{ "domain\_id" : "0574abfa8e80d57e0fb9\*\*\*\*\*\*\*\*\*\*\*\*",

 "domain\_name" : "\*\*\*\*\*\*\*\*\*\*\*\*", "iam\_user\_id" : "0574abfa8e80d57e0fb9\*\*\*\*\*\*\*\*\*\*\*\*",

```
 "iam_user_name" : "************",
```

```
}
```
# 响应示例

#### <span id="page-155-0"></span>successful operation

● 实例添加客租户返回结构体。

```
{
 "data" : "0574abfa8e80d57e0fb9************",
 "total" : 0,
  "error_code" : null,
  "error_msg" : null
}
```
# 状态码

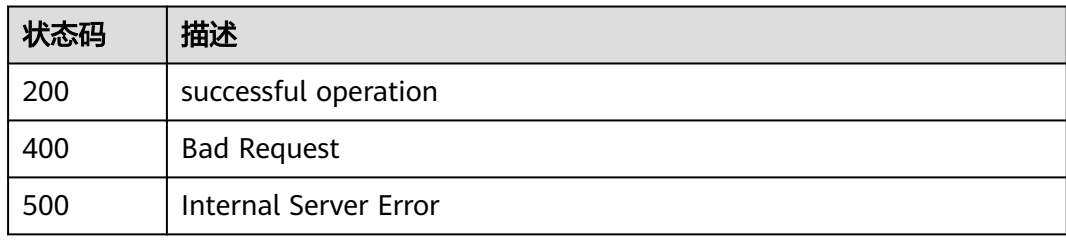

# 错误码

请参见<mark>错误码</mark>。

# **4.7.2** 查询用户实例列表

# 功能介绍

查询用户实例列表。

# **URI**

GET /v1/{project\_id}/eds/instances/user-instances

#### 表 **4-268** 路径参数

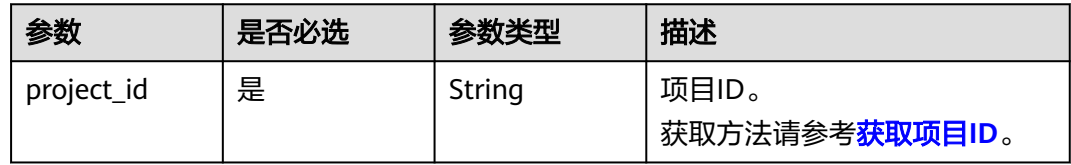

#### 表 **4-269** Query 参数

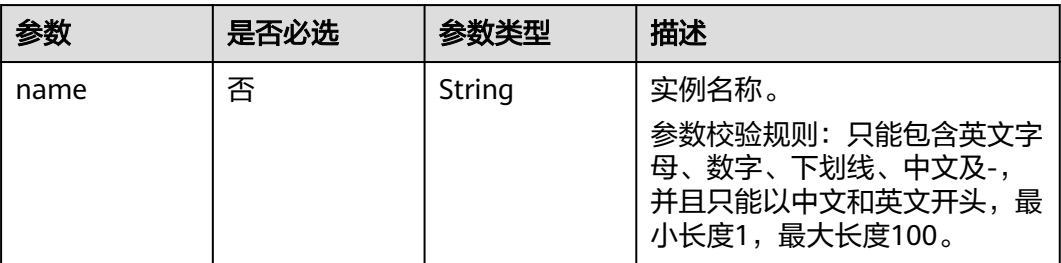

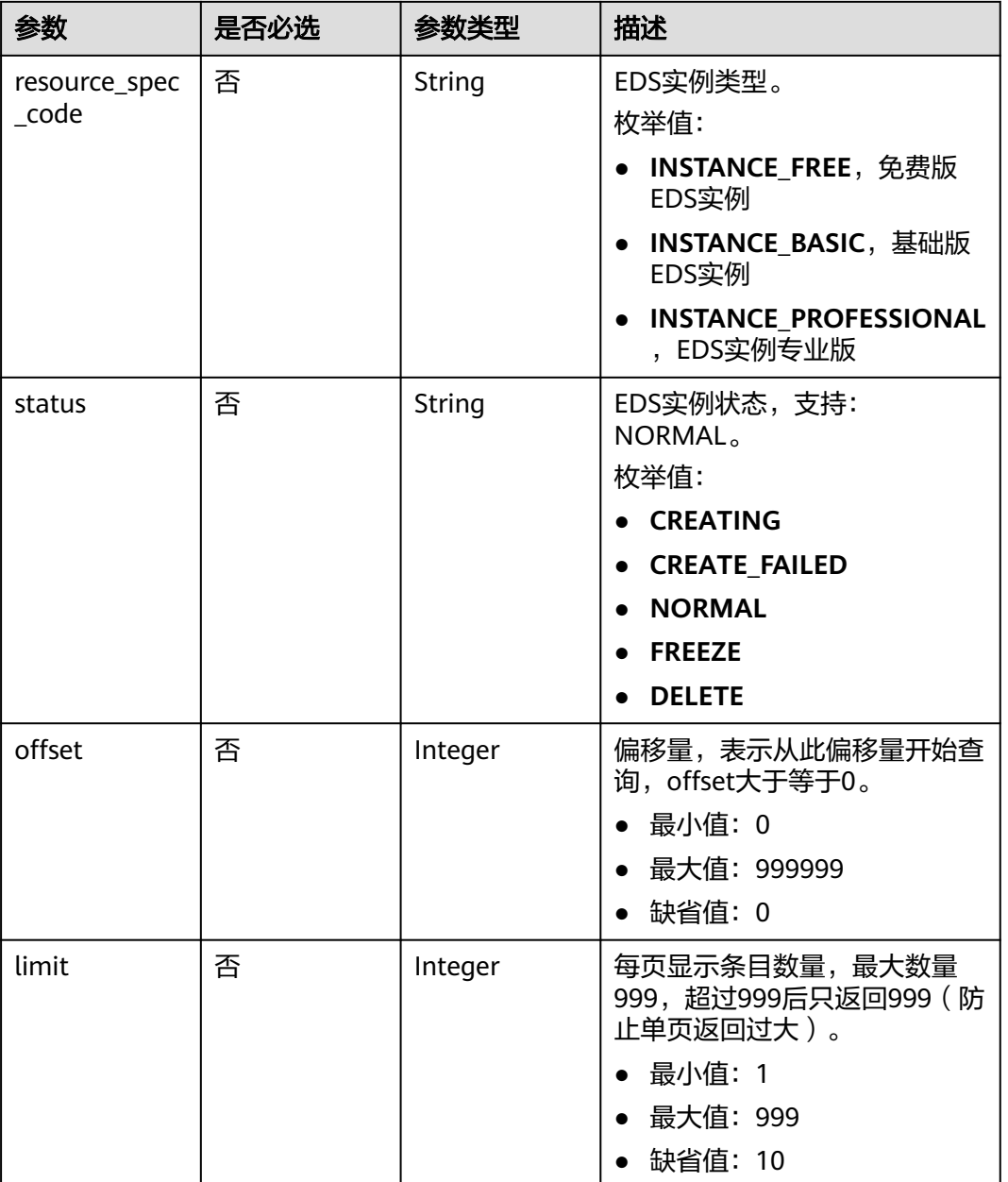

# 请求参数

# 表 **4-270** 请求 Header 参数

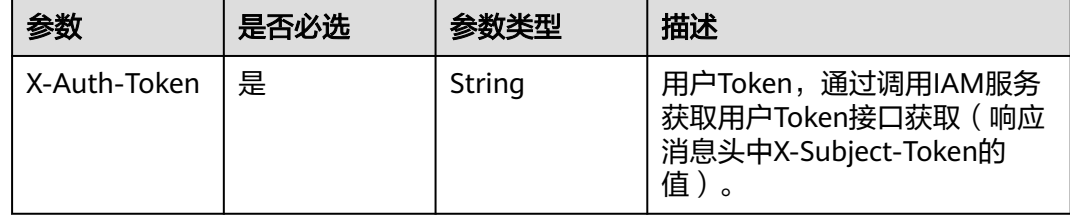

# 响应参数

# 状态码: **200**

# 表 **4-271** 响应 Body 参数

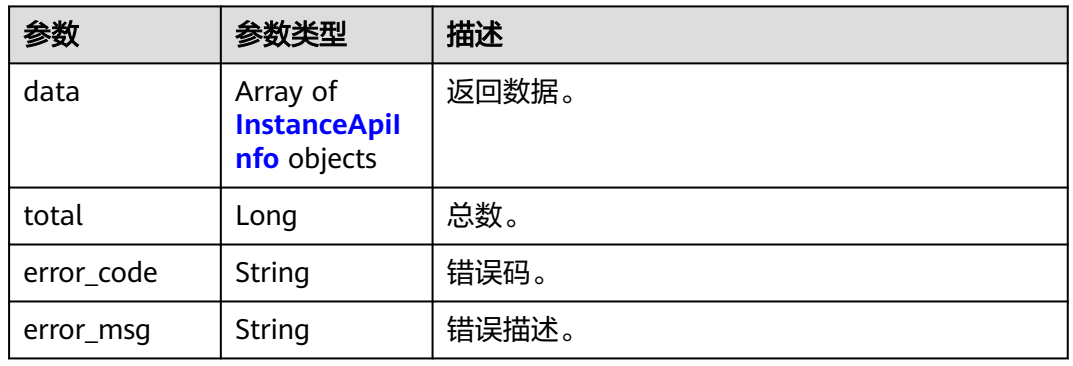

# 表 **4-272** InstanceApiInfo

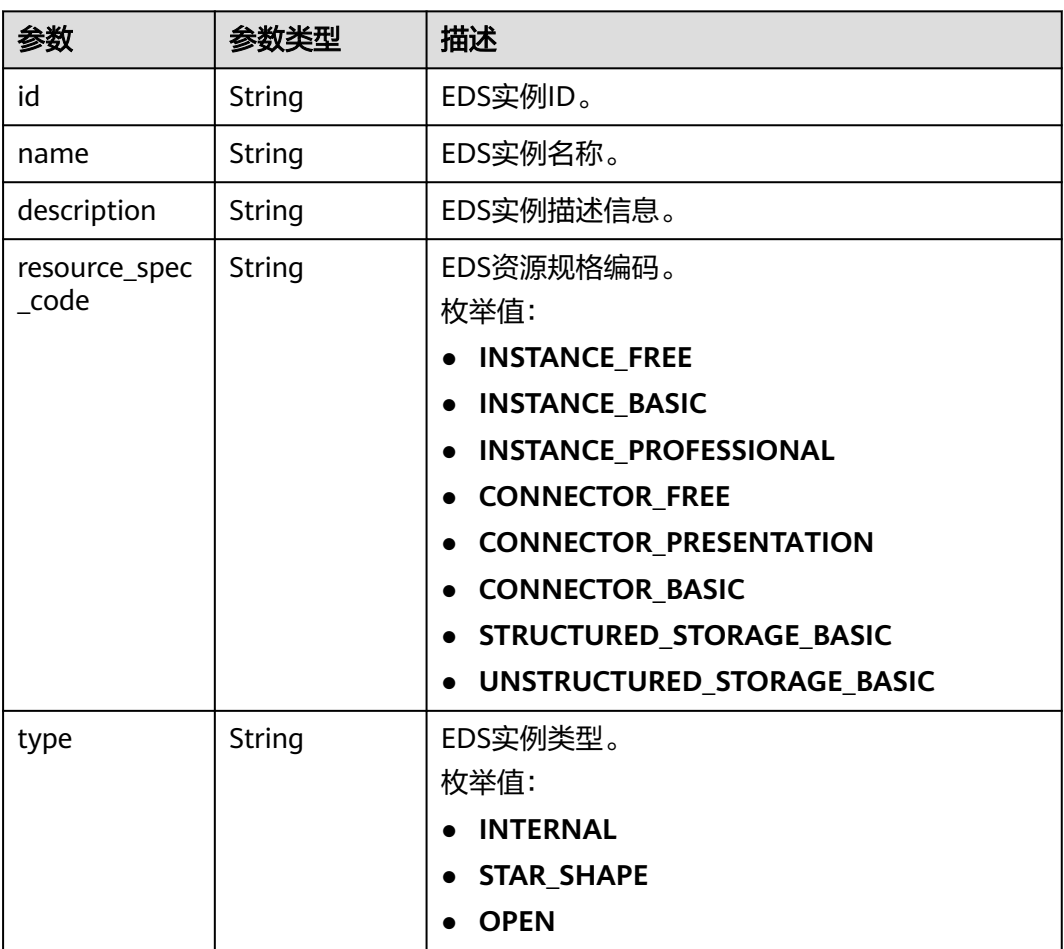

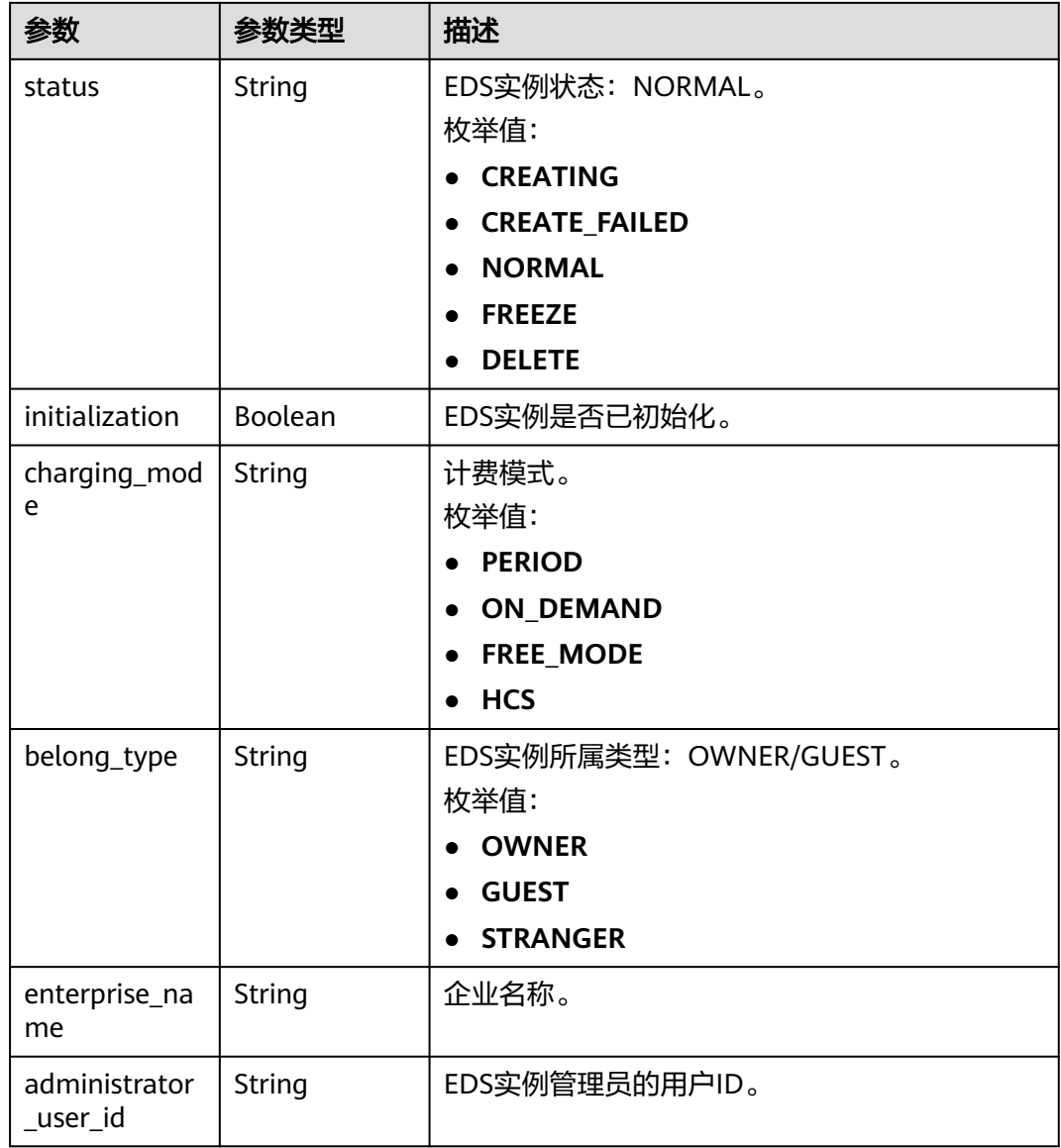

#### 状态码: **400**

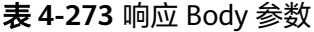

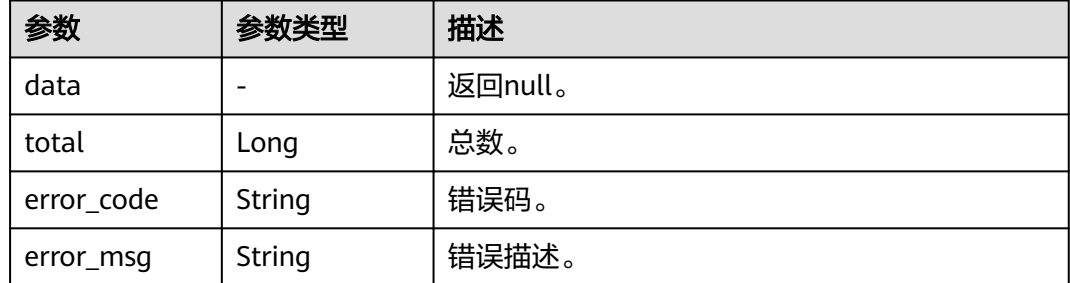

#### 表 **4-274** 响应 Body 参数

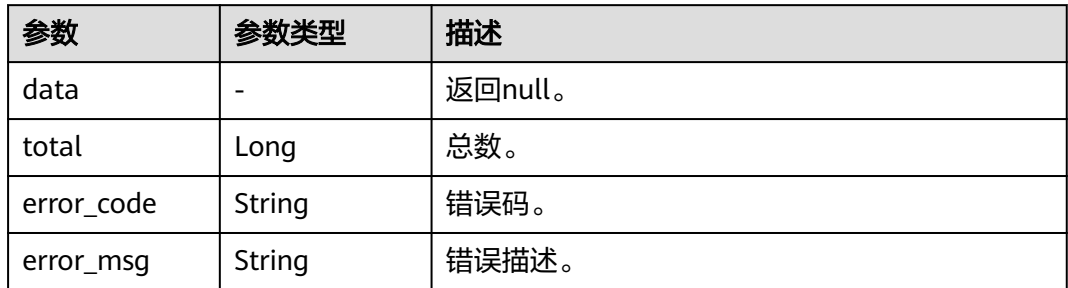

# 请求示例

#### 查询用户实例列表。

GET https://{endpoint}/v1/{project\_id}/eds/instances/user-instances

# 响应示例

#### 状态码: **200**

#### OK

● 资源列表。

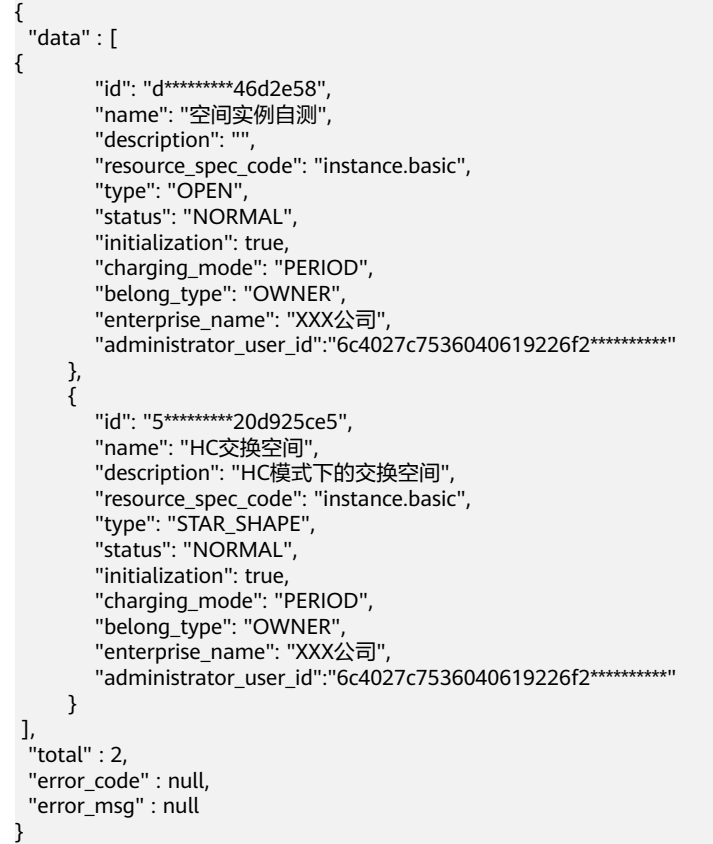

# 状态码

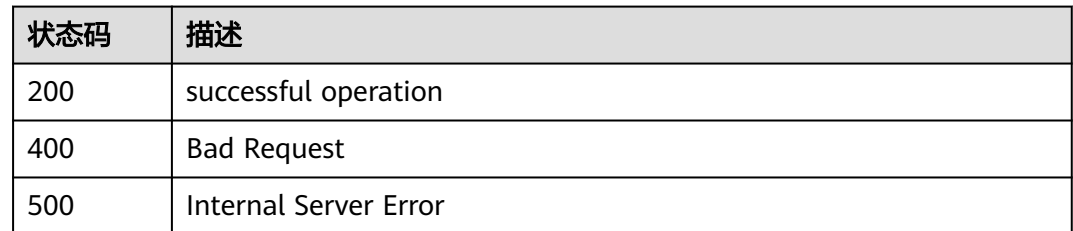

# 错误码

请参[见错误码。](#page-203-0)

# **4.7.3** 移除空间成员

# 功能介绍

移除空间成员。

**URI**

DELETE /v1/{project\_id}/eds/instances/{instance\_id}/domains/{domain\_id}

# 表 **4-275** 路径参数

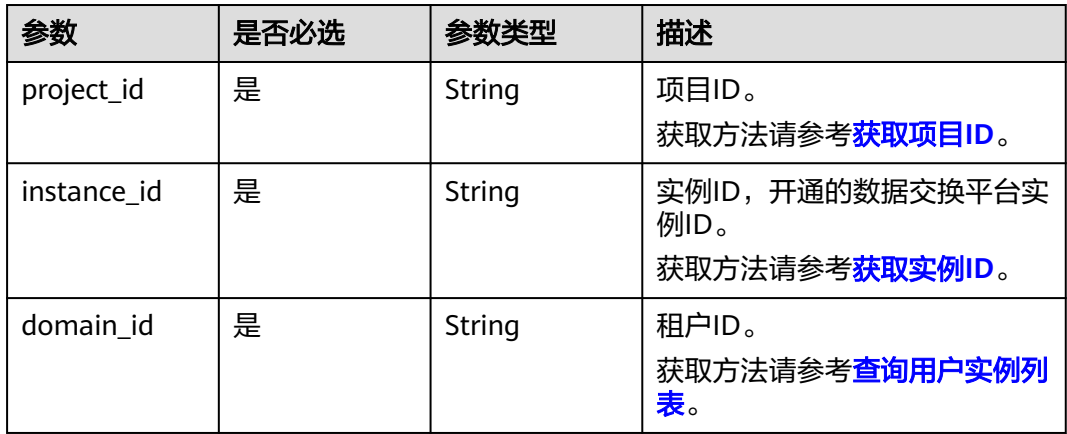

# 请求参数

### 表 **4-276** 请求 Header 参数

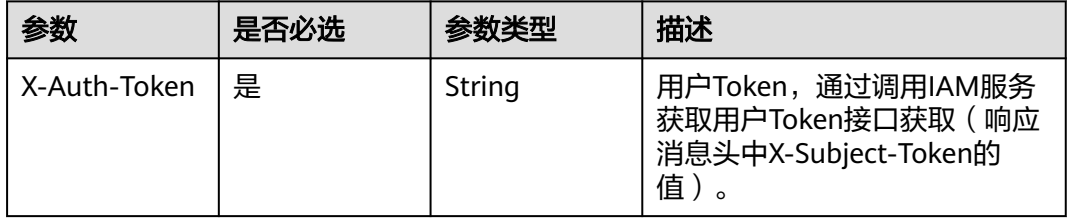

# 响应参数

#### 状态码: **200**

#### 表 **4-277** 响应 Body 参数

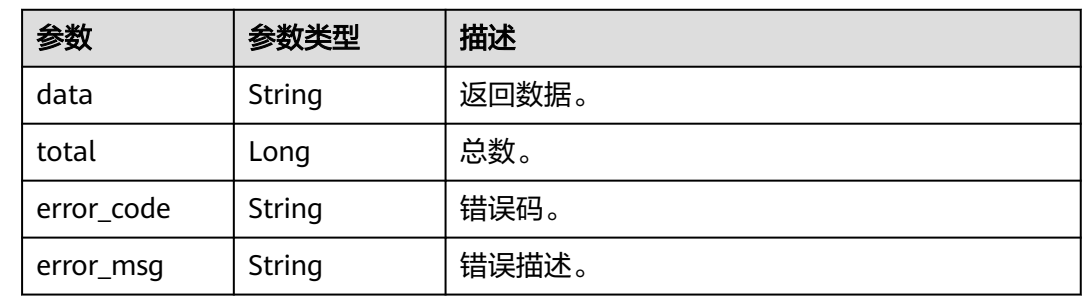

#### 状态码: **400**

# 表 **4-278** 响应 Body 参数

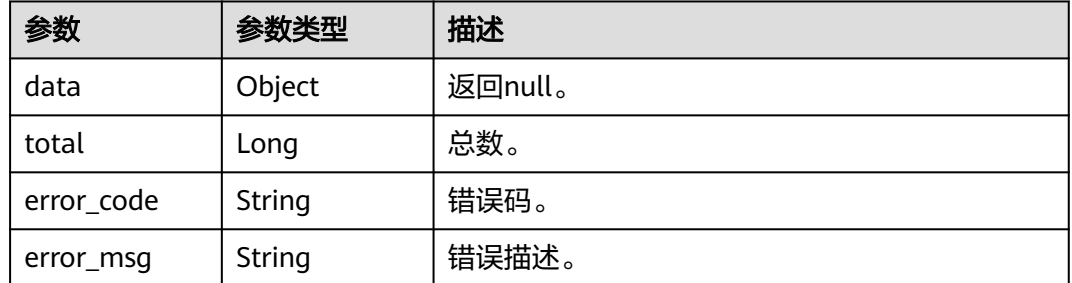

#### 状态码: **500**

#### 表 **4-279** 响应 Body 参数

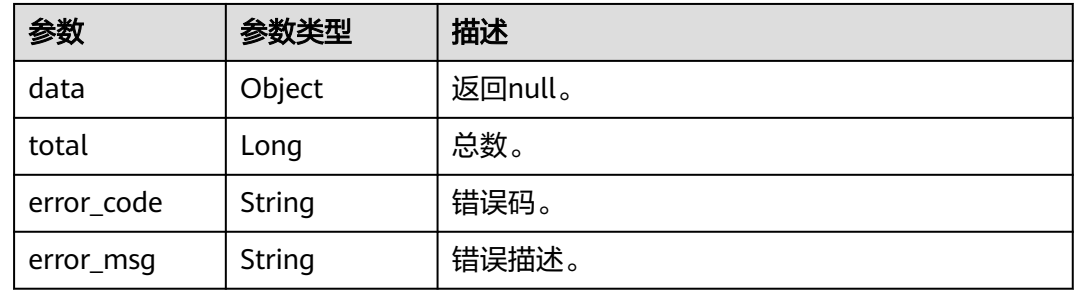

# 请求示例

移除空间成员。

# 响应示例

#### 状态码: **200**

successful operation

```
● 移除空间成员。
{
  "data" : "680a3ad142184e73cf************",
  "total" : 0,
  "error_code" : null,
  "error_msg" : null
}
```
# 状态码

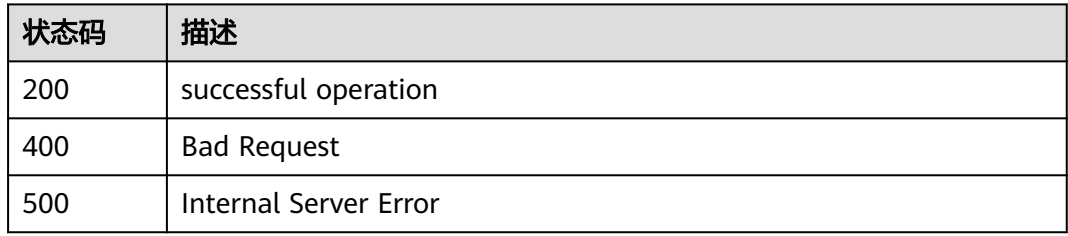

# 错误码

请参[见错误码。](#page-203-0)

# **4.8** 连接器管理

# **4.8.1** 查询用户连接器列表

# 功能介绍

查询用户连接器列表。

# **URI**

GET /v1/{project\_id}/eds/instances/{instance\_id}/connectors/user-connectors

### 表 **4-280** 路径参数

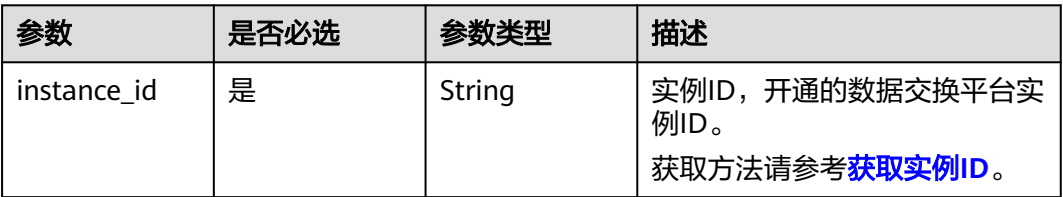

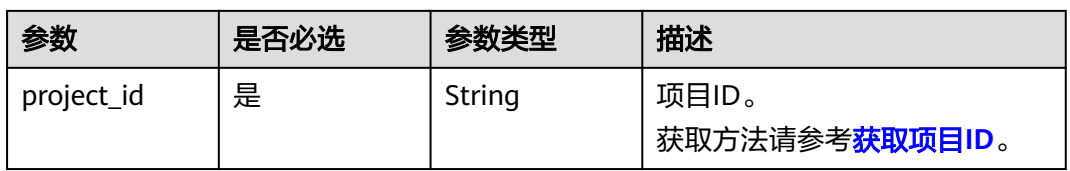

# 表 **4-281** Query 参数

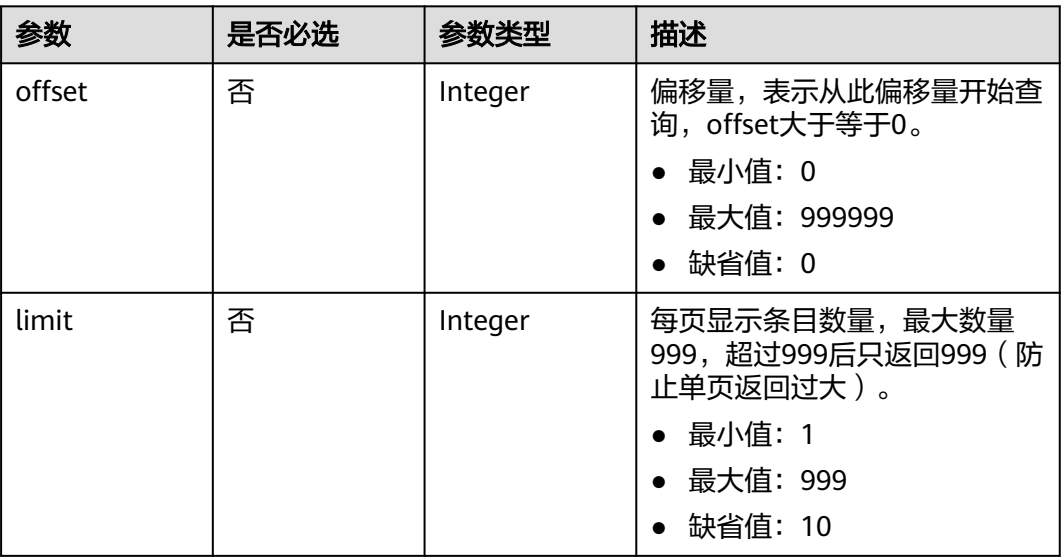

# 请求参数

表 **4-282** 请求 Header 参数

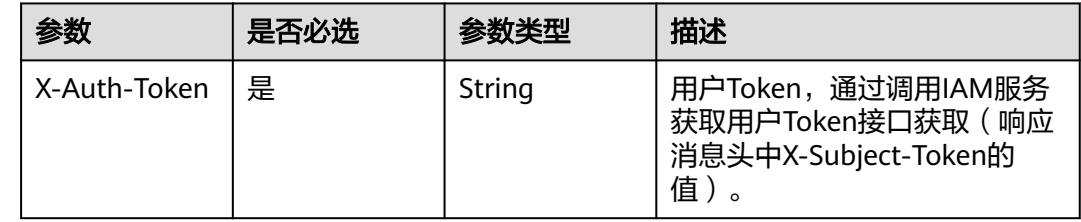

# 响应参数

状态码: **200**

表 **4-283** 响应 Body 参数

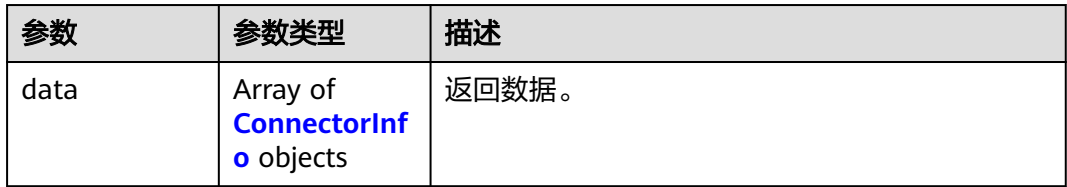

<span id="page-164-0"></span>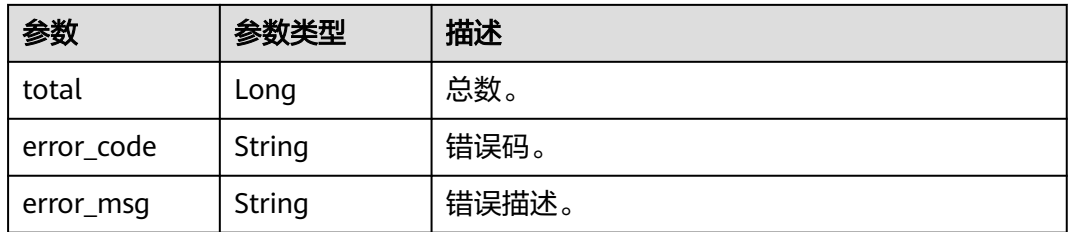

#### 表 **4-284** ConnectorInfo

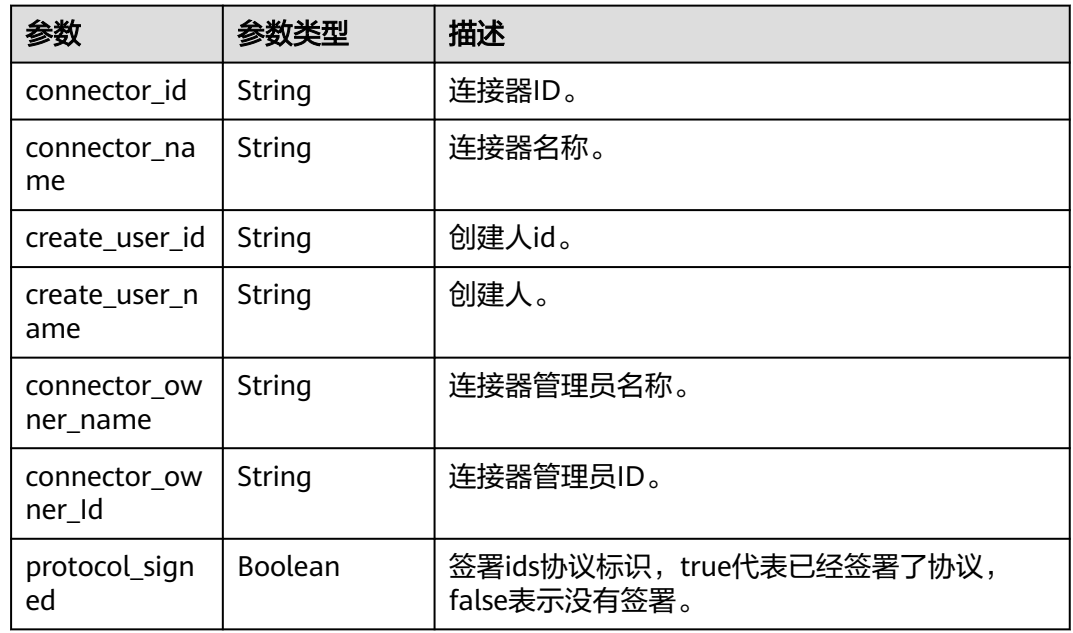

#### 状态码: **400**

# 表 **4-285** 响应 Body 参数

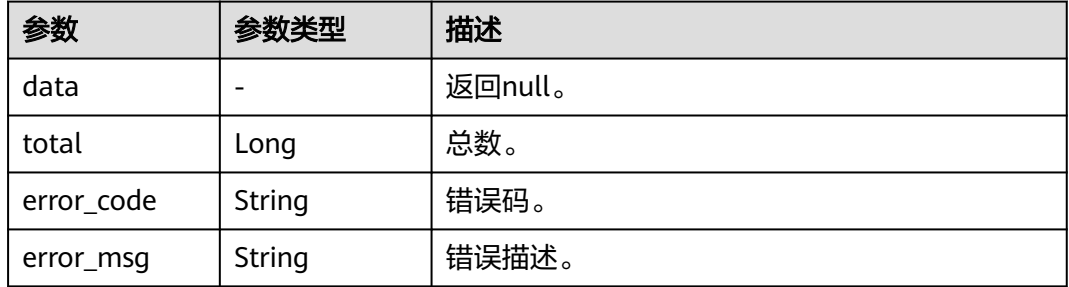

#### 表 **4-286** 响应 Body 参数

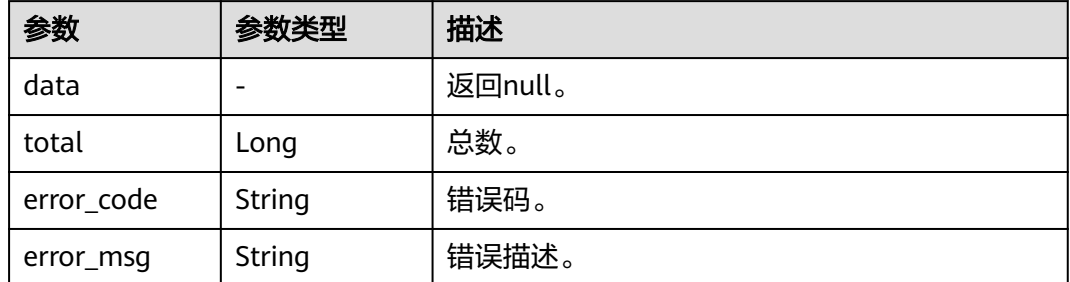

# 请求示例

#### 查询用户连接器列表。

GET https://{endpoint}/v1/{project\_id}/eds/instances/{instance\_id}/connectors/user-connectors? offset=0&limit=10

# 响应示例

#### 状态码: **200**

#### OK

● 连接器列表。

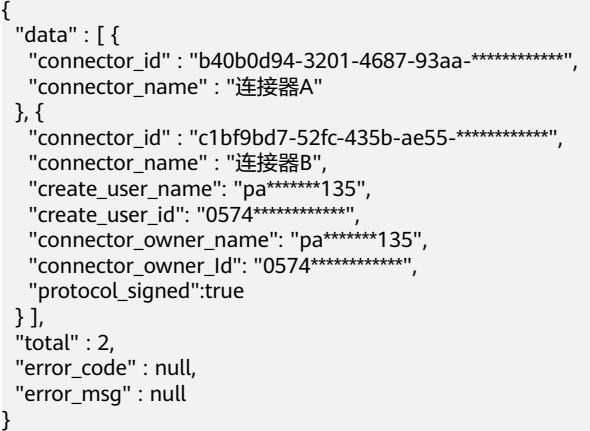

# 状态码

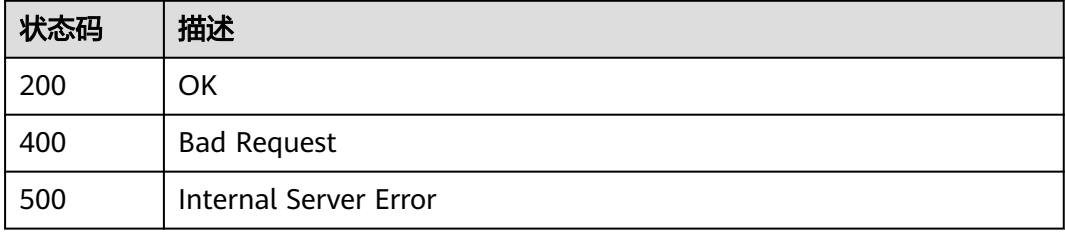

# 错误码

请参[见错误码。](#page-203-0)

# **4.8.2** 查询连接器列表

# 功能介绍

查询连接器列表。

# **URI**

GET /v1/{project\_id}/eds/instances/{instance\_id}/connectors

#### 表 **4-287** 路径参数

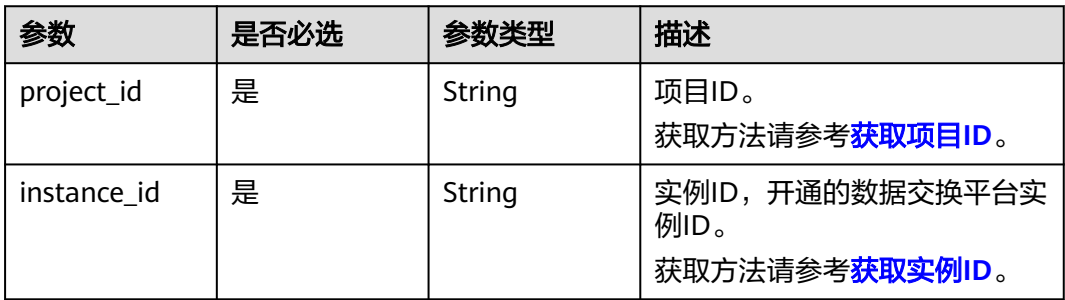

### 表 **4-288** Query 参数

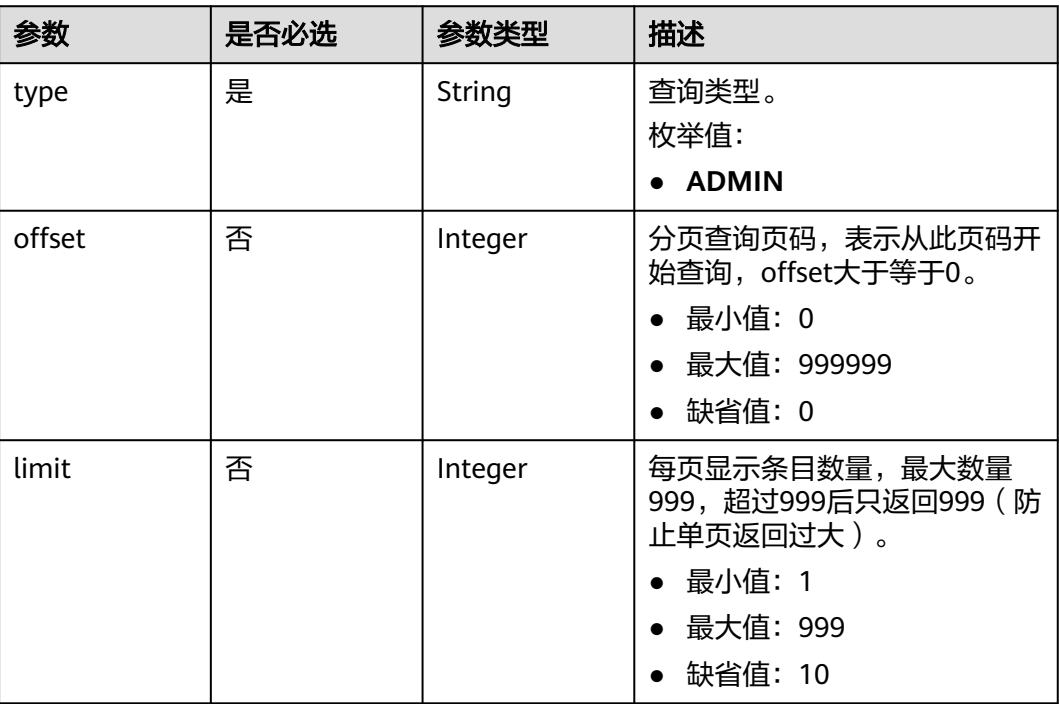

# 请求参数

### 表 **4-289** 请求 Header 参数

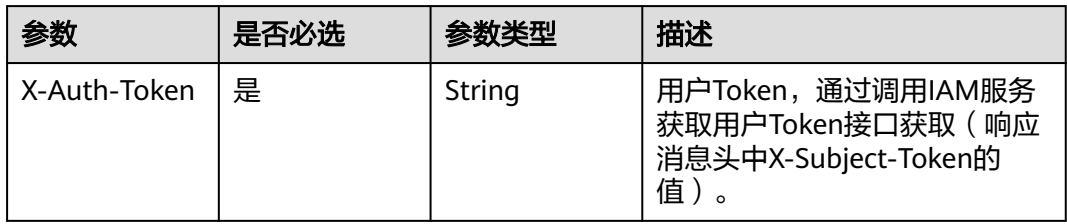

# 响应参数

# 状态码: **200**

#### 表 **4-290** 响应 Body 参数

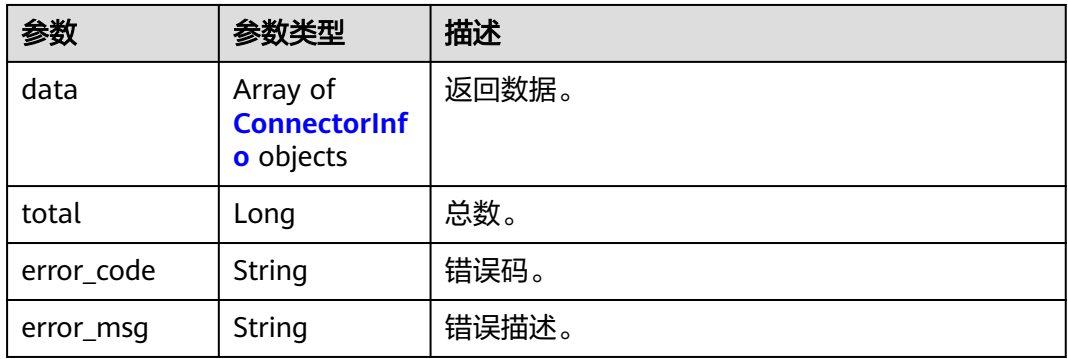

#### 表 **4-291** ConnectorInfo

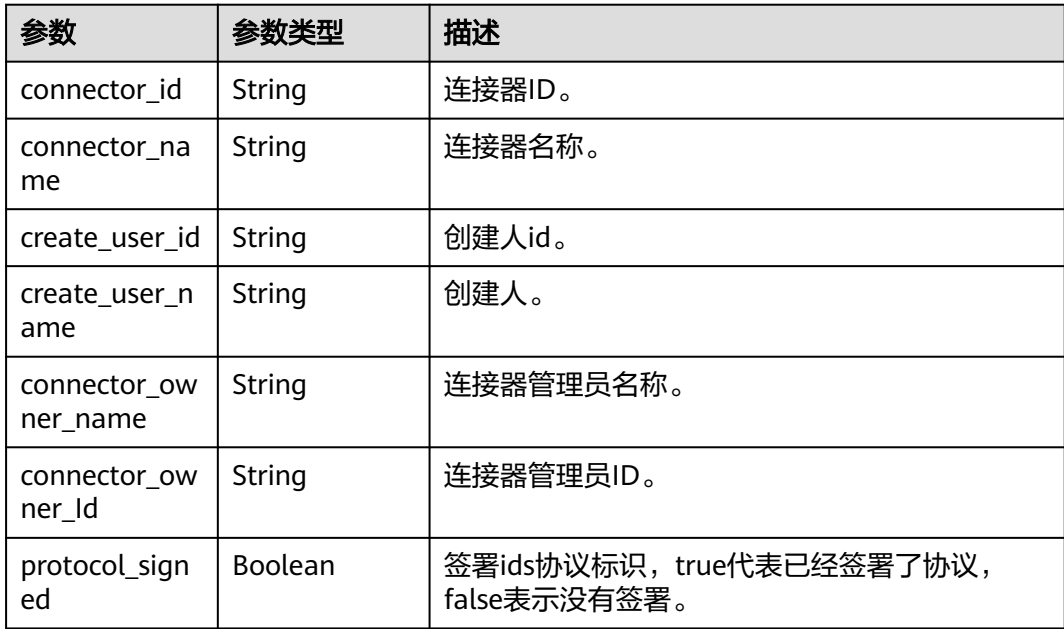

#### 状态码: **400**

#### 表 **4-292** 响应 Body 参数

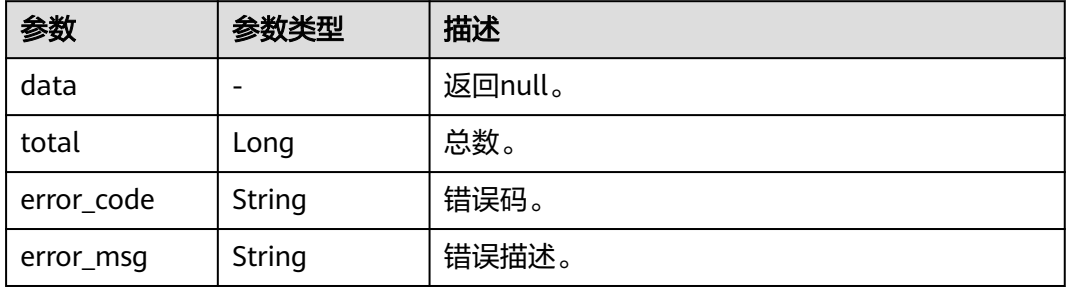

#### 状态码: **500**

表 **4-293** 响应 Body 参数

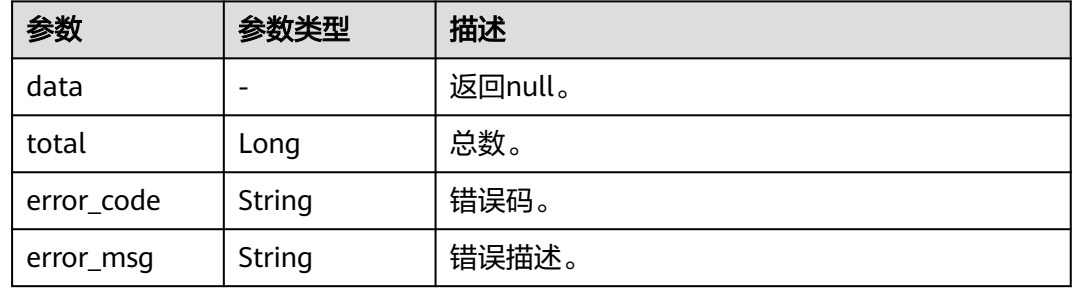

### 请求示例

#### 查询连接器列表。

GET https://{endpoint}/v1/{project\_id}/eds/instances/{instance\_id}/connectors?offset=0&limit=10

# 响应示例

#### 状态码: **200**

successful operation

连接器列表。

```
{
  "data" : [ {
   "connector_id" : "c1bf9bd7-52fc-435b-ae55-************",
   "connector_name" : "连接器B"
  }, {
   "connector_id" : "b40b0d94-3201-4687-93aa-************",
 "connector_name" : "连接器A",
 "create_user_name": "pa*******135",
 "create_user_id": "0574************",
 "connector_owner_name": "pa*******135",
 "connector_owner_Id": "0574************",
   "protocol_signed":true
 \} ],
 "total" : 2, "error_code" : null,
```
 "error\_msg" : null }

# 状态码

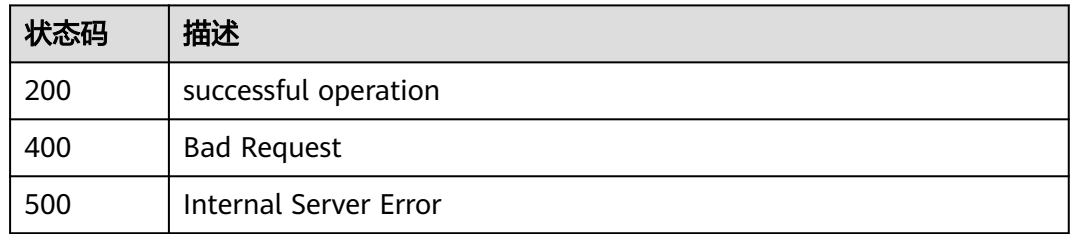

# 错误码

请参[见错误码。](#page-203-0)

# **4.8.3** 查询指定租户的连接器详情

# 功能介绍

查询指定租户的连接器详情。

### **URI**

GET /v1/{project\_id}/eds/instances/{instance\_id}/connectors/{connector\_id}

#### 表 **4-294** 路径参数

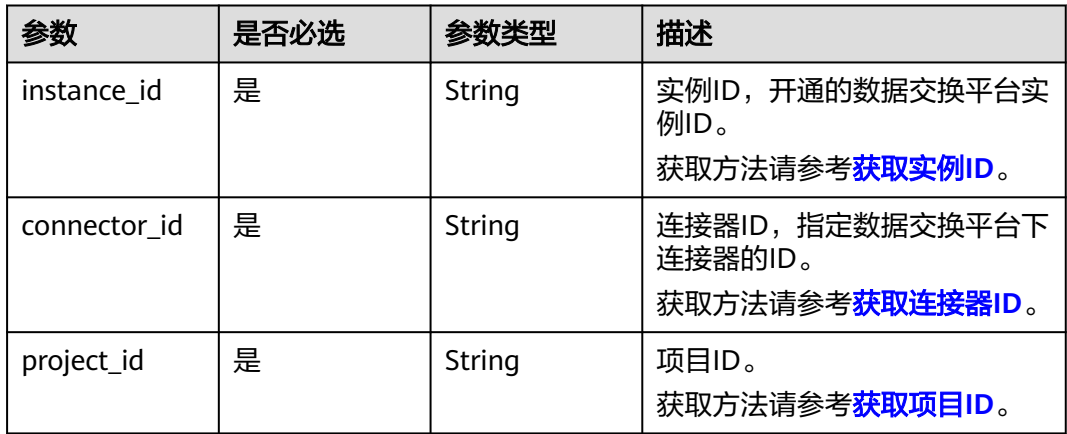

# 请求参数

#### 表 **4-295** 请求 Header 参数

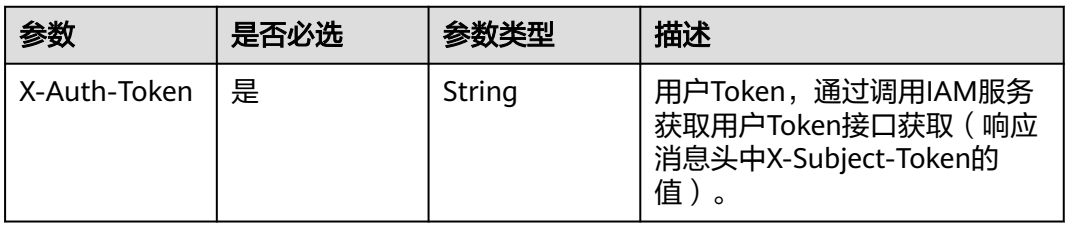

# 响应参数

#### 状态码: **200**

#### 表 **4-296** 响应 Body 参数

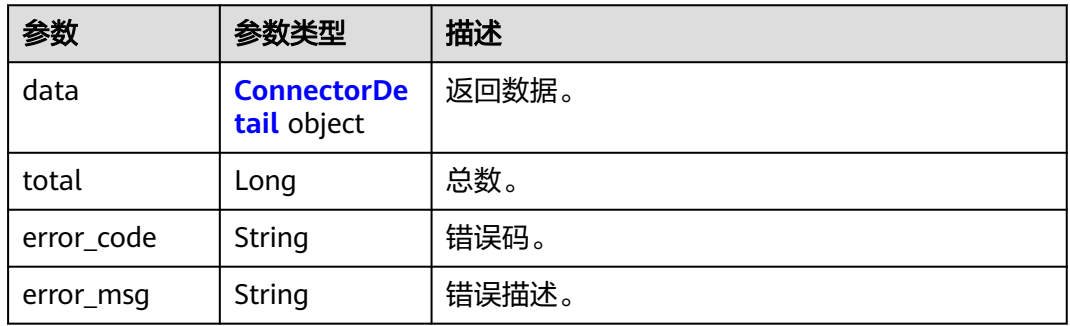

#### 表 **4-297** ConnectorDetail

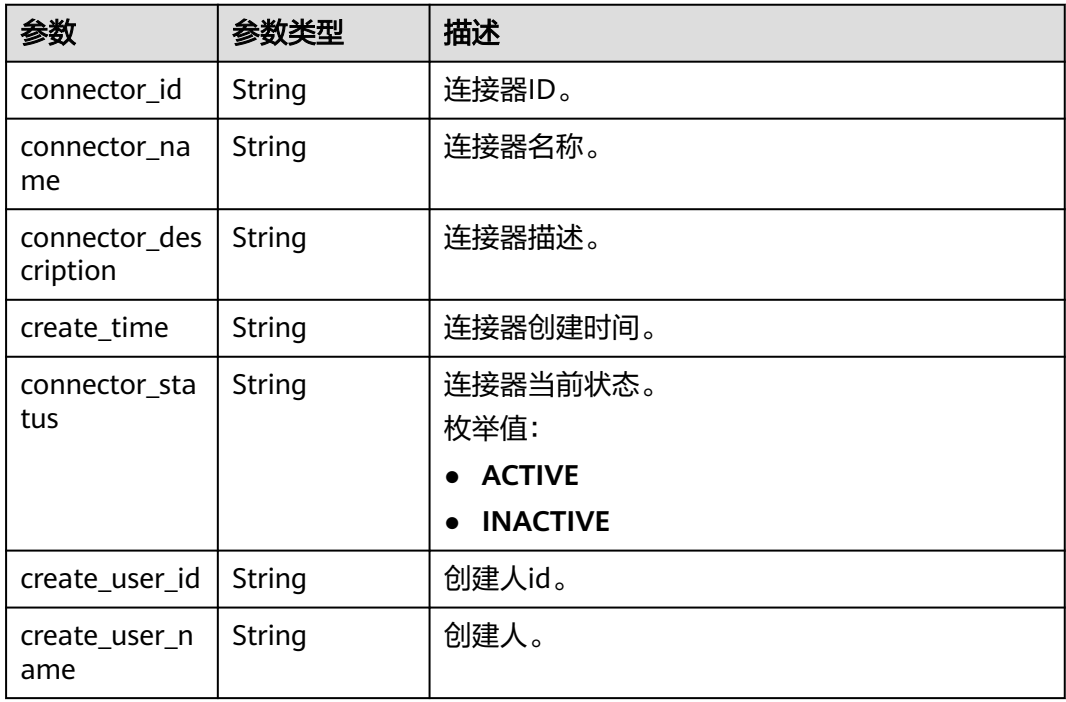

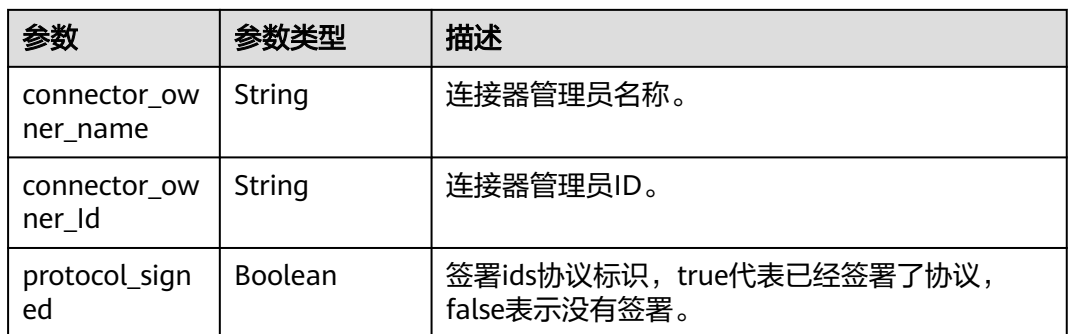

#### 状态码: **400**

#### 表 **4-298** 响应 Body 参数

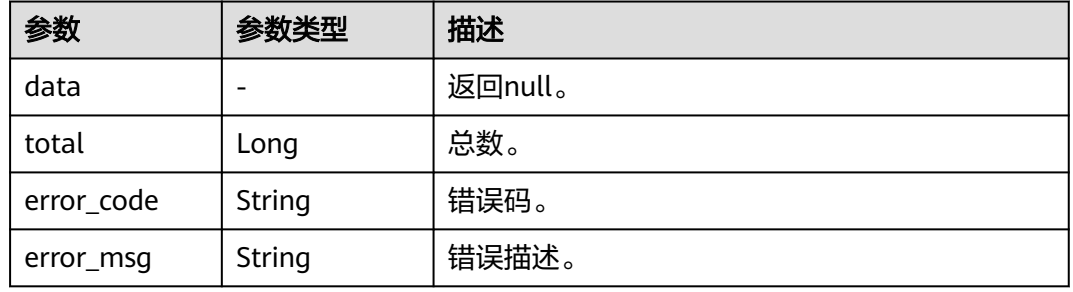

#### 状态码: **500**

#### 表 **4-299** 响应 Body 参数

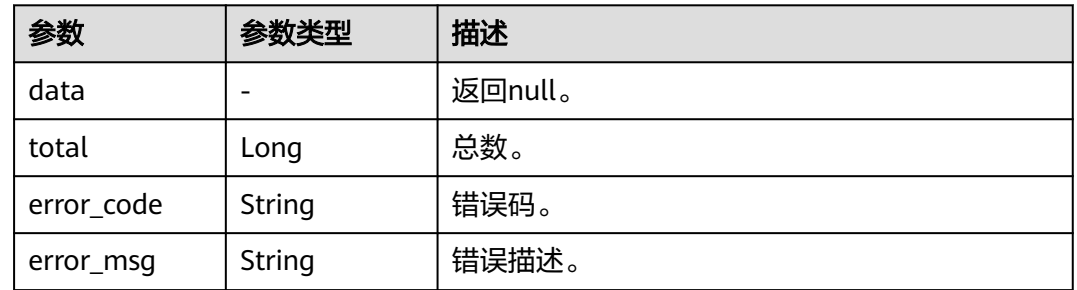

# 请求示例

#### 查询指定租户的连接器详情。

GET https://{endpoint}/v1/v1/{project\_id}/eds/instances/{instance\_id}/connectors/c1bf9bd7-52fc-435b-ae55- \*\*\*\*\*\*\*\*\*\*\*\*

# 响应示例

# 状态码: **200**

OK

#### ● 连接器详情。

```
{
  "data" : {
   "connector_id" : "c1bf9bd7-52fc-435b-ae55-************",
   "connector_name" : "连接器B",
   "connector_description" : "测试连接器",
   "create_time" : "2023-10-09T11:15:48Z",
 "connector_status" : "ACTIVE",
 "create_user_name": "pa*******135",
 "create_user_id": "0574************",
 "connector_owner_name": "pa*******135",
 "connector_owner_Id": "0574************"
   "protocol_signed": "TRUE"
 },
 "total" : 0,
  "error_code" : null,
  "error_msg" : null
}
```
# 状态码

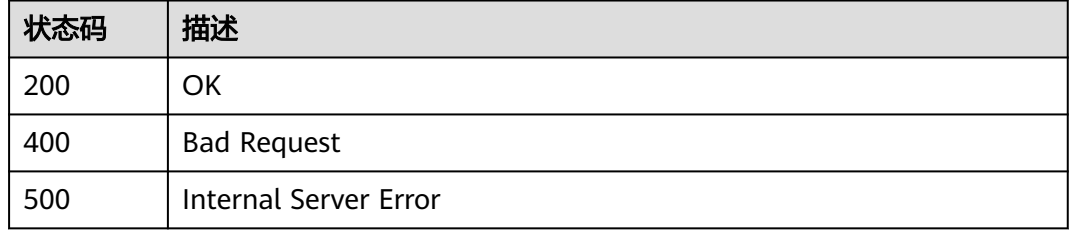

# 错误码

请参见<mark>错误码</mark>。

# **4.8.4** 连接器转让

# 功能介绍

连接器转让。

# **URI**

POST /v1/{project\_id}/eds/instances/{instance\_id}/connectors/{connector\_id}/ transfer

#### 表 **4-300** 路径参数

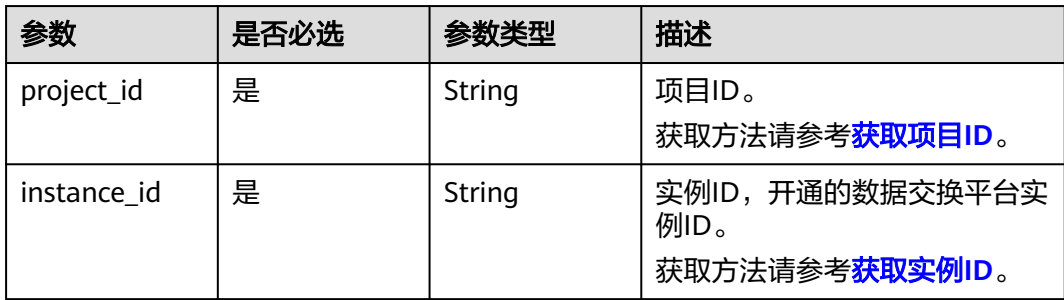

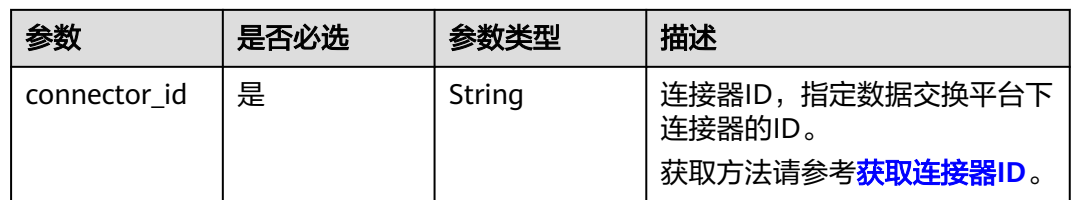

# 请求参数

#### 表 **4-301** 请求 Header 参数

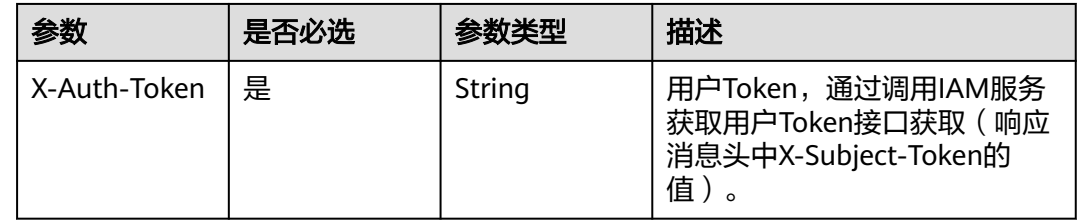

# 表 **4-302** 请求 Body 参数

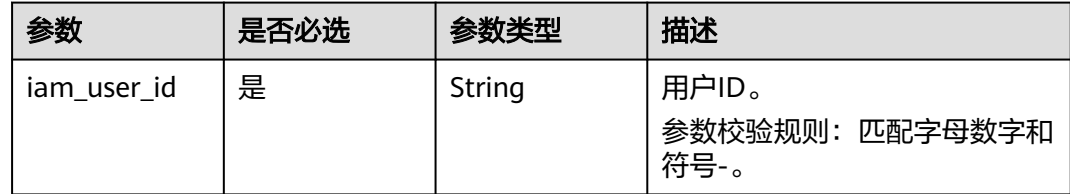

# 响应参数

状态码: **200**

#### 表 **4-303** 响应 Body 参数

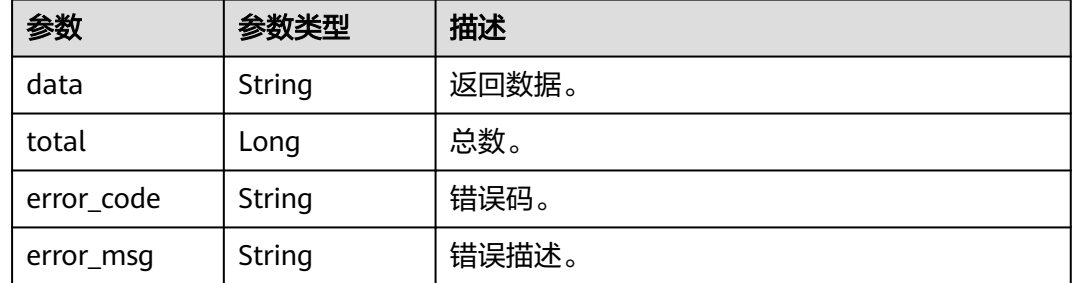

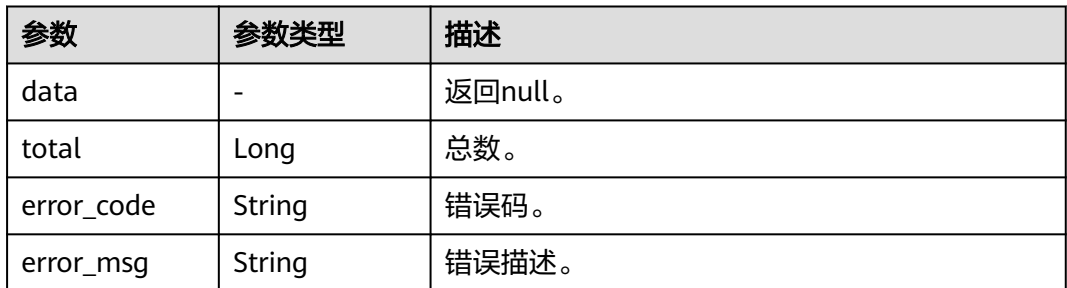

#### 状态码: **500**

表 **4-305** 响应 Body 参数

| 参数         | 参数类型   | 描述      |
|------------|--------|---------|
| data       |        | 返回null。 |
| total      | Long   | 总数。     |
| error_code | String | 错误码。    |
| error_msg  | String | 错误描述。   |

# 请求示例

#### 连接器转让。

}

POST https://{endpoint}/v1/{project\_id}/eds/instances/{instance\_id}/connectors/{connector\_id}/transfer

{ "iam\_user\_id" : "70d5c8d0-fe76-4cf0-9d30-\*\*\*\*\*\*\*\*\*\*\*\*"

# 响应示例

### 状态码: **200**

successful operation

转让连接器。

```
{
 "data" : "success",
 "total" : 1,
 "error_code" : null,
 "error_msg" : null
}
```
# 状态码

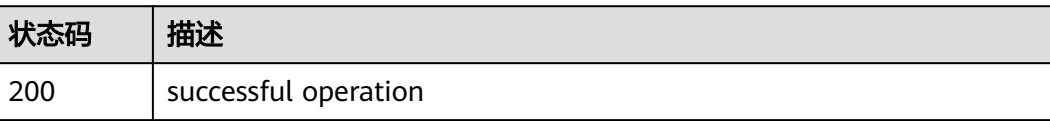

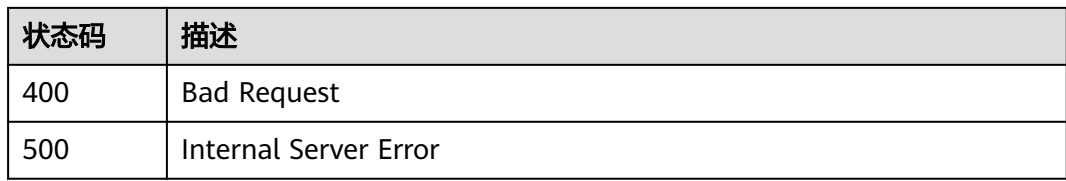

# 错误码

请参[见错误码。](#page-203-0)

# **4.8.5** 连接器收回

# 功能介绍

连接器收回。

### **URI**

POST /v1/{project\_id}/eds/instances/{instance\_id}/connectors/{connector\_id}/ retrieve

# 表 **4-306** 路径参数

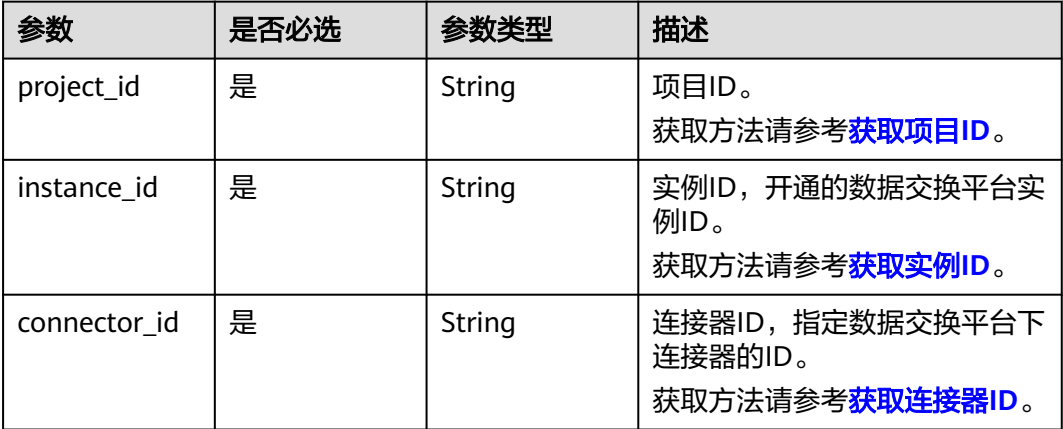

# 请求参数

#### 表 **4-307** 请求 Header 参数

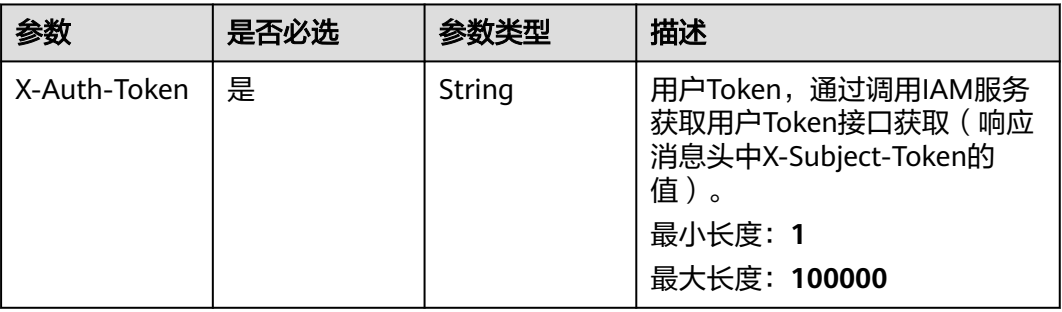

# 响应参数

#### 状态码: **200**

# 表 **4-308** 响应 Body 参数

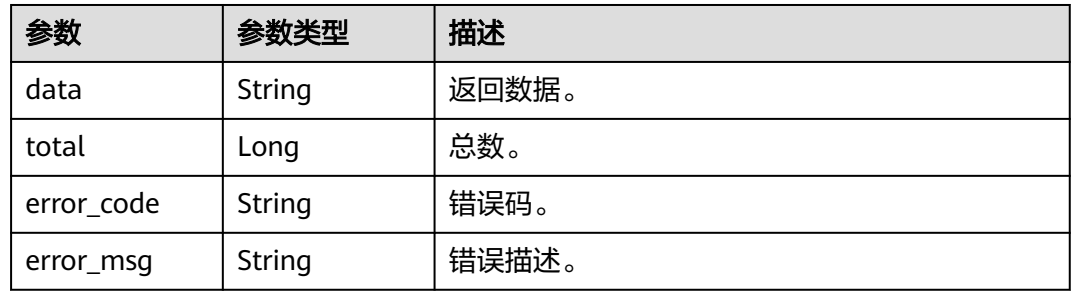

### 状态码: **400**

### 表 **4-309** 响应 Body 参数

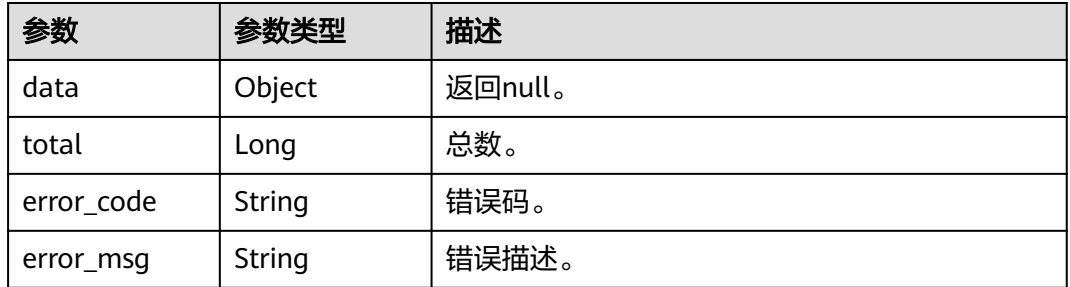

#### 表 **4-310** 响应 Body 参数

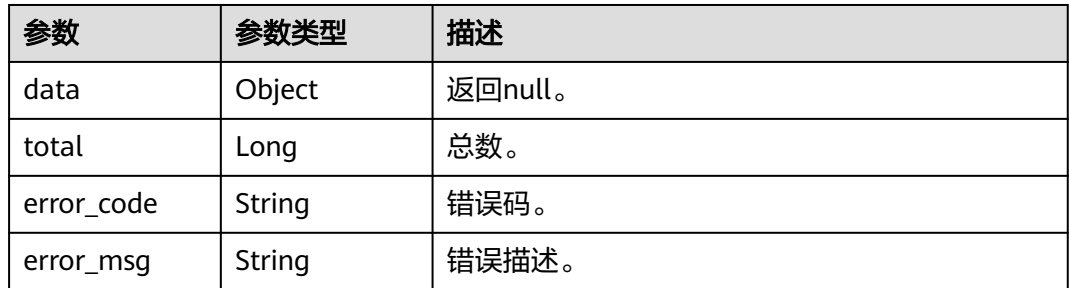

# 请求示例

POST https://{endpoint}/v1/{project\_id}/eds/instances/{instance\_id}/connectors/{connector\_id}/retrieve

# 响应示例

#### 状态码: **200**

successful operation

连接器收回。 { "data" : "true", "total" : 0, "error\_code" : null, "error\_msg" : null }

# 状态码

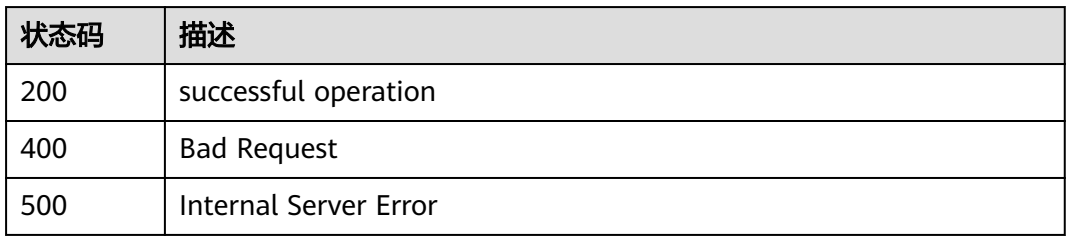

# 错误码

请参见**错误码**。

# **4.8.6** 查询连接器数据主权保护倡议

# 功能介绍

查询连接器数据主权保护倡议。

# **URI**

GET /v1/{project\_id}/eds/instances/{instance\_id}/connectors/{connector\_id}/userprotocol

#### 表 **4-311** 路径参数

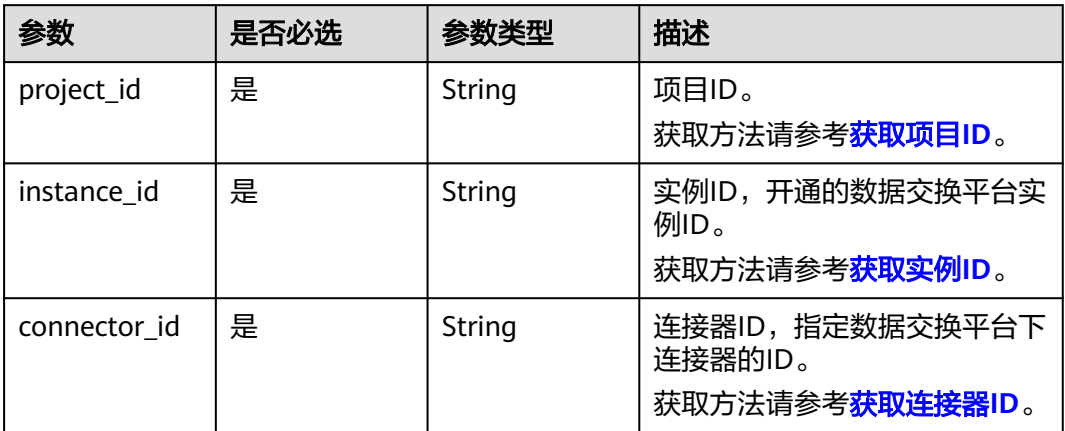

# 请求参数

# 表 **4-312** 请求 Header 参数

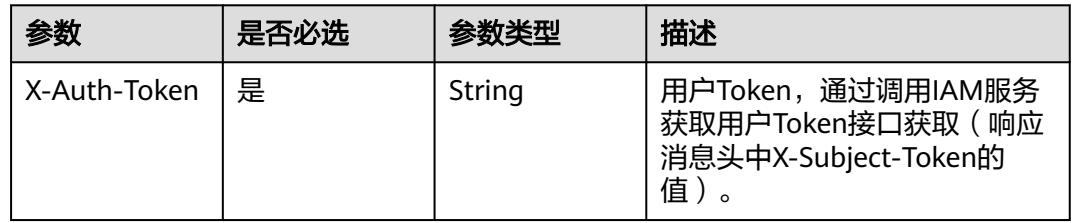

# 响应参数

#### 状态码: **200**

# 表 **4-313** 响应 Body 参数

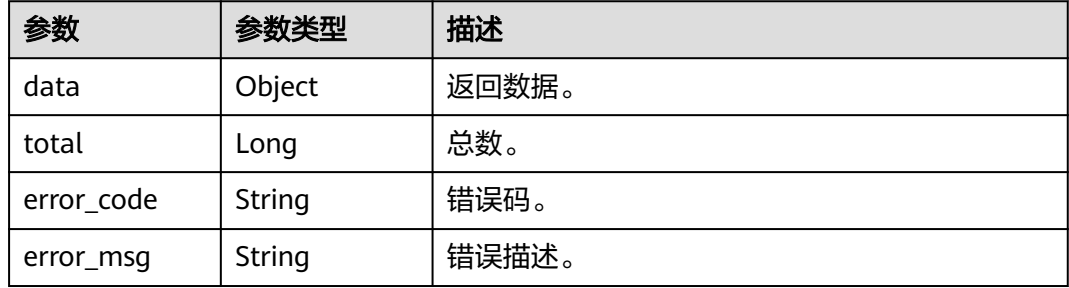

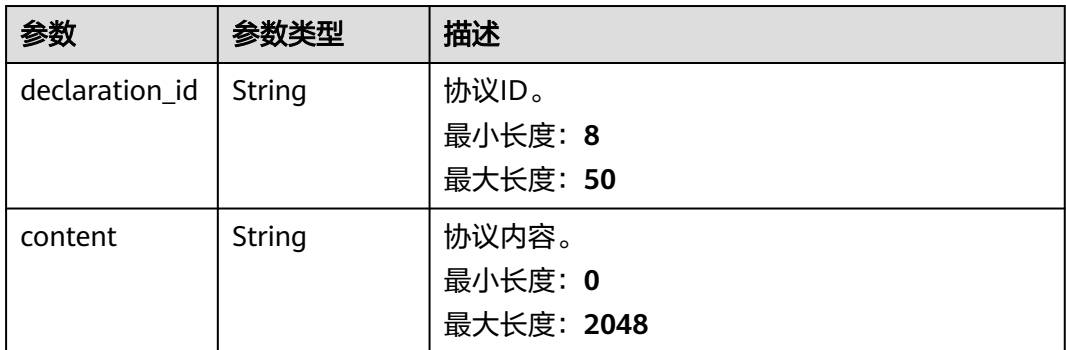

#### 状态码: **400**

#### 表 **4-315** 响应 Body 参数

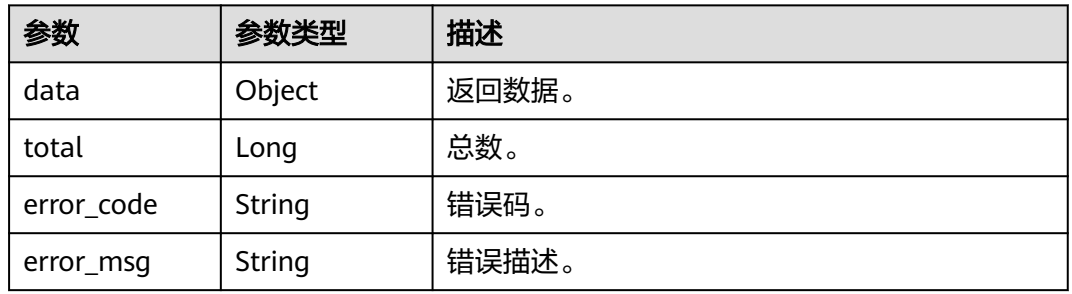

#### 状态码: **500**

#### 表 **4-316** 响应 Body 参数

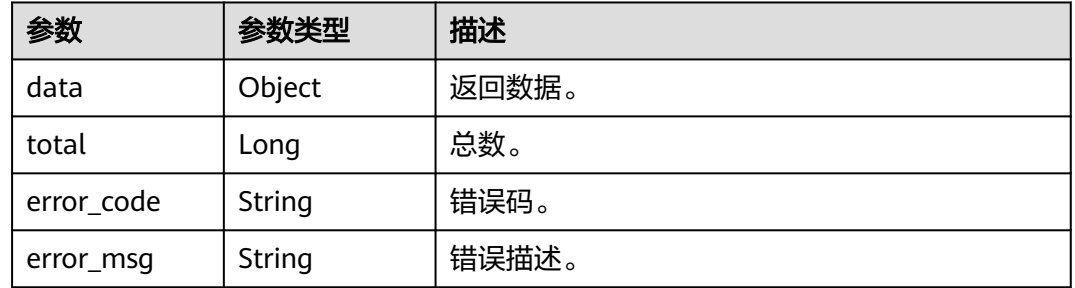

# 请求示例

#### 查询用户协议详情。

GET https://{endpoint}/v1/v1/{project\_id}/eds/instances/{instance\_id}/connectors/{connector\_id}/userprotocol

# 响应示例
#### <span id="page-180-0"></span>**OK**

}

查询连接器数据主权保护倡议。 { "data" : { "declaration\_id" : "c1\*\*\*\*\*\*\*\*\*\*\*", "content" : "协议详情" }, "total" : 1

## 状态码

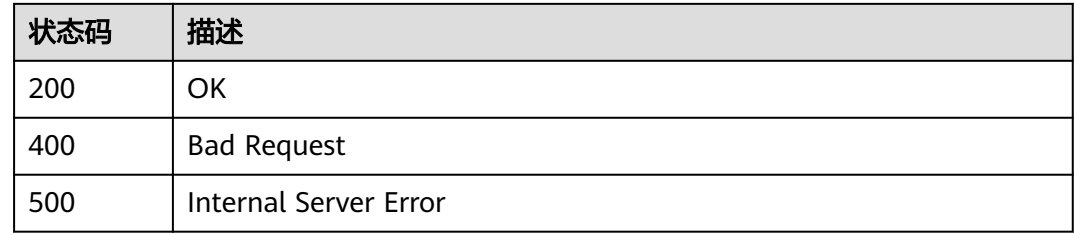

# 错误码

请参[见错误码。](#page-203-0)

# **4.8.7** 签署连接器数据主权保护倡议

# 功能介绍

签署连接器数据主权保护倡议。

# **URI**

POST /v1/{project\_id}/eds/instances/{instance\_id}/connectors/{connector\_id}/userprotocol

#### 表 **4-317** 路径参数

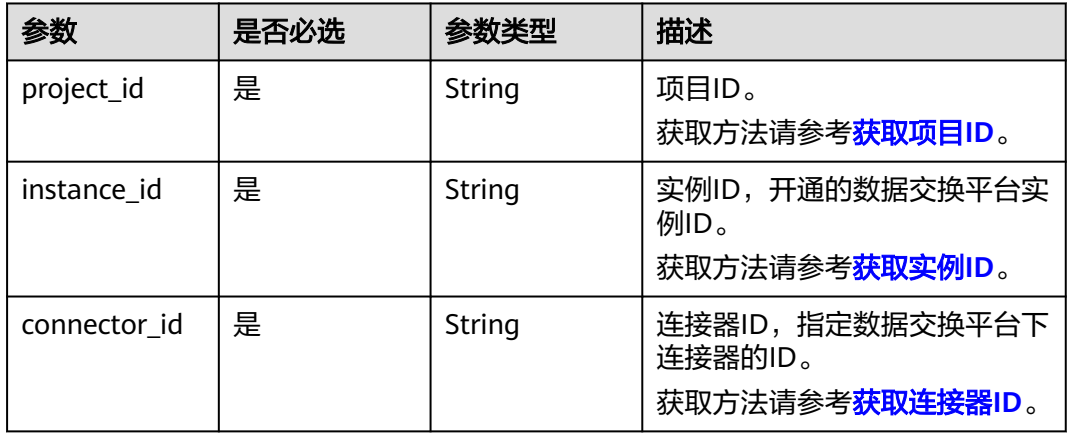

# 请求参数

#### 表 **4-318** 请求 Header 参数

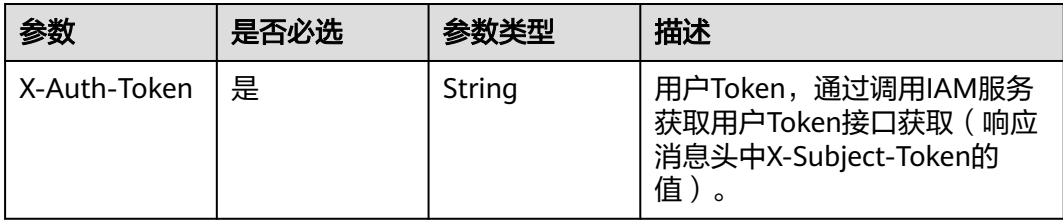

## 表 **4-319** 请求 Body 参数

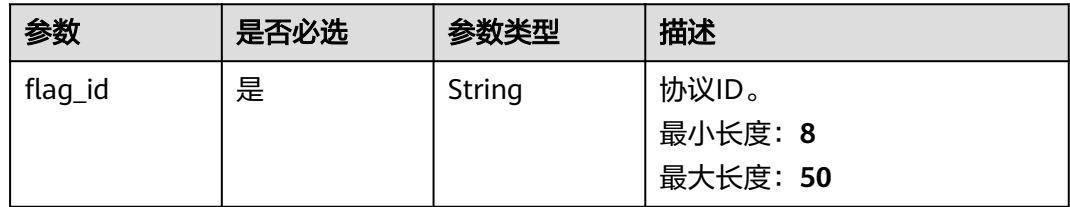

# 响应参数

#### 状态码: **200**

#### 表 **4-320** 响应 Body 参数

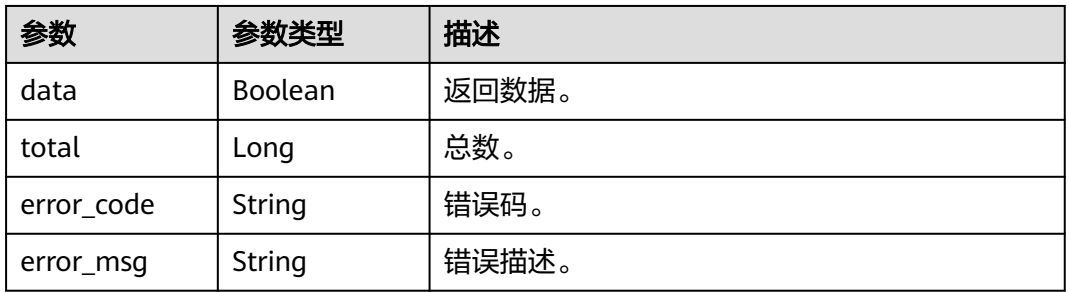

#### 状态码: **400**

## 表 **4-321** 响应 Body 参数

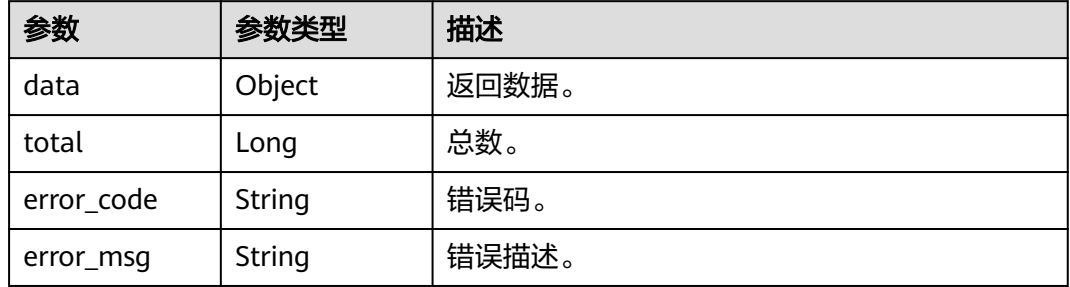

#### 状态码: **500**

#### 表 **4-322** 响应 Body 参数

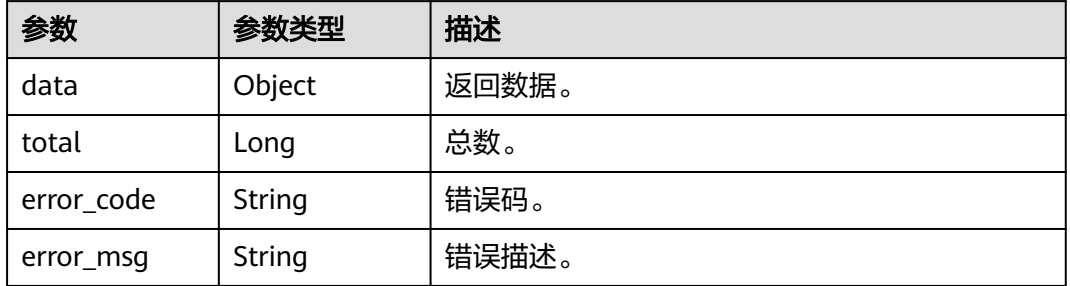

# 请求示例

# 签署用户协议。

POST https://{endpoint}/v1/{project\_id}/eds/instances/{instance\_id}/connectors/{connector\_id}/user-protocol

{ "flag\_id" : "70d5c8d0-fe76-4cf0-9d30-\*\*\*\*\*\*\*\*\*\*\*\*" }

# 响应示例

#### 状态码: **200**

successful operation

```
签署连接器数据主权保护倡议。
{
 "data" : "success",
 "total" : 0,
  "error_code" : null,
  "error_msg" : null
}
```
# 状态码

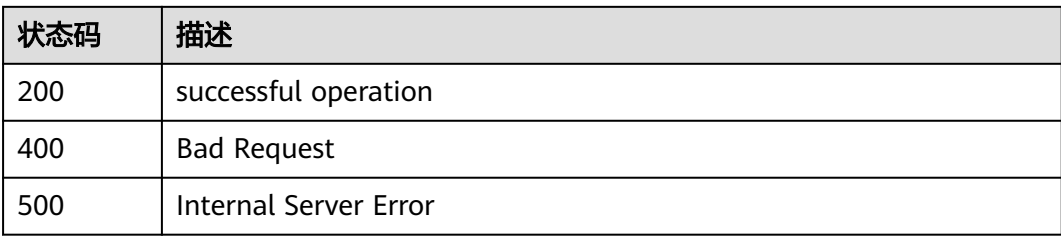

# 错误码

请参[见错误码。](#page-203-0)

# **4.9** 团队管理

# <span id="page-183-0"></span>**4.9.1** 查询指定连接器下的团队列表

# 功能介绍

查询指定连接器下的团队列表。

#### **URI**

GET /v1/{project\_id}/eds/instances/{instance\_id}/connectors/{connector\_id}/teams

#### 表 **4-323** 路径参数

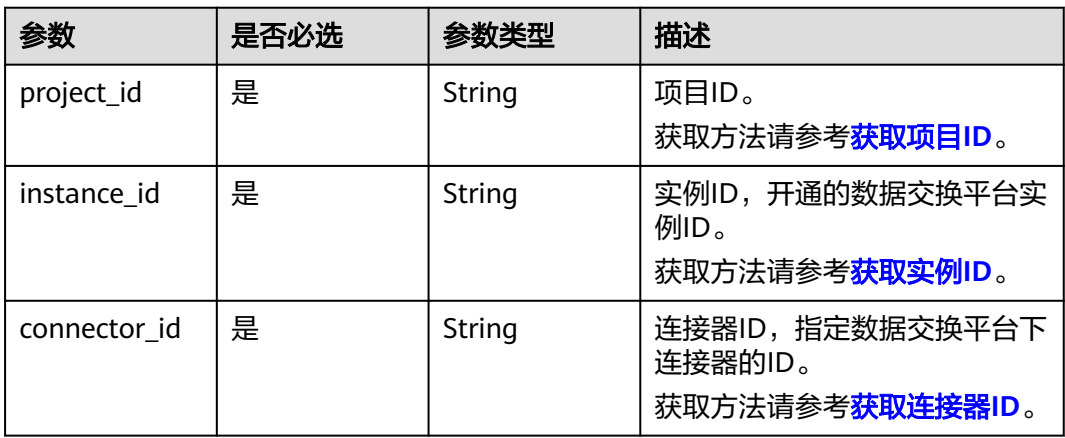

# 表 **4-324** Query 参数

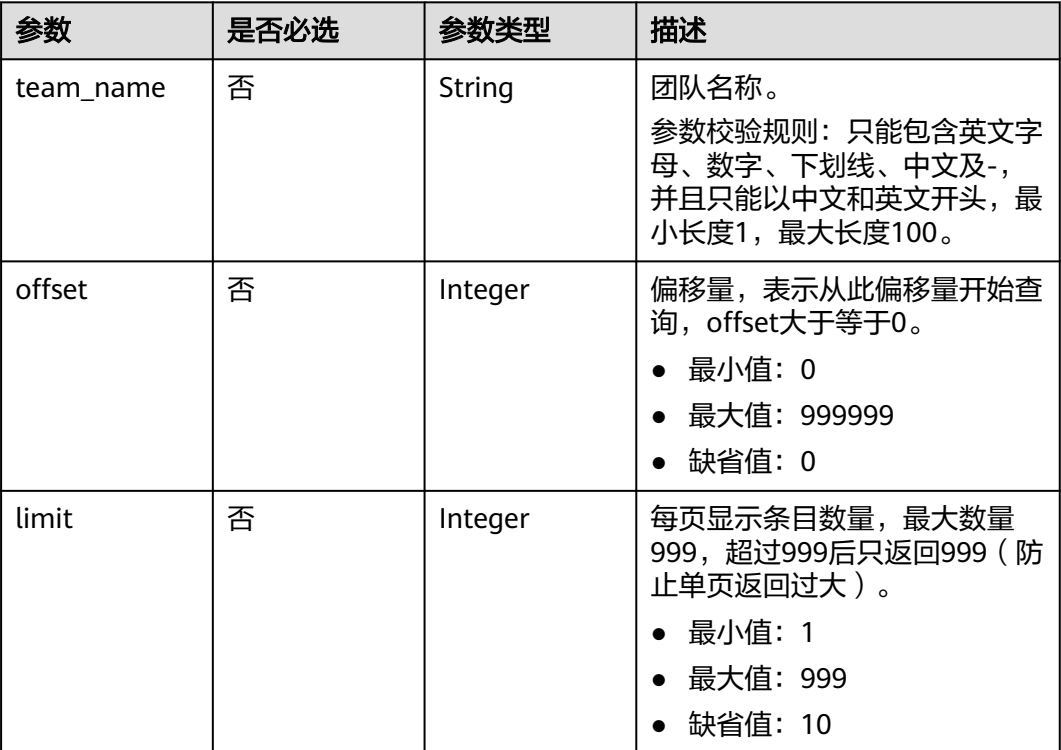

# 请求参数

表 **4-325** 请求 Header 参数

| 参数           | 是否必选 | 参数类型   | 描述                                                                  |
|--------------|------|--------|---------------------------------------------------------------------|
| X-Auth-Token | 是    | String | 用户Token, 通过调用IAM服务<br>获取用户Token接口获取(响应<br>消息头中X-Subject-Token的<br>值 |

# 响应参数

#### 状态码: **200**

表 **4-326** 响应 Body 参数

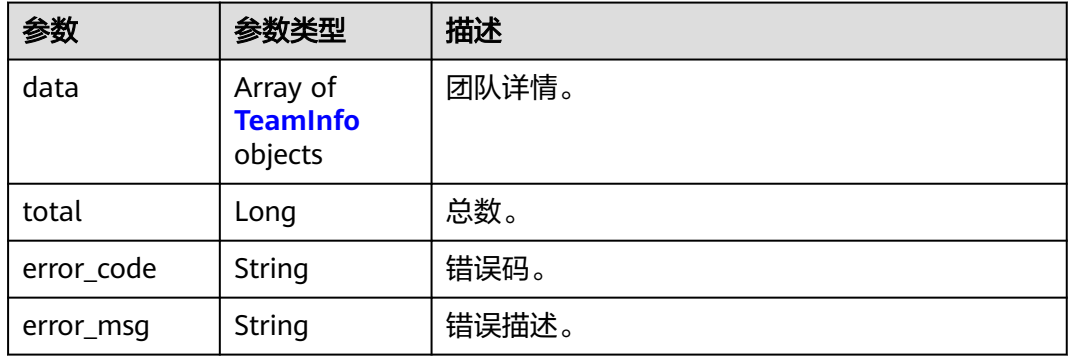

#### 表 **4-327** TeamInfo

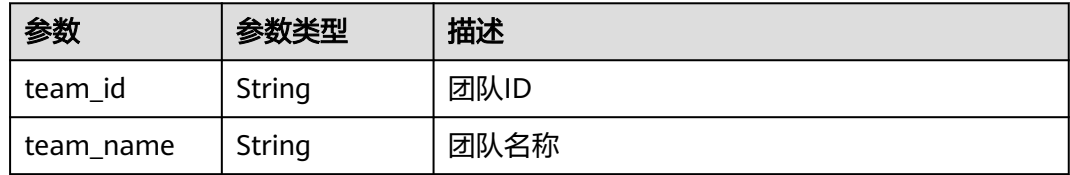

#### 状态码: **400**

#### 表 **4-328** 响应 Body 参数

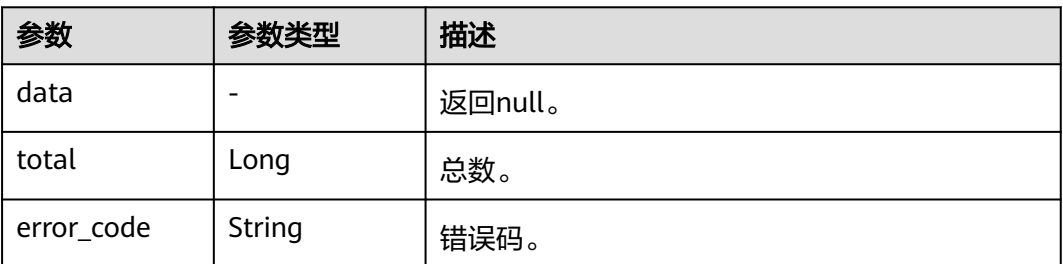

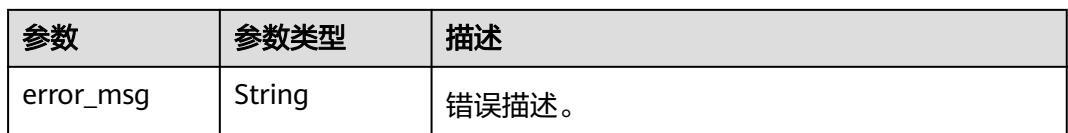

#### 状态码: **500**

#### 表 **4-329** 响应 Body 参数

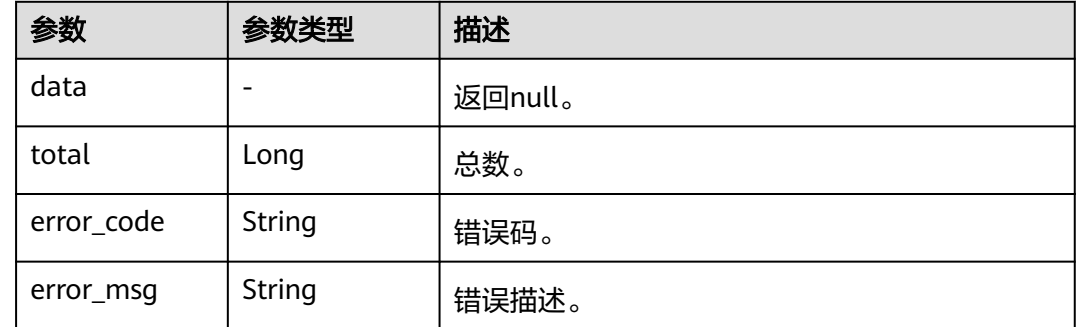

# 请求示例

#### 查询指定连接器下的团队列表。

GET https://{endpoint}/v1/{project\_id}/eds/instances/{instance\_id}/connectors/{connector\_id}/teams

# 响应示例

#### 状态码: **200**

**OK** 

● 资源列表。

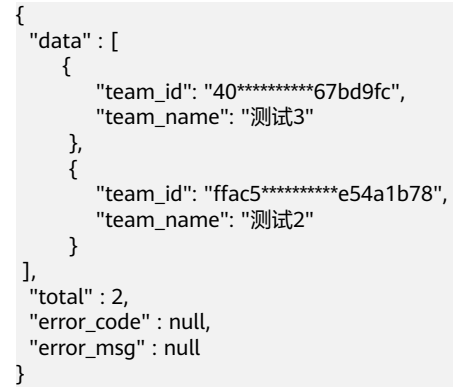

# 状态码

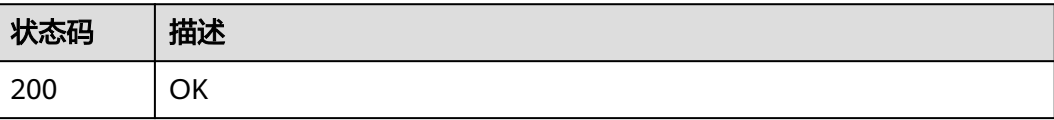

# <span id="page-186-0"></span>错误码

请参[见错误码。](#page-203-0)

# **4.10** 用户管理

# **4.10.1** 添加连接器用户

# 功能介绍

添加连接器用户。

## **URI**

POST /v1/{project\_id}/eds/instances/{instance\_id}/connectors/{connector\_id}/users

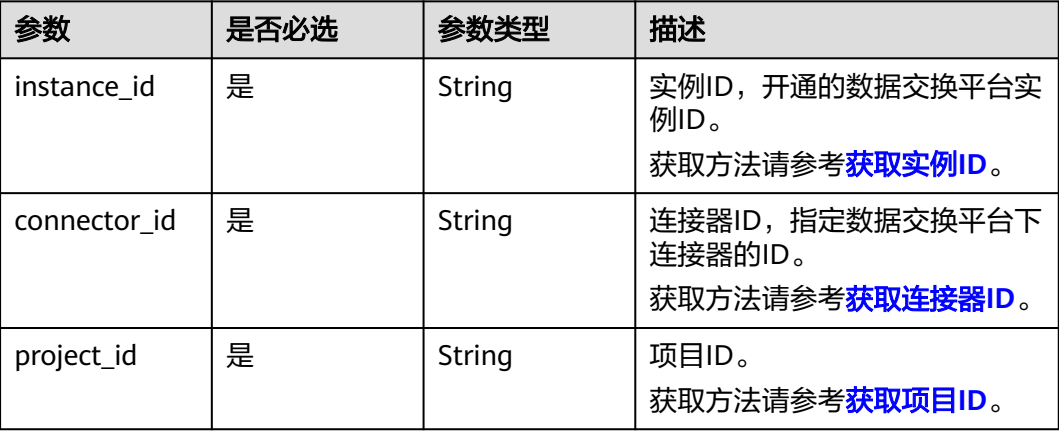

#### 表 **4-330** 路径参数

# 请求参数

表 **4-331** 请求 Header 参数

| 参数           | 是否必选 | 参数类型   | 描述                                                                   |
|--------------|------|--------|----------------------------------------------------------------------|
| X-Auth-Token | 是    | String | 用户Token, 通过调用IAM服务<br>获取用户Token接口获取 (响应<br>消息头中X-Subject-Token的<br>值 |

## 表 **4-332** 请求 Body 参数

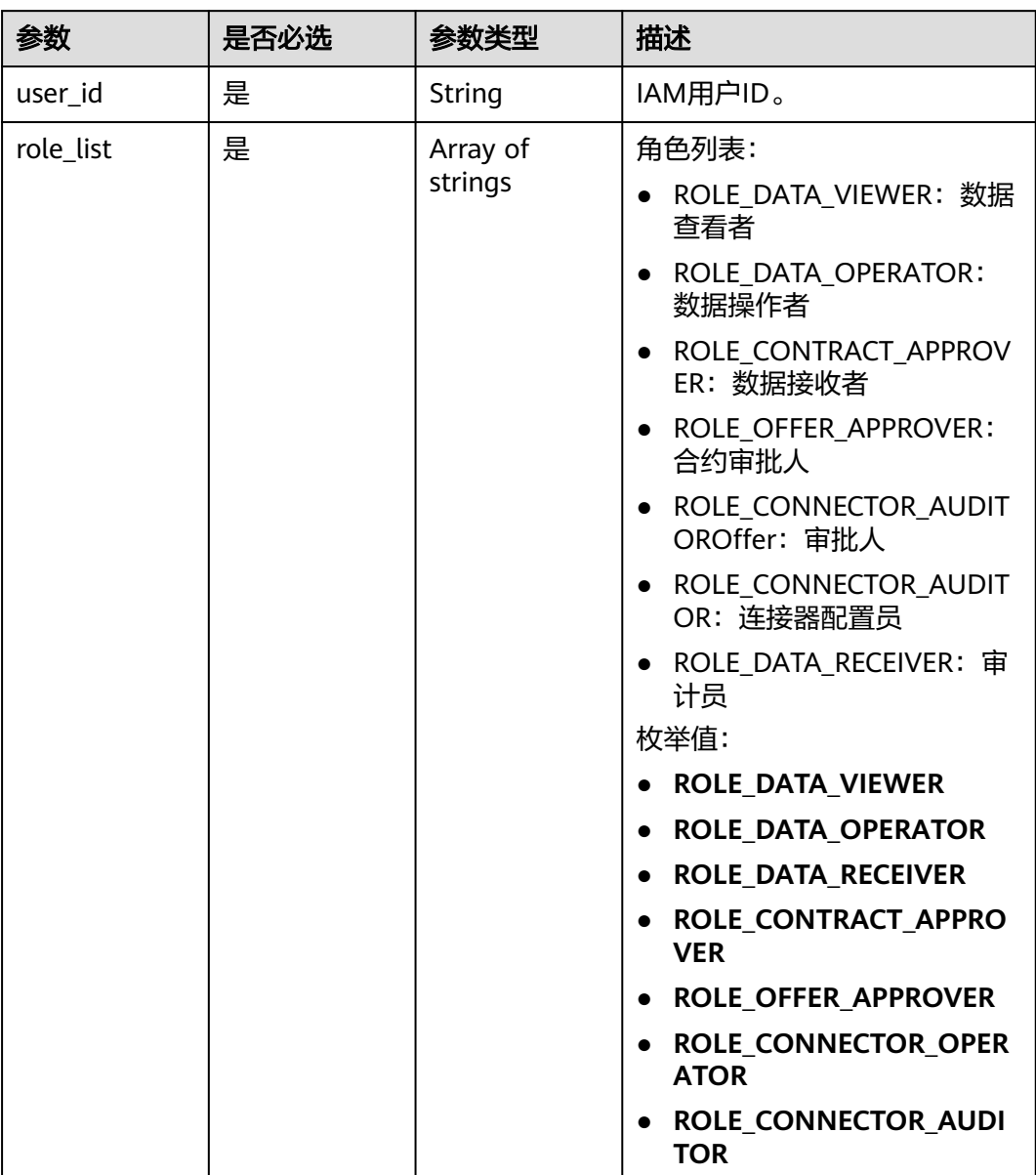

# 响应参数

## 状态码: **200**

#### 表 **4-333** 响应 Body 参数

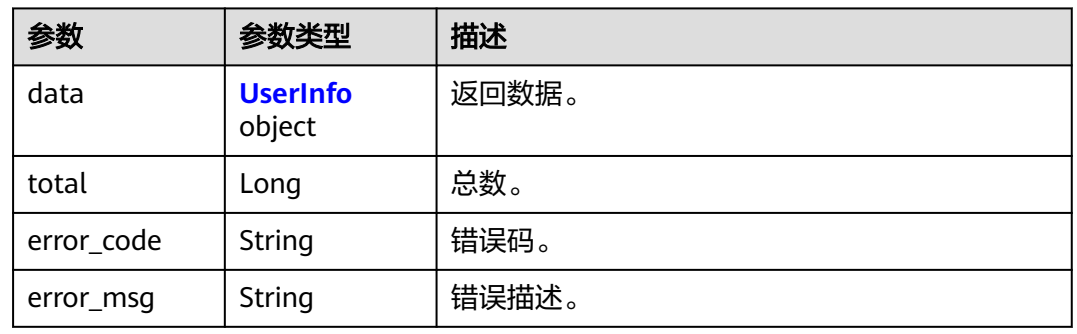

#### 表 **4-334** UserInfo

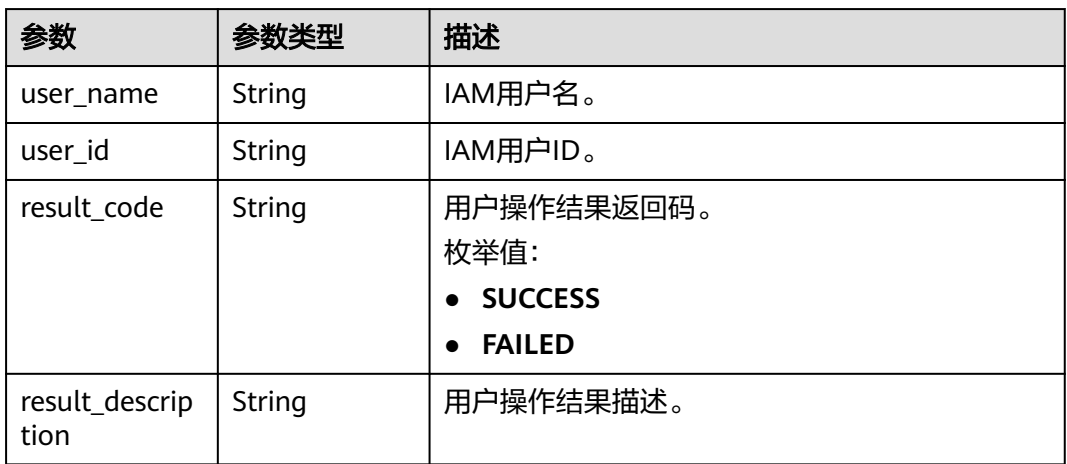

#### 状态码: **400**

表 **4-335** 响应 Body 参数

| 参数         | 参数类型   | 描述      |
|------------|--------|---------|
| data       |        | 返回null。 |
| total      | Long   | 总数。     |
| error_code | String | 错误码。    |
| error_msg  | String | 错误描述。   |

#### 状态码: **500**

#### 表 **4-336** 响应 Body 参数

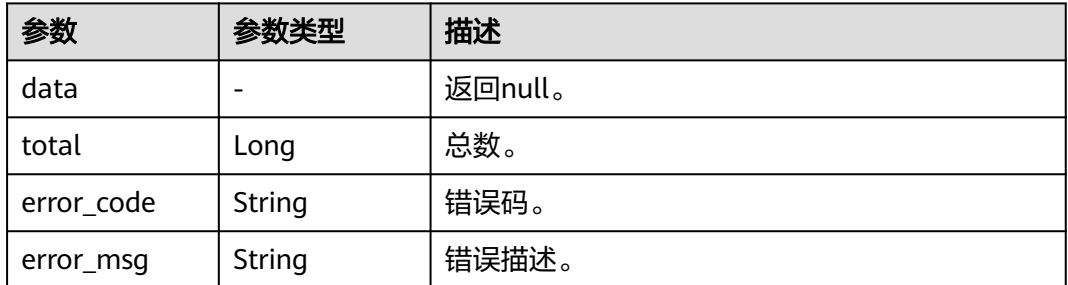

# 请求示例

#### 添加连接器用户。

POST https://{endpoint}/v1/{project\_id}/eds/instances/{instance\_id}/connectors/{connector\_id}/users

```
{
 "role_list" : [ "ROLE_DATA_RECEIVER", "ROLE_CONNECTOR_OPERATOR" ],
 "user_id" : "57125ads46e7cbcfa201************"
}
```
# 响应示例

#### 状态码: **200**

OK

● 用户操作结果。

```
{
 "data" : {
   "user_name" : "test_user",
   "user_id" : "f528b3337a724e0b9d7************",
 "result_code" : "SUCCESS",
 "result_description" : "success"
  },
  "total" : 0,
  "error_code" : null,
  "error_msg" : null
}
```
# 状态码

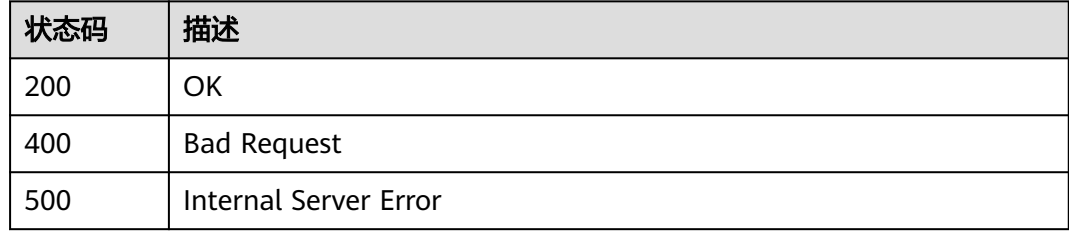

## 错误码

请参[见错误码。](#page-203-0)

# **4.10.2** 从连接器移除用户

# 功能介绍

从连接器移除用户。

#### **URI**

DELETE /v1/{project\_id}/eds/instances/{instance\_id}/connectors/{connector\_id}/ users/{user\_id}

#### 表 **4-337** 路径参数

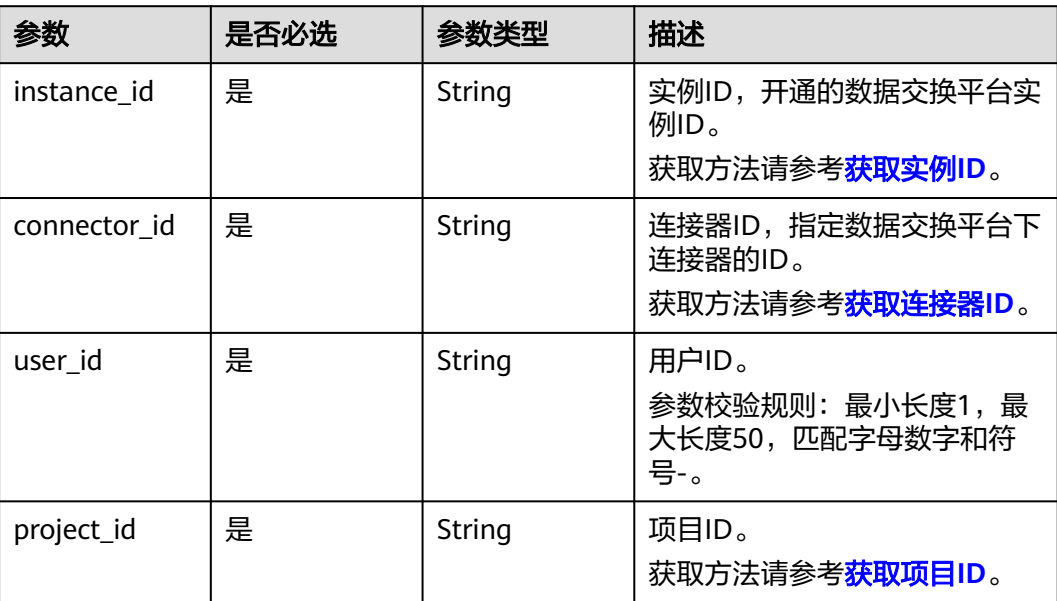

# 请求参数

#### 表 **4-338** 请求 Header 参数

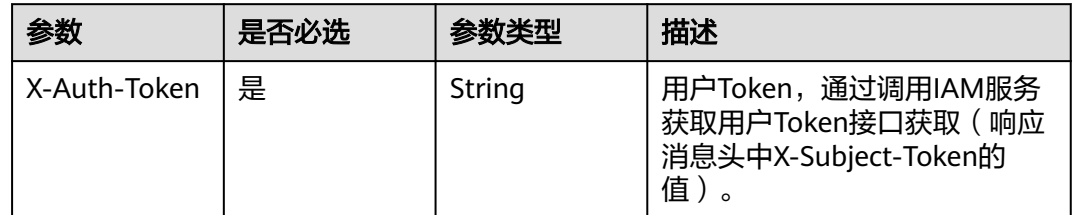

# 响应参数

状态码: **200**

#### 表 **4-339** 响应 Body 参数

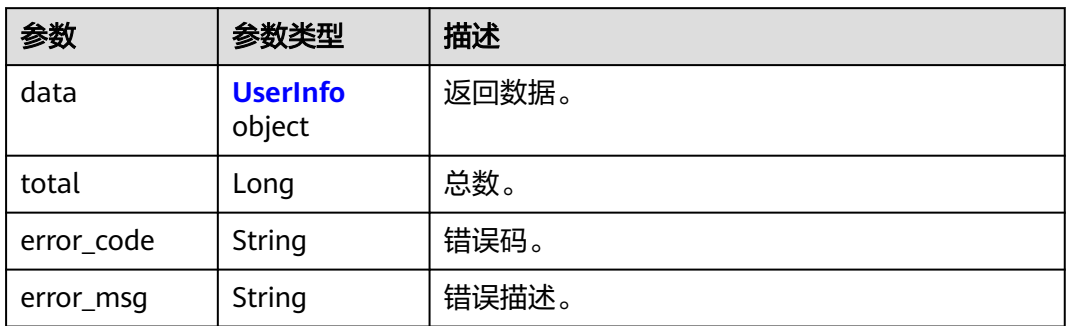

#### 表 **4-340** UserInfo

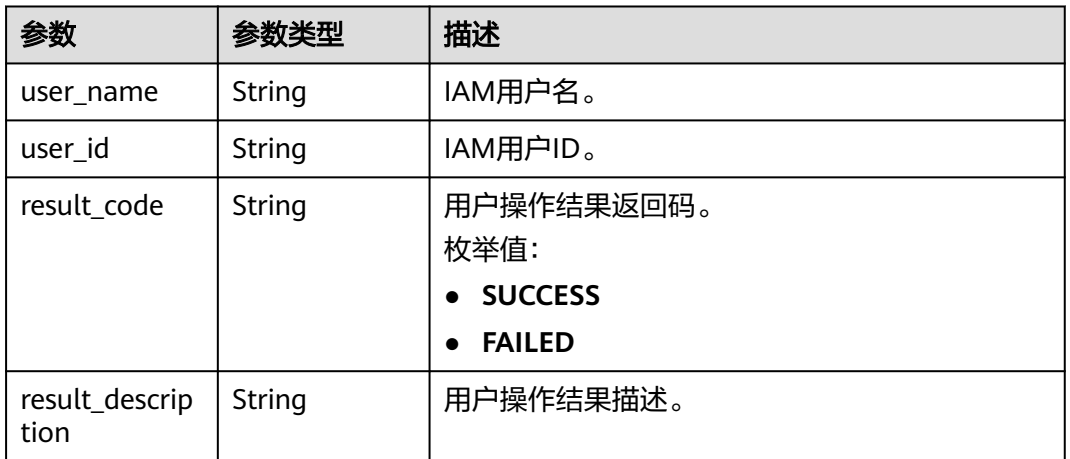

## 状态码: **400**

# 表 **4-341** 响应 Body 参数

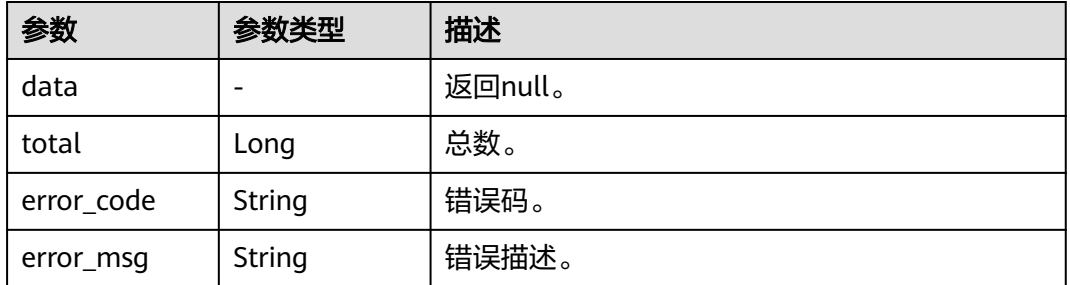

## 状态码: **500**

#### 表 **4-342** 响应 Body 参数

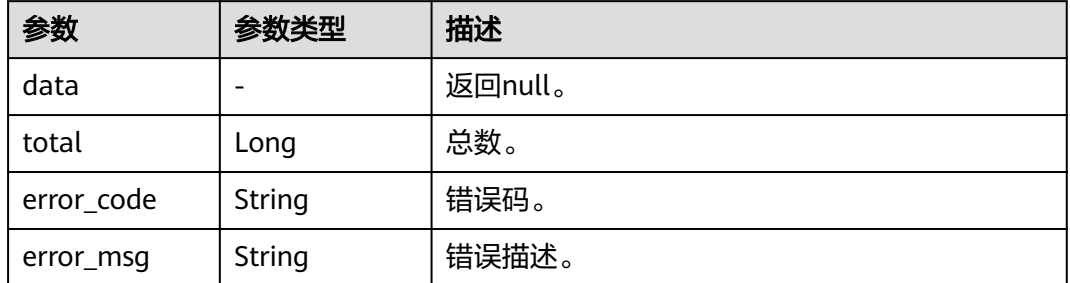

# 请求示例

#### 从连接器移除用户。

DELETE https://{endpoint}/v1/{project\_id}/eds/instances/{instance\_id}/connectors/{connector\_id}/users/ {user\_id}

# 响应示例

#### 状态码: **200**

**OK** 

● 用户操作结果。

```
{
  "data" : {
   "user_name" : "test_user",
   "user_id" : "f528b3337a724e0b9d7************",
 "result_code" : "SUCCESS",
 "result_description" : "success"
  },
 "total" : 0,
 "error_code" : null,
 "error_msg" : null
}
```
## 状态码

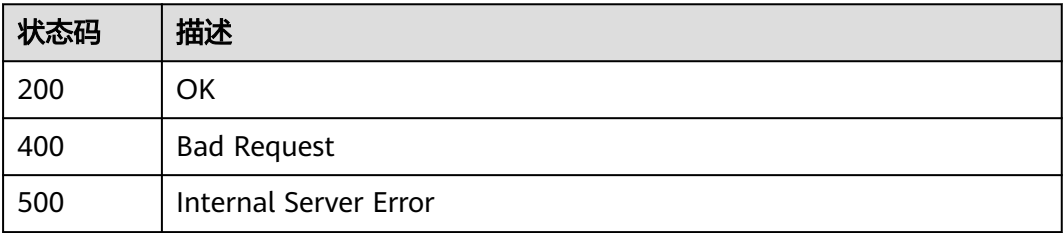

# 错误码

请参见<mark>错误码</mark>。

# <span id="page-193-0"></span>**4.10.3** 查询指定连接器的数据接收者列表

# 功能介绍

查询指定连接器的数据接收者列表。

#### **URI**

GET /v1/{project\_id}/eds/instances/{instance\_id}/connectors/{connector\_id}/users/ data-receivers

#### 表 **4-343** 路径参数

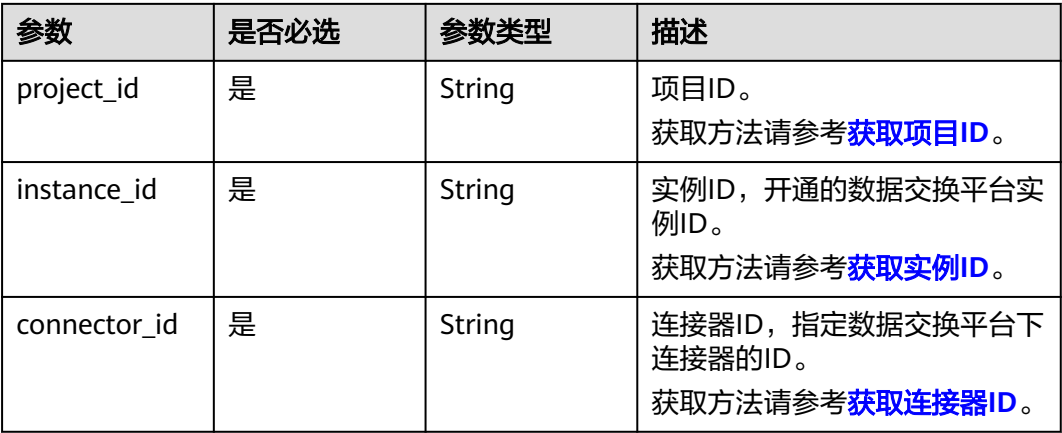

#### 表 **4-344** Query 参数

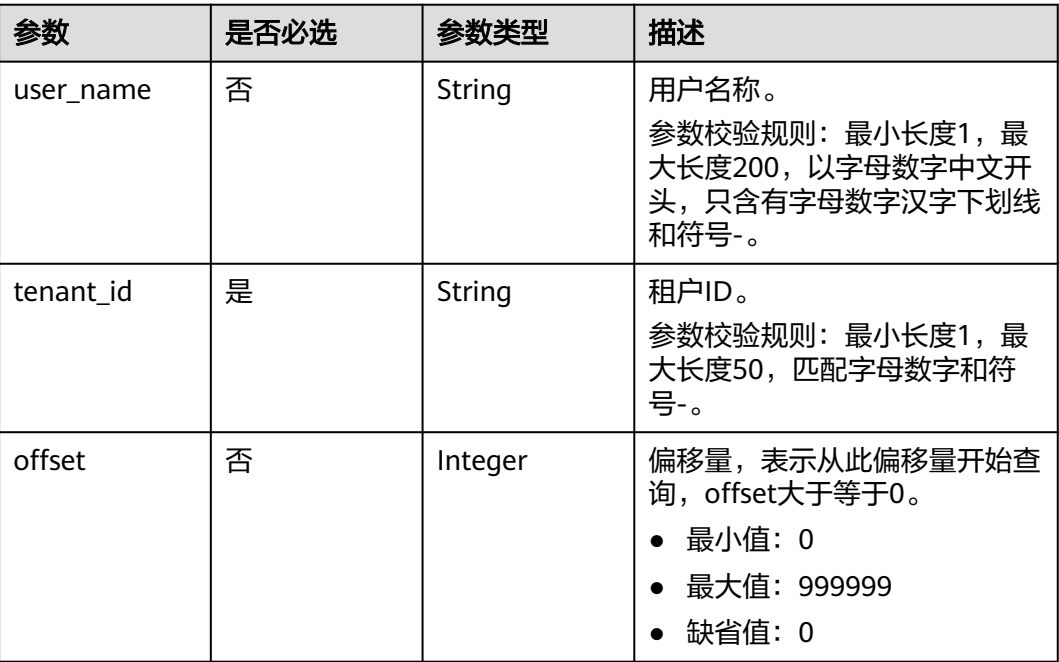

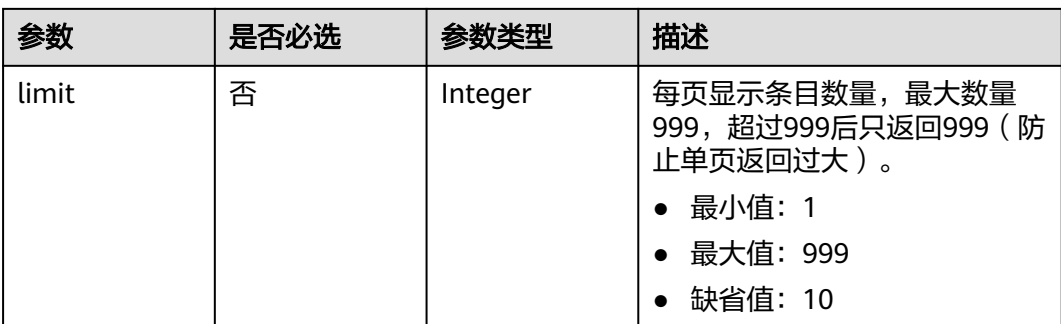

# 请求参数

## 表 **4-345** 请求 Header 参数

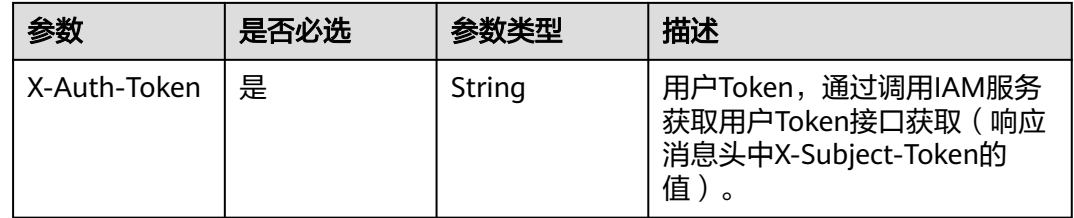

# 响应参数

## 状态码: **200**

表 **4-346** 响应 Body 参数

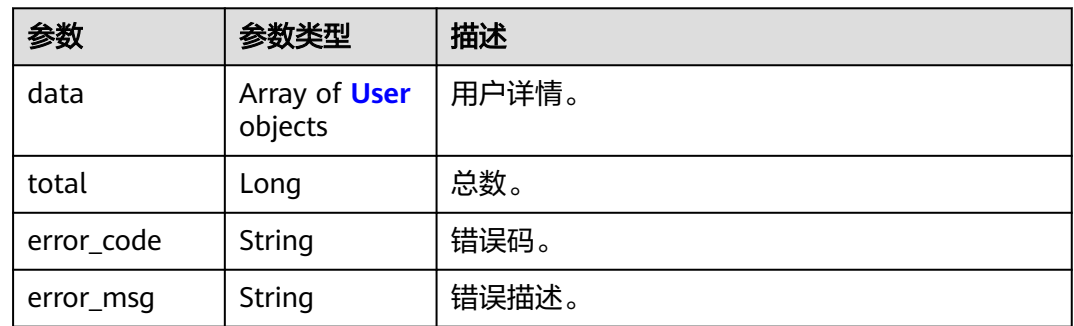

#### 表 **4-347** User

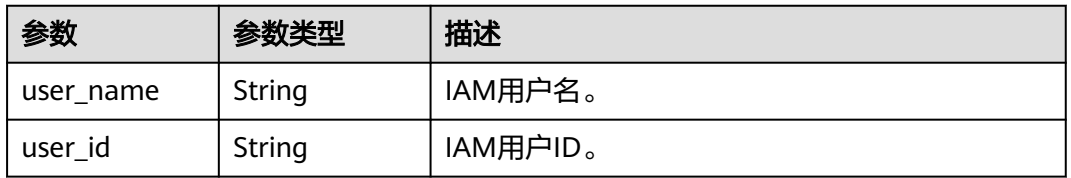

## 状态码: **400**

#### 表 **4-348** 响应 Body 参数

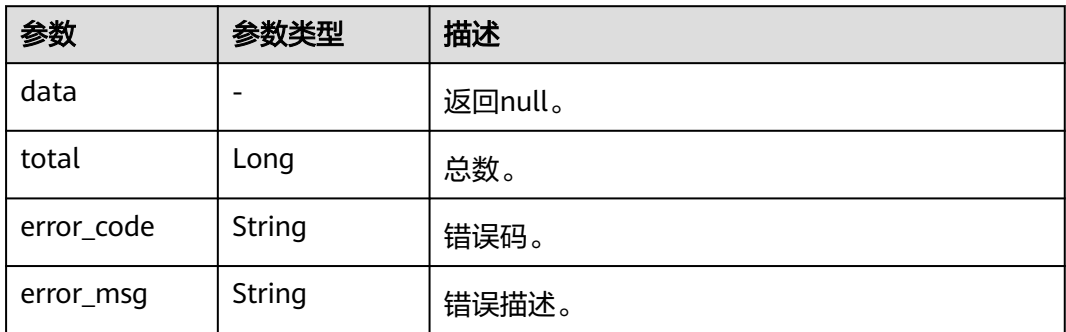

#### 状态码: **500**

#### 表 **4-349** 响应 Body 参数

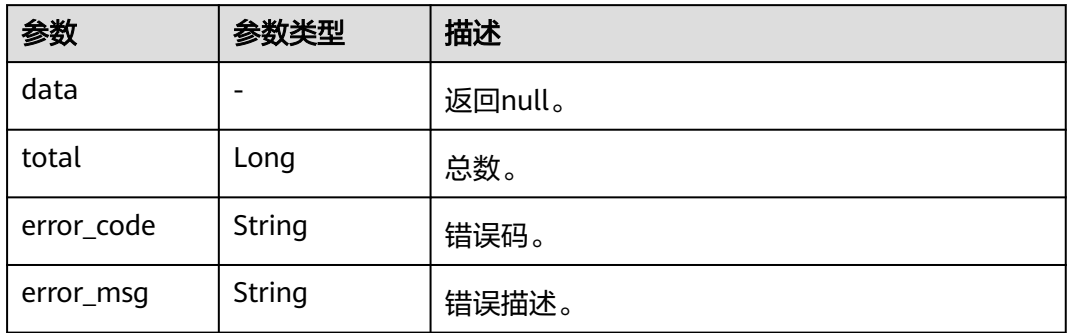

# 请求示例

#### 查询指定连接器的数据接收者列表。

GET https://{endpoint}/v1/{project\_id}/eds/instances/{instance\_id}/connectors/{connector\_id}/users/datareceivers

# 响应示例

#### 状态码: **200**

OK

```
资源列表。
```

```
{
 "data" : [ 
\overline{\phantom{a}} "user_name": "*********135",
         "user_id": "0*********cf"
      },
       {
          "user_name": "*********43",
          "user_id": "8b5*********6e136"
       },
       {
          "user_name": "c*********r",
          "user_id": "571252*********a0a6"
```

```
 },
\overline{\phantom{a}} "user_name": "*********te",
 "user_id": "f528*********95c1"
\qquad \qquad \} ],
 "total" : 4,
 "error_code" : null,
 "error_msg" : null
}
```
# 状态码

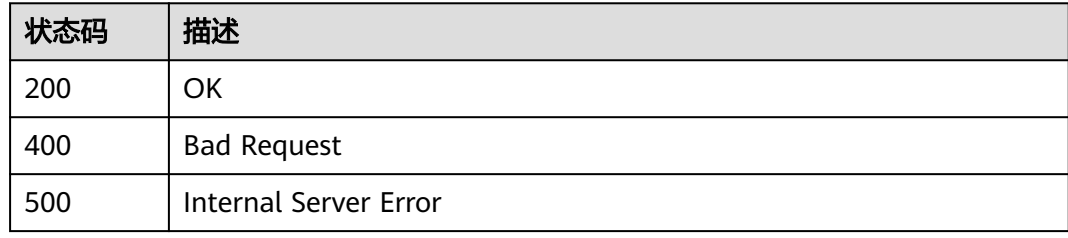

# 错误码

请参[见错误码。](#page-203-0)

# **5** 权限和授权项

# **5.1** 权限及授权项说明

使用统一身份认证服务(Identity and Access Management,简称IAM),可以实现 对交换数据空间(Exchange Data Space)进行精细的权限管理。如果账号已经能满足 您的要求,不需要创建独立的IAM用户,可以跳过本章节,不影响使用进行精细的权 限管理。

默认情况下,新建的IAM用户没有任何权限,您需要将其加入用户组,并给用户组授 予策略或角色,才能使用户组中的用户获得相应的权限,这一过程称为授权。授权 后,用户就可以基于已有权限对云服务进行操作。

权限根据授权的精细程度,分为<mark>[角色和](https://support.huaweicloud.com/usermanual-iam/iam_01_0601.html)[策略](https://support.huaweicloud.com/usermanual-iam/iam_01_0017.html)</mark>。角色以服务为粒度,是IAM最初提供的 一种根据用户的工作职能定义权限的粗粒度授权机制。策略以API接口为粒度进行权限 拆分,授权更加精细,可以精确到某个操作、资源和条件,能够满足企业对权限最小 化的安全管控要求。

说明

如果您要允许或是禁止某个接口的操作权限,请使用策略。

账号具备所有接口的调用权限,如果使用账号下的IAM用户发起API请求时,该IAM用 户必须具备调用该接口所需的权限,否则,API请求将调用失败。每个接口所需要的权 限,与各个接口所对应的授权项相对应,只有发起请求的用户被授予授权项所对应的 策略,该用户才能成功调用该接口。例如,用户要调用接口来商品列表,那么这个 IAM用户被授予的策略中必须包含允许"eds:connector:list"的授权项,该接口才能调 用成功。

# 支持的授权项

策略包含系统策略和自定义策略,如果系统策略不满足授权要求,管理员可以创建自 定义策略,并通过给用户组授予自定义策略来进行精细的访问控制。策略支持的操作 与API相对应,授权项列表说明如下:

- 权限:允许或拒绝某项操作。
- 对应API接口:自定义策略实际调用的API接口。
- 授权项:自定义策略中支持的Action,在自定义策略中的Action中写入授权项, 可以实现授权项对应的权限功能。
- <span id="page-198-0"></span>● 依赖的授权项:部分Action存在对其他Action的依赖,需要将依赖的Action同时写 入授权项,才能实现对应的权限功能。
- IAM项目(Project)/企业项目(Enterprise Project): 自定义策略的授权范围, 包括 IAM项目与企业项目。授权范围如果同时支持IAM项目和企业项目,表示此授权项 对应的自定义策略,可以在IAM和企业管理两个服务中给用户组授权并生效。如 果仅支持IAM项目,不支持企业项目,表示仅能在IAM中给用户组授权并生效,如 果在企业管理中授权,则该自定义策略不生效。关于IAM项目与企业项目的区 别,详情请参见:**IAM**[和企业管理的区别。](https://support.huaweicloud.com/iam_faq/iam_01_0101.html)

# **5.2** 应用内部授权

OpenApi接口需要通过应用内部进行用户角色授权,API权限参见下表:

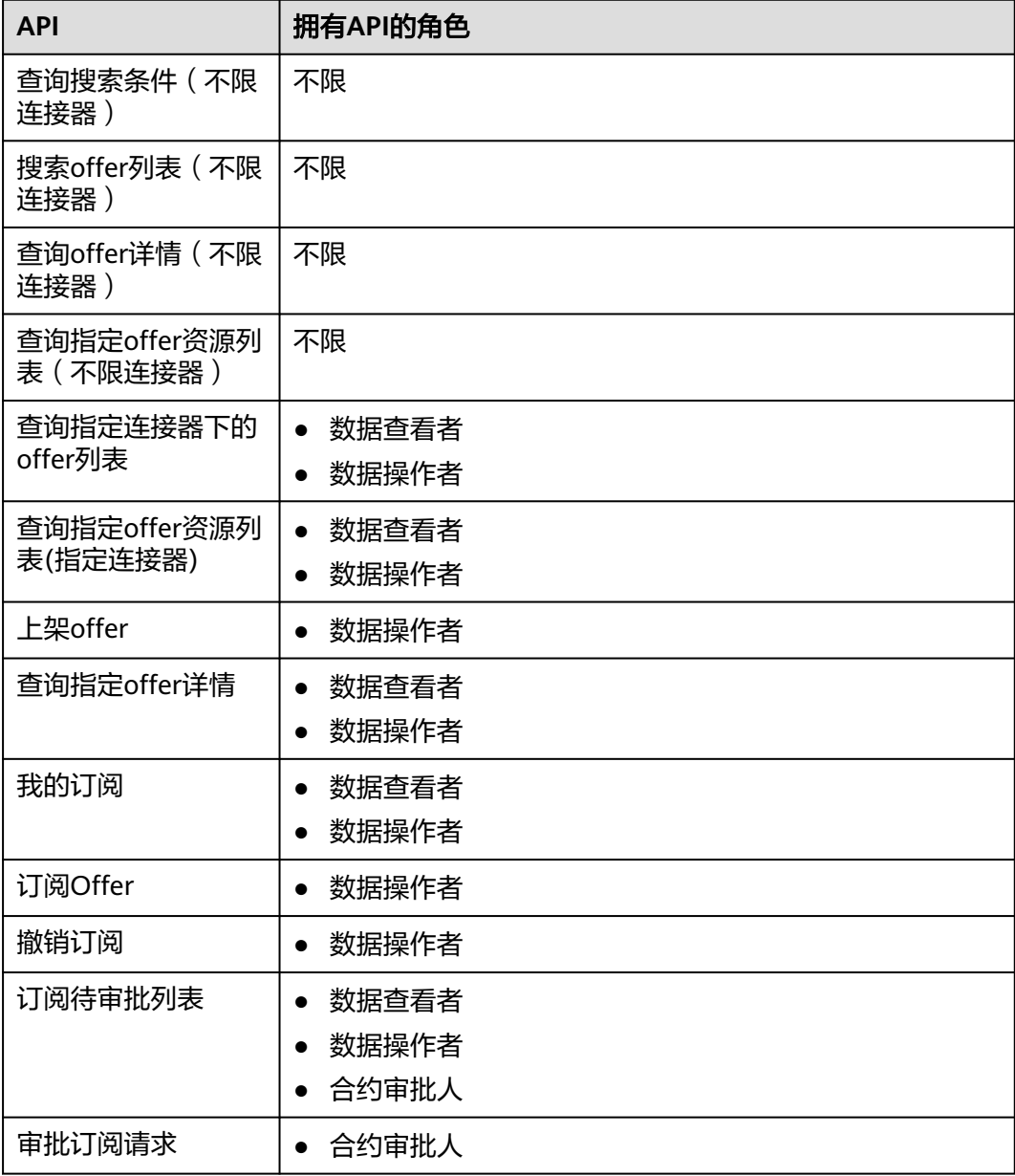

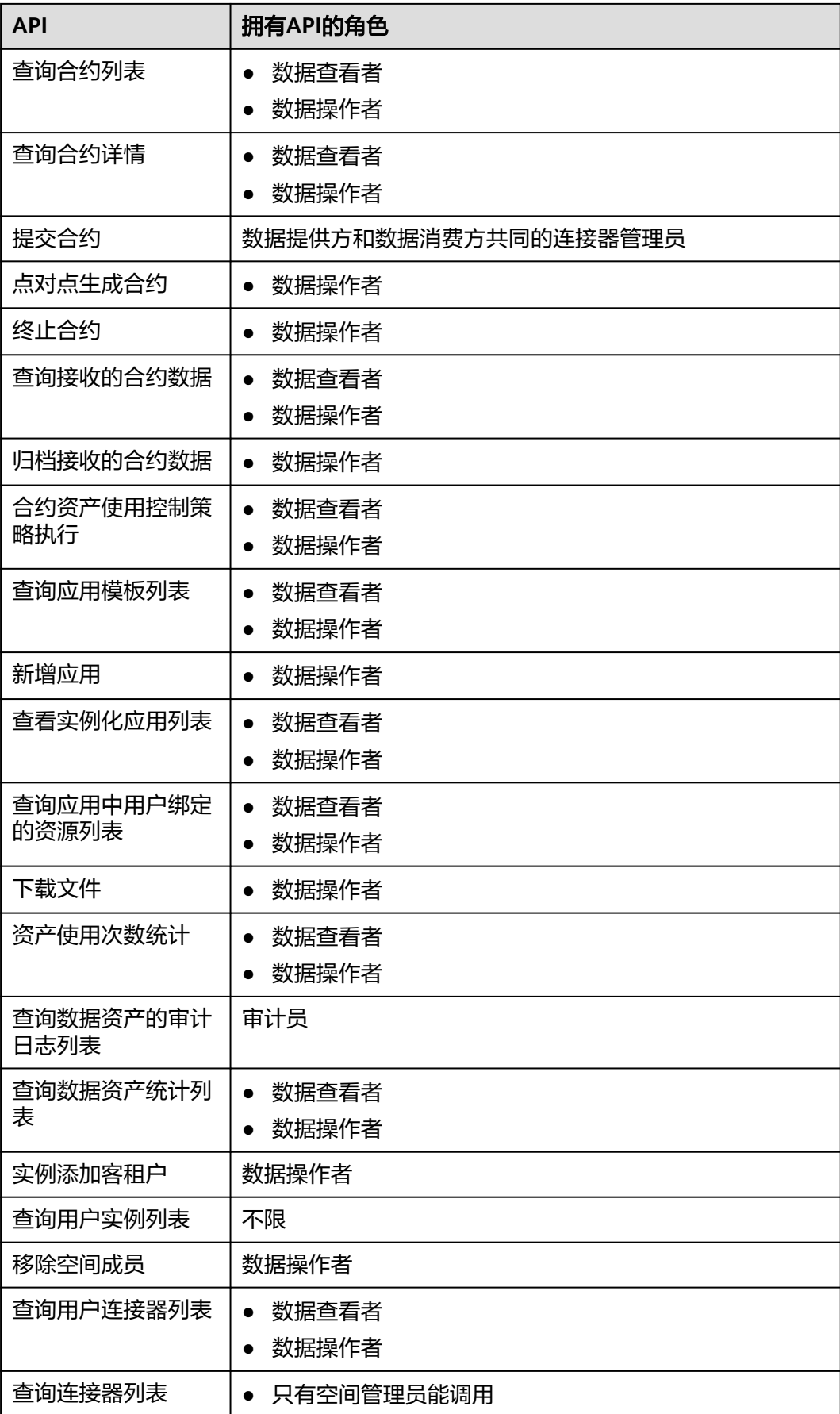

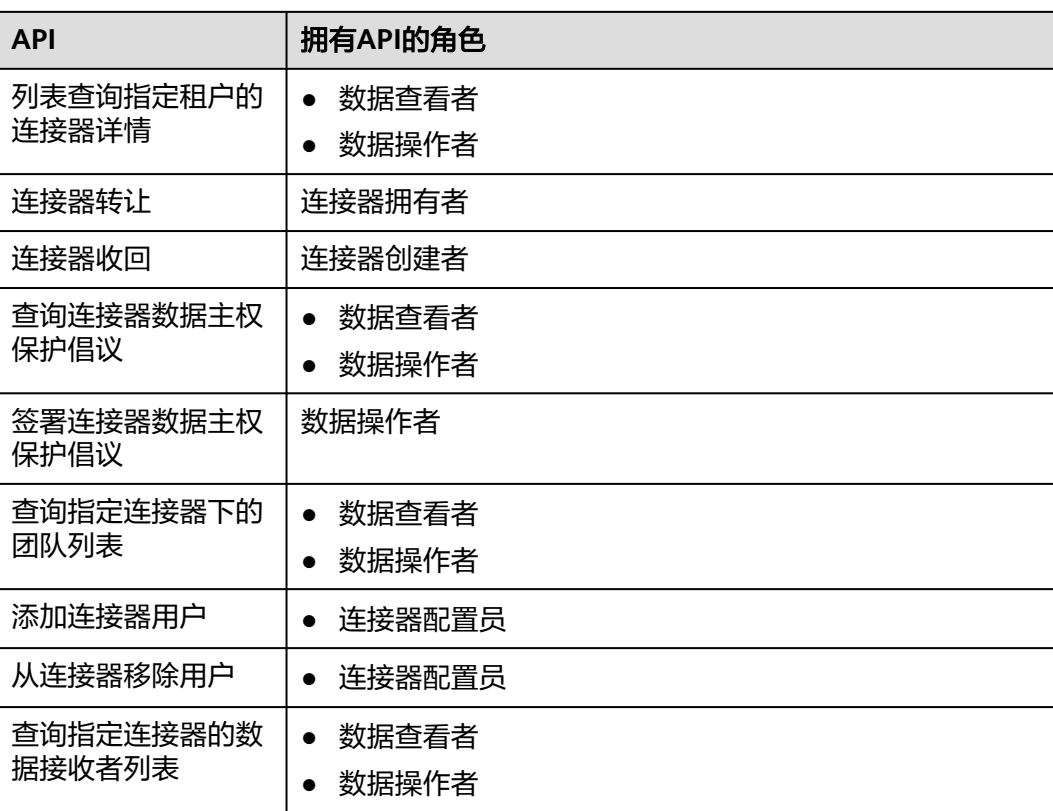

# **6** 附录

# **6.1** 状态码

状态码如表**6-1**所示。

# 表 **6-1** 状态码

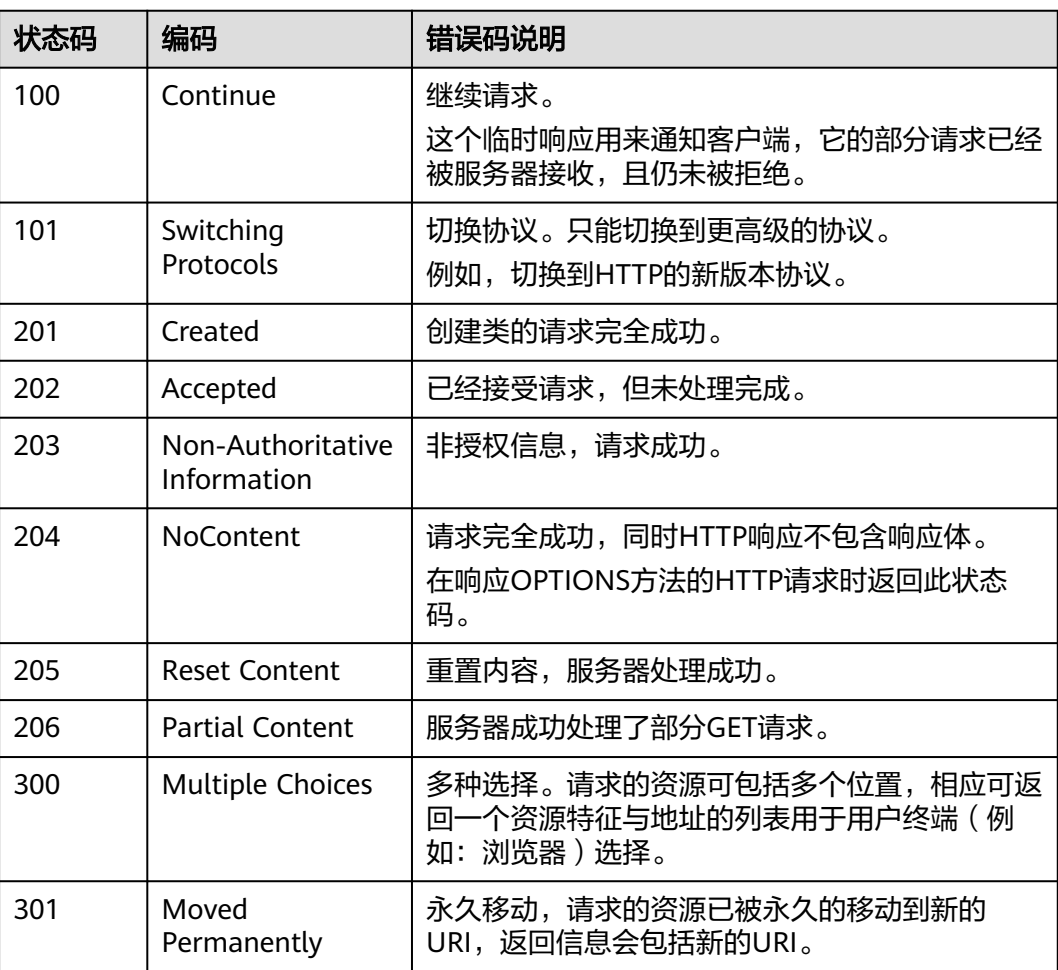

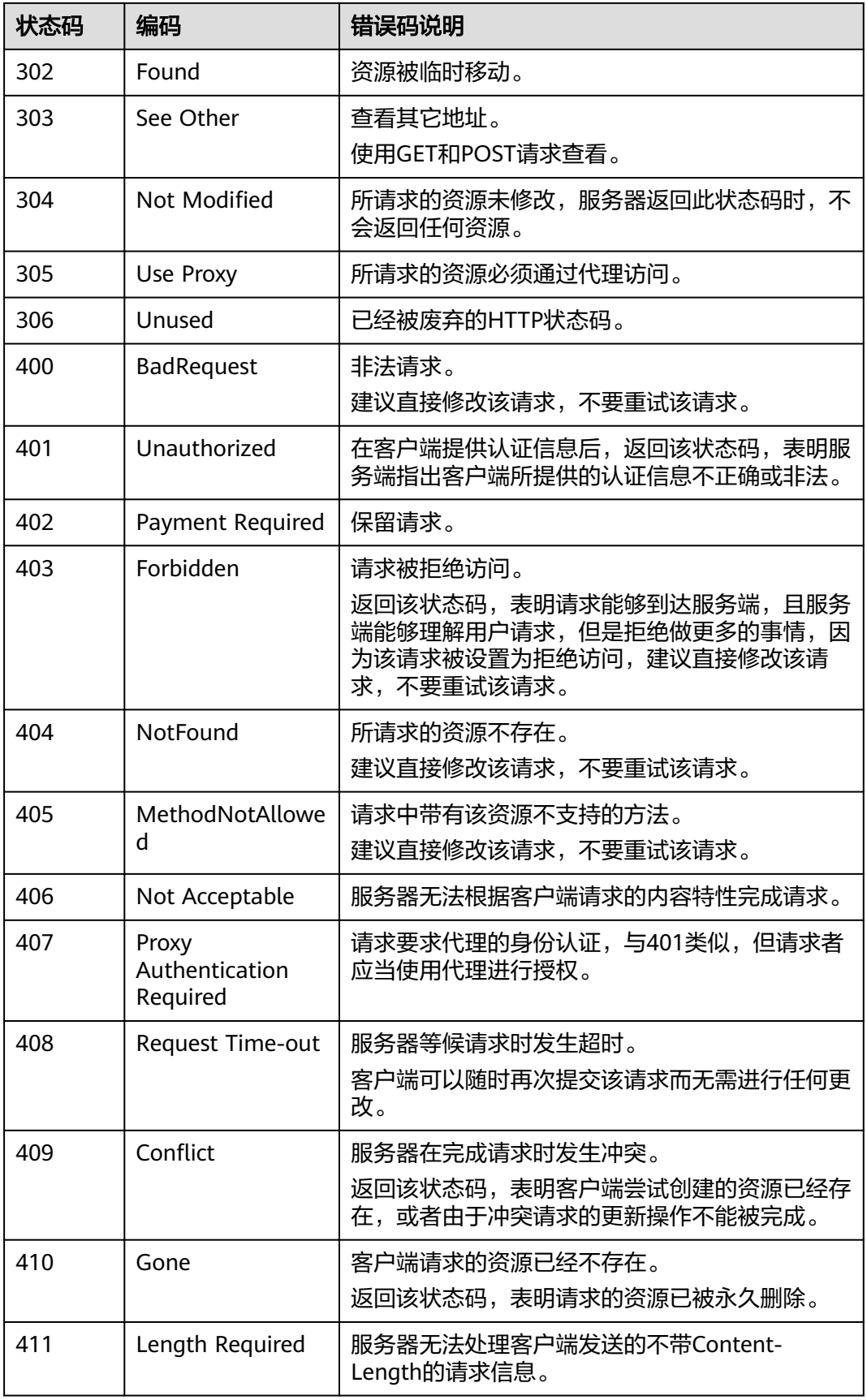

<span id="page-203-0"></span>状态码

412

413

414 Request-URI Too

415

416

422

500

503

505 HTTP Version not supported

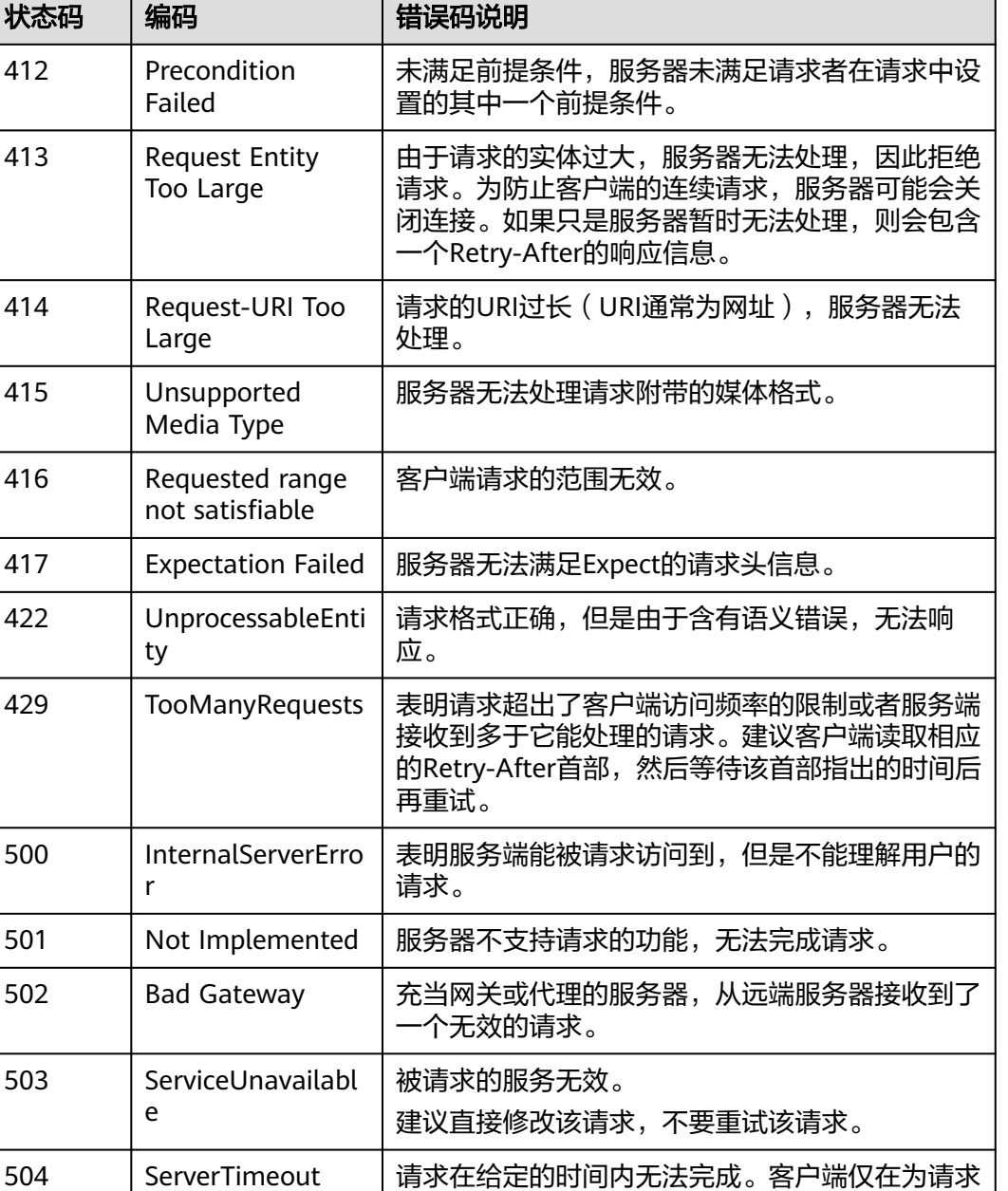

指定超时(Timeout)参数时会得到该响应。

服务器不支持请求的HTTP协议的版本,无法完成

# **6.2** 错误码

当您调用API时,如果遇到"APIGW"开头的错误码,请参见**API**[网关错误码](https://support.huaweicloud.com/devg-apisign/api-sign-errorcode.html)进行处 理。

处理。

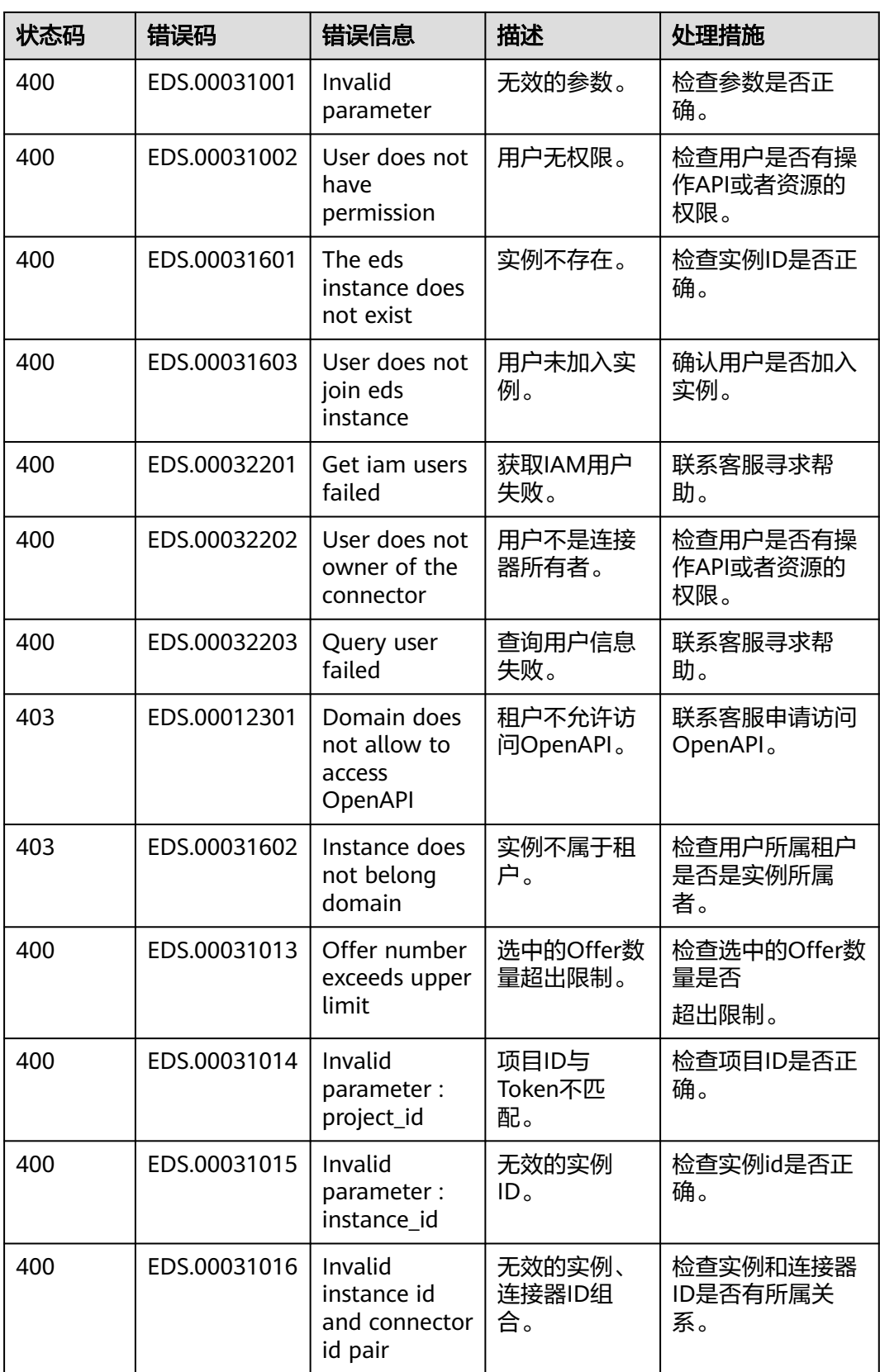

<span id="page-205-0"></span>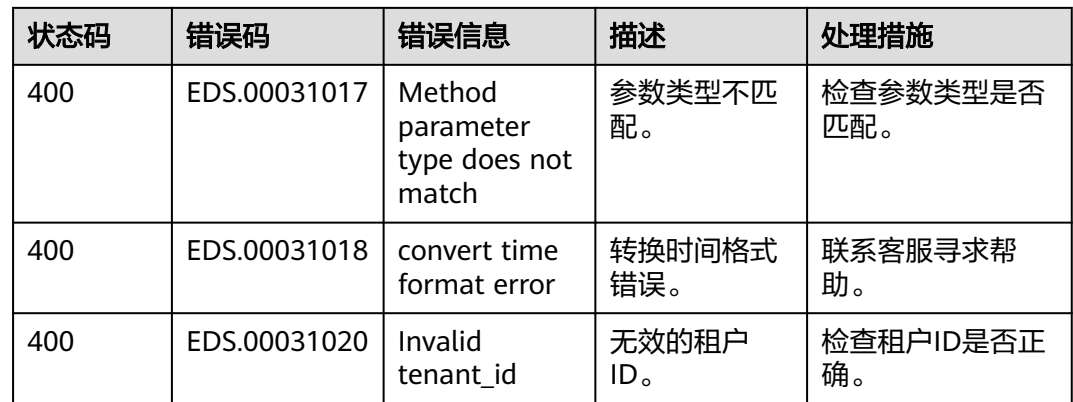

# **6.3** 获取项目 **ID**

在调用接口的时候,部分请求中需要填入项目ID或项目名称,所以需要获取到项目ID 和名称。有如下两种获取方式:

- 从控制台获取项目**ID**和名称**(**推荐使用**)**
- 调用**API**获取项目**ID**

## 从控制台获取项目 **ID**

从控制台获取项目ID (project\_id) 和名称 (project name) 的步骤如下:

- 步骤**1** 登录[交换数据空间官网。](https://www.huaweicloud.com/product/eds.html)
- 步骤**2** 单击"管理控制台",进入交换数据空间控制台界面。
- **步骤3** 鼠标移动至页面右上角账号名上, 在下拉列表中单击"我的凭证"。
- 步骤**4** 在"API凭证"页面的项目列表中查看项目ID和名称(即"项目")。

#### 图 **6-1** 查看项目 ID

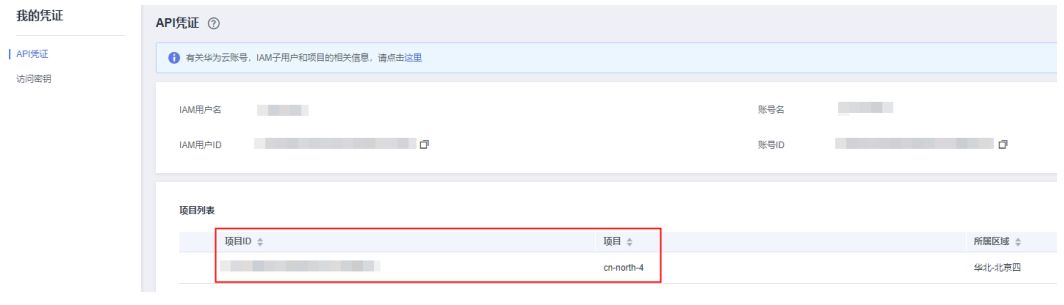

**----**结束

## 调用 **API** 获取项目 **ID**

项目ID还可通过调[用查询指定条件下的项目信息](https://support.huaweicloud.com/api-iam/iam_06_0001.html)API获取。

获取项目ID的接口为GET https://{iam-endpoint}/v3/projects,其中{iam-endpoint}为 IAM的终端节点,可以从<mark>[地区和终端节点](https://developer.huaweicloud.com/endpoint?IAM)</mark>处获取。

响应体中projects下的"id"即为项目ID。

# <span id="page-206-0"></span>**6.4** 获取账号 **ID**

在调用接口的时候,部分请求中需要填入账号名 (domain name)和账号ID (domain\_id)。获取步骤如下:

- 步骤**1** 登录[交换数据空间官网。](https://www.huaweicloud.com/product/eds.html)
- 步骤**2** 单击"管理控制台",进入交换数据空间控制台界面。
- **步骤3** 鼠标移动至用户名, 在下拉列表中单击"我的凭证"。

在"API凭证"页面的查看"账号名"和"账号ID"。

#### 图 **6-2** 获取账号 ID

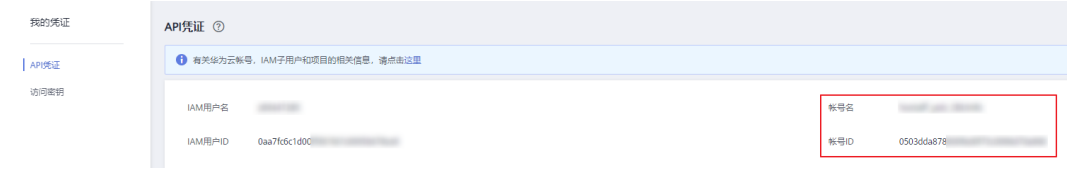

**----**结束

# **6.5** 获取实例 **ID**

在调用接口的时候,部分请求中需要填入实例ID,所以需要获取到实例ID,目前实例 ID只支持从控制台获取。

# 从控制台获取实例 **ID**

从控制台获取实例ID (instance id) 的步骤如下:

- 步骤**1** 登录[交换数据空间官网。](https://www.huaweicloud.com/product/eds.html)
- 步骤**2** 单击"管理控制台",进入交换数据空间控制台界面。
- 步骤**3** 单击"我的空间",即可查看到实例ID。

#### 图 **6-3** 查看实例 ID

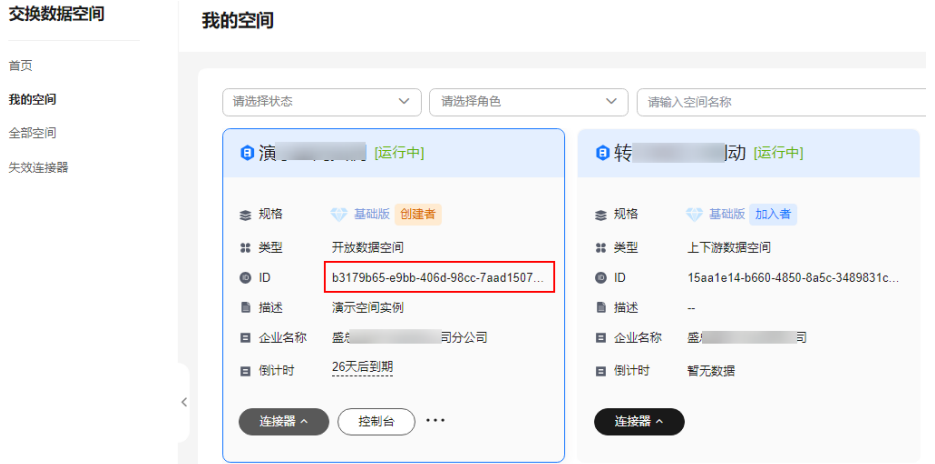

#### **----**结束

# <span id="page-207-0"></span>**6.6** 获取连接器 **ID**

在调用接口的时候,部分请求中需要填入连接器ID,所以需要获取到连接器ID。有如 下两种获取方式:

- 从控制台获取连接器**ID**
- 调用**API**获取连接器**ID**

#### 从控制台获取连接器 **ID**

从控制台获取连接器ID(connector\_id)的步骤如下:

步骤**1** 登录[交换数据空间官网。](https://www.huaweicloud.com/product/eds.html)

- 步骤2 单击"管理控制台",进入交换数据空间控制台界面。
- 步骤3 单击"我的空间 > 连接器", 即可查看到连接器ID。

图 **6-4** 查看连接器 ID

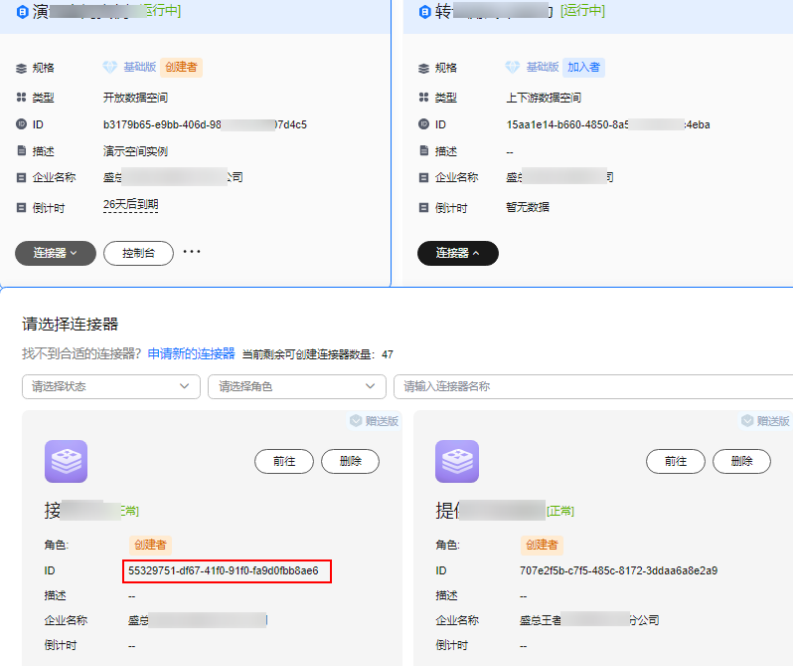

**----**结束

# 调用 **API** 获取连接器 **ID**

连接器ID还可通过调用[查询用户连接器列表](#page-162-0)API获取。

获取连接器ID的接口为GET https://{eds-endpoint}/v1/{project\_id}/eds/instances/ {instance\_id}/connectors/user-connectors,响应体中data下的"connector\_id"即为 连接器ID。

- eds-endpoint为EDS的终端节点,EDS目前仅部署在"华北**-**北京四"区域, Endpoint为 "eds.cn-north-4.myhuaweicloud.com"。
- project\_id为项目ID,开通服务后可在控制台查询,查询方法请参考[获取项目](#page-205-0)**ID**。
- instance\_id为实例ID,创建实例后可在控制台查询,查询方法请参考<mark>获取实例</mark> **[ID](#page-206-0)**。

# **7** 修订记录

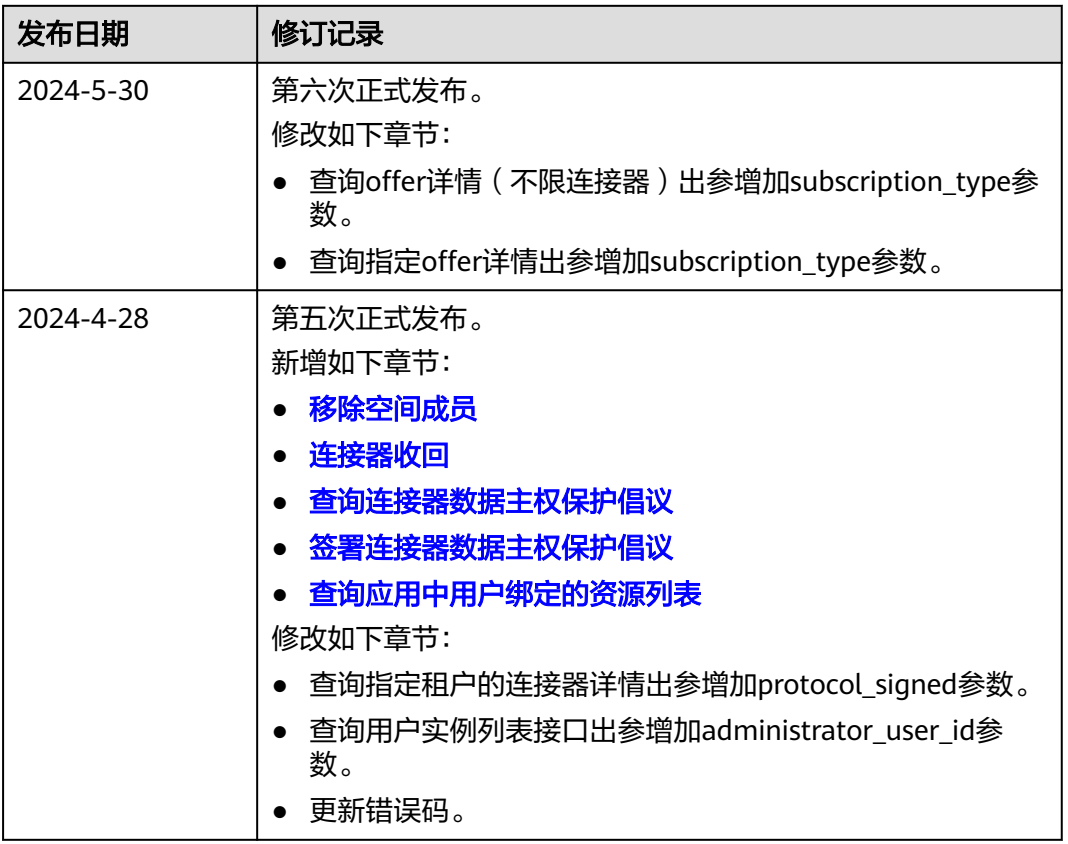

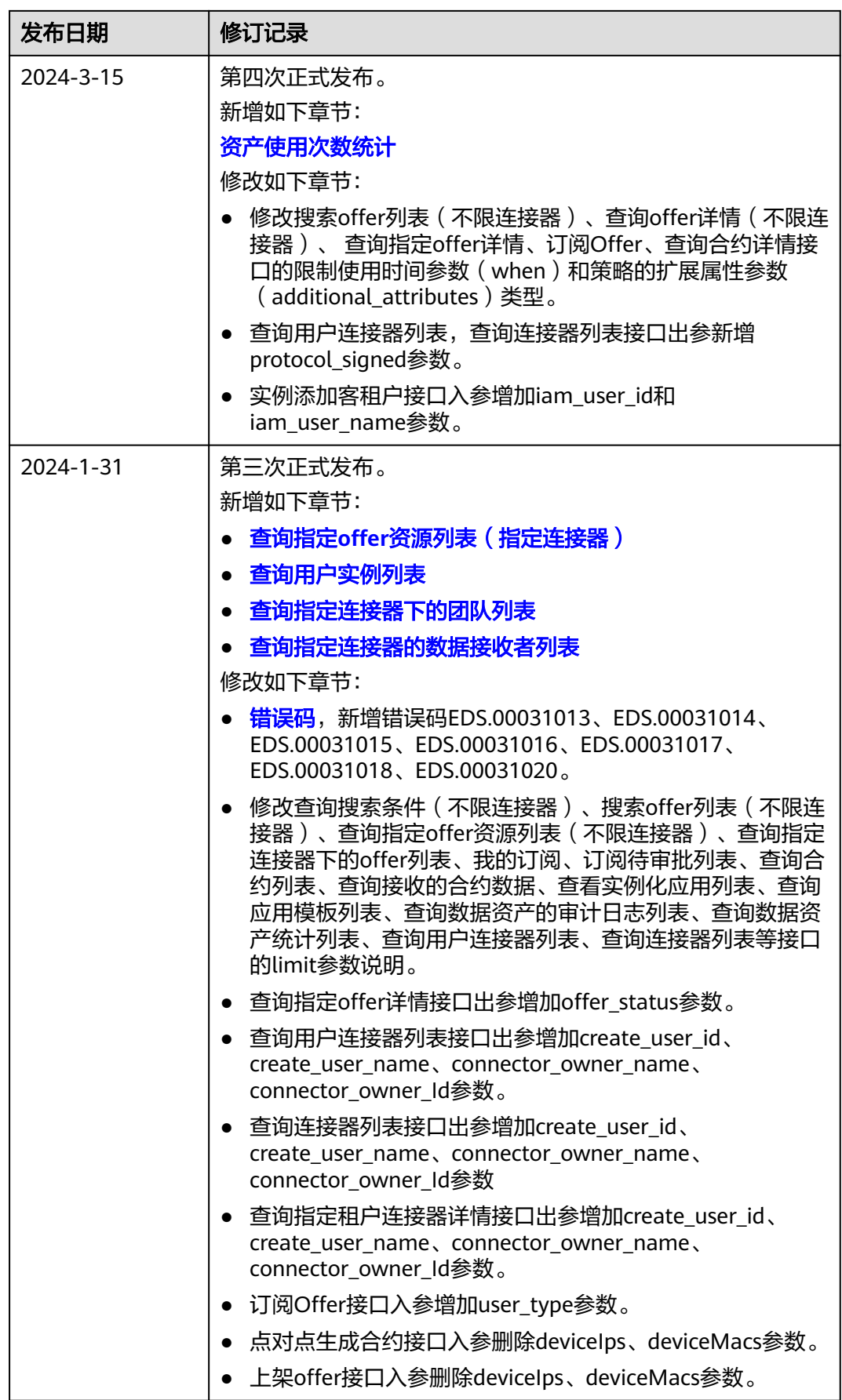

![](_page_211_Picture_221.jpeg)